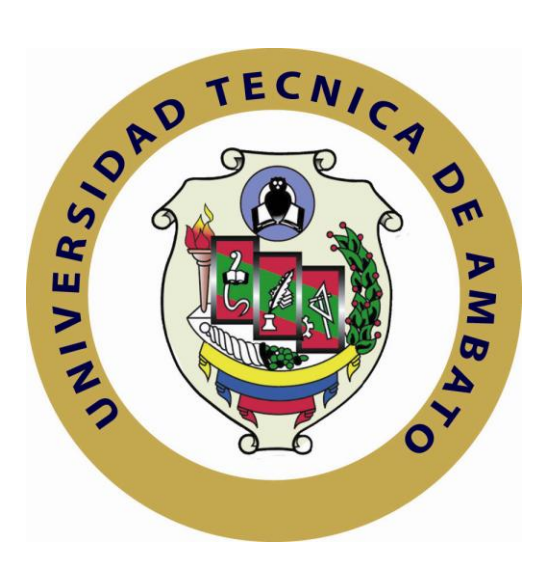

# **UNIVERSIDAD TÉCNICA DE AMBATO**

# **FACULTAD DE INGENIERÍA EN SISTEMAS ELECTRÓNICA E INDUSTRIAL**

# **CARRERA DE SISTEMAS COMPUTACIONALES E INFORMÁTICOS**

**TEMA:**

SISTEMA GEORREFERENCIAL APLICANDO SOFTWARE LIBRE PARA EL CONTROL DE CONFLICTOS POLITICOS EN LA PROVINCIA DE TUNGURAHUA

**Trabajo de Graduación Modalidad TEMI. Trabajo Estructurado de Manera Independiente, presentado previo a la obtención del Título de Ingeniero en Sistemas Computacionales e Informáticos.**

> **AUTOR: Cristina Alexandra Frutos Ortega TUTOR: Ing. Franklin Mayorga**

> > **Ambato -Ecuador**

**Mayo, 2011**

# **APROBACIÓN DEL TUTOR**

<span id="page-1-0"></span>En mi calidad de Tutor del Trabajo de Investigación sobre el Tema:

"SISTEMA GEORREFERENCIAL APLICANDO SOFTWARE LIBRE PARA EL CONTROL DE CONFLICTOS POLITICOS EN LA PROVINCIA DE TUNGURAHUA", de la señorita, estudiante de la Carrera de Ingeniería en Sistemas Computacionales e Informáticos, de la Facultad de Ingeniería en Sistemas, Electrónica e Industrial, de la Universidad Técnica de Ambato, considero que el informe investigativo reúne los requisitos suficientes para que continúe con los trámites y consiguiente aprobación de conformidad con el Art. 16 del Capítulo II, del Reglamento de Graduación para Obtener el Título Terminal de Tercer Nivel de la Universidad técnica de Ambato.

Ambato, Junio de 2011

EL TUTOR

Ing. Franklin Mayorga

-------------------------------------------

# **AUTORÍA**

<span id="page-2-0"></span>El presente trabajo de investigación titulado: "SISTEMA GEORREFERENCIAL APLICANDO SOFTWARE LIBRE PARA EL CONTROL DE CONFLICTOS POLITICOS EN LA PROVINCIA DE TUNGURAHUA". Es absolutamente original, auténtico y personal, en tal virtud, el contenido, efectos legales y académicos que se desprenden del mismo son de exclusiva responsabilidad del autor.

Ambato, Junio de 2011

Cristina Alexandra Frutos Ortega CC: 180438634-0

-------------------------------------------

# <span id="page-3-0"></span>**APROBACIÓN DE LA COMISIÓN CALIFICADORA**

La Comisión Calificadora del presente trabajo conformada por los señores docentes xxxxxxxxxxxxxx, revisó y aprobó el Informe Final del trabajo de graduación titulado "SISTEMA GEORREFERENCIAL APLICANDO SOFTWARE LIBRE PARA EL CONTROL DE CONFLICTOS POLITICOS EN LA PROVINCIA DE TUNGURAHUA", presentado por la señorita Cristina Alexandra Frutos Ortega de acuerdo al Art. 18 del Reglamento de Graduación para Obtener el Título Terminal de Tercer Nivel de la Universidad Técnica de Ambato.

Ing. Msc. Oswaldo Paredes

-------------------------------------------

PRESIDENTE DEL TRIBUNAL

Ing. David Guevara **Ing. Jaime Ruiz** 

------------------------------------------- -------------------------------------------

DOCENTE CALIFICADOR DOCENTE CALIFICADOR

## **DEDICATORIA:**

<span id="page-4-0"></span>Quisiera dedicar este trabajo a mi familia por su amor incondicional desde el inicio, mi abuelita por su apoyo, a mi madre por su sacrificio, a mis hermanos, a mi linda hija, a mi esposo y especialmente a Dios ya que gracias a él he podido cumplir esta gran meta.

Esto es por todos Ustedes.

Cristina Frutos

## **AGRADECIMIENTO:**

<span id="page-5-0"></span>Agradezco a todas las personas que me ayudaron y apoyaron en cada etapa que viví durante mis años de estudio, un largo camino con muchos obstáculos que me ha permitido convertirme en una profesional y una mejor persona. Quiero comenzar por Dios, que siempre de una u otra manera estuvo a mi lado, apoyándome y dándome la fuerza para sortear cada prueba que se cruzo en mi camino.

A toda mi familia, quiénes siempre creyeron en mí y estuvieron a mi lado. En especial a mi mami y abuelita, que no solo me aconsejaron y ayudaron, también me alegraron y distrajeron de las preocupaciones

A la paciencia, comprensión, apoyo, compañía y amor que me brindaron durante gran parte de este camino mi hija y mi gran amor Marcelo, ya que sin ellos tal vez no estaría donde estoy ahora.

Cristina Frutos

# ÍNDICE

<span id="page-6-0"></span>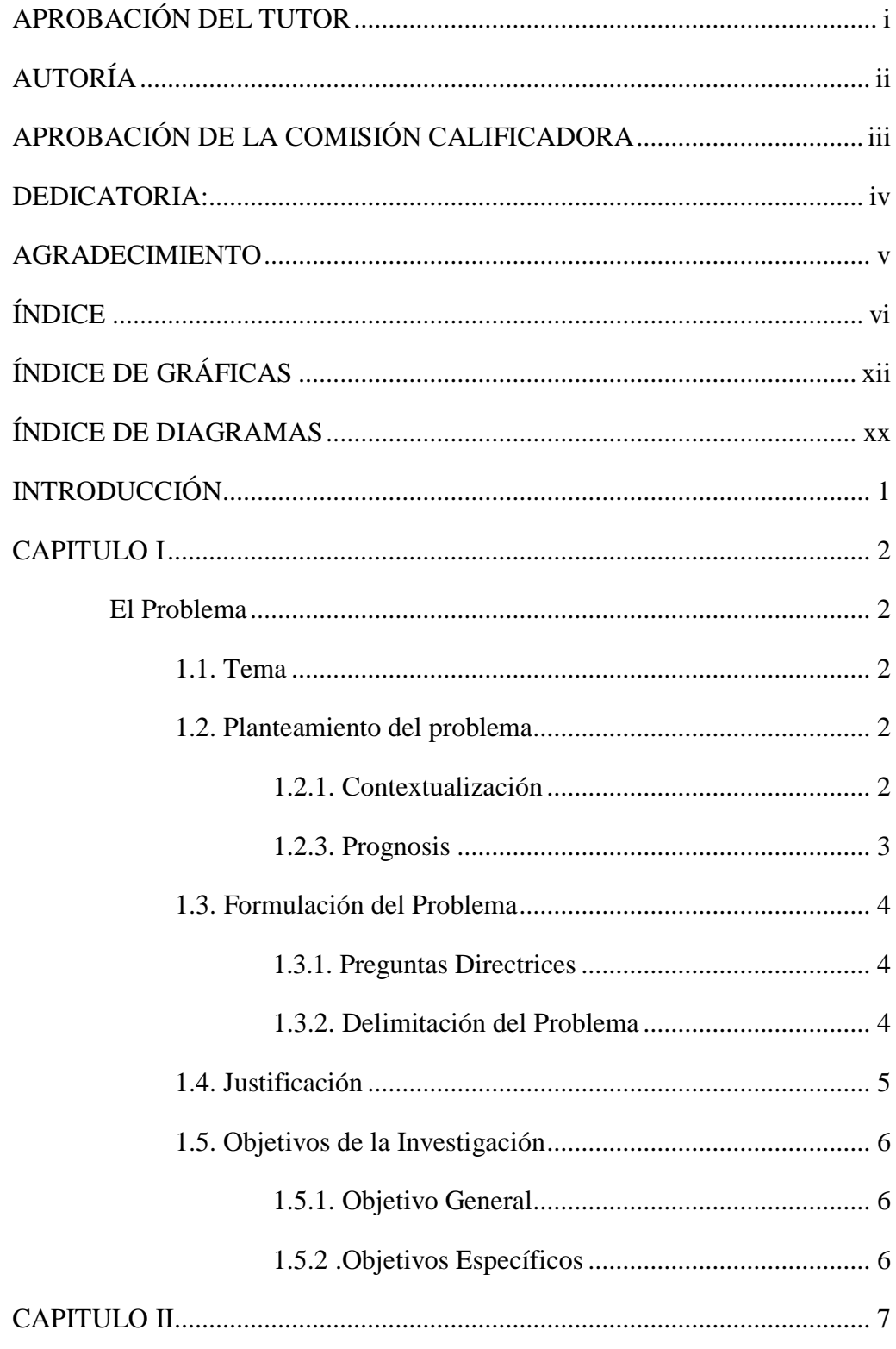

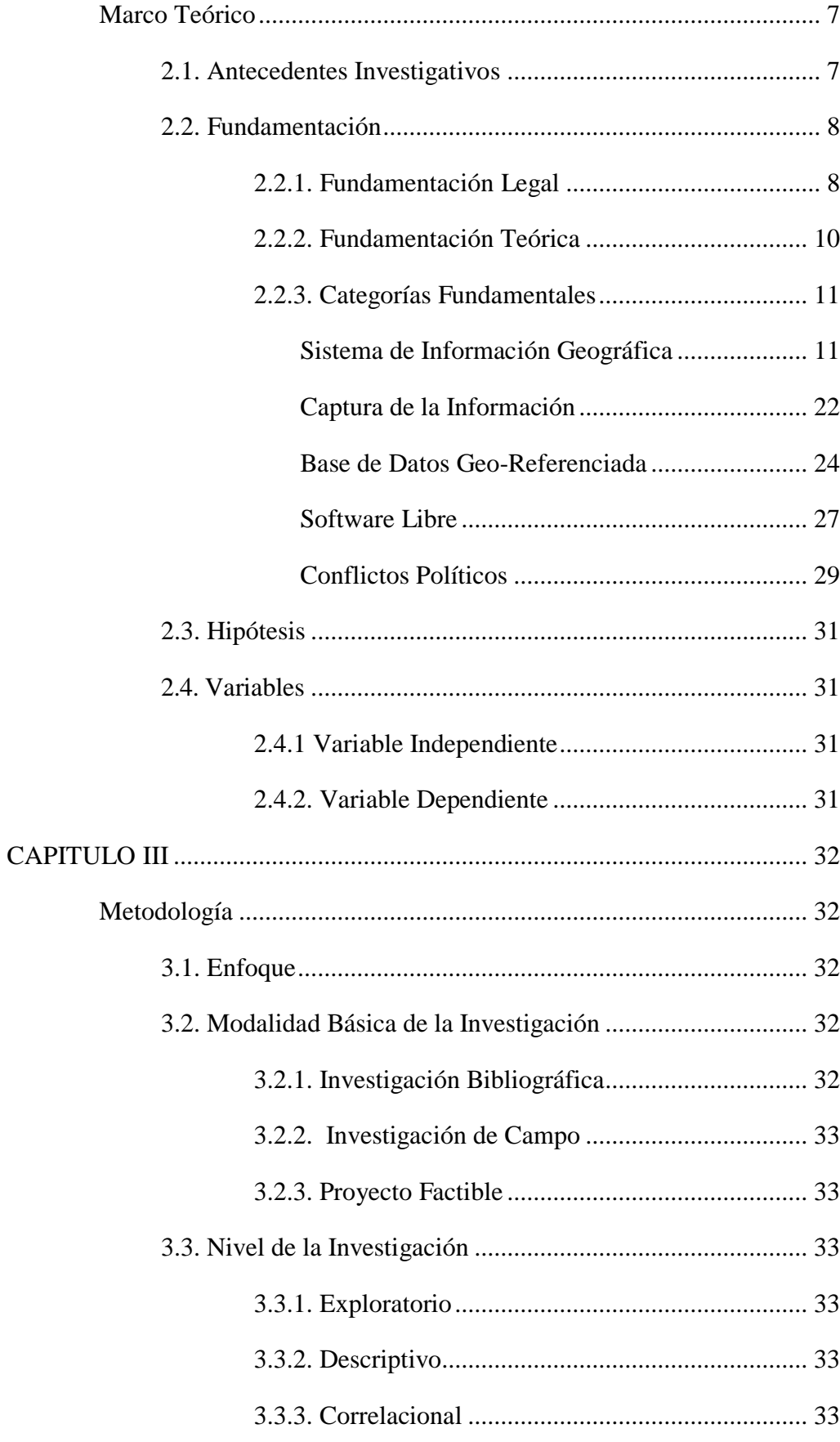

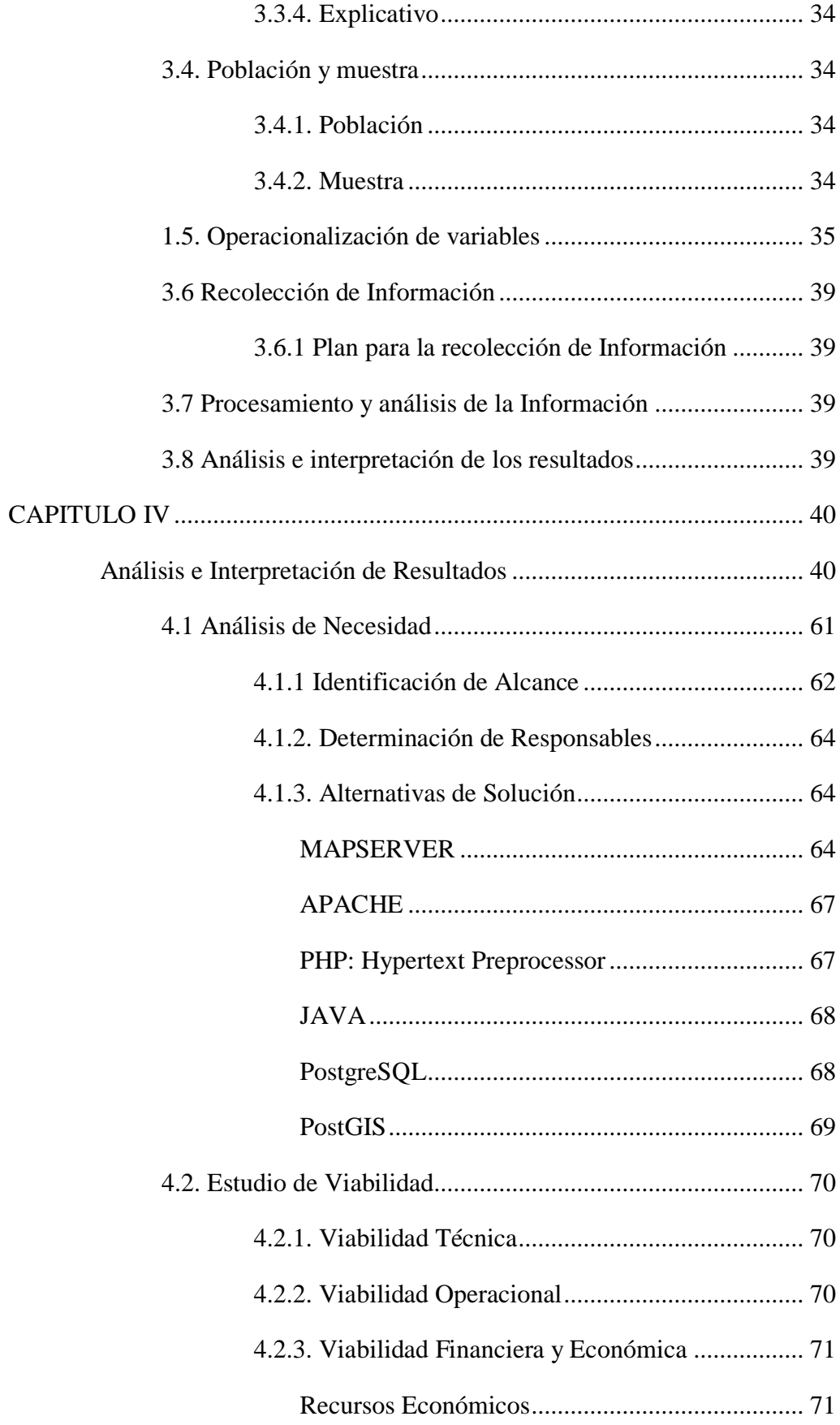

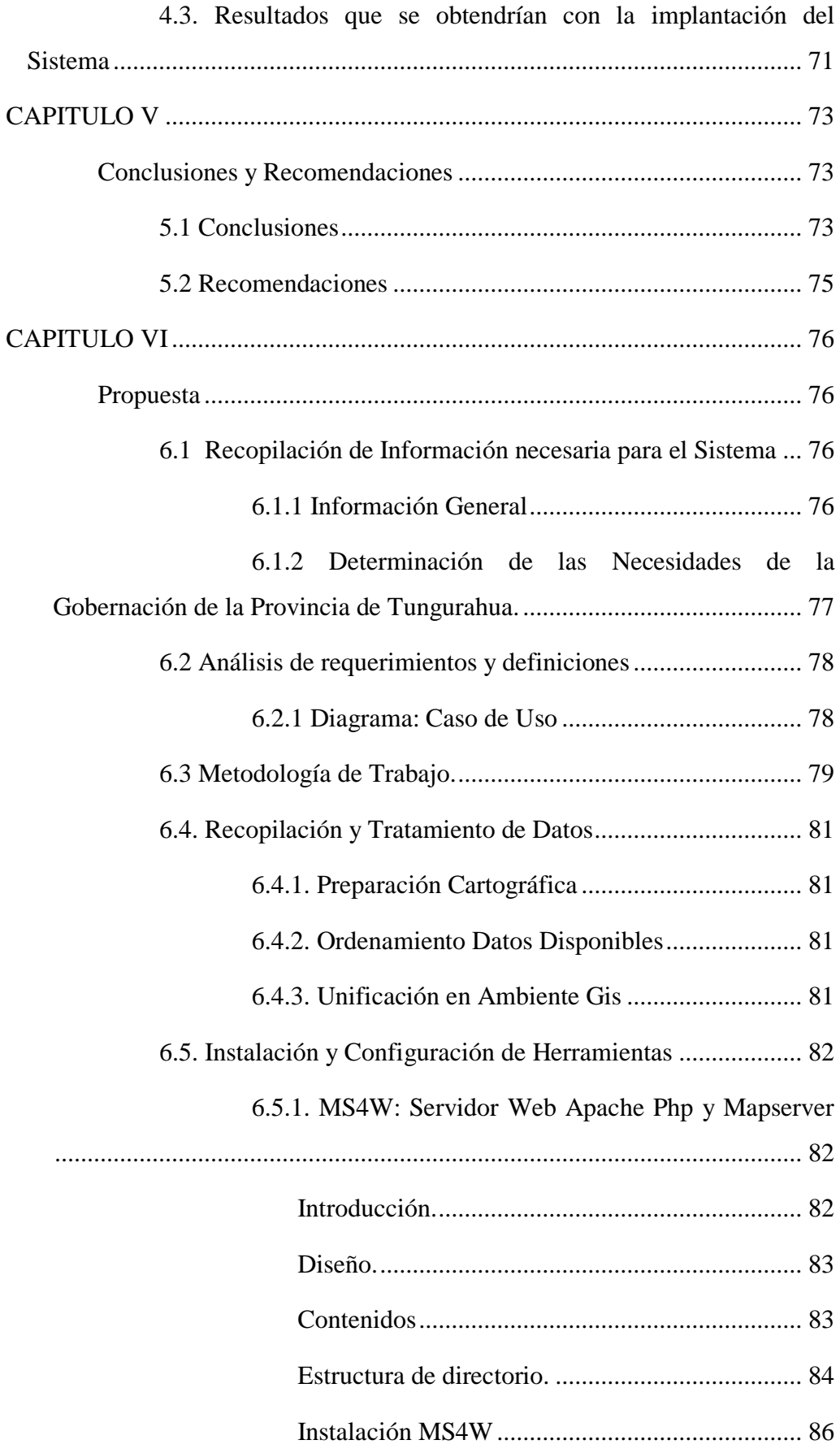

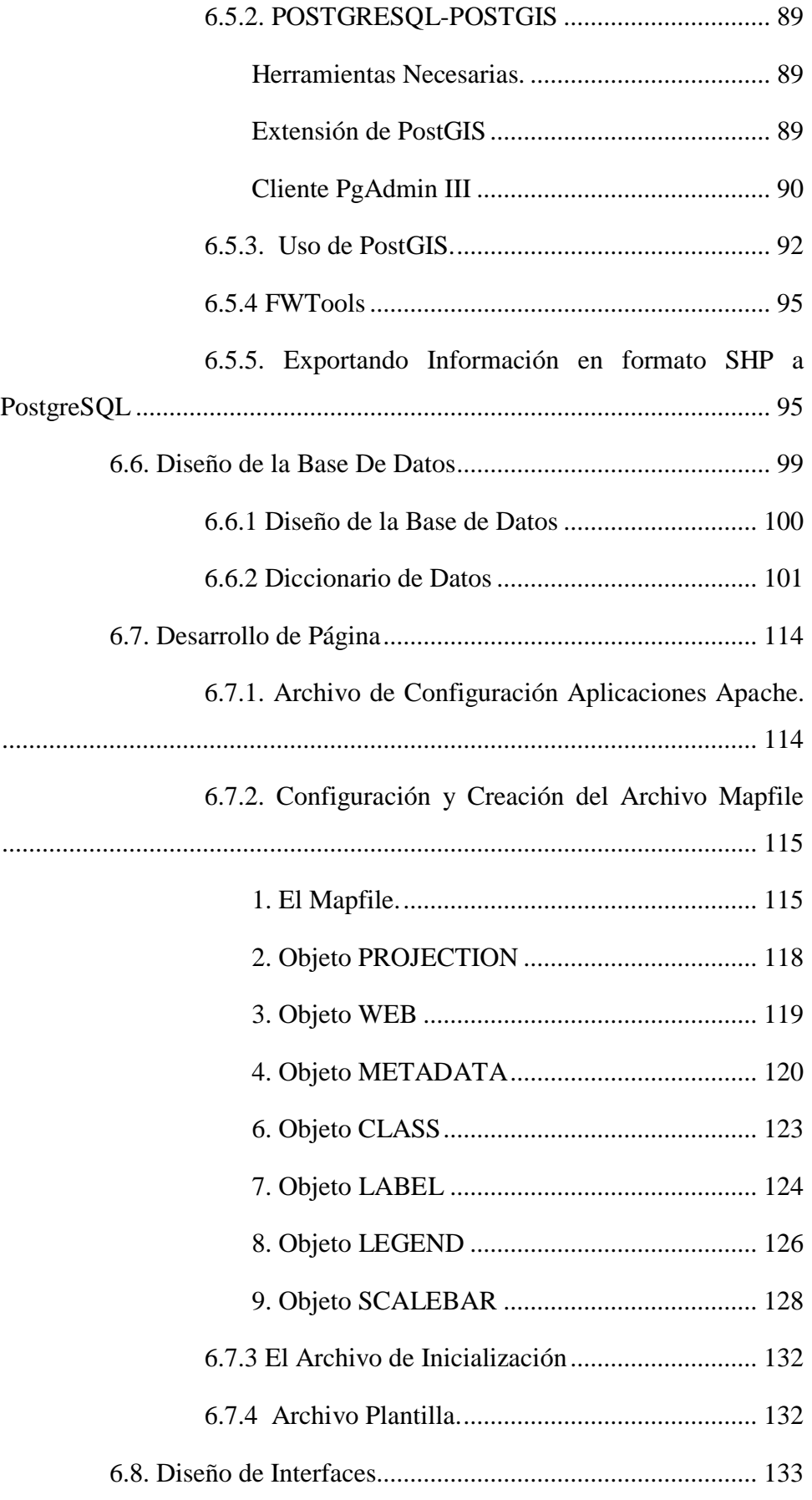

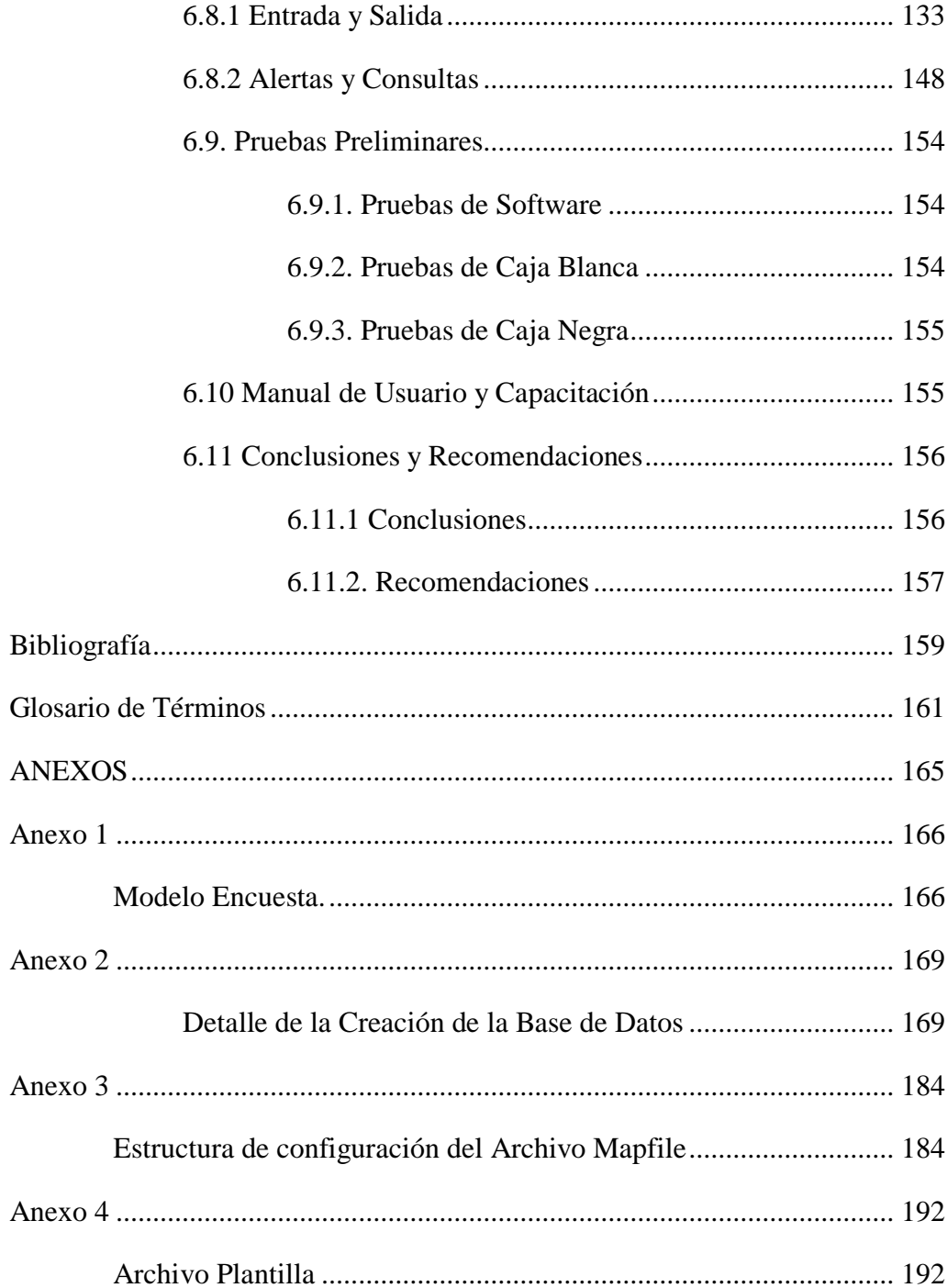

# **ÍNDICE DE GRÁFICAS**

<span id="page-12-0"></span>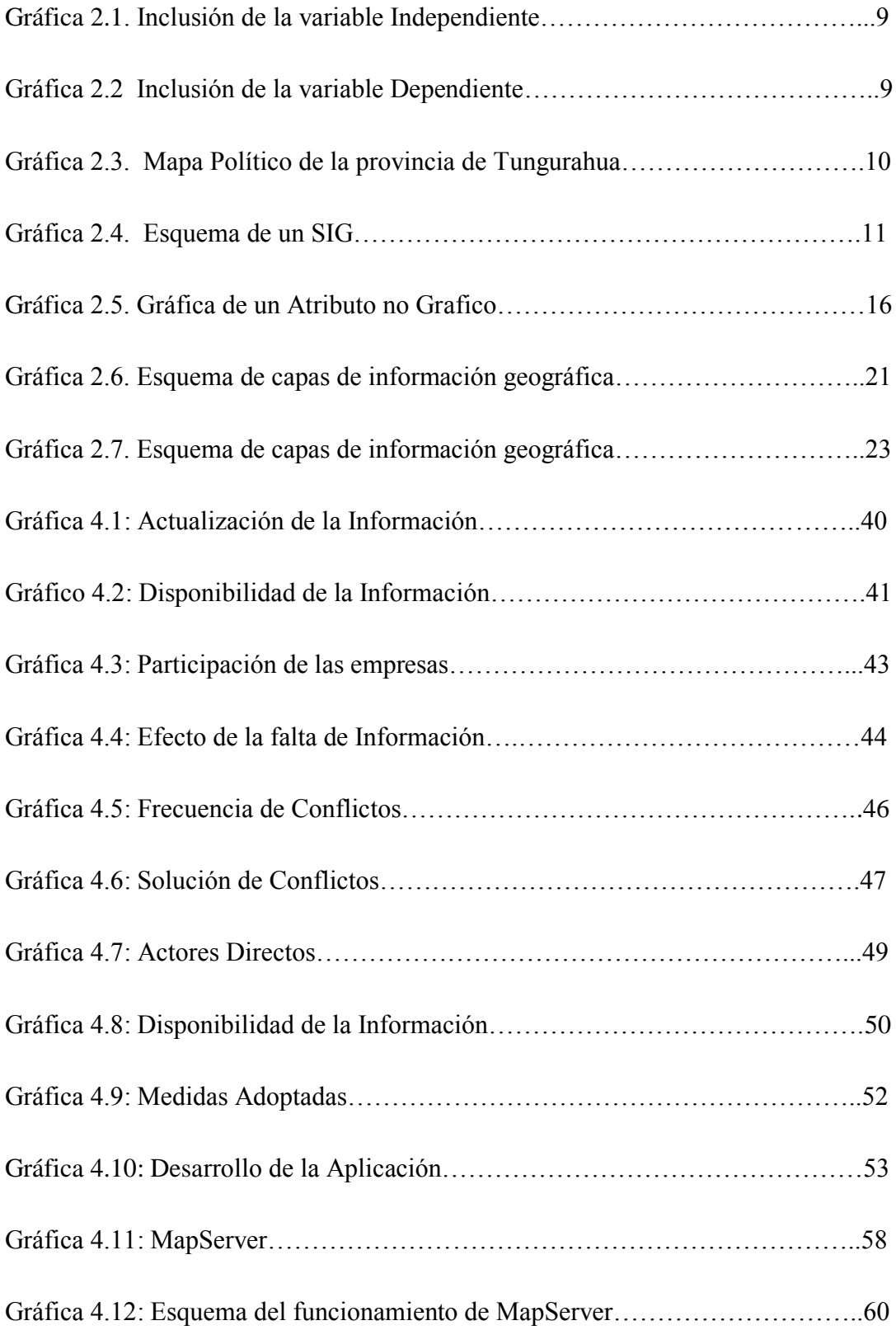

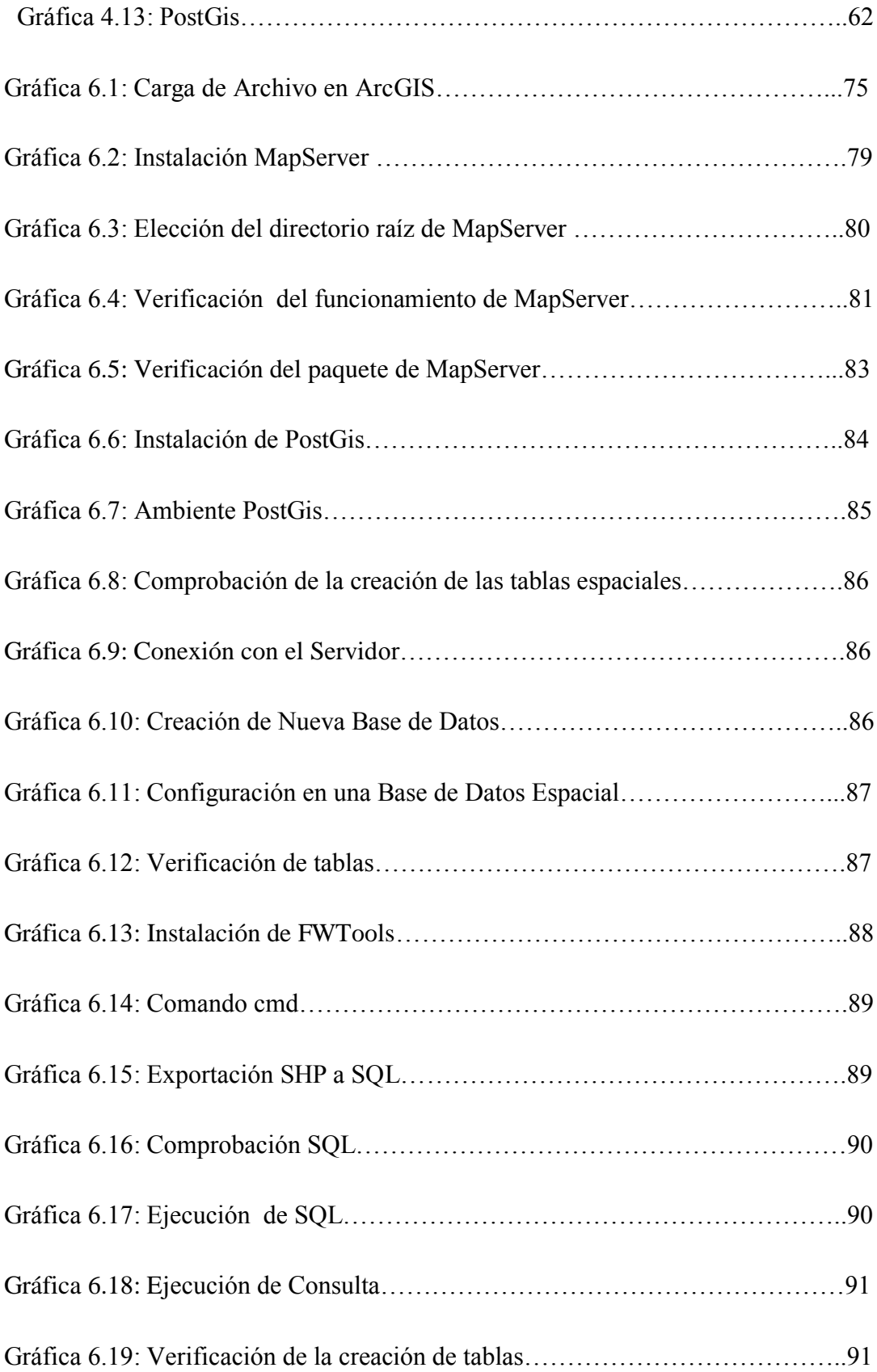

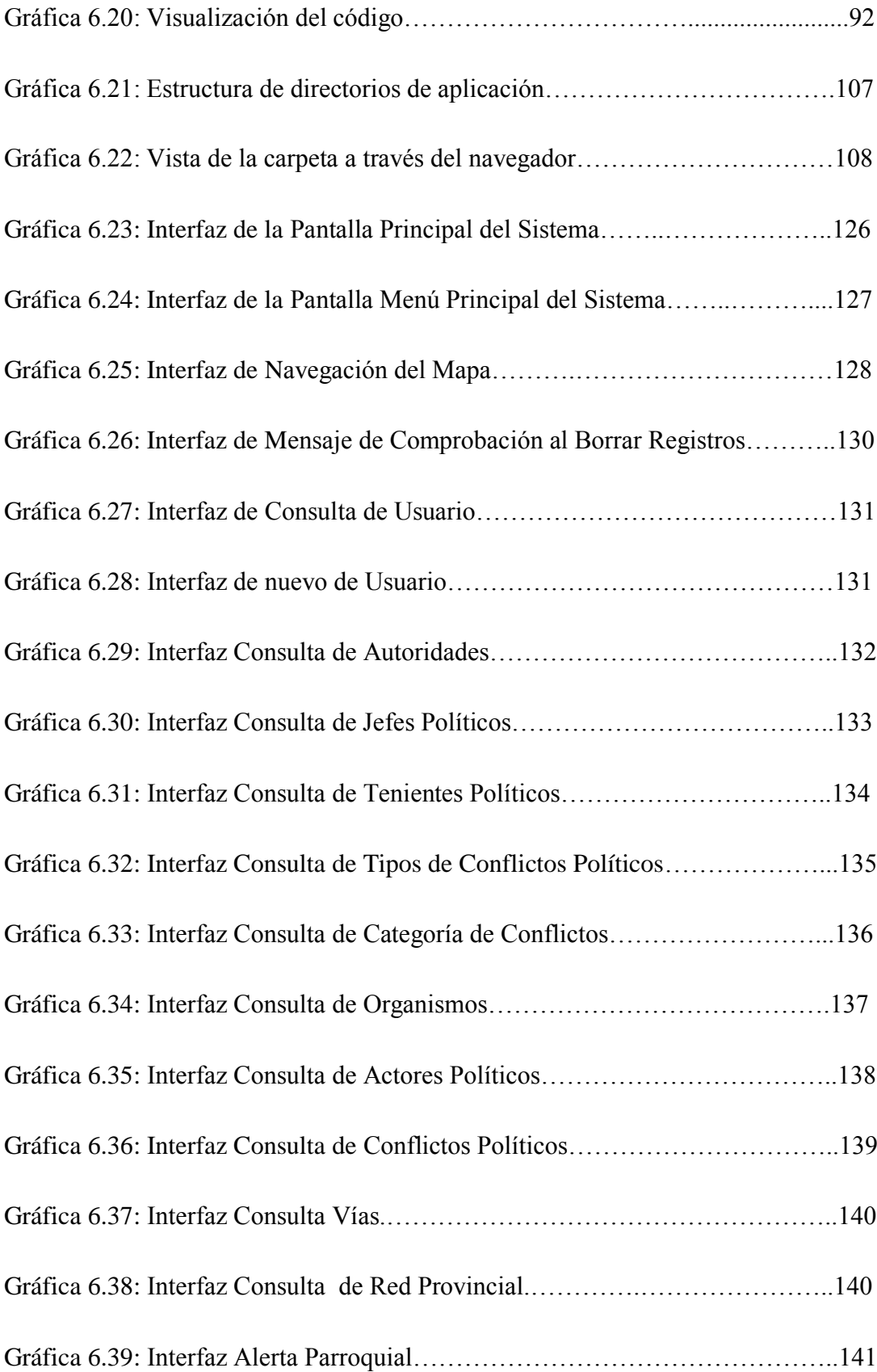

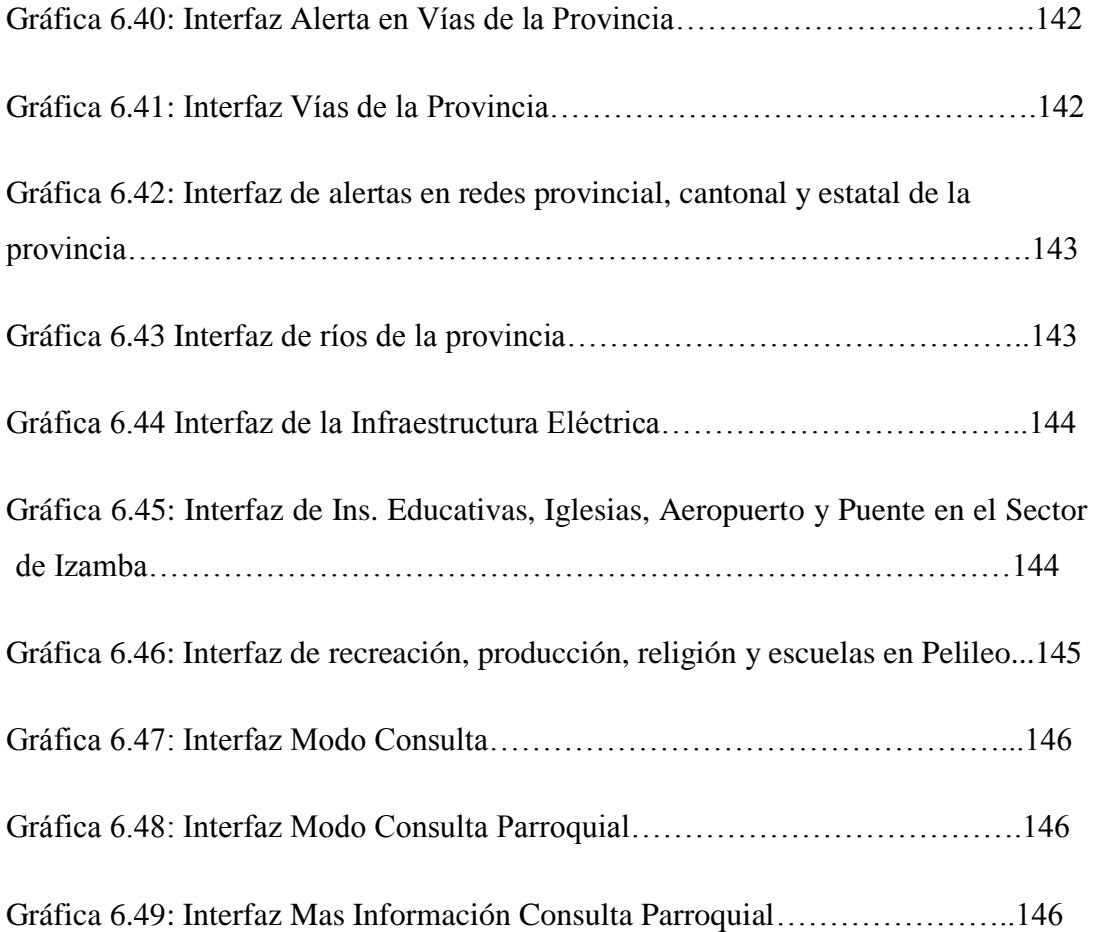

# **ÍNDICE DE TABLAS**

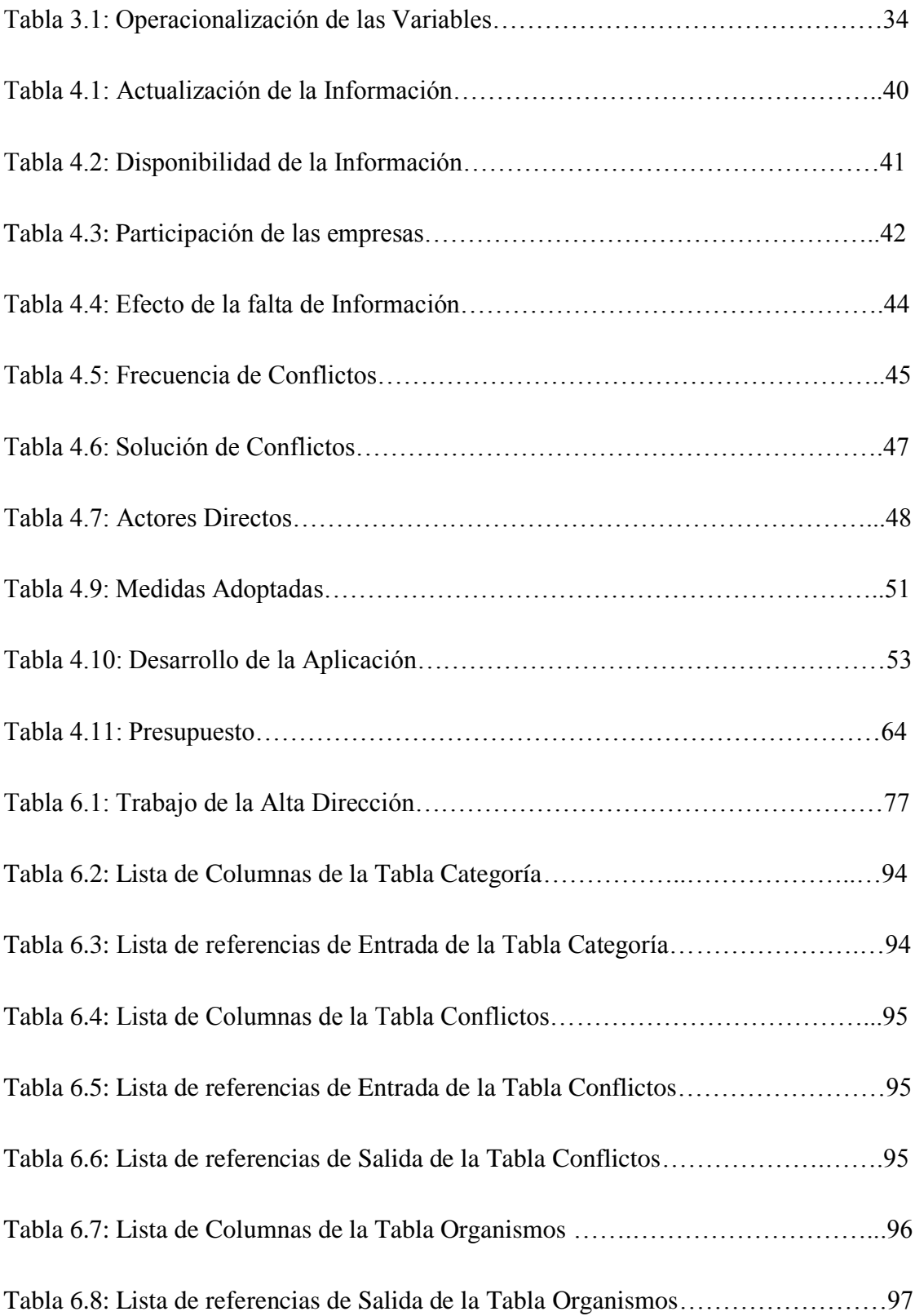

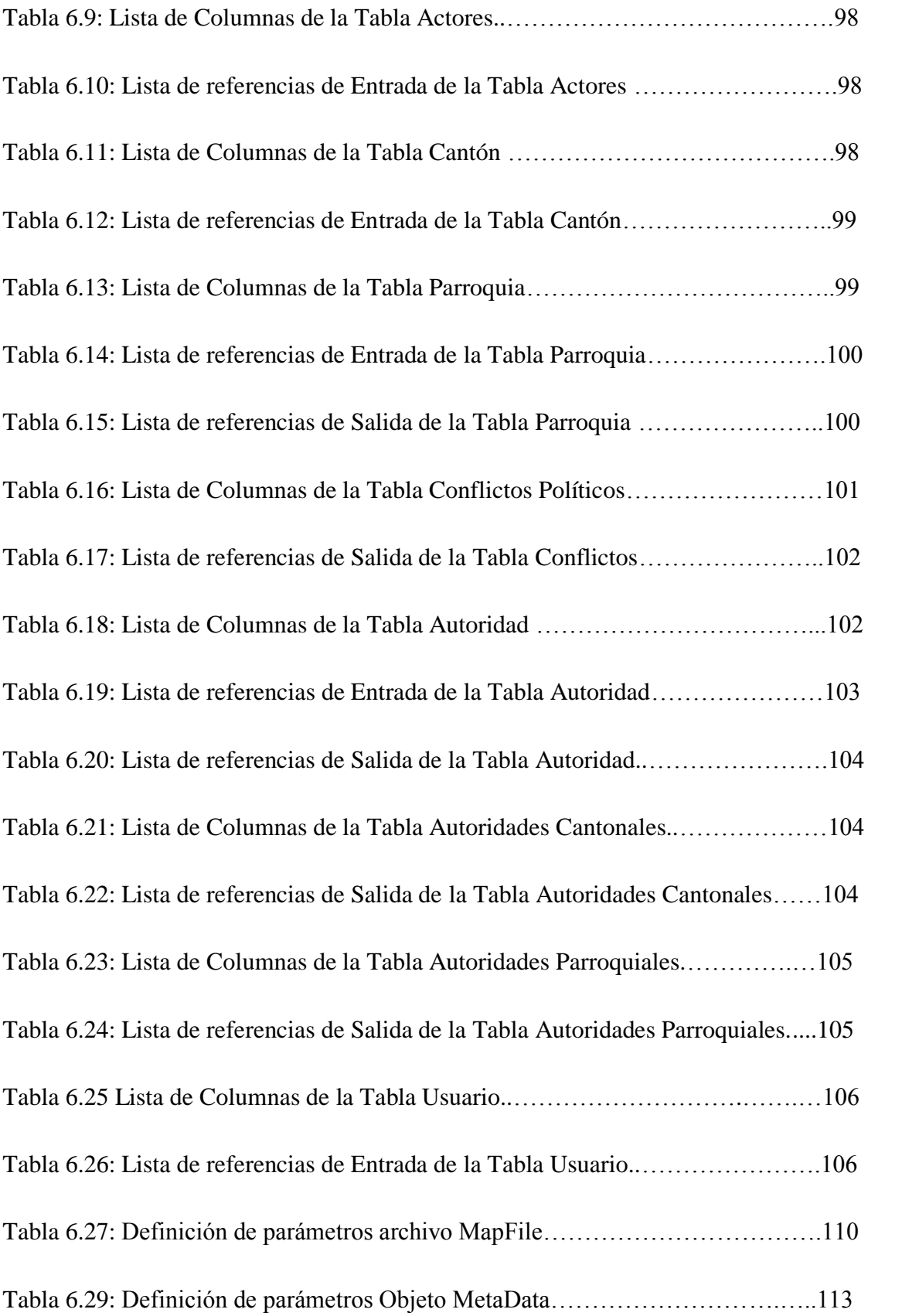

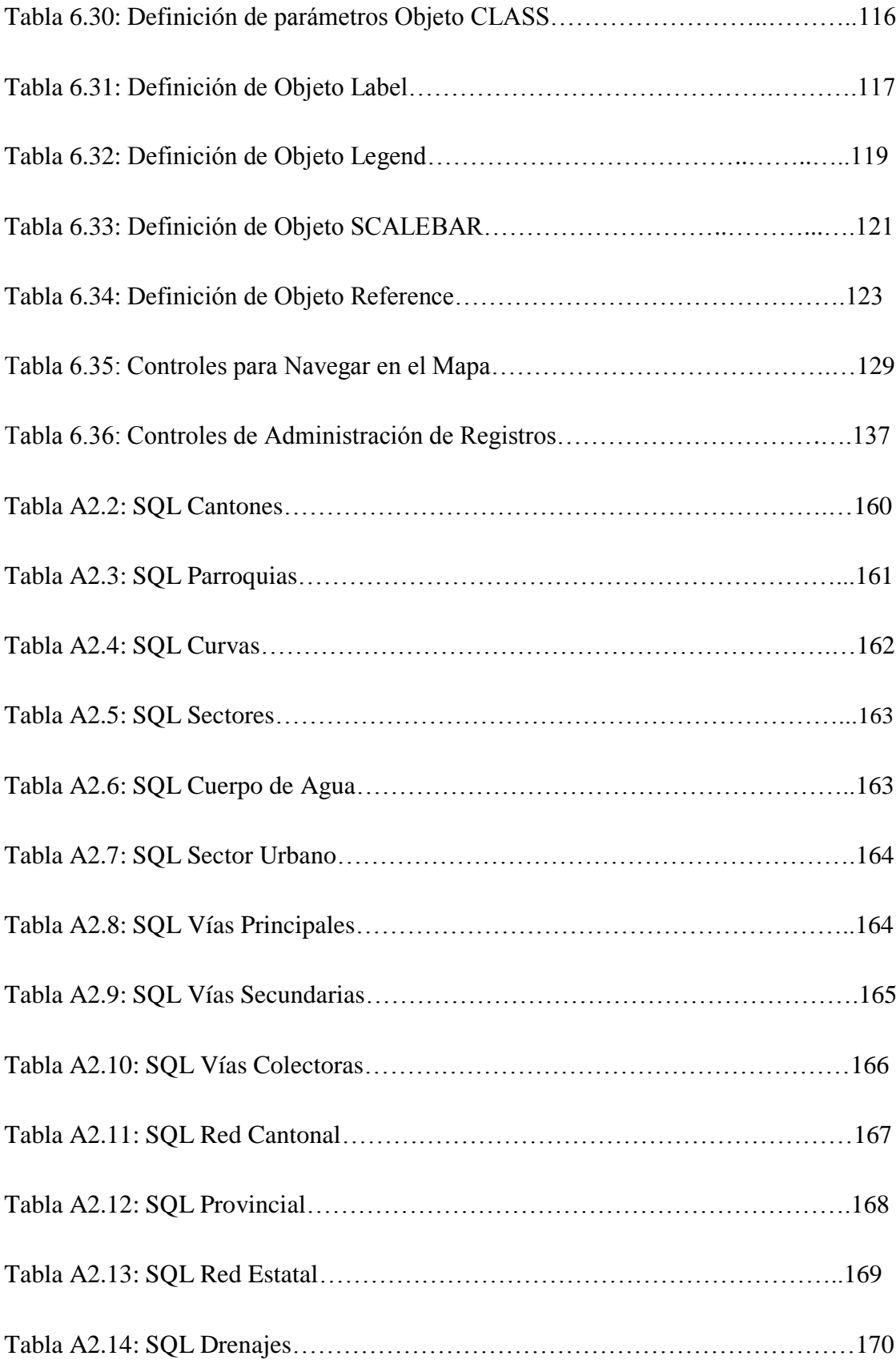

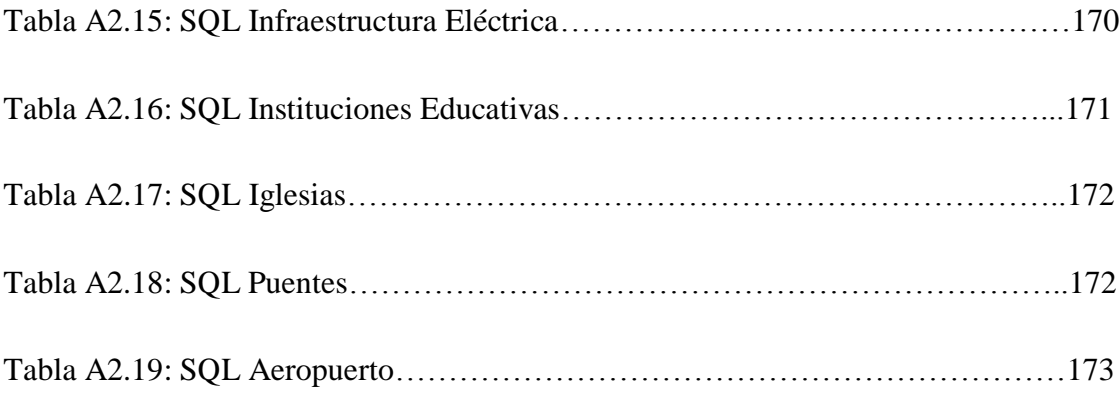

# **ÍNDICE DE DIAGRAMAS**

<span id="page-20-0"></span>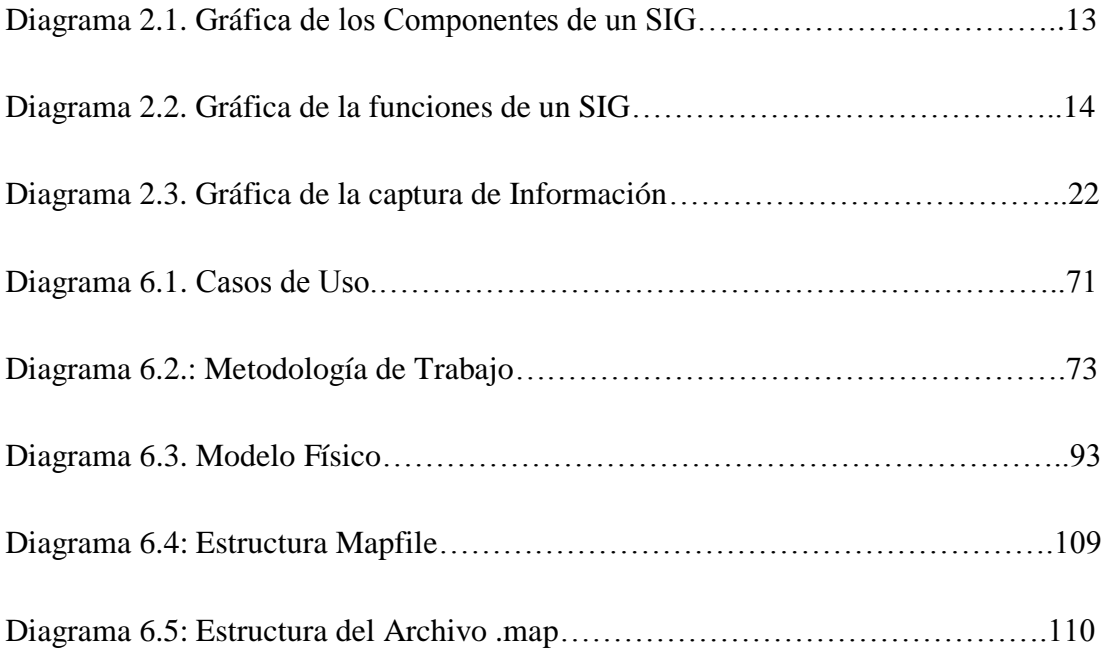

## **INTRODUCCIÓN**

<span id="page-21-0"></span>El Centro de Investigación y Desarrollo de la Fuerza Aérea Ecuatoriana (CID FAE) busca contribuir a la producción científica, tecnológica y al desarrollo nacional, brindando de esta manera la oportunidad a las distintas instituciones de la provincia el apoyar en el desarrollo de proyectos tecnológicos que contribuyan al desarrollo de la nación.

Razón por la cual el Sr. Gobernador de la Provincia de Tungurahua solicito el desarrollo de un Sistema Georreferencial, pues han creído necesario el desarrollo de este Sistema para mejorar el control de los Conflictos Políticos, además busca delegar funciones a las autoridades cantonales y parroquiales con el fin de responsabilizar la solución a los problemas locales.

En la gobernación de la provincia de Tungurahua, se evidencia la frecuente presencia de personas con conflictos en busca de soluciones, que en muchos de los casos no le corresponde a la autoridad competente. Los conflictos que se presentan en la provincia son de toda índole por lo cual se busca una adecuada solución las autoridades a quienes les corresponde.

La gobernación como institución maneja esta información y control por medio de matrices; es decir un documento en el cual consta toda la información en cuanto al conflicto, actores es decir personas involucradas y de la solución que es lo más importante, detallándose el presupuesto ocupado, empresa que actuó como ente de solución y otras.

Se requiere el desarrollo de un sistema web que por medio de un mapa referencial, permita ubicar el conflicto es decir que se le dé la respectiva atención y solución por parte de la autoridad a quien le corresponda, asegurando de esta manera al pueblo que está siendo atendido cuando lo requiera, sin necesidad de acudir a la gobernación; busca también el control del conflicto pues una solución a tiempo evitará que el conflicto pase de ser parroquial o cantonal a uno más grande es decir provincial y peor aun nacional.

## **CAPITULO I**

### **El Problema**

#### <span id="page-22-2"></span><span id="page-22-1"></span><span id="page-22-0"></span>**1.1. Tema**

# "SISTEMA GEORREFERENCIAL APLICANDO SOFTWARE LIBRE PARA EL CONTROL DE CONFLICTOS POLÍTICOS EN LA PROVINCIA DE TUNGURAHUA"

#### <span id="page-22-3"></span>**1.2. Planteamiento del problema**

Inadecuado Control de Conflictos Políticos en la Provincia de Tungurahua.

#### <span id="page-22-4"></span>**1.2.1. Contextualización**

A nivel nacional con frecuencia se presentan problemas de tipo político, por lo que es importante la manera en cómo se maneja la información, el país carece de herramientas que permitan disponer de información relevante en momentos precisos y oportunos, a menudo se enfrenta a problemas de distinta índole por la inconformidad de la ciudadanía lo que provoca movilizaciones, paros, cierre de carreteras entre otros, principalmente por sectores políticos que muestran desacuerdo con el régimen gubernamental.

La Provincia de Tungurahua por tener brazos políticos de fuerte influencia se encuentra propensa a estar inmiscuida en problemas de carácter social y político con mucha continuidad.

Uno de los inconvenientes que se suscita en la Gobernación de la provincia es la aglomeración de gente que busca soluciones que en muchos de los casos no compete resolver a esta autoridad.

Los Jefes y Tenientes Políticos son los responsables directos de solucionar los Conflictos de cada Cantón y Parroquia a la que fueron asignados, sin embargo la falta de agilización de los trámites pertinentes provocan que la ciudadanía acuda a la gobernación en busca de atención a tiempo, mas no a las autoridades a quiénes le compete arreglar dicho inconveniente. Los conflictos que no se solucionan localmente pueden alcanzar un nivel más alto por lo que pasarían de locales a provinciales y en el peor de los casos Conflictos nacionales.

#### **1.2.2 Análisis crítico**

La Gobernación de la Provincia de Tungurahua actualmente no cuenta con un sistema que permita el manejo y control de la información de los Conflictos Políticos. Por lo que no se lleva un manejo técnico y adecuado de los datos, la manera como se maneja la información es con fundamentos imprecisos y con demora, esto provoca que los resultados no sean los esperados.

La falta de acción por parte de las autoridades cantonales y parroquiales induce a que los Conflictos que se presentan no se resuelvan internamente, el descontento de la ciudadanía al no sentirse atendidos, conlleva a medidas de acción inadecuados tales como paros, movilizaciones, entre otras. Por lo que es necesario optimizar la información y mantenerla en línea es decir en el momento oportuno.

#### <span id="page-23-0"></span>**1.2.3. Prognosis**

Si en la Provincia de Tungurahua, no se implanta un Sistema Georreferencial para el Control de los Conflictos Políticos, continuará manejándose de manera inadecuada la información acerca de los problemas presentados en la población, debido a la demora con que llega la información a las autoridades competentes y responsables de solucionar los inconvenientes que se presenta en la Provincia.

#### <span id="page-24-0"></span>**1.3. Formulación del Problema**

¿De qué manera incidirá la Implantación de un Sistema Georreferencial en el Control de Conflictos Políticos en la Provincia de Tungurahua?

## <span id="page-24-1"></span>**1.3.1. Preguntas Directrices**

- ¿Cuáles son las causas que generan conflictos políticos en la provincia de Tungurahua?
- ¿Qué técnicas y herramientas se consideraran para la Diseño e Implementación del Sistema Georreferencial en la Provincia de Tungurahua?
- *¿Qué* información georreferenciada se tiene en el mapa de la provincia?
- ¿De qué manera aportará el Diseño de un Sistema Georreferencial con el uso de herramientas libres y con el trabajo conjunto en la recopilación de información para realizar un mejor control en los Conflictos Socio-Políticos en la provincia de Tungurahua?

#### <span id="page-24-2"></span>**1.3.2. Delimitación del Problema**

- **Campo:** Ingeniería en Sistemas.
- **F Área:** Desarrollo de Software.
- **Aspecto:** Sistema Georreferencial

El presente proyecto de Tesis se desarrollará a partir del mes de Noviembre de 2010 con una duración de 6 meses, el mismo que se desarrollará en el Centro de Investigación y Desarrollo de la Fuerza Aérea Ecuatoriana CID FAE situado en la Provincia de Tungurahua, Cantón Ambato, Parroquia Izamba (Aeropuerto de Chachóan ex COS 3), Teléfono (22052 Departamento de Personal).

#### <span id="page-25-0"></span>**1.4. Justificación**

El diseño de un Sistema Georreferencial será una herramienta eficaz y poderosa que permitirá mejorar la calidad de atención a los Conflictos Políticos que presente la ciudadanía, además delegará funciones a las autoridades cantonales y parroquiales con el fin de responsabilizar la solución a los conflictos locales. De igual manera facilitará el poder de análisis en las evaluaciones, guiará las actividades y ayudará al usuario en la elección de medidas de acción de forma oportuna con respuesta rápida a la emergencia.

Además brindará la disponibilidad de datos en todo momento, pues permitirá compartir información entre los diferentes usuarios involucrados quienes serán los encargados de recopilar, generar y usar los datos, asegurando un funcionamiento dinámico de este proyecto.

El despliegue de información y datos será de manera restringida ya que cada usuario manejara claves que limitarán el acceso a datos que no conciernan a sus conflictos. La información debe ser administrada según criterios establecidos por los administradores, evitando que usuarios externos y no autorizados puedan acceder a ella sin autorización. Otra función de la seguridad es la de asegurar el acceso a la información en el momento oportuno, incluyendo respaldos de la misma en caso de que esta sufra daños, pérdida, accidentes, atentados o desastres.

Este proyecto es factible de realizarlo pues se cuenta con los conocimientos necesarios que permiten vincular la teoría con la práctica, además se cuenta con el apoyo del CIDFAE.

#### <span id="page-26-0"></span>**1.5. Objetivos de la Investigación**

## <span id="page-26-1"></span>**1.5.1. Objetivo General**

Diseñar e Implantar un Sistema Georreferencial usando software libre para el Control de Conflictos Políticos en la Provincia de Tungurahua.

## <span id="page-26-2"></span>**1.5.2 .Objetivos Específicos**

- 1) Determinar los conflictos políticos que se presentan en la provincia para analizar las medidas de acción que se deberán aplicar en el sistema.
- 2) Establecer las herramientas libres que permitan el desarrollo del Sistema Georreferencial.
- 3) Realizar modificaciones necesarias del mapa geográfico de la provincia para adaptarlo al diseño y funcionalidad del sistema.
- 4) Implantar el Sistema Georreferencial en la Gobernación de la provincia de Tungurahua para mejorar el control de conflictos políticos en la provincia.

## **CAPITULO II**

### **Marco Teórico**

#### <span id="page-27-2"></span><span id="page-27-1"></span><span id="page-27-0"></span>**2.1. Antecedentes Investigativos**

Para la presente investigación, se ha considerado básicamente trabajos similares en cuanto a Sistemas de Información Geográfica encontrados en páginas de internet, pero no se ha encontrado relacionado con este tema.

Entre estos:

 Aplicación de los sistemas de información geográfica (SIG) a la valoración agraria.

**Autores:** Cesáreo Bas Vivancos.

**Directores de la Tesis:** Lloren [Avellá Reus,](http://dialnet.unirioja.es/servlet/autor?codigo=894618) Baldomero Segura García.

**Lectura:** En la [Universidad Miguel Hernández](http://dialnet.unirioja.es/servlet/listatesis?tipo_busqueda=INSTITUCION&clave_busqueda=819065) ( España ) en 2002.

 Aplicación de tecnologías SIG al estudio del riesgo y prevención de incendios forestales en el área de Sierra España-Gebas (Región de Murcia).

**Autores:** [Yolanda Álvarez](http://dialnet.unirioja.es/servlet/autor?codigo=102847) Rogel.

**Directores de la Tesis**: [Carmelo García.](http://dialnet.unirioja.es/servlet/autor?codigo=210247)

**Lectura:** En la [Universidad de Murcia](http://dialnet.unirioja.es/servlet/listatesis?tipo_busqueda=INSTITUCION&clave_busqueda=819066) (España ) en 2000.

 Análisis de los parámetros técnicos en la aplicación de los sistemas de información geográfica a la integración regional de las energías renovables en la producción descentralizada de electricidad.

**Autores:** [Julio Amador Guerra.](http://dialnet.unirioja.es/servlet/autor?codigo=620622)

**Directores de la Tesis:** José Manuel Gómez.

**Lectura:** En la [Universidad Politécnica de Madrid](http://dialnet.unirioja.es/servlet/listatesis?tipo_busqueda=INSTITUCION&clave_busqueda=819103) (España) en 2000.

 Los sistemas de información geográfica en la localización de servicios sociales: centros de salud y clubes de jubilados en Alcalá de Henares.

**Autores:** [Francisco Javier Escobar Martínez](http://dialnet.unirioja.es/servlet/autor?codigo=236231)

**Directores de la Tesis:** [Joaquín Bosque Sendra](http://dialnet.unirioja.es/servlet/autor?codigo=199820)

**Lectura:** En la [Universidad de Alcalá](http://dialnet.unirioja.es/servlet/listatesis?tipo_busqueda=INSTITUCION&clave_busqueda=819022) (España) en 1996

## <span id="page-28-0"></span>**2.2. Fundamentación**

#### <span id="page-28-1"></span>**2.2.1. Fundamentación Legal**

El Honorable Gobierno Provincial de Tungurahua no es más que una entidad de poder público que ejerce el gobierno, la administración y representación política del estado en la jurisdicción provincial (ref. Arts. 224, 228 y 233 C.P.E.). Se rige por una ley orgánica (actual ley de régimen provincial, vigente desde el 10 de febrero de 1969). En ella su estructura de integración, deberes y atribuciones solo mediante ley puede atribuírseles cargos y deberes (ref. Art. 142, 230, y 141 de la C.P.E.).

Fruto de los comicios del 27 de enero de 1.946 se posesiona e instala el Consejo Provincial de Tungurahua el día 12 de febrero en el "Salón Máximo del M. I. Concejo Cantonal de Ambato.

**C.P.E Art. 228. "**El Sistema Nacional de Planificación establece los objetivos nacionales (económica y social) en forma descentralizada orientada a la inversión obligatoria para el sector privado".

**C.P.E Art. 228.** "Los Gobiernos Seccionales gozaran de plena autonomía pudiendo hacer uso de facultad legislativa".

**C.P.E Art. 238.** "Existirán régimen especiales de administración territorial por consideraciones demográficas y ambientales".

# **2.2.2. Fundamentación Teórica**

**Gráficas de Inclusión de las Categorías Fundamentales**

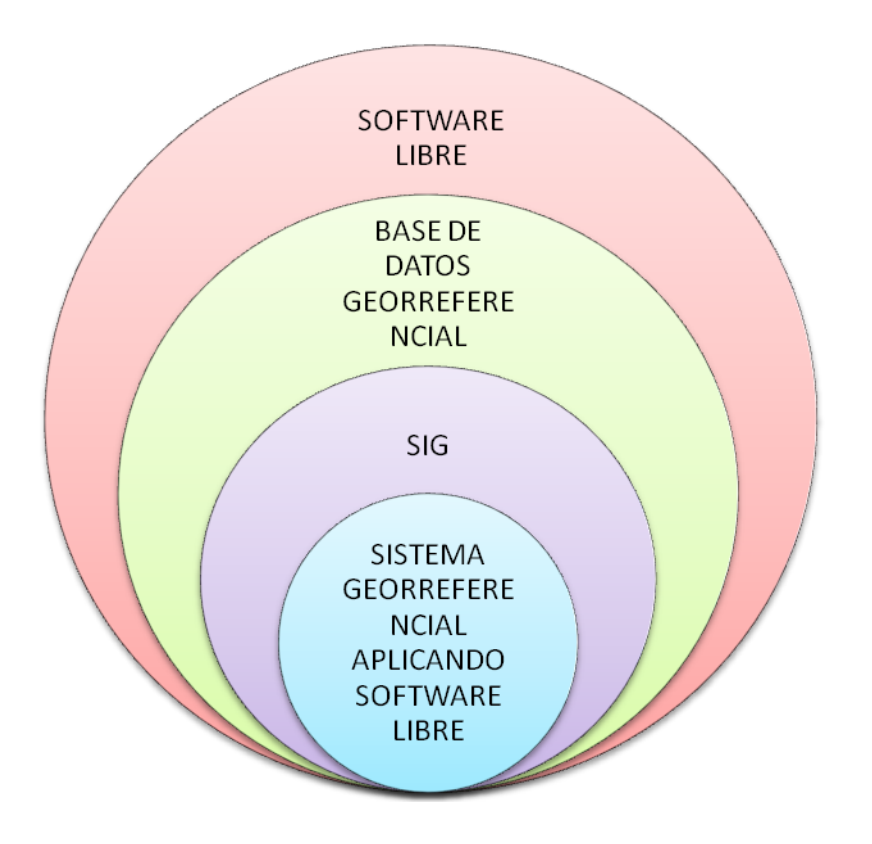

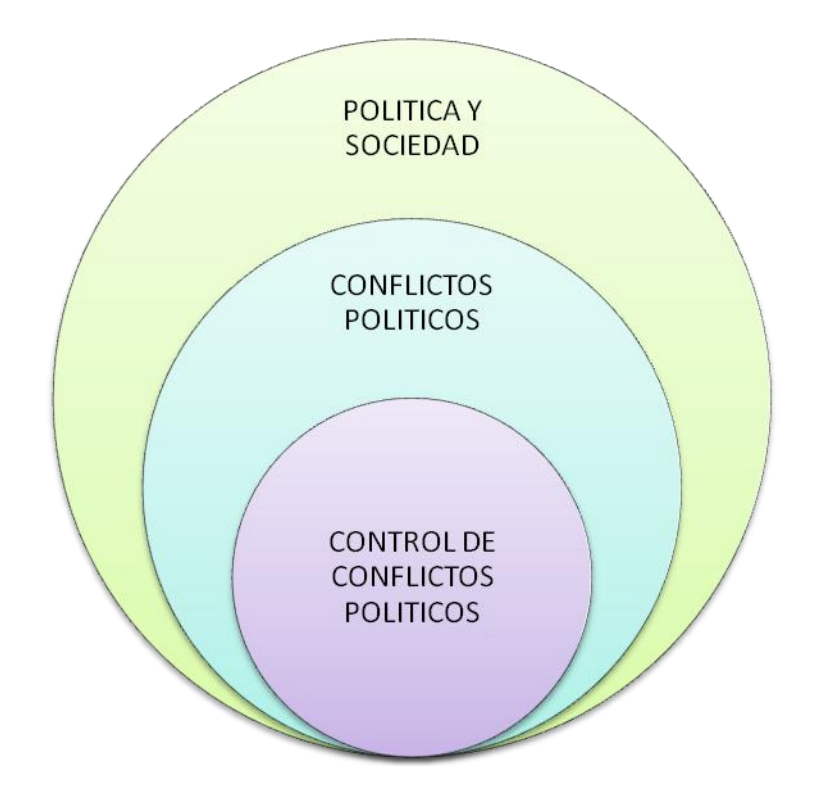

<span id="page-30-0"></span>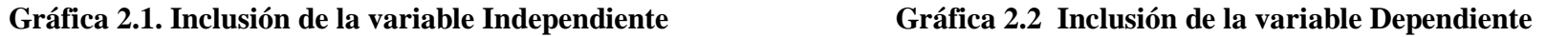

#### <span id="page-31-0"></span>**2.2.3. Categorías Fundamentales**

#### <span id="page-31-1"></span>**Sistema de Información Geográfica**

Un Sistema de Información geográfico (SIG) particulariza un conjunto de procedimientos sobre una base de datos no gráfica o descriptiva de objetos del mundo real que tienen una representación gráfica y que son susceptibles de algún tipo de [medición](http://www.monografias.com/trabajos15/la-estadistica/la-estadistica.shtml) respecto a su tamaño y dimensión relativa a la superficie de [la](http://www.monografias.com/trabajos15/origen-tierra/origen-tierra.shtml)  [tierra.](http://www.monografias.com/trabajos15/origen-tierra/origen-tierra.shtml) A parte de la especificación no gráfica el SIG cuenta también con una base de datos gráfica con información georreferenciada o de tipo espacial y de alguna forma ligada a la base de datos descriptiva. La información es considerada geográfica si es mesurable y tiene localización.

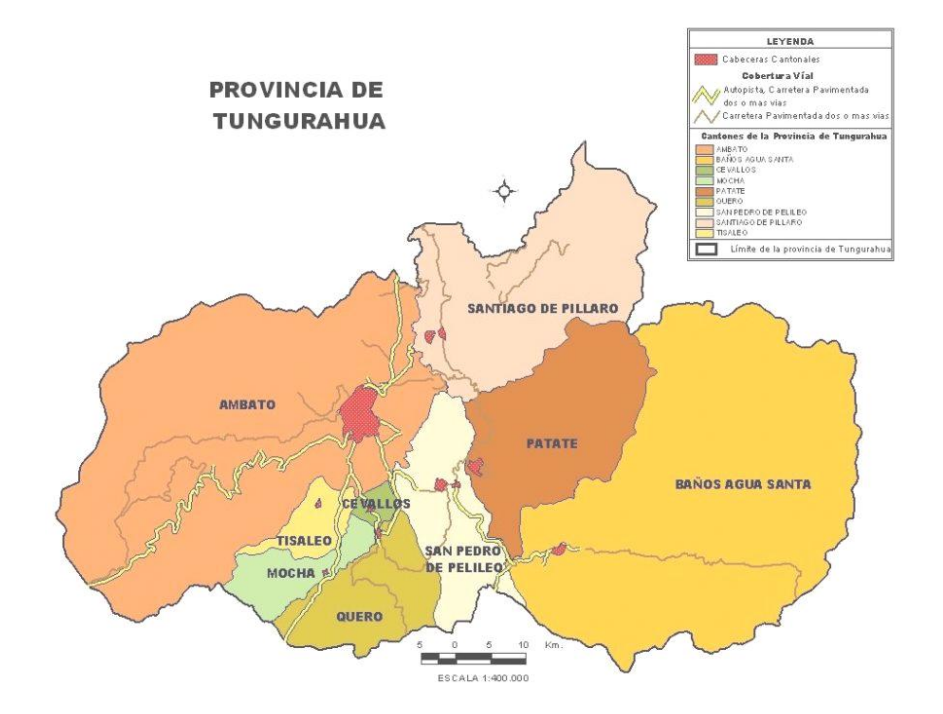

**Gráfica 2.3. Mapa Político de la provincia de Tungurahua**

En un SIG se usan [herramientas](http://www.monografias.com/trabajos11/contrest/contrest.shtml) de gran capacidad de procesamiento gráfico y alfanumérico, estas herramientas van dotadas de procedimientos y aplicaciones para captura, almacenamiento, análisis y visualización de la información georrefenciada.

La mayor [utilidad](http://www.monografias.com/trabajos4/costo/costo.shtml) de un sistema de información geográfico está íntimamente relacionada con la capacidad que posee éste de construir modelos o representaciones del mundo real a partir de las bases de datos digitales, esto se logra aplicando una serie de procedimientos específicos que generan aún más información para el análisis.

# **I. ¿QUÉ ES UN SIG?**

Es un sistema de hardware, software y procedimientos diseñados para soportar la captura, [administración,](http://www.monografias.com/trabajos36/administracion-y-gerencia/administracion-y-gerencia.shtml) manipulación, análisis, modelamiento y graficación de datos u objetos referenciados espacialmente, para resolver problemas complejos de planeación y [administración.](http://www.monografias.com/Administracion_y_Finanzas/index.shtml) Una definición más sencilla es: Un sistema de computador capaz de mantener y usar datos con localizaciones exactas en una superficie terrestre.

Un sistema de información geográfica, es una herramienta de análisis de información. La información debe tener una referencia espacial y debe conservar una [inteligencia](http://www.monografias.com/trabajos15/inteligencia-emocional/inteligencia-emocional.shtml) propia sobre la topología y representación.

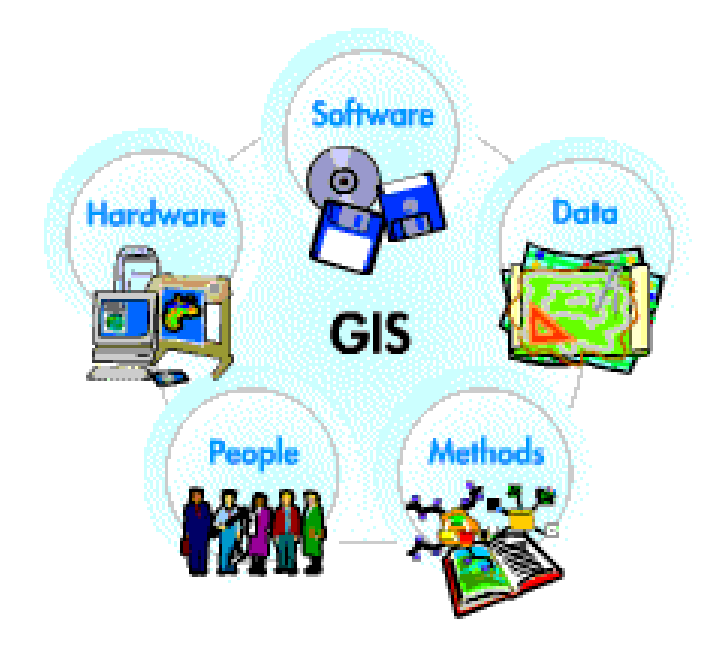

**Gráfica 2.4. Esquema de un SIG**

Es donde opera el SIG. Hoy por hoy, programas de SIG se pueden ejecutar en un amplio rango de equipos, desde [servidores](http://www.monografias.com/trabajos12/rete/rete.shtml) hasta computadores personales usados en [red](http://www.monografias.com/Computacion/Redes/) o trabajando en modo "desconectado".

#### **II. Componentes de un SIG**

Los programas de SIG proveen las funciones y las herramientas necesarias para almacenar, analizar y desplegar la información geográfica. Los principales componentes de los programas son:

- Herramientas para la entrada y manipulación de la información geográfica.
- Un sistema de manejador de base de datos (DBMS)
- Herramientas que permitan búsquedas geográficas, análisis y visualización.
- Interface gráfica para el usuario (GUI) para acceder fácilmente a las herramientas.

Probablemente la parte más importante de un sistema de información geográfico son sus datos. Los datos geográficos y tabulares pueden ser adquiridos por quien implementa el sistema de información, así como por terceros que ya los tienen disponibles. El [sistema de información](http://www.monografias.com/trabajos7/sisinf/sisinf.shtml) geográfico integra los datos espaciales con otros recursos de datos y puede incluso utilizar los manejadores de base de datos más comunes para manejar la información geográfica.

- **Datos.** La tecnología de los SIG está limitada si no se cuenta con el [personal](http://www.monografias.com/trabajos11/fuper/fuper.shtml) que opera, desarrolla y administra el sistema; Y que establece planes para aplicarlo en problemas del mundo real.
- **Recurso humano**
- **Procedimientos**

Un SIG operará acorde con un [plan](http://www.monografias.com/trabajos7/plane/plane.shtml) bien diseñado y con unas reglas claras del negocio, que son los modelos y las prácticas operativas características de cada organización.

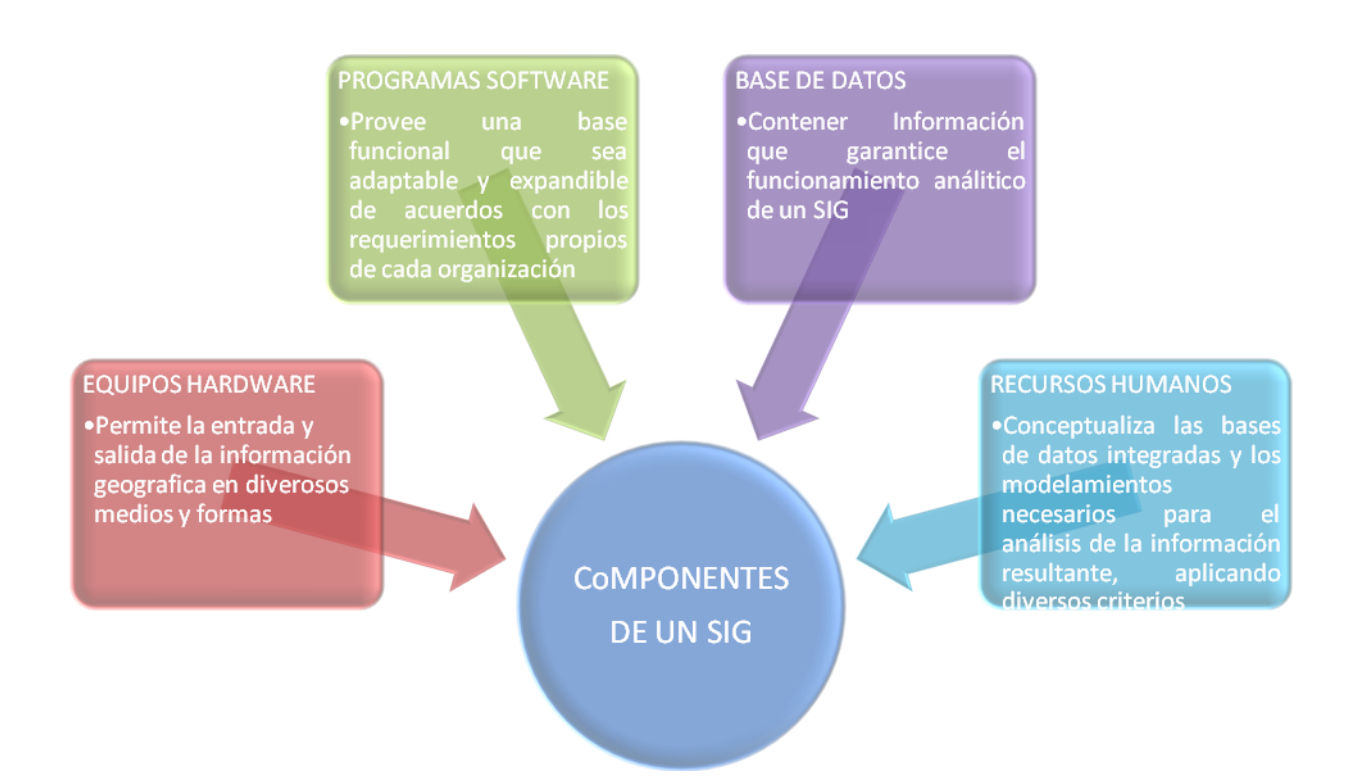

#### **Diagrama 2.1. Gráfica de los Componentes de un SIG**

Dentro de las funciones básicas de un sistema de información podemos describir la captura de la información, esta se logra mediante [procesos](http://www.monografias.com/trabajos14/administ-procesos/administ-procesos.shtml#PROCE) de digitalización, procesamiento de imágenes de satélite, fotografías, videos, procesos aerofotogramétricos, entre otros.

Otra función básica de procesamiento de un SIG hace referencia a la parte del análisis que se puede realizar con los datos gráficos y no gráficos, se puede especificar la función de contigüidad de objetos sobre una área determinada, del mismo modo, se puede especificar la función de coincidencia que se refiere a la superposición de objetos dispuestos sobre un mapa.

La manera como se agrupan los diversos elementos constitutivos de un SIG quedan determinados por una serie de características comunes a varios tipos de objetos en el modelo, estas agrupaciones son dinámicas y generalmente obedecen a condiciones y necesidades bien especificas de los usuarios. La definición formal del concepto categoría o cobertura, queda determinado como una unidad básica de agrupación de varios mapas que comparten algunas características comunes en forma de temas relacionados con los objetos contenidos en los mapas. Sobre un mapa se definen objetos (tienen una dimensión y localización respecto a la superficie de la tierra), estos poseen atributos, y éstos últimos pueden ser de tipo gráfico o de tipo alfanumérico.

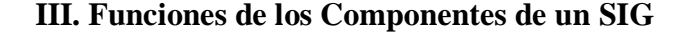

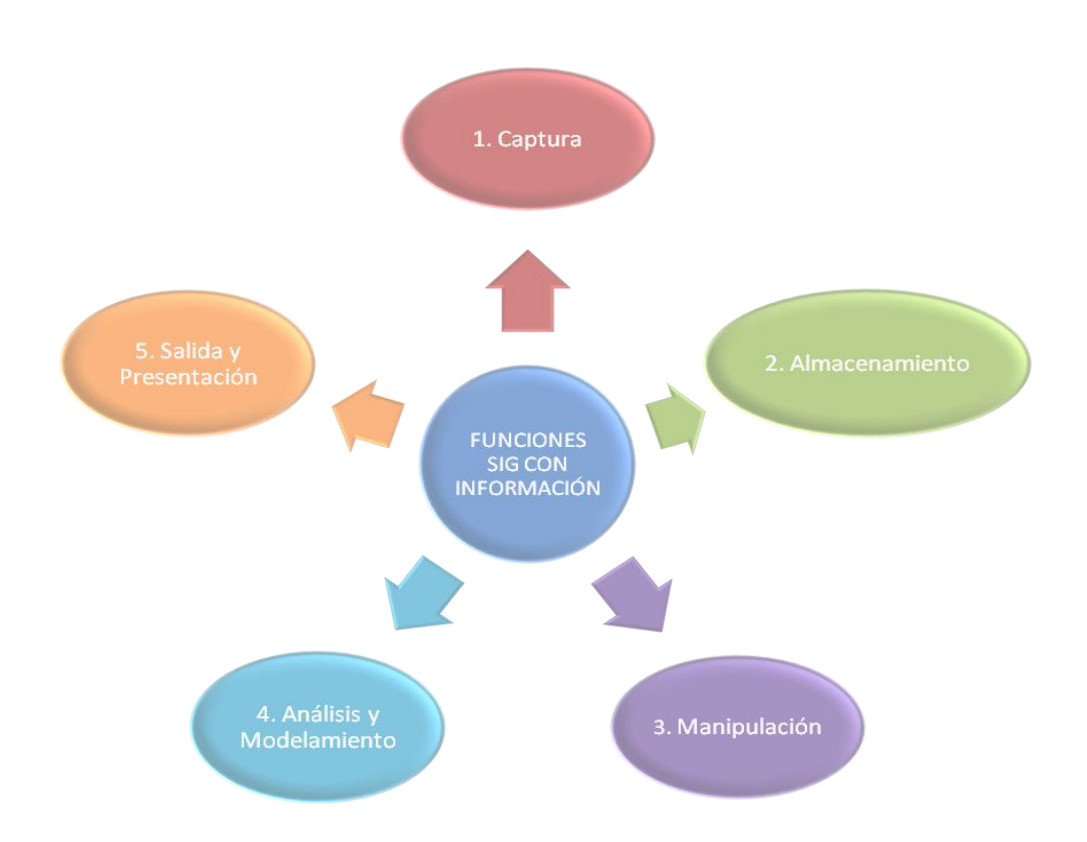

**Diagrama 2.2. Gráfica de la funciones de un SIG**
La representación primaria de los datos en un SIG está basada en algunos tipos de objetos universales que se refieren al punto, línea y área. Los elementos puntuales son todos aquellos objetos relativamente pequeños respecto a su entorno más inmediatamente próximo, se representan mediante líneas de longitud cero. Por ejemplo, elementos puntuales pueden ser un poste de la red de energía o un sumidero de la red de alcantarillado.

Aquí vale la pena hacer la siguiente aclaración respecto a la determinación de los elementos puntuales; en un mapa que incluya los detalles más relevante del de un objeto particular, éste puede figurar como un elemento de tipo área, en [cambio](http://www.monografias.com/trabajos2/mercambiario/mercambiario.shtml) en otro mapa que no incluya detalles asociados del objeto, puede aparecer como un objeto puntual.

Los objetos lineales se representan por una sucesión de puntos donde el ancho del elemento lineal es despreciable respecto a la magnitud de su longitud, con este tipo de objetos se modelan y definen las carreteras, las líneas de transmisión de energía, los ríos, las tuberías del acueducto entre otros.

Los objetos de tipo área se representan en un SIG de acuerdo con un conjunto de líneas y puntos cerrados para formar una zona perfectamente definida a la que se le puede aplicar el concepto de perímetro y longitud. Con este tipo se modelan las superficies tales como: mapas de bosques, sectores socioeconómicos de una [población,](http://www.monografias.com/trabajos/explodemo/explodemo.shtml) un embalse de generación, entre otros.

### **IV. Información que se Maneja en un SIG**

Se parte de la idea que un SIG es un conjunto de procedimientos usados para almacenar y manipular datos geográficamente referenciados, es decir objetos con una ubicación definida sobre la superficie terrestre bajo un sistema convencional de coordenadas.

Se dice que un objeto en un SIG es cualquier elemento relativo a la superficie terrestre que tiene tamaño es decir, que presenta una dimensión [física](http://www.monografias.com/Fisica/index.shtml) (alto - ancho - largo) y una localización espacial o una posición medible en el espacio relativo a la superficie terrestre.

A todo objeto se asocian unos atributos que pueden ser:

#### **1. Atributos gráficos**

Son las representaciones de los objetos geográficos asociados con ubicaciones específicas en el mundo real. La representación de los objetos se hace por medio de puntos, líneas o áreas.

#### **2. Atributos no gráficos**

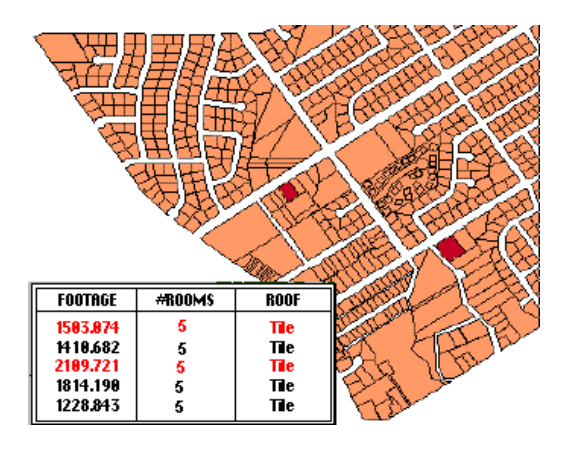

**Gráfica 2.5. Gráfica de un Atributo no Grafico**

También llamados atributos alfanuméricos. Corresponden a las descripciones, cualificaciones o características que nombran y determinan los objetos o elementos geográficos. En el siguiente gráfico se observan los atributos gráficos y no gráficos que se encuentran asociados a los objetos representados. En un SIG los atributos gráficos y no gráficos se tienen que relacionar y esto se logra mediante un atributo de unión.

Los objetos se agrupan de acuerdo con características comunes y forman categorías o coberturas. Las agrupaciones son dinámicas y se establecen para responder a las necesidades específicas del usuario. La categoría o cobertura se define como una unidad básica de almacenamiento.

#### **3. Relaciones entre objetos.**

Se sabe que un objeto al interior de una categoría posee por lo menos dos componentes, uno gráfico y otro no gráfico. A un objeto gráfico se le define a través del software un número clave de identificación, del mismo modo, a la componente alfanumérica, también se le define el mismo identificador, de tal forma que al interior del sistema se establece una relación entre los dos componentes. Además de la integridad de entidad definida anteriormente, se definen otros tipos de relaciones, por ejemplo, la relación posicional dice donde está el elemento respecto al sistema de coordenadas establecido. La relación topológica dice sencillamente la relación del elemento con otros elementos de su entorno geográfico próximo.

## **V. OPERACIONES DEL SIG**

#### **a. Ingreso de datos**

El ingreso de datos se refiere a todas las operaciones por medio de las cuales los datos espaciales de mapas son convertidos a un formato digital. Entre los diferentes dispositivos comúnmente utilizados para esta operación están los teclados, digitalizadores, barredores electrónicos, CCTS, y terminales interactivos o unidades de despliegue visual (VDU). Dados su costo relativamente bajo, eficiencia, y facilidad de operación, la digitalización es la mejor opción de ingreso de datos para los fines de planificación del desarrollo.

Se deben ingresar dos tipos diferentes de datos al SIG: referencias geográficas y atributos. Los datos de referencias geográficas son las coordenadas (sea en términos de latitud y longitud o columnas y líneas) que fijan la ubicación de la información que se está ingresando.

#### **b. Almacenamiento de datos**

Almacenamiento de datos se refiere al modo como los datos espaciales son estructurados y organizados dentro del SIG, de acuerdo a la ubicación, interrelación, y diseño de atributos. Las computadoras permiten que se almacenen gran cantidad de datos, sea en el disco duro de la computadora o en diskettes portátiles.

## **c. Manipulación y procesamiento de datos**

La manipulación y procesamiento de datos se hace para obtener información útil de los datos previamente ingresados al sistema. La manipulación de datos abarca dos tipos de operaciones:

- 1. Operaciones para eliminar errores y actualizar conjuntos de datos actuales.
- 2. Operaciones que hacen uso de técnicas analíticas para dar respuesta a preguntas específicas formuladas por el usuario. El proceso de manipulación puede ser desde una simple sobreposición de dos o más mapas, hasta una extracción compleja de elementos de información dispares, de una gran variedad de fuentes.

#### **d. Producción de datos**

La producción de datos se refiere a la exhibición o presentación de datos empleando formatos comúnmente utilizados incluyendo mapas, gráficos, informes, tablas y cartas, sea en forma impresa o como imagen en pantalla, o como un archivo de textos trasladables a otros programas de cómputo para mayor análisis.

## **VI. ELEMENTOS DE UN SIG**

### **a. Componentes: equipos y programas de computación**

Los equipos en una estación básica de trabajo SIG consisten de:

- Una unidad central de procesamiento (CPU) donde se realizan todas las operaciones.
- Un digitalizador, que consiste de una tableta o mesa donde los datos analógicos se convierten a formato digital.
- Un teclado por medio del cual se ingresan instrucciones y comandos así como datos.
- Una impresora para producir copias impresas de los productos deseados.
- Un disco extraíbles, flash memory para almacenar datos y programas de cómputo, para la incorporación de datos y para comunicación con otros sistemas.
- Una unidad de despliegue visual (VDU) o sea, un monitor, donde se ve la información interactivamente. Se encuentran disponibles varios paquetes de programas SIG en un amplio espectro de costos y capacidades. Se discuten en la Sección C la selección de la combinación apropiada de componentes de equipos y programas de cómputo SIG, para satisfacer las necesidades del usuario.

#### **b. Usuarios y sus necesidades**

Los planificadores deben evaluar cuidadosamente sus necesidades SIG y las aplicaciones propuestas, antes de tomar la decisión de adquirir e instalar un SIG. Una vez que se ha llegado a una conclusión positiva, la configuración de equipos y programas debe ser diseñada en base a aquellas necesidades y aplicaciones, teniendo en cuenta las limitaciones de los recursos financieros y humanos disponibles para adquirir y operar el sistema.

## **c. Información y fuentes de información**

Los mapas de referencias generales deberían formar una "biblioteca de conocimientos" para cualquier SIG. Virtualmente todos los países tienen mapas topográficos, mapas de carreteras, mapas generalizados de suelos, algún tipo de información climática y, por lo menos, el componente de ubicación respecto a los peligros naturales (la ubicación de volcanes activos, líneas de falla, áreas potencialmente inundables, áreas de frecuentes deslizamientos de tierras, áreas de anteriores tsunamis, etc.).

## **VII. Aplicaciones del SIG**

La utilidad principal de un Sistema de Información Geográfica radica en su capacidad para construir modelos o representaciones del mundo real a partir de las bases de datos digitales y para utilizar esos modelos en la simulación de los efectos que un proceso de la naturaleza o una [acción](http://www.monografias.com/trabajos35/categoria-accion/categoria-accion.shtml) entrópica produce sobre un determinado escenario en una época específica. La construcción de modelos constituye un instrumento muy eficaz para analizar las tendencias y determinar los factores que las influyen así como para evaluar las posibles consecuencias de las decisiones de planificación sobre los recursos existentes en el área de interés.

En el ámbito municipal pueden desarrollarse aplicaciones que ayuden a resolver un amplio rango de necesidades, como por ejemplo:

- Producción y actualización de la cartografía básica.
- Administración de servicios públicos (acueducto, alcantarillado, energía, teléfonos, entre otros).
- Inventario y avalúo de predios.
- Atención de emergencias [\(incendios,](http://www.monografias.com/trabajos5/prevfuegos/prevfuegos.shtml) [terremotos,](http://www.monografias.com/trabajos/sismologia/sismologia.shtml) [accidentes](http://www.monografias.com/trabajos12/higie/higie.shtml#tipo) de tránsito, entre otros.
- Estratificación socioeconómica.
- Regulación del uso de la tierra.
- Control ambiental (saneamiento básico ambiental y mejoramiento de las condiciones ambientales, [educación](http://www.monografias.com/Educacion/index.shtml) ambiental).
- Evaluación de áreas de [riesgos](http://www.monografias.com/trabajos35/tipos-riesgos/tipos-riesgos.shtml) (prevención y [atención](http://www.monografias.com/trabajos14/deficitsuperavit/deficitsuperavit.shtml) de desastres).
- Localización óptima de la infraestructura de equipamiento social (educación, [salud,](http://www.monografias.com/Salud/index.shtml) [deporte](http://www.monografias.com/Salud/Deportes/) y [recreación\)](http://www.monografias.com/trabajos11/usal/usal.shtml).
- Diseño y mantenimiento de la red vial.
- Formulación y [evaluación](http://www.monografias.com/trabajos11/conce/conce.shtml) de planes de desarrollo social y económico.

La información geográfica con la cual se trabaja en los SIG. puede encontrarse en dos tipos de presentaciones o formatos: Celular o raster y Vectorial.

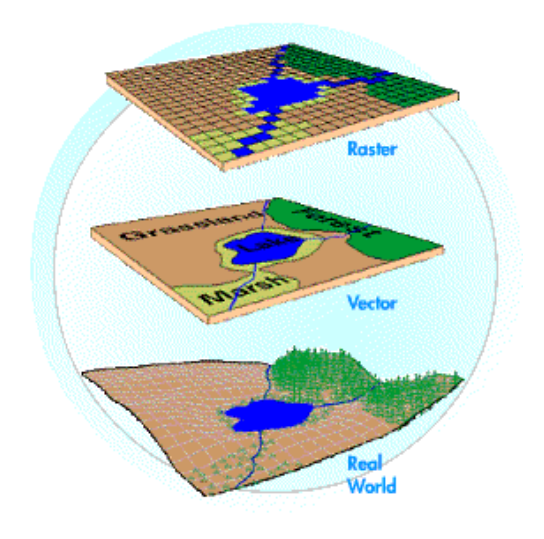

**Gráfica 2.6. Esquema de capas de información geográfica**

El formato raster se obtiene cuando se "digitaliza" un mapa o una fotografía o cuando se obtienen imágenes digitales capturadas por satélites. En ambos casos se obtiene un archivo digital de esa información. La captura de la información en este formato se hace mediante los siguientes [medios:](http://www.monografias.com/trabajos14/medios-comunicacion/medios-comunicacion.shtml) scanners, imágenes de satélite, fotografía aérea, cámaras de [video](http://www.monografias.com/trabajos10/vire/vire.shtml) entre otros.

## **Captura de la Información**

La tecnología de los SIG en la mayoría de los casos, se ha desarrollado sin una profundización teórica que sirva de base para su diseño e implementación; para sacar el mayor provecho de esta técnica, es necesario ahondar en ciertos aspectos teóricos y prácticos que los especialistas no deben perder de vista, partiendo de que no se puede confundir el SIG con digitalizar y teclear datos en el computador.

Al iniciar el estudio para diseñar un SIG, debe pensarse que se van a manejar objetos que existen en la realidad, tienen características que los diferencien y guardan ciertas relaciones espaciales que se deben conservar; por lo tanto, no se puede olvidar en ningún caso que se va a desarrollar en el computador un modelo de objetos y relaciones que se encuentran en el mundo real.

Normalmente se llevan a cabo tres etapas para pasar de la realidad del terreno al nivel de abstracción que se representa en el computador y se maneja en los SIG y que definen la estructura de los datos, de la cual dependerán los procesos y consultas que se efectuarán en la etapa de producción:

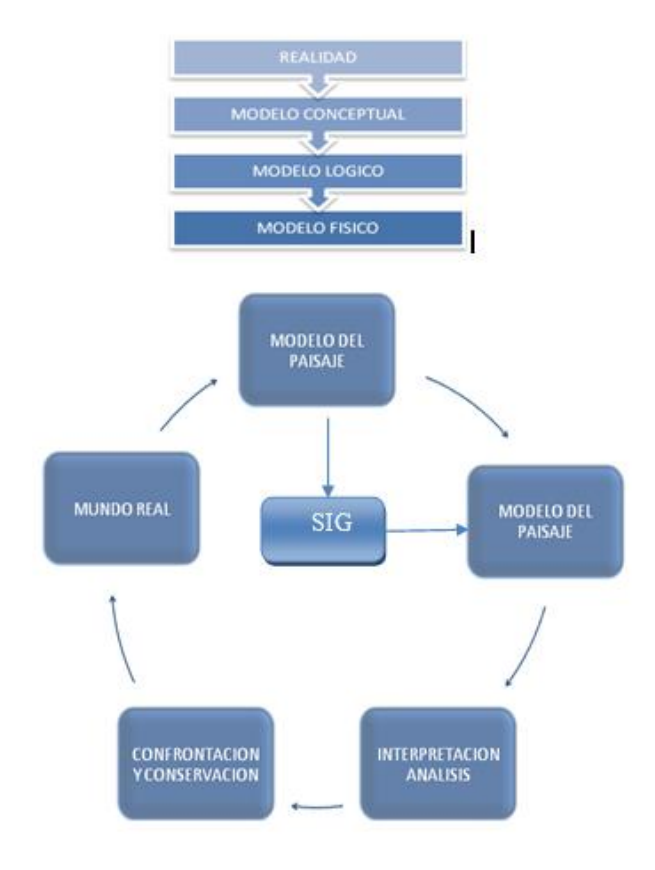

**Diagrama 2.3. Gráfica de la captura de Información** 

#### **Base de Datos Geo-Referenciada**

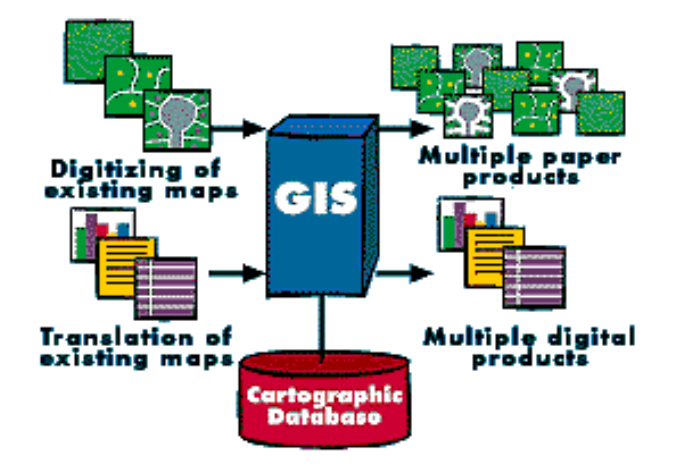

**Gráfica 2.7. Esquema de capas de información geográfica**

Una base de datos geo-referenciada (GRDB) es un programa de microcomputadora (PC) que combina el manejo de datos con la presentación de mapas, permitiendo a planificadores y a funcionarios encargados de las emergencias, exhibir gráficamente las áreas de impacto de peligros y relacionarlas con personas y propiedades en riesgo. Aunque un GRDB también usa puntos, líneas y símbolos poligonales para presentar datos, difiere de un SIG en el hecho que no tiene capacidad de sobreposición. Sin embargo, el GRDB es adecuado para planificar emergencias, rehabilitación post-desastre y trabajos de reconstrucción, dadas su capacidad para manejar y combinar grandes bases de datos con exhibición de mapas; y, también, su capacidad para utilizar textos que relacionen los elementos en cuestión (áreas de impacto del peligro, ubicación de albergues, centros de salud, estaciones contra incendios, estaciones de policía, etc.) con la información descriptiva respectiva

A través de un GRDB, se puede acceder a la información para actualizar los datos y la utilización por parte de todas las entidades involucradas. De esta manera, las oficinas de manejo de emergencias pueden tener un acceso casi inmediato a un inventario actualizado de asentamientos, de servicios vitales, áreas de impacto de peligros y requerimientos especiales de emergencias, facilitando el inventario y el despliegue de los recursos para la emergencia; los ministerios sectoriales y las compañías de servicios públicos pueden preparar planes y proyectos más efectivos al tener acceso a datos actualizados de poblaciones e infraestructura y las entidades centrales de planificación pueden usar el sistema como una herramienta para la coordinación de la reconstrucción.

Aunque hay beneficios claros en el uso de GRDB para el manejo de emergencias, su transformación como herramienta en la planificación de desarrollo necesitará del tiempo, cooperación, y apoyo de todas las agencias involucradas.

#### **I. Datos espaciales**

Un modelo de datos geográfico es una abstracción del mundo real que emplea un conjunto de objetos dato, para soportar el despliegue de mapas, consultas, edición y análisis. Los datos geográficos, presentan la información en representaciones subjetivas a través de mapas y símbolos, que representan la geografía como formas geométricas, redes, superficies, ubicaciones e imágenes, a los cuales se les asignan sus respectivos atributos que los definen y describen.

Un dato espacial es una variable asociada a una localización del espacio. Normalmente se utilizan datos [vectoriales,](http://es.wikipedia.org/wiki/Vector) los cuales pueden ser expresados mediante tipos de objetos espaciales.

#### Puntos

Se encuentran determinados por las coordenadas terrestres medidas por [latitud](http://es.wikipedia.org/wiki/Latitud) y [longitud.](http://es.wikipedia.org/wiki/Longitud) Por ejemplo, ciudades, accidentes geográficos puntuales, hitos

### **L**íneas

Objetos abiertos que cubren una distancia dada y comunican varios puntos o nodos, aunque debido a la forma esférica de la tierra también se le consideran como arcos. Líneas telefónicas, carreteras y vías de trenes son ejemplos de líneas geográficas.

#### Polígonos

Figuras planas conectadas por distintas líneas u objetos cerrados que cubren un área determinada, como por ejemplo países, regiones o lagos.

De esta forma la información sobre puntos, líneas y polígonos se almacena como una colección de coordenadas (x, y). La ubicación de una característica puntual, pueden describirse con un sólo punto (x, y). Las características lineales, pueden almacenarse como un conjunto de puntos de [coordenadas](http://es.wikipedia.org/wiki/Coordenadas) (x, y). Las características [poligonales,](http://es.wikipedia.org/wiki/Pol%C3%ADgono) pueden almacenarse como un circuito cerrado de coordenadas. La otra forma de expresar datos espaciales es mediante [rasterización,](http://es.wikipedia.org/wiki/Raster) la cual, a través de una malla que permite asociar datos a una imagen; es decir, se pueden relacionar paquetes de información a los [píxeles](http://es.wikipedia.org/wiki/P%C3%ADxel) de una imagen digitalizada.

#### **II. Construcción**

La construcción de una base de datos geográfica implica un proceso de abstracción para pasar de la complejidad del mundo real a una representación simplificada que pueda ser procesada por el lenguaje de las computadoras actuales. Este proceso de abstracción tiene diversos niveles y normalmente comienza con la concepción de la estructura de la base de datos, generalmente en capas; en esta fase, y dependiendo de la utilidad que se vaya a dar a la información a compilar, se seleccionan las capas temáticas a incluir.

## **III. Estructura**

La estructuración de la información espacial procedente del mundo real en capas conlleva cierto nivel de dificultad. En primer lugar, la necesidad de abstracción que requieren los computadores implica trabajar con primitivas básicas de dibujo, de tal forma que toda la complejidad de la realidad ha de ser reducida a puntos, líneas o polígonos.

## **Software Libre**

El «software libre» es una cuestión de libertad, no de precio. El software libre es una cuestión de la libertad de los usuarios de ejecutar, copiar, distribuir, estudiar, cambiar y mejorar el software. Más precisamente, significa que los usuarios de programas tienen las cuatro libertades esenciales.

- La libertad de ejecutar el programa, para cualquier propósito.
- La libertad de estudiar cómo trabaja el programa, y cambiarlo para que haga lo que usted quiera. El acceso al código fuente es una condición necesaria para ello.
- La libertad de redistribuir copias para que pueda ayudar al prójimo.
- La libertad de distribuir copias de sus versiones modificadas a terceros. Si lo hace, puede dar a toda la comunidad una oportunidad de beneficiarse de sus cambios. El acceso al código fuente es una condición necesaria para ello.

Un programa es software libre si los usuarios tienen todas esas libertades. Entonces, debería ser libre de redistribuir copias, tanto con o sin modificaciones, ya sea gratis o cobrando una tarifa por distribución, [a cualquiera en cualquier](http://www.gnu.org/philosophy/free-sw.es.html#exportcontrol)  [parte.](http://www.gnu.org/philosophy/free-sw.es.html#exportcontrol)

## **Las Ventajas del Software Libre en la Educación**

Si estamos de acuerdo en este planteamiento docente, podemos pasar a ver cuáles son las ventajas docentes que presenta el software libre para la enseñanza de la informática. Entre otras, las siguientes son las más importantes:

- El software libre puede adaptarse a las necesidades docentes de un curso dado. Puede, por ejemplo, modificarse para ofrecer a los alumnos una versión simplificada. O darle una apariencia adecuada a los conocimientos del alumno (por ejemplo, similar a la de las herramientas con las que el alumno está familiarizado).
- Si se usan programas libres, el alumno puede reproducir todo el entorno de prácticas, con total exactitud, en cualquier otro ordenador. En particular, por ejemplo, en el ordenador de su casa, donde podrá practicar cómodamente.
- Además de las herramientas básicas utilizadas en el curso, es fácil y económico utilizar marginalmente otras similares, para que el alumno pueda experimentar con las diferencias entre herramientas parecidas.
- En el caso de que la enseñanza sea para informáticos, para gente que puede entender (y tiene que entender) las interioridades de las herramientas, la disposición del código fuente es fundamental. Esto permite, con gran facilidad y sin problemas de licencias ni acuerdos especiales con los fabricantes, ver cómo están hechas algunas herramientas reales, de calidad comercial. Y de esta forma, enseñar con el ejemplo, que es una de las mejores formas de enseñar informática.
- Si todo el software utilizado es libre, el docente puede ponerlo a disposición de otros docentes. De esta forma se pueden preparar paquetes, disponibles mediante Internet, que incluyan la documentación y los programas usados. Así el mismo curso podrá ser reproducido en cualquier otra parte del mundo.
- En general, parece razonable que las entidades educativas, y muy especialmente las que se financian con dinero público, no favorezcan unas empresas sobre otras. De hecho, el favorecer a una empresa sobre otra en la educación es especialmente grave, pues da a la empresa favorecida una ventaja enorme sobre la competencia: los alumnos están formados para utilizar sus productos, y por tanto preferirán usarlos frente a los de la competencia, incluso si son peores o más caros.

Como puede verse, estas ventajas del uso de software libre en la enseñanza no lo son sólo frente a un programa propietario dado, sino frente a cualquier programa propietario. Como ya se ha explicado, simplemente por el cambio de MS Office por Open Office, por ejemplo, no experimentaremos en toda su amplitud estas ventajas. Es preciso cambiar también el enfoque de la enseñanza, pasando de mostrar los detalles de un programa dado a explicar los fundamentos generales de un tipo de programas.

### **Conflictos Políticos**

Se denomina Conflicto político a los inconvenientes socio-políticos que se presentan en la provincia. Como por ejemplo:

- Problemas de Agua
- Problemas de tierra
- Carreteras en mal estado
- Contaminación en ríos.
- $Etc.$

La convivencia entre las personas genera una lucha de intereses. Los individuos suelen agruparse para defender las apetencias que tienen en común y buscan obtener poder para llevarlas a cabo. No se trata de "servir a los demás", o de buscar "el bien común", o de lograr otros fines más o menos decentes. Estas estimables cualidades podrán concurrir en los interesados en mayor o menor medida, pero no forman parte del problema, excepto en la medida en que, para ponerlas en práctica, es necesario primero luchar para obtener el poder y después para mantenerlo.

Lo importante es señalar que el conflicto político es en esencia un combate por el poder. Las personas y grupos en liza quieren obtener, gestionar o maniobrar con el poder para conseguir sus fines respectivos. Desde ese punto de vista, el conflicto político. Las formas y los procedimientos posibles para alcanzar, ejercer o mantener el poder son comunes a todos los conflictos políticos.

## **I. Política Y Sociedad**

Los principales conflictos sociopolíticos de las dos últimas décadas del pasado siglo fueron expresión de una amalgama formada por la pobreza, la exclusión y las ideologías socialistas, en la cual esta última fue la variable que dotó de racionalidad y perfil al conjunto causal. Esta generalización se aplica al singular conflicto armado interno de Colombia, que contrasta con la situación actual.

## **II. Control de Conflictos**

Los jefes frecuentemente se encuentran frustrados por el reto que supone el manejo de conflictos. Saben que los desacuerdos o desavenencias sobre determinados asuntos son normales y necesarios. Cuando se toma una decisión sobre una base de incertidumbre, probablemente tengamos desacuerdos respecto de lo que es mejor para la compañía ó sobre el tema de la educación o simplemente sobre donde ir de vacaciones.

#### **III. Autoridades**

Cuando los miembros de un equipo directivo se desafían entre ellos con ideas o posturas controvertidas, desarrollan una mayor comprensión de las alternativas, crean un conjunto de opciones más amplio y con el tiempo toman decisiones más efectivas para el competitivo entorno actual El conflicto puede convertirse en infructuoso Un comentario realizado con énfasis sustantivo puede tomarse fácilmente como un ataque personal. Lo que había empezado como una reunión creativa puede enfrentar compañeros. Las cuestiones sustantivadas pueden confundirse con cuestiones personales. Los ejecutivos que presumen de tomar decisiones racionales suelen encontrar muy difícil esos comportamientos tan irracionales.

# **2.3. Hipótesis**

El Diseño de un Sistema Georreferencial usando Software Libre permitirá optimizar el Control de Conflictos Políticos en la Provincia de Tungurahua.

# **2.4. Variables**

## **2.4.1 Variable Independiente**

Diseño de un Sistema Georreferencial aplicando Software Libre.

# **2.4.2. Variable Dependiente**

Control de Conflictos Políticos en la Provincia de Tungurahua.

## **CAPITULO III**

## **Metodología**

## **3.1. Enfoque**

La investigación se enmarca dentro de un enfoque cuali-cuantitativa. Es cualitativa: porque el proceso de investigación es realizado en forma conjunta entre autoridades y analistas de la Gobernación y el CID FAE quienes proporcionan la debida información acerca del tema.

Es cuantitativa: porque en ámbitos de investigación y la formulación de la posible solución será elaborada bajo el criterio y conocimiento que el investigador posee y las decisiones sobre lo que se va hacer dentro del planteamiento de la solución es netamente el criterio propio.

## **3.2. Modalidad Básica de la Investigación**

## **3.2.1. Investigación Bibliográfica**

Esta investigación utilizara esta modalidad de investigación debido a que el proyecto debe tener bases científicas, mediante fundamentaciones teóricas, conceptualizaciones de los criterios de diversos autores sobre el tema propuesto, a la vez que detecta, amplia, profundiza y deduce diferentes enfoques respecto a los Sistemas de información Geográfica y el Control de Conflictos Políticos, ya que es necesario apoyarse en fuentes primarias y secundarias para explicar de forma teórica y científica el proceso de la investigación planteada.

### **3.2.2. Investigación de Campo**

Utilizar esta modalidad permitirá entrar en contacto directo con las autoridades y actores de esta investigación, ayudando a un conocimiento mas profundo del problema y de los objetivos de la investigación de tal manera que el objeto de estudio se convierte en fuente de información, con lo cual se podrá manejar los datos de las variables con mayor seguridad.

## **3.2.3. Proyecto Factible**

Se enmarca en esta modalidad porque se desarrollará una propuesta de solución al problema de modo directo, el tema propuesto tiene la factibilidad requerida por que cuenta con el apoyo y la disposición correcta por parte de la Administración de la Gobernación.

## **3.3. Nivel de la Investigación**

#### **3.3.1. Exploratorio**

El nivel exploratorio es una acción preliminar ya que permitirá sondear, reconocer, tener una idea en forma general del problema a investigar.

#### **3.3.2. Descriptivo**

El proyecto investigativo será descriptivo ya que se analizará al problema, cuales son las causas, consecuencias, dificultades y posibles alternativas de solución con lo que se puede tener un panorama más amplio y práctico de problema planteado.

## **3.3.3. Correlacional**

Se alcanzará el nivel correlacional el cual permitirá determinar el análisis y comparaciones entre las variables, logrando y permitiendo realizar predicciones.

# **3.3.4. Explicativo**

El nivel explicativo con un estudio cuidadosamente estructurado en la propuesta de solución al problema.

## **3.4. Población y muestra**

# **3.4.1. Población**

La población involucrada en el proyecto

- 1 Gobernador de la Provincia
- 1 Analista de conflictos de la Gobernación de Tungurahua
- 9 Jefes Políticos
- 47 Tenientes Políticos

Es decir un total de 58 usuarios.

## **3.4.2. Muestra**

Debido a que la población es muy reducida se trabajará con todo el universo.

# **1.5. Operacionalización de variables**

 $\overline{a}$ 

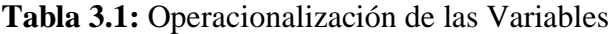

 $\overline{\phantom{a}}$ 

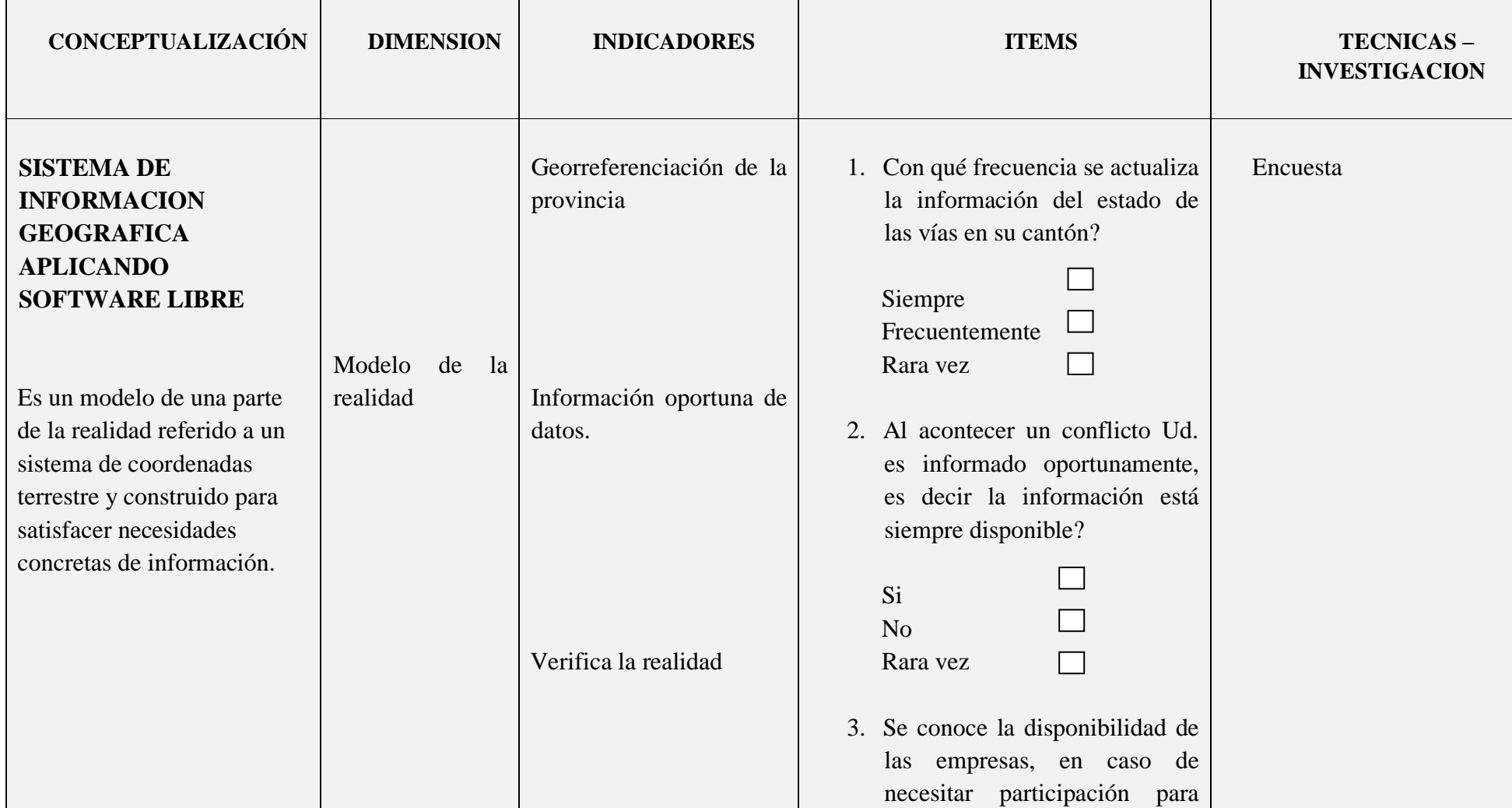

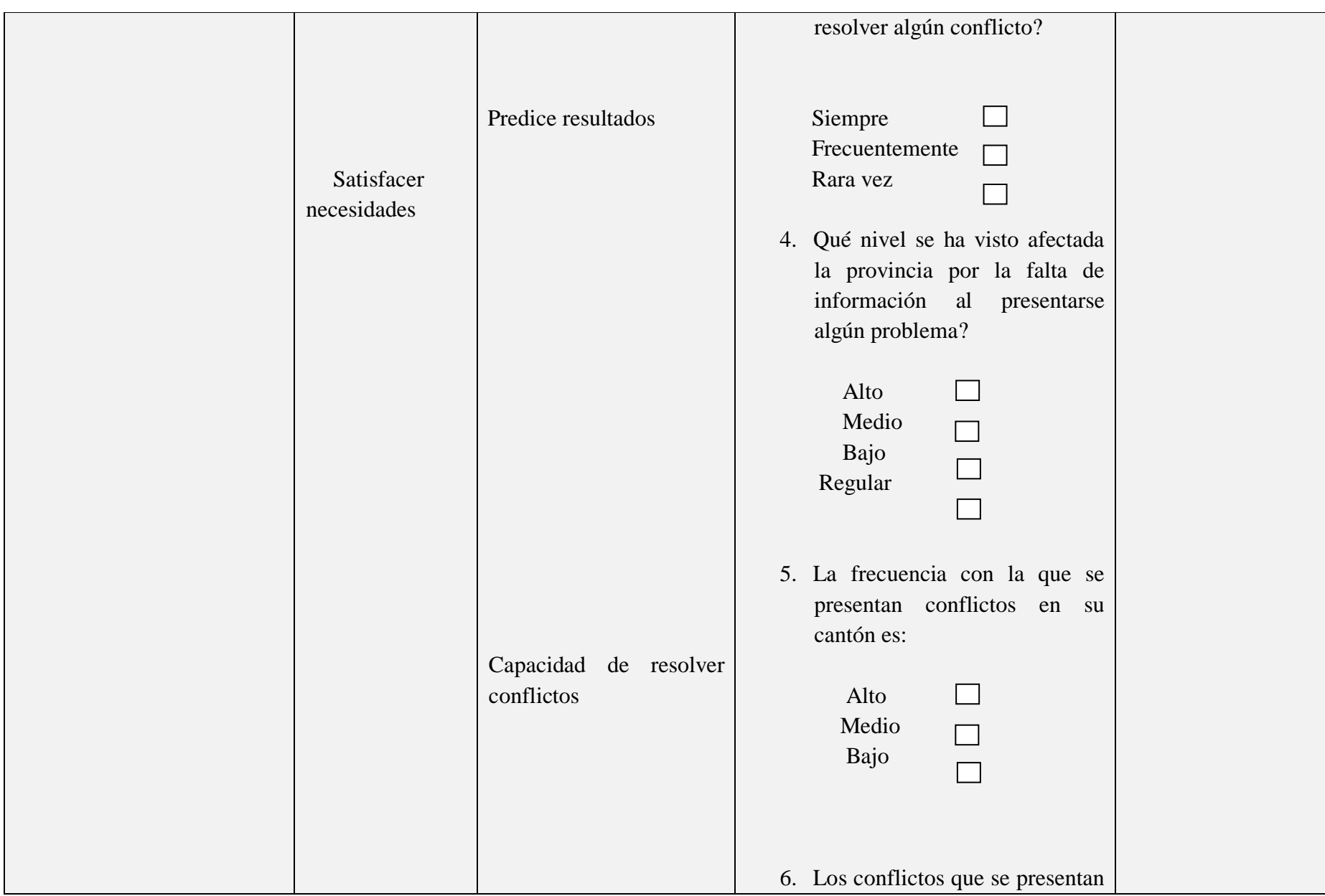

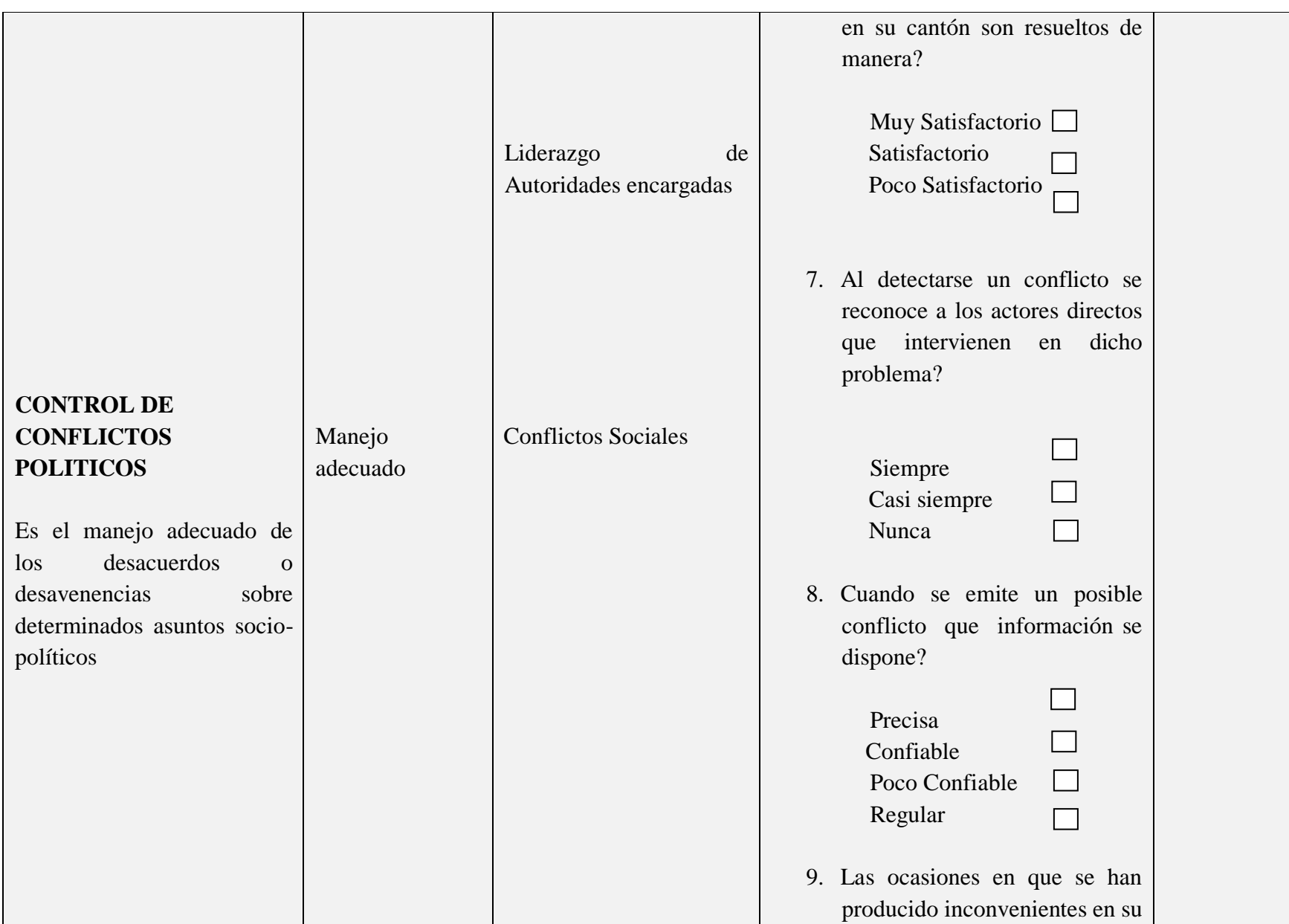

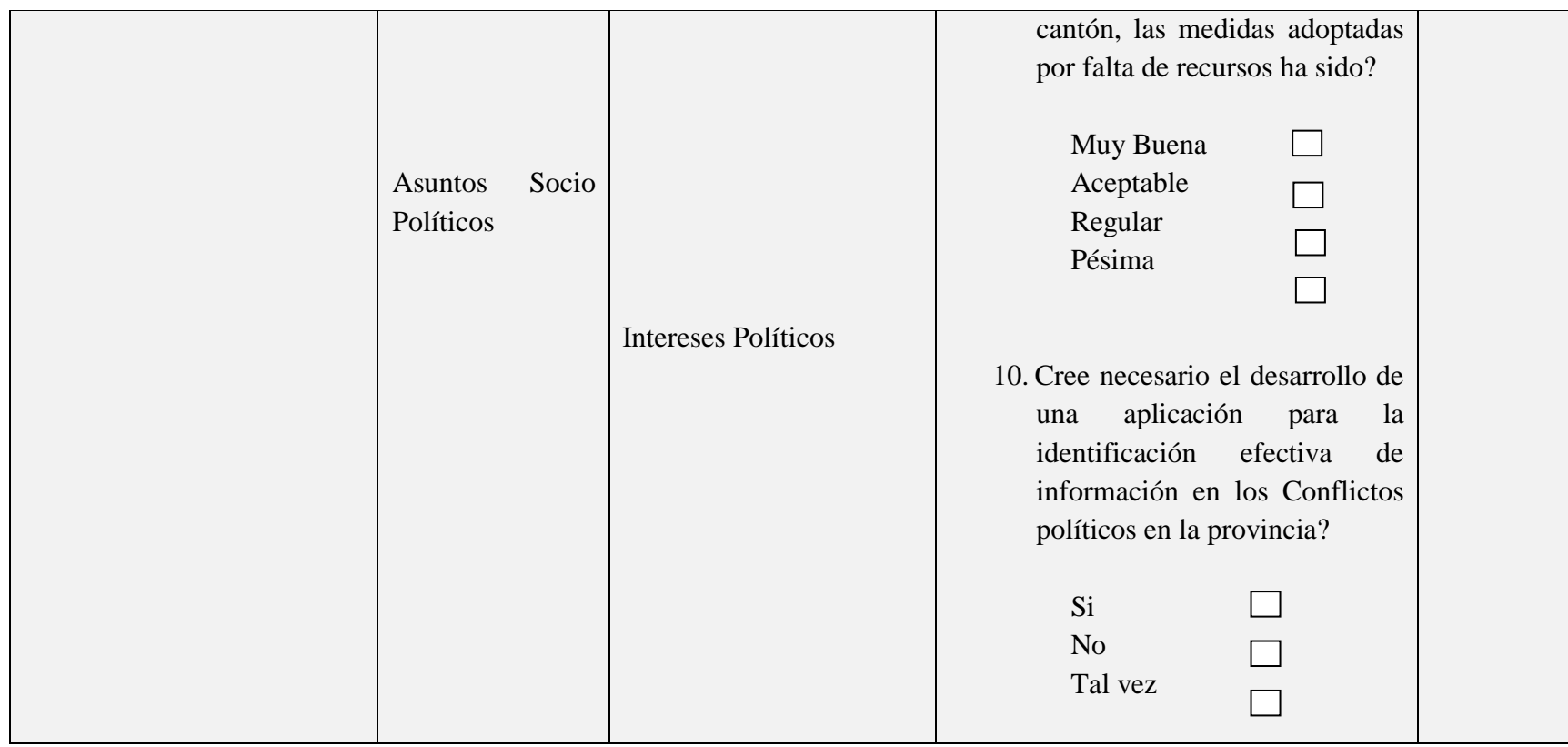

**Elaborado por**: Investigador

## **3.6 Recolección de Información**

#### **3.6.1 Plan para la recolección de Información**

La información será recolectada por medio de encuestas, están dirigidas a los Srs. Jefes Políticos de los cantones de la provincia, a fin de tener un mayor contacto con las autoridades, con el objetivo de investigar sobre el tema de estudio a través de gente relacionada con la cuestión, como se indica en la Operacionalización de las variables.

## **3.7 Procesamiento y análisis de la Información**

La información recolectada será revisada, graficada y tabulada para presentar los resultados de una forma más comprensible y de esta manera sacar conclusiones de la manera como se maneja la información, por medio de las distintas fuentes y materias estudiadas en el transcurso de nuestra carrera.

## **3.8 Análisis e interpretación de los resultados**

Análisis de resultados estadísticos Interpretación de los resultados con el apoyo del marco teórico. Comprobación de la hipótesis Establecimiento de conclusiones y recomendaciones.

## **CAPITULO IV**

## **Análisis e Interpretación de Resultados**

La información obtenida en la investigación, fue presentada conforme a las preguntas programadas para los Jefes Políticos de la provincia, estas fueron:

- Tabuladas, para mostrar visiblemente los resultados obtenidos y poder observar cual es la frecuencia de los ítems de cada pregunta.
- Graficadas, estas se presentan en esquemas apropiados, se utilizó la herramienta del programa Microsoft Office Excel (gráfico circular-3D), en los que se pueden evidenciar más claramente la distribución porcentual de las respuestas logradas.
- Analizadas e interpretadas, Para una mejor explicación de los datos, básicamente se analizó la problemática investigada de acuerdo a los resultados obtenidos de cada pregunta.

## **Encuesta dirigida a los Srs. Jefes Políticos de la provincia de Tungurahua**

1. ¿Con qué frecuencia se actualiza la información del estado de las vías en su cantón?

- Siempre.
- Frecuentemente
- Rara vez

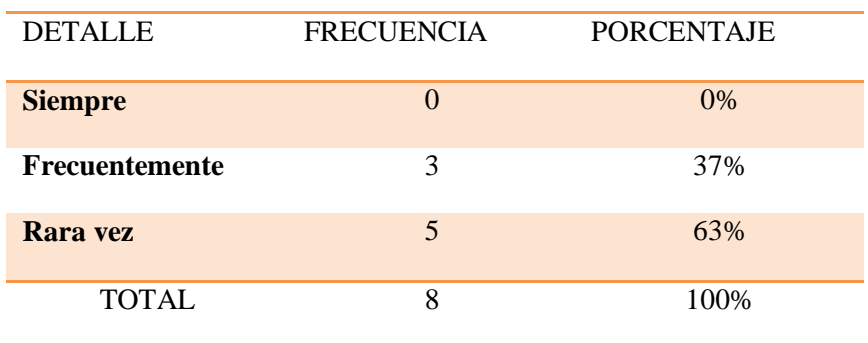

# **Tabla 4.1:** Actualización de la Información

**Fuente:** Encuesta

**Elaborado por:** Investigador

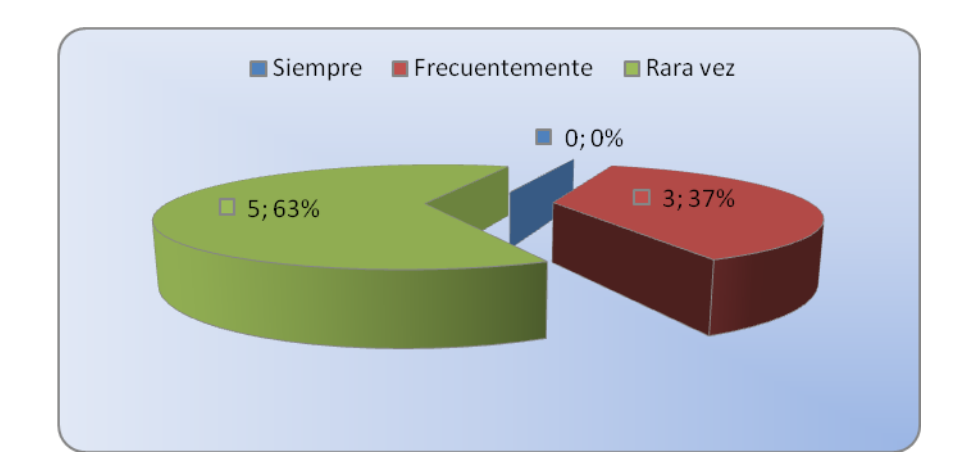

**Gráfica 4.1:** Actualización de la Información **Elaborado por:** Investigador

## **Análisis e interpretación.**

El 69% de las autoridades indica que no se actualiza el estado de las vías, el 37% dice que con frecuencia la información sobre las vías es actual y no existen autoridades es decir el 0% opina que la información acerca de las vías no se mantiene actualizada, por tanto no se evidencia un trabajo satisfactorio en cuanto al manejo y administración de la información concurrente a los recursos de la provincia.

El control de la información es completamente inadecuado por lo que no se puede contar con la información actualizada.

2. Al acontecer un conflicto Ud. es informado oportunamente, es decir la información está siempre disponible?

- $\blacksquare$  Si
- No
- **Rara vez**

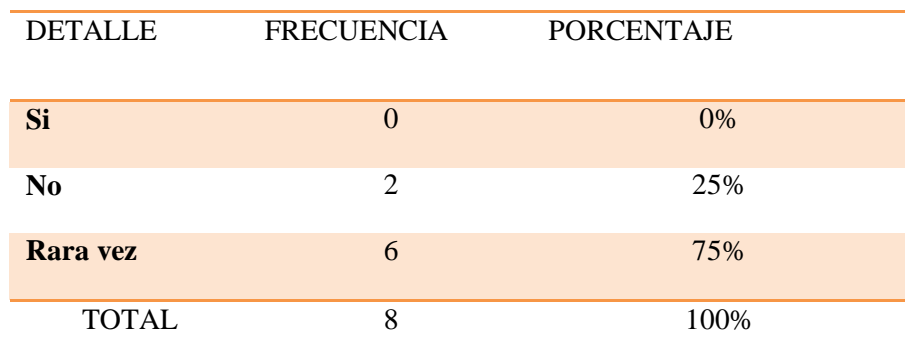

# **Tabla 4.2:** Disponibilidad de la Información

**Fuente:** Encuesta

**Elaborado por:** Investigador

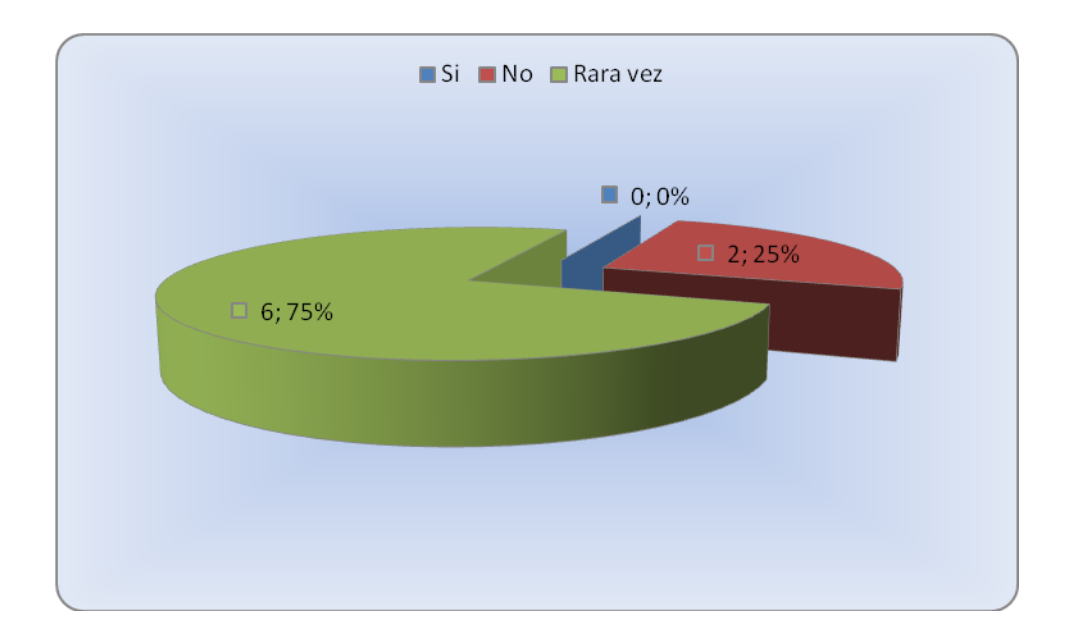

**Gráfico 4.2:** Disponibilidad de la Información **Elaborado por:** Investigador

# **Análisis e interpretación.**

El 75% de las personas encuestadas dicen que rara vez son informadas oportunamente al acontecer un conflicto, el 25 % dice no haber sido informado en el preciso momento del incidente, mientras que ninguna persona es decir el 0% cree que la información sea pertinente

El seguimiento que se la da a los conflictos no es el adecuado pues la información no es oportuna.

3. Se conoce la disponibilidad de las empresas, en caso de necesitar participación para resolver algún conflicto?

- **Siempre**
- Casi Siempre
- Rara vez

**Tabla 4.3:** Participación de las empresas

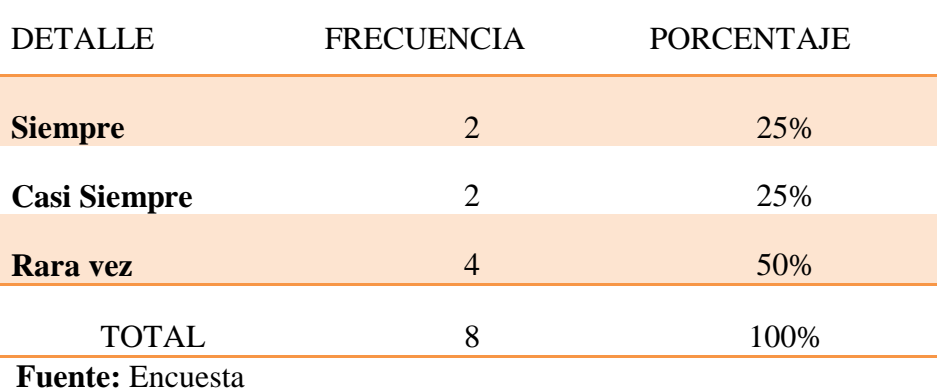

**Elaborado por:** Investigador

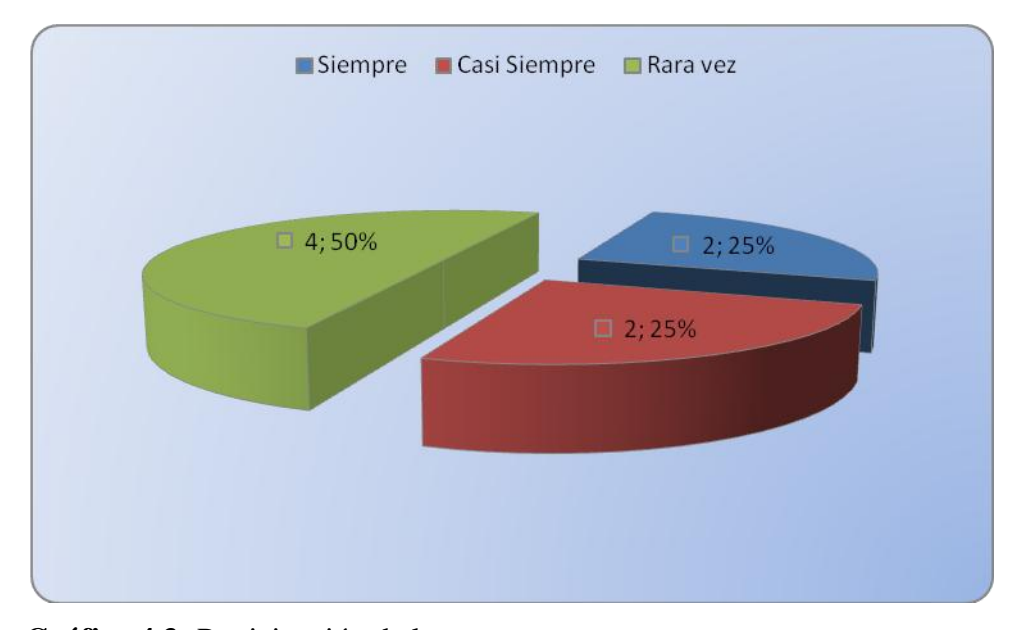

**Gráfica 4.3:** Participación de las empresas

**Elaborado por:** Investigador

## **Análisis e interpretación.**

El 50% de los encuestados conocen la disponibilidad de las empresas para intervenir en la solución de un conflicto que se presente, el 25% dice que casi siempre conoce la disposición de las empresas y el otro 25 % menciona que rara vez existe dicha disponibilidad.

La participación de las empresas al suscitar un conflicto es de mucha importancia pues la solución a los problemas que sucinte depende en gran parte de la acción de estas instituciones.

4. En qué nivel se ha visto afectada la provincia por la falta de información al presentarse algún problema?

- Alto
- **Medio**
- **Bajo**
- **Regular**

**Tabla 4.4**: Efecto de la falta de Información

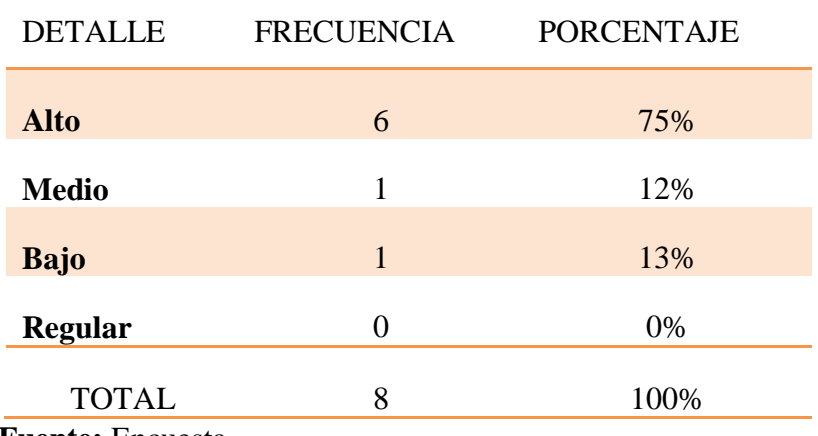

 **Fuente:** Encuesta

**Elaborado por:** Investigador

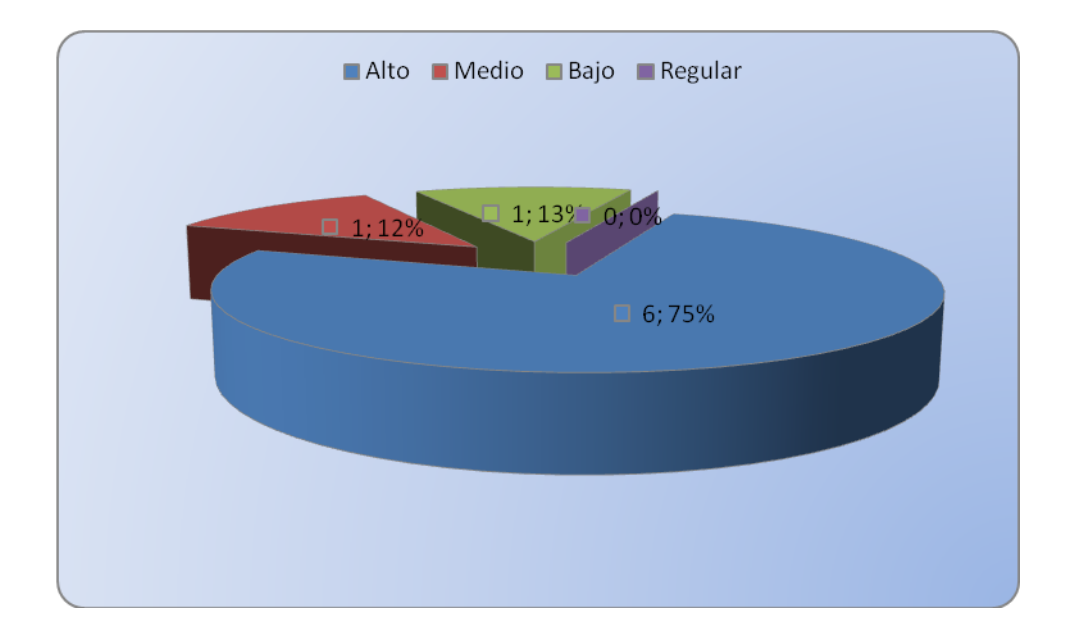

**Gráfica 4.4:** Efecto de la falta de Información.

## **Elaborado por:** Investigador

## **Análisis e interpretación.**

El 75% de las personas que dieron contestación a esta pregunta dijeron que es alto el índice de cómo afecta la falta de información al momento de solucionar algún problema, el 12% opina que en un nivel medio se ve afectada la provincia al no disponer de información precisa, el 13% dice que es bajo el nivel con que se ve afectada la provincia por la falta de destalles en los problemas, mientras que no existen autoridades es decir el 0% que opinen ser regular el nivel con el que se ve afectada la provincia en los incidentes presentados.

El nivel en como se ve afectada la provincia al no recibir información oportuna es crítico, pues esta si no es tratada en su momento podría convertirse en una crisis mucho mayor.

- 5. La frecuencia con la que se presentan conflictos en su cantón es:
- Alto
- **Medio**
- **Bajo**

 **Tabla 4.5**: Frecuencia de Conflictos

| <b>DETALLE</b> | <b>FRECUENCIA</b>     | <b>PORCENTAJE</b> |
|----------------|-----------------------|-------------------|
| <b>Alto</b>    | 6                     | 75%               |
| <b>Medio</b>   | $\mathcal{D}_{\cdot}$ | 25%               |
| <b>Bajo</b>    | 0                     | 0%                |
| <b>TOTAL</b>   | 8                     | 100%              |

 **Fuente:** Encuesta

**Elaborado por:** Investigador

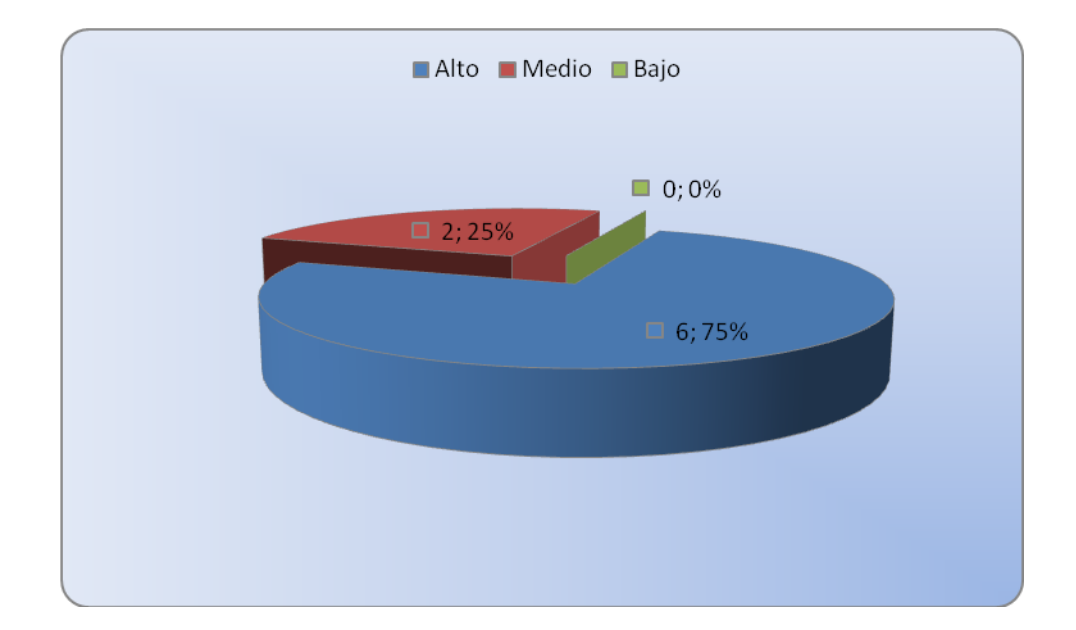

**Gráfica 4.5:** Frecuencia de Conflictos **Elaborado por:** Investigador

### **Análisis e interpretación.**

El 75% de los Jefes políticos opinaron que la frecuencia con la que se presentan inconvenientes en su cantón es alta, mientras que el 25% dicen que los conflictos se sucintan en un nivel medio, y no existe ninguna autoridad que indique que es baja la frecuencia de conflictos en su sector.

Es importante conocer la frecuencia de los conflictos en cada sector, ya que se necesita controlar y dar una respectiva atención a cada uno de estos. Pues estos podrían agravarse y pasar de conflictos cantonales a provinciales y en el peor de los casos el conflicto podría alcanzar un nivel nacional. En la encuesta realizada se puede apreciar que es alta la frecuencia con la que se presentan los conflictos por lo que se debe dar una mayor atención.

- 6. Los conflictos que se presentan en su cantón son resueltos de manera
- **Muy Satisfactorio**
- **Satisfactorio**
- Poco Satisfactorio

## **Tabla 4.6:** Solución de Conflictos

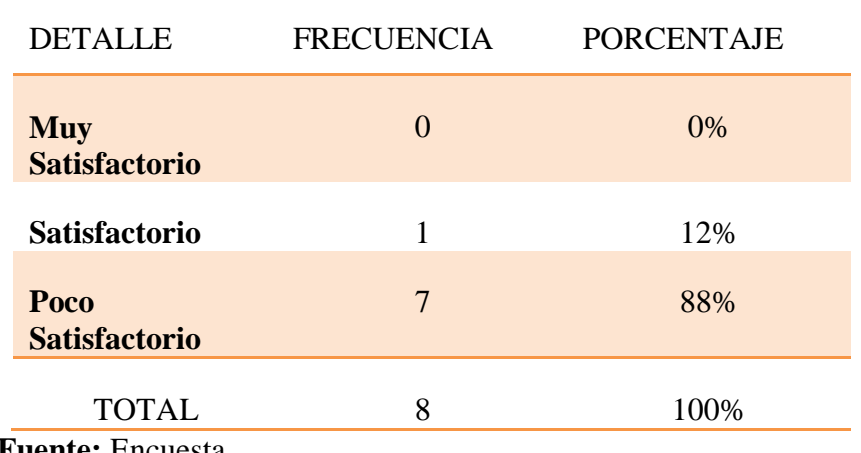

**Fuente:** Encuesta

**Elaborado por:** Investigador

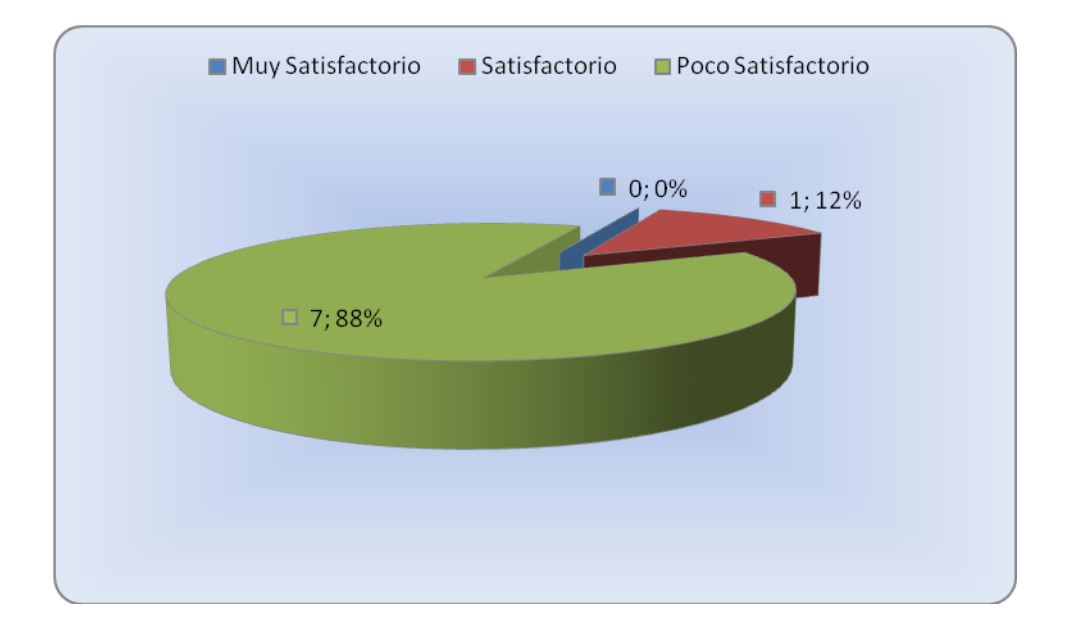

**Gráfica 4.6:** Solución de Conflictos **Elaborado por:** Investigador
### **Análisis e interpretación.**

El 88% de las autoridades dijeron que los conflictos que se presentan en cada uno de sus sectores son resueltos muy satisfactoriamente, el 12% opinan que los problemas han sido resueltos de forma satisfactoria, y no existen autoridades que opinen que sea poco satisfactoria la labor en la búsqueda de solución en los inconvenientes presentados.

Es muy importante dar solución a los conflictos que se presente en la provincia pues al no dar la respectiva atención a las necesidades de la ciudadanía implicaría la aparición de nuevos conflictos, dando lugar a que el pueblo sienta insatisfacción por parte de sus autoridades.

7. Al detectarse un conflicto se reconoce a los actores directos que intervienen en dicho problema?

- Siempre
- Casi siempre
- Nunca

# **Tabla 4.7:** Actores Directos

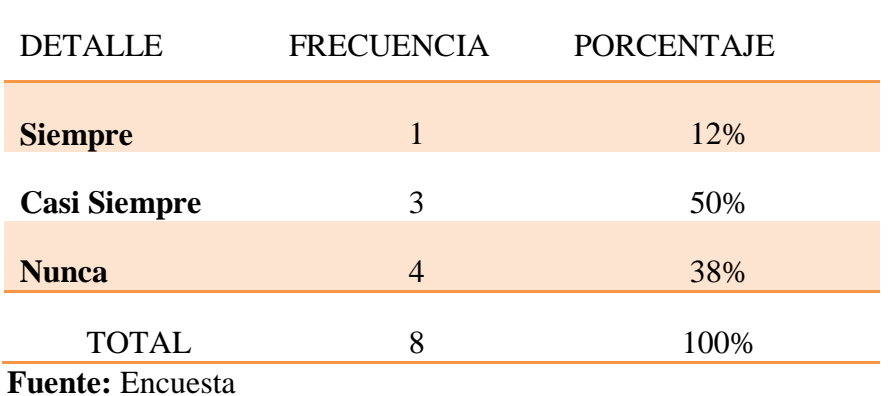

**Elaborado por:** Investigador

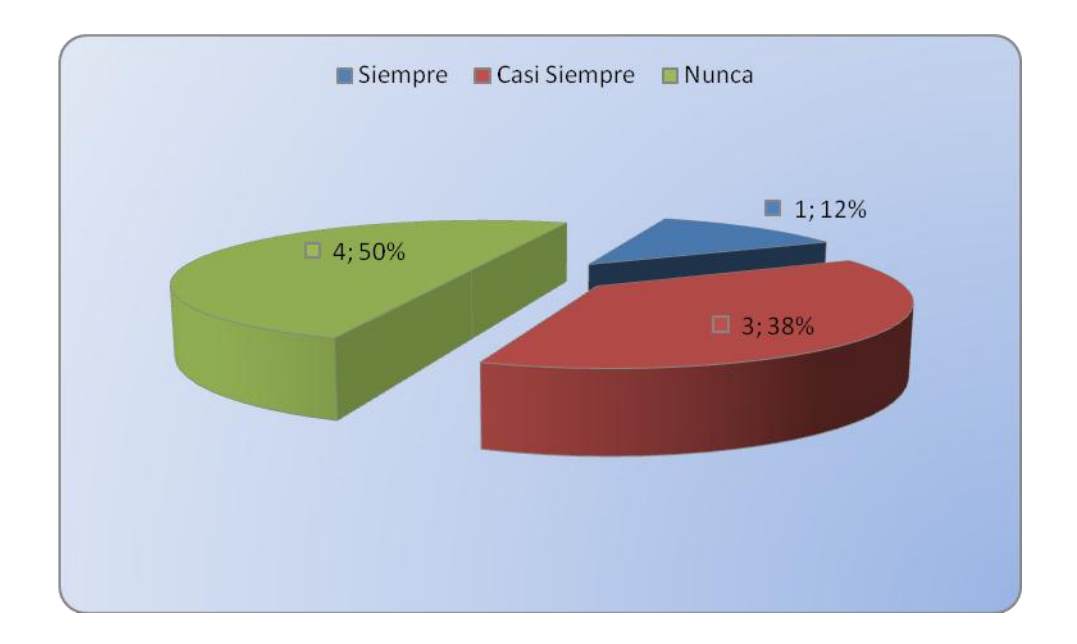

**Gráfica 4.7:** Actores Directos **Elaborado por:** Investigador

#### **Análisis e interpretación.**

El 50% de las autoridades encuestadas dijeron que al acontecer un nuevo conflicto nunca se dispone los datos de los actores directos en dicho problema, el 38% opinan que casi siempre se cuenta con los datos de los actores en los inconvenientes presentados, mientras que el 12% afirman que siempre se conoce a los actores directos en los trances que se suscitan en cada sector.

La información de los actores directos en los conflictos políticos es de vital importancia, pues disponer de esta información ayudaría a la prevención de posibles conflictos, ya que por lo general estos actores pertenecen a ciertos brazos políticos lo que contribuye a que sean siempre los mismos en la iniciativa de nuevos inconvenientes. Por la encuesta realizada se puede apreciar que la información respecto a estos personajes se debe controlar y manejar de una forma mucho más optima.

- 8. Cuando se emite un posible conflicto que información se dispone?
	- **Precisa**
	- **Confiable**
	- Poco Confiable
	- **Regular**

# **Tabla 4.8**: Disponibilidad de la Información

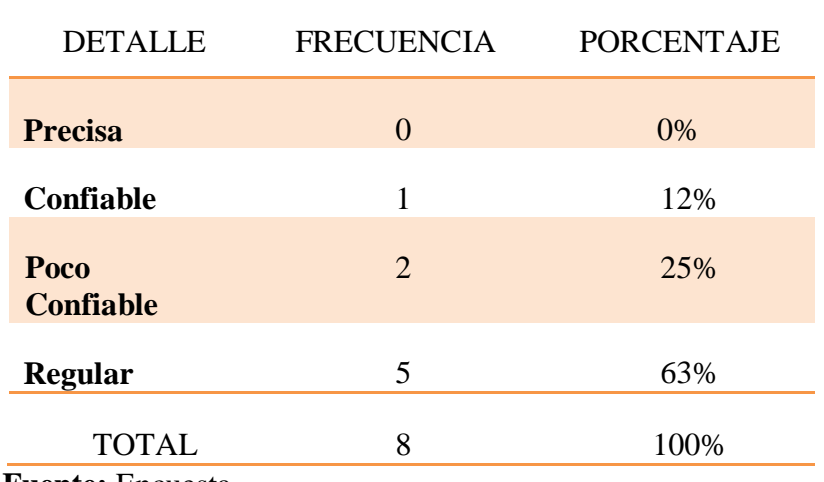

 **Fuente:** Encuesta

**Elaborado por:** Investigador

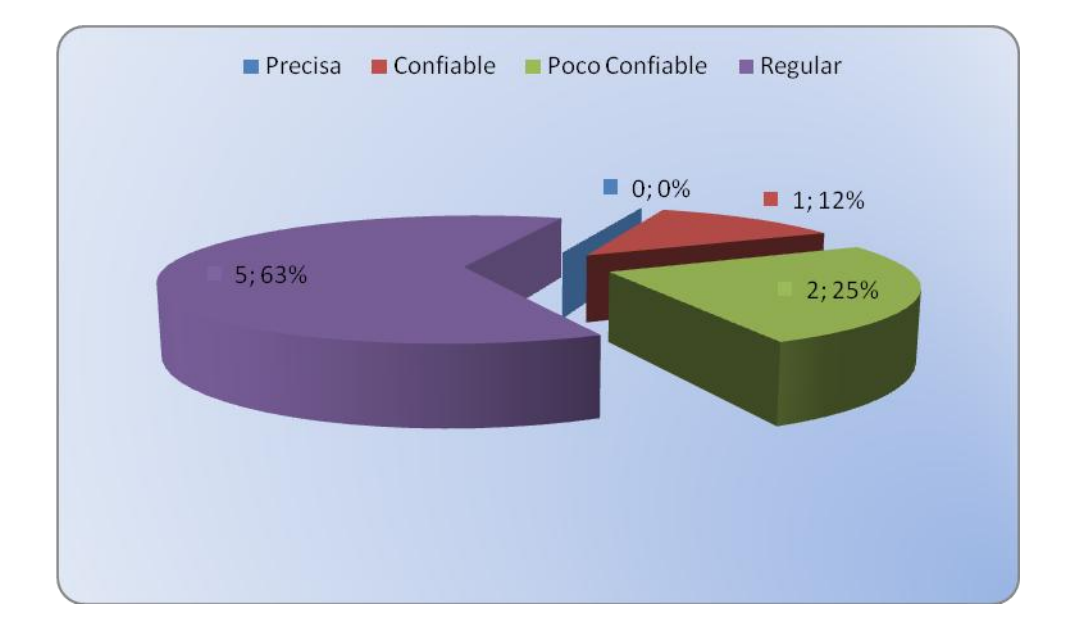

**Gráfica 4.8:** Disponibilidad de la Información

# **Elaborado por:** Investigador

### **Análisis e interpretación.**

El 63% de las personas encuestadas dijeron que la disponibilidad de la información al acontecer problemas es precisa pues siempre se conoce lo que está sucediendo, el 25% opina que se puede confiar en la información obtenida, mientras que el 12% dijeron que la información que se remite es poco confiable para poder tomar medidas de acción y no existen personas que digan que la disponibilidad de información sea regular.

La disponibilidad de Información con su debido detalle es imprescindible para poder realizar un correcto seguimiento a los conflictos, ya que al no disponer de la información en todo momento provocaría lentitud en la toma de decisiones para solucionar las necesidades que con frecuencia presenta la ciudadanía. Por la encuesta se puede palpar la realidad del manejo y disponibilidad de esta información por lo que se necesita mejorar estos detalles.

9. Las ocasiones en que se han producido inconvenientes en su cantón, las medidas adoptadas por falta de recursos ha sido?

- **Muy Buena**
- Aceptable
- **Regular**
- **Pésima**

# **Tabla 4.9:** Medidas Adoptadas

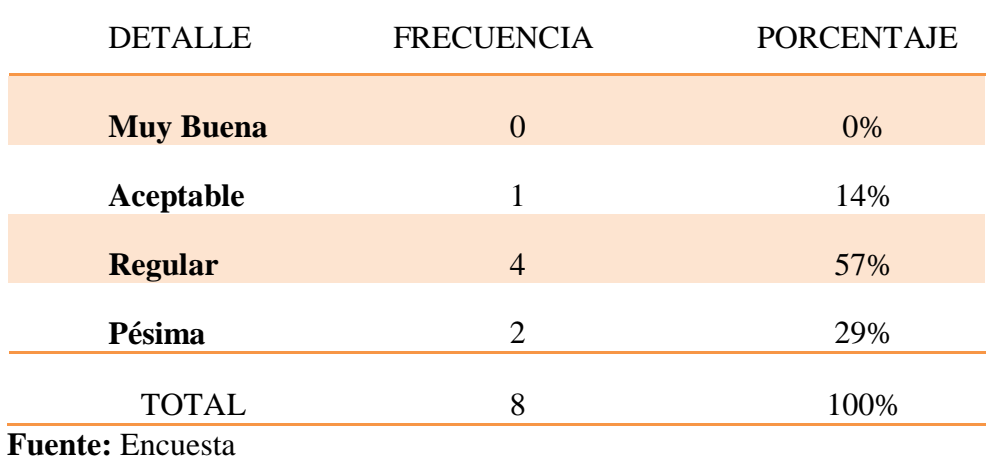

**Elaborado por:** Investigador

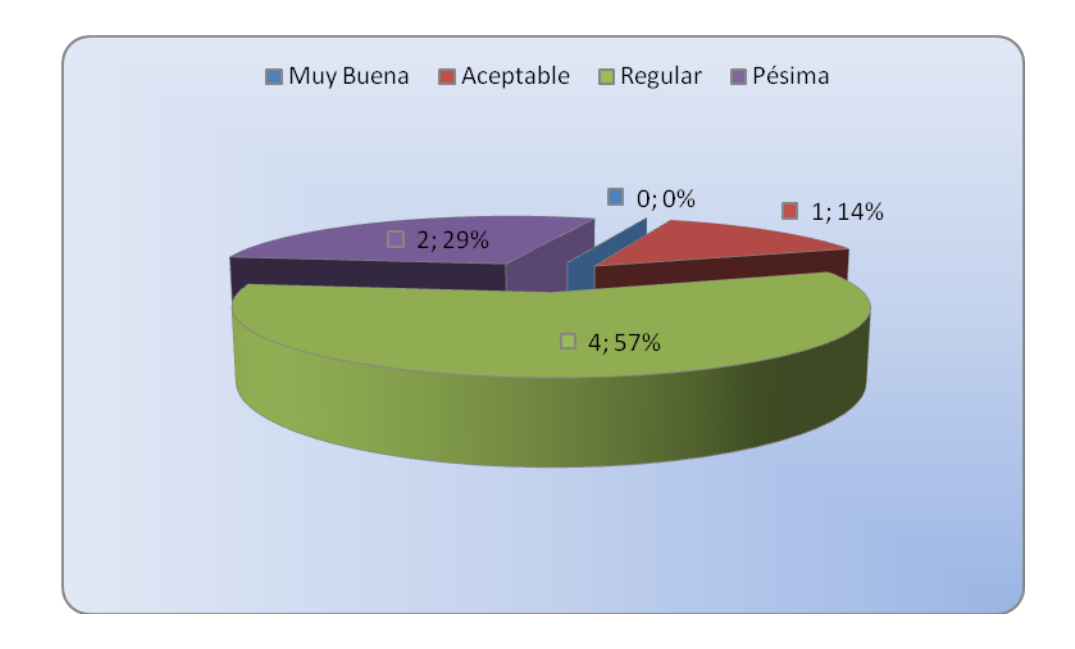

**Gráfica 4.9:** Medidas Adoptadas. **Elaborado por:** Investigador

### **Análisis e interpretación.**

El 57% de las autoridades han dicho que las medidas adoptadas por la falta de recursos en sus sectores ha sido de manera regular, el 29% opinan que la falta de recursos han provocado que las mediadas de acción sean pésimas, el 14 % dijeron que son aceptables las medidas adoptadas, y el 0% es decir ninguna autoridad opina que las medidas de acción sean muy buenas.

Al acontecer conflictos los recursos que disponga cada sector es importante ya que esto dará facilidad a una óptima toma de medidas de acción. Según los datos recaudados se puede apreciar que la falta de información en cuanto a los recursos que se disponen han afectado de manera relevante en las medidas adoptadas por las autoridades, siendo este un importante detalle en control de los conflictos.

10. Cree necesario el desarrollo de una aplicación para la identificación efectiva de información en los Conflictos políticos en la provincia.

- $\blacksquare$  Si
- $\blacksquare$  No
- **Tal vez**

**Tabla 4.10:** Desarrollo de la Aplicación

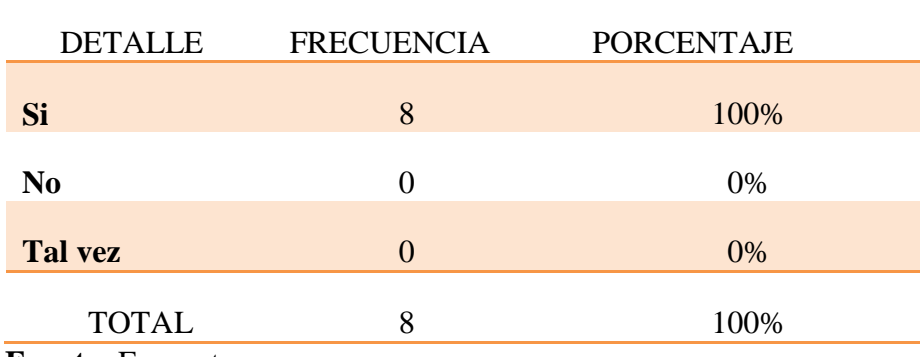

 **Fuente:** Encuesta

**Elaborado por:** Investigador

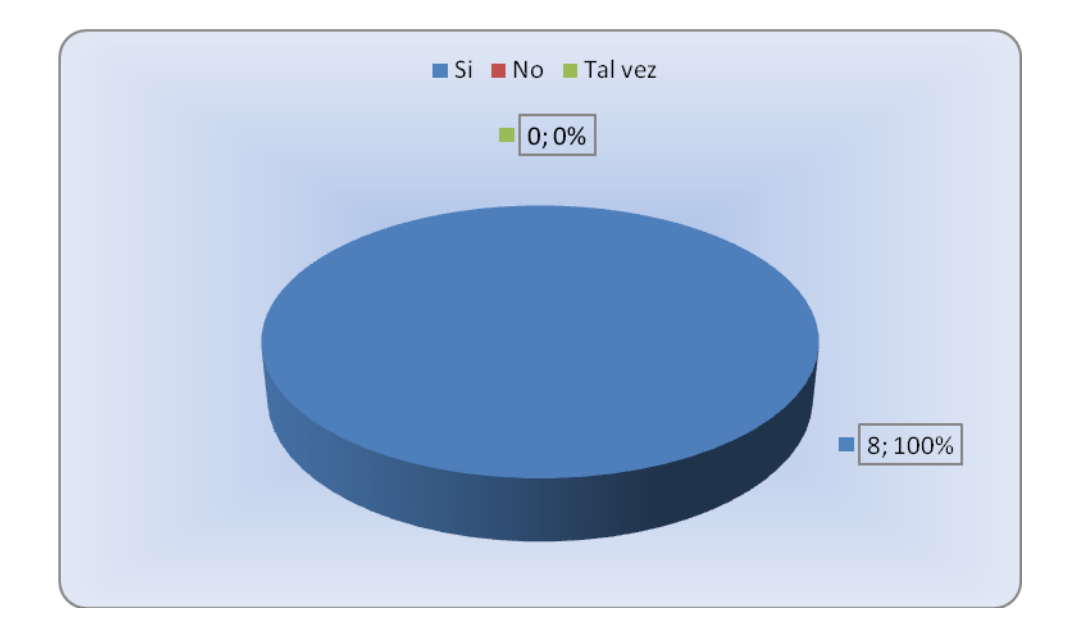

**Gráfica 4.10:** Desarrollo de la Aplicación. **Elaborado por:** Investigador

## **Análisis e interpretación.**

El 100% de Srs. Jefes Políticos que fueron encuestados dijeron que es necesario el desarrollo de una aplicación web que permita administrar la información de los conflictos de la provincia, el 0% de respuestas en el No y TAL VEZ del desarrollo de este sistema.

El desarrollo de una Plataforma permitirá mantener a disposición de las autoridades todos los detalles en un conflicto facilitando la toma de decisiones, por los resultados obtenidos en la encuesta se puede notar que todos creen necesario la realización de este proyecto y que además no se ha presentado ninguna oposición por parte de las autoridades.

#### **4.1 Análisis de Necesidad**

En la Gobernación de la provincia de Tungurahua se necesita automatizar la forma de manejar la información de los conflictos socio políticos que se presentan y el respectivo seguimiento que se le da a los mismos, por falta de este sistema no se cuenta con los detalles precisos de él lugar en donde se suscita el incidente, las autoridades encargadas, responsables y el estado del conflicto, en consecuencia no se puede tomar de decisiones oportunas en el momento preciso.

Para poder disponer de información puntualizada del conflicto y realizar un adecuado seguimiento con rapidez y eficacia, se ha visto necesario adoptar nuevas alternativas para satisfacer estas necesidades, mediante un Sistema de Información Geográfica obteniendo la información cartográfica del sector en donde acontecen los conflictos con sus respectivas coordenadas geográficas, información específica del lugar del conflicto, autoridades llamadas a resolver el problema, fechas de inicio y fechas finales, datos concretos de responsables, estado del conflicto, información oportuna.

Datos que deben estar a disposición del Sr. Gobernador, Jefes Políticos y Tenientes Políticos para que puedan ser manipulados y actualizados, permitiendo tomar optimas decisiones en busca de solución a las necesidades del pueblo tungurahuense.

Por esta razón se ha acogido la necesidad de realizar el diseño e implantación de un Sistema Georreferencial Aplicando Software Libre, para el control de Conflictos Políticos en la Provincia de Tungurahua por factibilidad en el tiempo y la administración de esta información garantizando la disponibilidad de los datos en todo momento.

### **4.1.1 Identificación de Alcance**

El Sistema de Información Geográfica en una plataforma web para el control de la información de los Conflictos Sociales y Políticos comprende el área de administración la cual controla todas las tareas de gestión de toma de decisiones y medidas de acción a usarse en la presencia de conflictos y toda la información competente de la misma.

Por otro lado los Usuarios grupo formado por los Jefes y Tenientes políticos de los cantones y parroquias respectivamente los encargados de suministrar información previamente comprobada la cual complementa el resultado y buen desempeño del sistema.

En cada área las funciones de control son:

## Usuarios

- Creación
- Modificación
- Eliminación

Autoridades (Cantonales y Parroquiales)

- Creación
- Modificación
- Eliminación

# Conflictos Políticos

- Creación
- Modificación
- Eliminación

# Tipos de Conflictos

- Creación
- Modificación
- Eliminación

Categoría de Conflictos

- Creación
- Modificación
- Eliminación

Organismo (Empresas Públicas)

- Creación
- Modificación
- Eliminación

Actores (Responsables de ocasionar conflictos)

- **Creación**
- Modificación
- Eliminación

Recursos tales como:

Vías principales, vías secundarias, vías colectoras, redes provinciales, redes cantonales, redes estatales, drenajes, pueblos, etc.

- Creación
- Modificación

■ Eliminación

## **4.1.2. Determinación de Responsables**

Una vez determinado el alcance del sistema, es indispensable identificar el personal encargado de la aplicación en la administración del mismo.

La aplicación involucra el área de administración y los usuarios quienes serán los encargados de proporcionar información ya verificada para asegurar el correcto desempeño de la plataforma.

Encargado del Control Principal

Gobernador y Analista de Conflictos Políticos

Encargados de proporcionar información

- 9 Jefes Políticos de los cantones de la provincia.
- 47 Tenientes Políticos de las parroquias de cada uno de los cantones de Tungurahua.

# Desarrollador

**Investigador.** 

### **4.1.3. Alternativas de Solución**

En el desarrollo de la plataforma se han propuesto las siguientes herramientas.

#### **MAPSERVER**

MapServer es un servidor de mapas en ambiente WEB desarrollado por la University of Minnesota (UMN).Al ser un software de código libre permite ser completamente personalizado por un usuario con conocimientos medios de programación, además de poder ejecutarse tanto bajo plataformas LINUX como Windows 95 o superior.

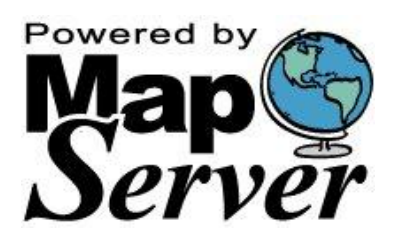

**Gráfica 4.11:** MapServer

 Existe una permanente actualización tanto del "código fuente" del programa como de nuevas versiones creadas por los muchos grupos de desarrolladores que existen alrededor de todo el mundo.Soportado WMS(Web Map Server) permite la producción de mapas georreferenciados en formatos PNG, GIF o JPEG, mejorando la entrega de resultados al ser requeridos por un cliente que accede por medio de un explorador WEB (Internet Explorer, Firefox, Opera, etc.)

Estos archivos de Figura son generados luego de realizada una consulta al servidor, el cual accede a las bases de datos de cualquiera de los múltiples formatos soportados por MAPSERVER, sin necesidad de otros software.

La interfaz gráfica entre servidor y cliente puede ser creada utilizando lenguaje HTML y combinarlo con otros tales como JavaScript, PHP, SQL, etc. MAPSERVER utiliza su propio lenguaje para el despliegue de capas de información geográfica, leyendas, escalas, simbología y la configuración de estas tanto en ancho líneas, color, etiquetado, etc., las cuales se definen en el archivo de configuración o MAPFILE.

Principales Formatos Soportados por MAPSERVER

- **ESRI Shapefiles (SHP)**
- PostGIS / PostgreSQL Database
- MapInfo Files
- Oracle Spatial Database
- Web Feature Service (WFS)
- Geography Markup Language (GML)
- Virtual Spatial Data (ODBC/OVF)
- **ESRI Binary Coverages (ADF)**
- **ESRI ArcSDE (SDE)**
- **Microstation Design Files (DGN)**
- Spatial Data Transfer Standard (SDTS)
- **Inline MapServer Features**
- National Transfer Format (NTF)
- Raster (TIF, TIFF, PIX)

Las aplicaciones CGI con MapServer utilizan los siguientes recursos:

- Un servidor http como Apache o Internet Information Server.
- El Programa MapServer
- Un archivo de inicialización que lance la primera vista de una aplicación con MapServer (opcional)
- Un Mapfile que controla el manejo que MapServer realizará con los datos.
- Un archivo plantilla HTML que controle la interfaz de usuario de la aplicación con MapServer en la ventana del explorador de Internet.
- Un conjunto de datos SIG.

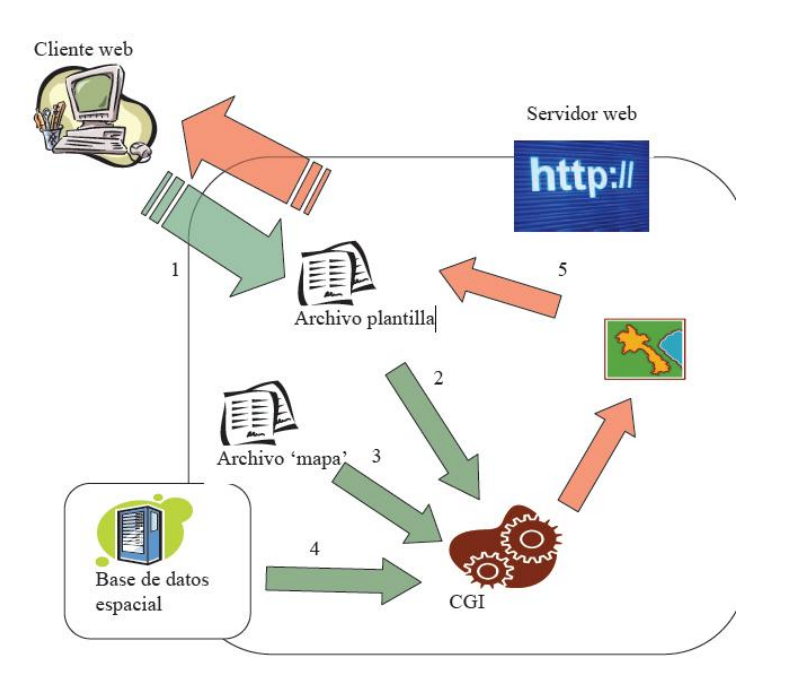

**Gráfica 4.12:** Esquema del funcionamiento de MapServer

# **APACHE**

Poderoso y flexible servidor HTTP de código abierto multiplataforma (LINUX, UNIX, Windows, etc.) desarrollado por "Apache Software Foundation". Es el servidor web de mayor uso en el mundo, con cerca del 70% de ellos, por lo que es uno de los grandes íconos del Software Libre.

El principal objetivo de este proyecto es proporcionar un servidor seguro, eficiente y extensible que facilite servicios HTTP de acuerdo a los estándares actuales.

### **PHP: Hypertext Preprocessor**

Creado por Rasmus Lerdorf en 1995 como un conjunto simple de scripts PERL para controlar accesos a sus trabajos online llamándolo "Personal Home Page Tools", posteriormente decidió liberar el código para continuar su desarrollo hasta ser uno de los más importantes lenguajes de programación en entorno WEB.

Este lenguaje de programación presenta características de tipo clásico al utilizar variables, funciones, condicionantes, etc. a diferencia de http, XML o WML con la característica de ejecutarse en el equipo servidor, no en el cliente como JAVA, admitiendo el acceso a recursos que se encuentran en el servidor como pueden ser bases de datos.

## **JAVA**

Lenguaje de programación orientado a objetos desarrollado por "Sun Microsystems", basado en C++, cada día más extendido, especialmente a través de Internet. Pretende ser un lenguaje totalmente compatible entre distintos ordenadores, gracias a que no se compila a código máquina, sino a un lenguaje intermedio que luego es interpretado por la "máquina virtual Java", específica de cada plataforma. Esto le da una velocidad ligeramente inferior a la de los programas realizados en otros lenguajes compilados, como C++, a cambio de una mayor compatibilidad, además de las mejoras que el lenguaje en sí incorpora sobre otros como C++.

#### **PostgreSQL**

Postgres fue desarrollado originalmente en el "Departamento de Ciencias de la Computación de la Universidad de California" en "Berkeley", pionero en muchos de los conceptos de bases de datos relacionales orientadas a objetos que comienzan a estar disponibles en administradores de bases de datos comerciales. Ofrece soporte al lenguaje SQL92/SQL3, integridad de transacciones, y extensibilidad de tipos de datos. PostgreSQL es un descendiente de dominio público y código abierto del código original de Berkeley.

Los sistemas de mantenimiento de "Bases de Datos relacionales tradicionales" soportan un modelo de datos que consisten en una colección de relaciones con nombre, que contienen atributos de un tipo específico. En los sistemas actuales, los tipos posibles incluyen numéricos de punto flotante, enteros, cadenas de caracteres, cantidades monetarias y fechas.

Postgres ofrece una potencia adicional sustancial al incorporar los siguientes cuatro conceptos adicionales básicos en una vía en la que los usuarios pueden extender fácilmente el sistema.

- Clases.
- Herencia.
- Tipos.
- Funciones.

Otras características aportan potencia y flexibilidad adicional:

- Restricciones (Constraints)
- Disparadores (triggers)
- Reglas (rules)
- **Integridad transaccional**

#### PostGIS

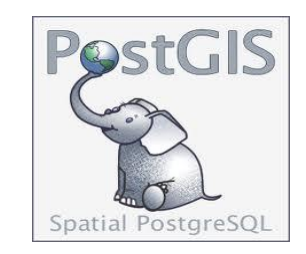

 **Gráfica 4.13:** PostGis

PostGIS añade el soporte para objetos geográficos a la base de datos objetorelacional PostgreSQL. PostGIS proporciona la capacidad espacial a un servidor PostgreSQL, permitiendo ser utilizado como un cliente GIS de la base de datos. Se puede afirmar que PostGIS más PostgreSQL forman una base de datos espacial donde se almacena y gestiona tanto la geometría de los elementos geográficos

como los atributos temáticos de los mismos. PostGIS permite al SGBD orientado a objetos PostgreSQL la gestión de objetos geográficos.

PostGIS consigue que el servidor de bases de datos PostgreSQL pueda manejar objetos geográficos capacitándolo para funcionar como soporte de datos espaciales en un Sistema de Información Geográfica.

En este sentido, PostGIS se encontraría al nivel de la base de datos SDE de ESRI o al de la versión de Oracle con su correspondiente extensión espacial. PostGIS sigue la norma OpenGIS referente a bases de datos SQL conocida como "Simple Features Specifications for SQL".

La lista de proyectos futuros incluye el desarrollo de tecnologías para carga y descarga de datos, la creación de herramientas para el acceso y manipulación directa de las bases de datos, y el soporte para topologías avanzadas, como pueden ser coberturas, redes y superficies, en entornos de servidor.

# **4.2. Estudio de Viabilidad**

## **4.2.1. Viabilidad Técnica**

La Aplicación podrá ser abierta mediante internet, esto quiere decir que cualquier máquina que tenga un navegador conectado a internet tendrá acceso sin ninguna dificultad a la aplicación.

- **Maquina Servidor (Web Server)**
- Maquina Cliente (Navegador Web)
- La factibilidad de realizarse es óptima.

#### **4.2.2. Viabilidad Operacional**

La aplicación se desarrolla para ser controlada en un alto porcentaje por parte del usuario, contando con una interfaz fácil e intuitiva para los usuarios y cumpliendo con las expectativas propuestas.

La factibilidad de realizarse es óptima.

# **4.2.3. Viabilidad Financiera y Económica**

Para el desarrollo del Sistema se cuenta con el apoyo del Centro de Investigación y Desarrollo de la Fuerza Aérea Ecuatoriana, la misma que facilito todo tipo de material necesario, equipos, e información para el mismo.

# **Recursos Económicos**

Presupuesto (Financiamiento asumido por el investigador.)

# **Presupuesto**

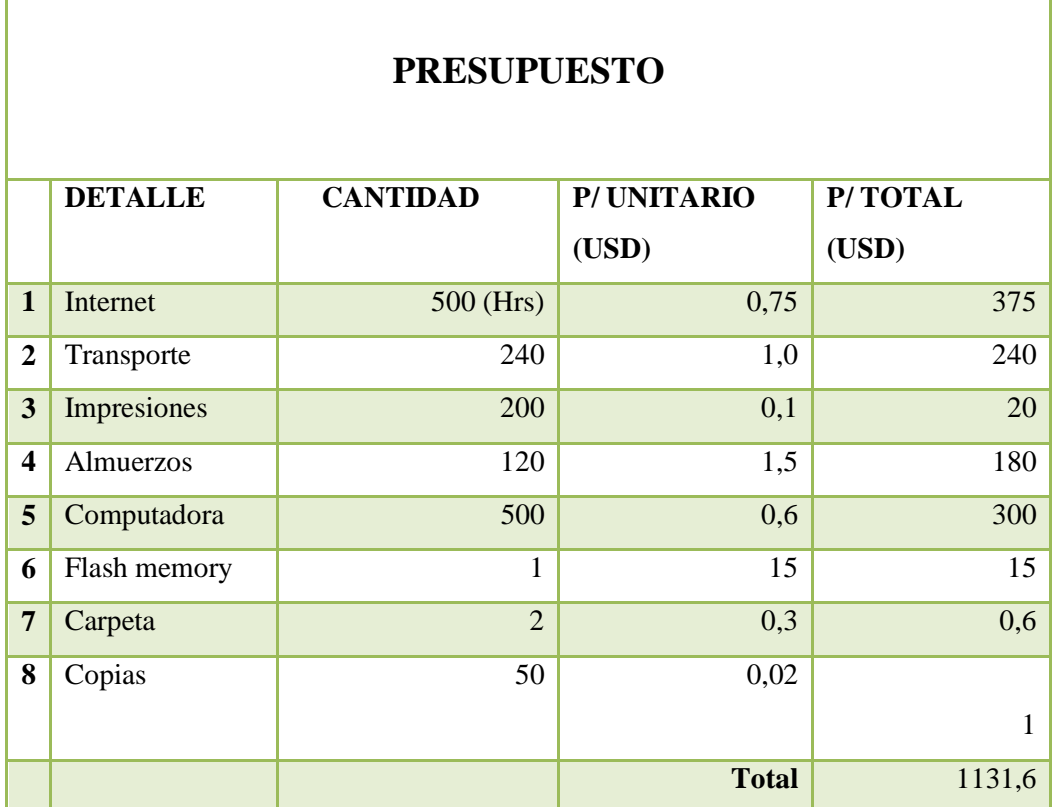

# **Tabla 4.11:** Presupuesto

# **4.3. Resultados que se obtendrían con la implantación del Sistema**

- Permitirá revisar mediante un mapa Georreferencial información exacta respecto al estado de los atributos de la provincia y emergencias que se presente en los cantones o parroquias.
- Expondrá también detalles en emergencias, es decir desplegará información acerca de autoridades competentes, responsables, coordenadas exactas del conflicto, entre otras.
- Con el uso del sistema la manipulación de los datos permitiendo mantener información detallada de todos los inconvenientes que se presenten en la provincia, autoridades competentes, responsables, etc.
- Facilidad con la que los datos serán introducidos y actualizados gracias a una interfaz en plataforma web que brindará una excelente compresión y fácil manipulación por parte de los usuarios.
- La administración podrá recibir toda la información oportuna, es decir el gobernador conseguirá tomar medidas de acción ante la emergencia.
- Se podrá obtener información detallada, con fechas de iniciales y finales del respectivo seguimiento que se le dé al conflicto y la pertinente documentación cuando se la necesite.

# **CAPITULO V**

### **Conclusiones y Recomendaciones**

# **5.1 Conclusiones**

- Gracias al apoyo prestado por parte de la gobernación y del CIDFAE se ha logrado obtener la información necesaria como base en el desarrollo del presente proyecto.
- La información de los conflictos políticos que se presentan en la provincia se los maneja de manera manual en matrices de excel, es de decir de una manera inadecuada.
- El análisis en busca de soluciones es incorrecto, pues se maneja gran cantidad de información, que nos es analizada óptimamente.
- Los datos necesarios para tomar decisiones frente a emergencias no están disponibles cuando se necesita.
- La plataforma debe ser de fácil manejo, rápido y seguro, ya que la información que se maneja es de gran importancia.
- Las herramientas en las cuales se pretende desarrollar el sistema, se han determinado según las necesidades y han sido investigadas a fondo para determinar los beneficios y aprovecharlos en su totalidad.
- La información geográfica representa una gran solución en cuanto a las necesidades que se presenta en la gobernación, ya que despliega información cartográfica la que contiene atributos que se pueden manipular y administrar.
- Los Sistemas de Información Geográfica prácticamente se han convertido en una gran alternativa en el desarrollo de nuevas aplicaciones que buscan

solucionar necesidades específicas, tales como el despliegue de coordenadas georreferenciales de atributos en un mapa.

- El uso de software libre disminuye significativamente los costos en el desarrollo ya que elimina la adquisición de licencias.
- A la plataforma se podrá acceder desde un computador con el servicio de internet pues la información se manejará en línea.
- El sistema ayudará en la administración de la información y emitirá señales de alerta que permitirá tomar medidas de acción en emergencias.

# **5.2 Recomendaciones**

- Desarrollar un Sistema Georreferencial que permita el almacenamiento y administración de información de Conflictos Políticos que se presenta en la provincia de Tungurahua.
- Diseñar una Base de Datos que permitirá una adecuada administración de la información.
- Desarrollar una Plataforma que permitirá revisar mediante un mapa Georreferencial información exacta respecto a los atributos de la provincia y emergencias que se presente en los cantones o parroquias.
- Exponer en el Sistema detalles en emergencias, es decir información acerca de autoridades competentes, responsables, coordenadas exactas del conflicto, entre otras.
- Brindar en el Sistema facilidad de trabajar con los datos que serán introducidos y actualizados, mediante una interfaz de fácil comprensión para los usuarios.

## **CAPITULO VI**

#### **Propuesta**

PLANIFICAION DEL SISTEMA GEORREFERENCIAL APLICANDO SOFTWARE LIBRE PARA EL CONTROL DE CONFLICTOS POLITICOS EN LA PROVINCIA DE TUNGURAHUA

### **6.1 Recopilación de Información necesaria para el Sistema**

#### **6.1.1 Información General**

En la Gobernación de la Provincia de Tungurahua se atiende necesidades que presenta la ciudadanía y se dan soluciones a los conflictos que a menudo ocurren, dicho seguimiento se los ha venido realizando de forma manual, lo cual ha provocado que muchos conflictos políticos no puedan ser tratados oportunamente, por el tiempo que representa informar de los incidentes por llamadas telefónicas.

Esto acompañado de un incorrecto seguimiento de la información, lo que ha dado lugar a inconformidad del pueblo por el retraso en la atención.

En la actualidad tanto las Autoridades Cantonales y Parroquiales han detectado el gran inconveniente que significa manejar la información de los problemas de la provincia en forma manual, entonces el Sr. Gobernador realizo la petición al CIDFAE de desarrollar un Sistema Geográfico que permita controlar información de los Conflictos Políticos.

# **6.1.2 Determinación de las Necesidades de la Gobernación de la Provincia de Tungurahua.**

Evaluando la información del Sr. Gobernador, Jefes Políticos y Tenientes Políticos de la Provincia se determinaron las necesidades que requieren atención:

- Definición de los Conflictos con un código, nombre, descripción y categoría a la que pertenece.
- Mantener un control de los conflictos cantonales y parroquiales en su seguimiento es decir presentar informes respecto a las fechas, nivel, estado, responsables y autoridades encargadas.
- Permitir la manipulación de conflictos, vías principales, vías secundarias, vías colectoras, redes cantonales, parroquiales, estatales, etc., así también la modificación y actualización de los recursos ya mencionados.
- Poner a disposición del Administrador es decir del Sr. Gobernador los detalles de los conflictos o inconvenientes que se presente en la provincia.
- Que los datos puedan mantenerse los más cercanos a la realidad en la representación que se le dé en el mapa, apoyándonos en un motor de base de datos que ayudará administrar y gestionar esta información.
- Los datos deben estar disponibles en todo momento para todos y cada uno de los usuarios es decir el sistema debe ser una plataforma web.

# **6.2 Análisis de requerimientos y definiciones**

El análisis del desempeño de las funciones de cada usuario, se define en los siguientes diagramas:

# **6.2.1 Diagrama: Caso de Uso**

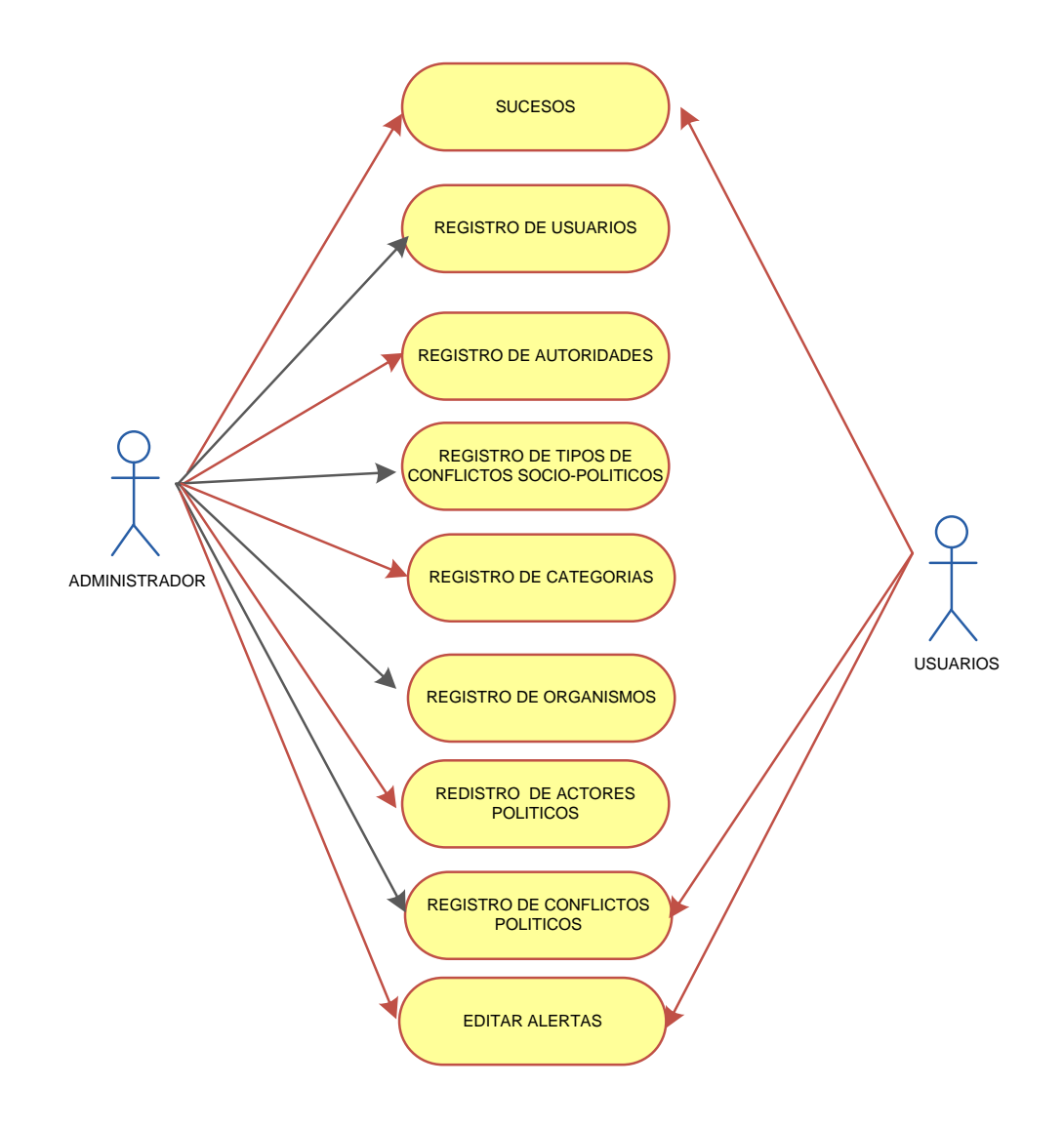

**Diagrama 6.1:** Casos de Uso

# **6.3 Metodología de Trabajo.**

La solución al problema planteado se obtiene mediante el catastro de la Provincia de Tungurahua, información obtenida de la Gobernación. Una vez finalizada la etapa catastral se une en ambiente GIS la cartografía con la información sobre las capas con que se cuenta. Este trabajo se concentra en los sectores con mayor información disponible, siendo estos:

- Provincia de Tungurahua
- Cantones (Cada uno con sus respectivas parroquias)
	- Ambato
	- Baños
	- Patate
	- Pelileo
	- Quero
	- Cevallos
	- Mocha
	- Tisaleo
- Vías Principales (Ciudad de Ambato)
- Vías Secundarias (Ciudad de Ambato)
- Vías Colectoras (Ciudad de Ambato)
- Red Provincial
- Red Cantonal
- Red Estatal
- Ríos
- Curvas con sus respectivas elevaciones
- Sectores
- Instituciones Educativas
- Puentes
- Aeropuerto
- Sector Urbano

Cuerpo de Agua

Las capas restantes solo cuentan con información cartográfica ya que no existe un catastro detallado de ellos, capas como:

- **Iglesias**
- Puentes
- **Infraestructura Eléctrica**
- Infraestructura Petrolera
- Entre otras.

Quedando las tablas preparadas para completar la información. Adicionalmente se recibió información procedente de la gobernación respecto ala las autoridades encargadas de cada cantón y parroquia, información que sin un catastro completo sería de gran utilidad.

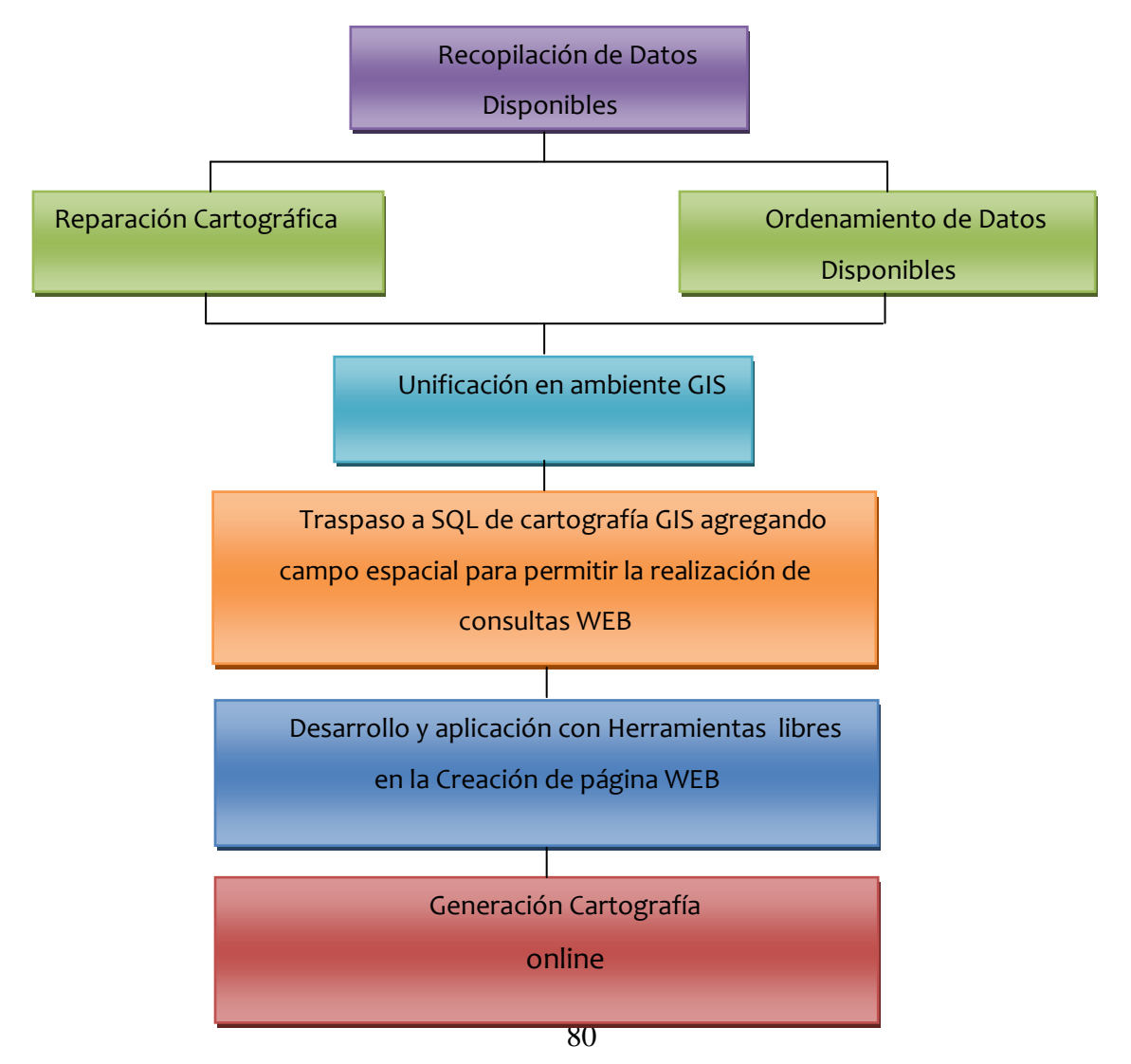

### Diagrama 6.2.: Metodología de Trabajo

# **6.4. Recopilación y Tratamiento de Datos**

#### **6.4.1. Preparación Cartográfica**

La cartografía base utilizada, como se menciona anteriormente, corresponde a una escala 1:100000. Este plano base contiene información referente a ubicación de cantones, parroquias, sectores, sector urbano, vías, instituciones educativas, ríos, puentes, etc.

A esta cartografía se fue agregando información que se va utilizar en cuanto a detalles de estas capas. Es importante mencionar que cada capa ya se encuentra georreferenciada.

## **6.4.2. Ordenamiento Datos Disponibles**

Se contó principalmente con dos tipos de información:

- **Información general.**
- Información detallada.

Se asignó un número de código a los cantones, parroquias, conflictos, tipo de conflictos, organismos y actores para cumplir con la integridad referencial en la base de datos. Además se elimino información que era redundante en las capas.

## **6.4.3. Unificación en Ambiente Gis**

El correcto manejo y la vinculación de las bases de datos disponibles con la cartografía es esencial para el buen desarrollo de las aplicaciones que se persigue obtener. Utilizando "ArcGIS 9.1" se procedió a unificar la información cartográfica con las bases de datos, verificando las características que permiten visualizarlos como polígono en "ArcGIS"

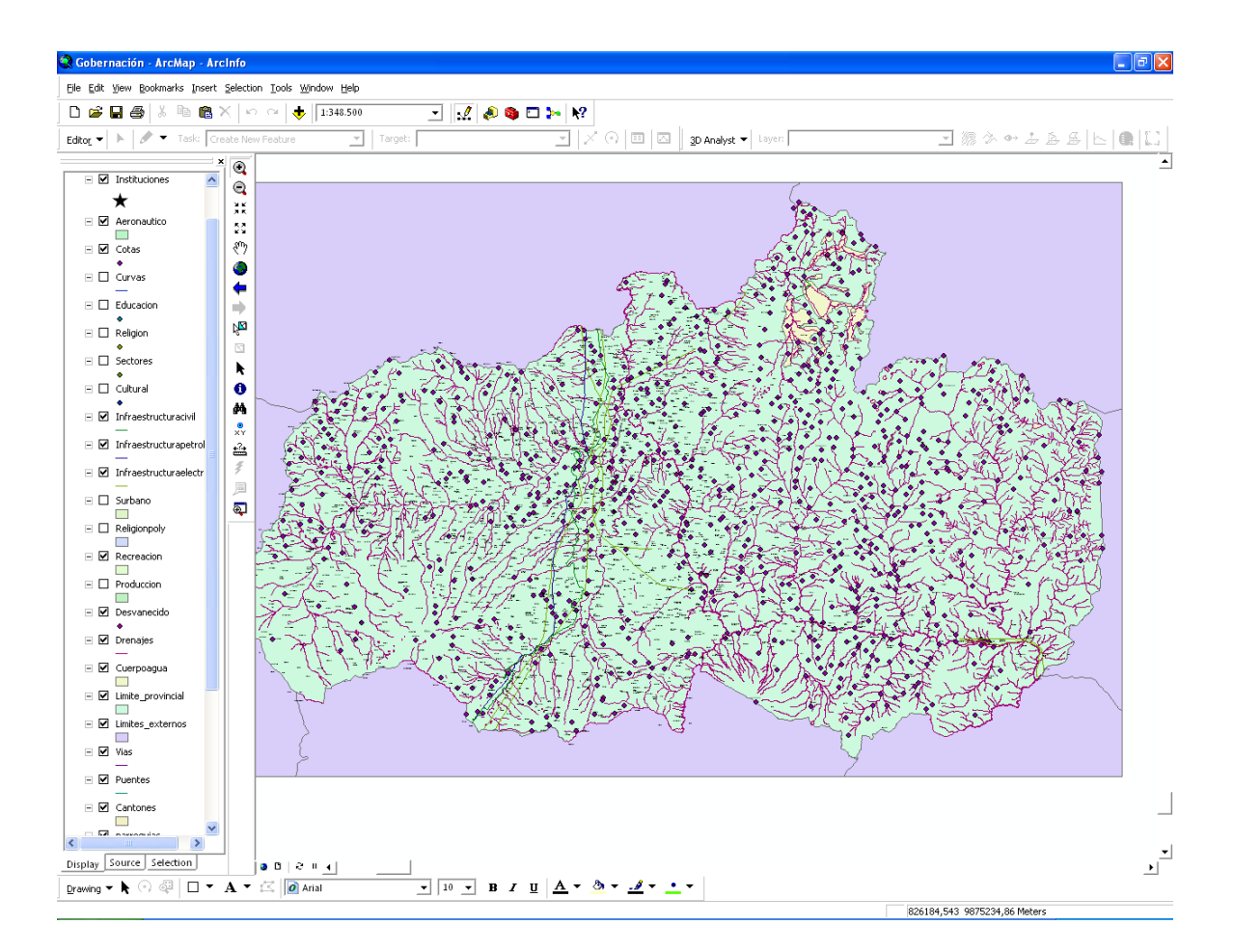

**Gráfica 6.1:** Carga de Archivo en ArcGIS.

Cargado el archivo y verificado sus propiedades de polígono deben ser guardadas las capas o "layer" en formato interno de ArcGIS conocido como SHP el cual permitirá la edición de las bases de datos asociadas a cada elemento geométrico relacionando la información que se encontraba en formato EXCEL con la cartografía.

### **6.5. Instalación y Configuración de Herramientas**

#### **6.5.1. MS4W: Servidor Web Apache Php y Mapserver**

#### **Introducción.**

MS4W es un rápido y fácil instalador para configurar MapServer y sus aplicaciones en Windows. El propósito de este paquete es permitir a los usuarios novatos y avanzados de MapServer instalar rápidamente un ambiente de desarrollo en sus sistemas de Windows. Las razones para necesitar esto son diversas, pero en general, este paquete da soporte: desarrolladores que quieran obtener una rápida y estable instalación, entrenadores que necesiten una configuración de instalado fácil idéntica a través de múltiples instalaciones, y novatos que necesiten ayuda para reunir todo lo necesario para comenzar.

### **Diseño.**

El paquete MS4W está diseñado para realizar una completa instalación de Apache, PHP, MapServer CGI, MapScript (CSharp, Java, PHP, Python) y proveer la capacidad de instalar aplicaciones rápida y fácilmente. La manera más simple de hacer esta en Windows es hacer una estructura de directorio predeterminado, y forzar todo en ese marco.

El diseño también acomoda actualizaciones simples al paquete del núcleo y a las aplicaciones, sin afectar la configuración local o la de otras aplicaciones ya instaladas.

### **Contenidos**

Los siguientes están incluidos en el paquete base:

- Apache versión 2.0.58
- **PHP** versión 5.1.4 (MS4W 2.x) or 4.4.3-dev (MS4W 1.x)
- MapServer 4.8.3 CGI and MapScript (CSharp, Java, PHP,Python)
- Soporta GD 2.0.33, FreeType 2.1.10, GDAL/OGR 1.3.2, PROJ,
- WMS/WFS, Flash, PDF, ECW3.1, PostGIS, GEOS, libcurl 7.15.0
- MapServer utilidades
- gdal/ogr utilidades
- proj.4 utilidades
- shp2tile utilidad
- shapelib utilidades
- shpdiff utility
- PHP\_OGR Extension 1.1.1

■ OWTChart 1.2.0

# **Estructura de directorio.**

# **1. MS4W/**

Directorio principal, que se asume estar en la ruta de un disco, normalmente el disco C:

# **Tabla 6.1**: Trabajo de la Alta Dirección

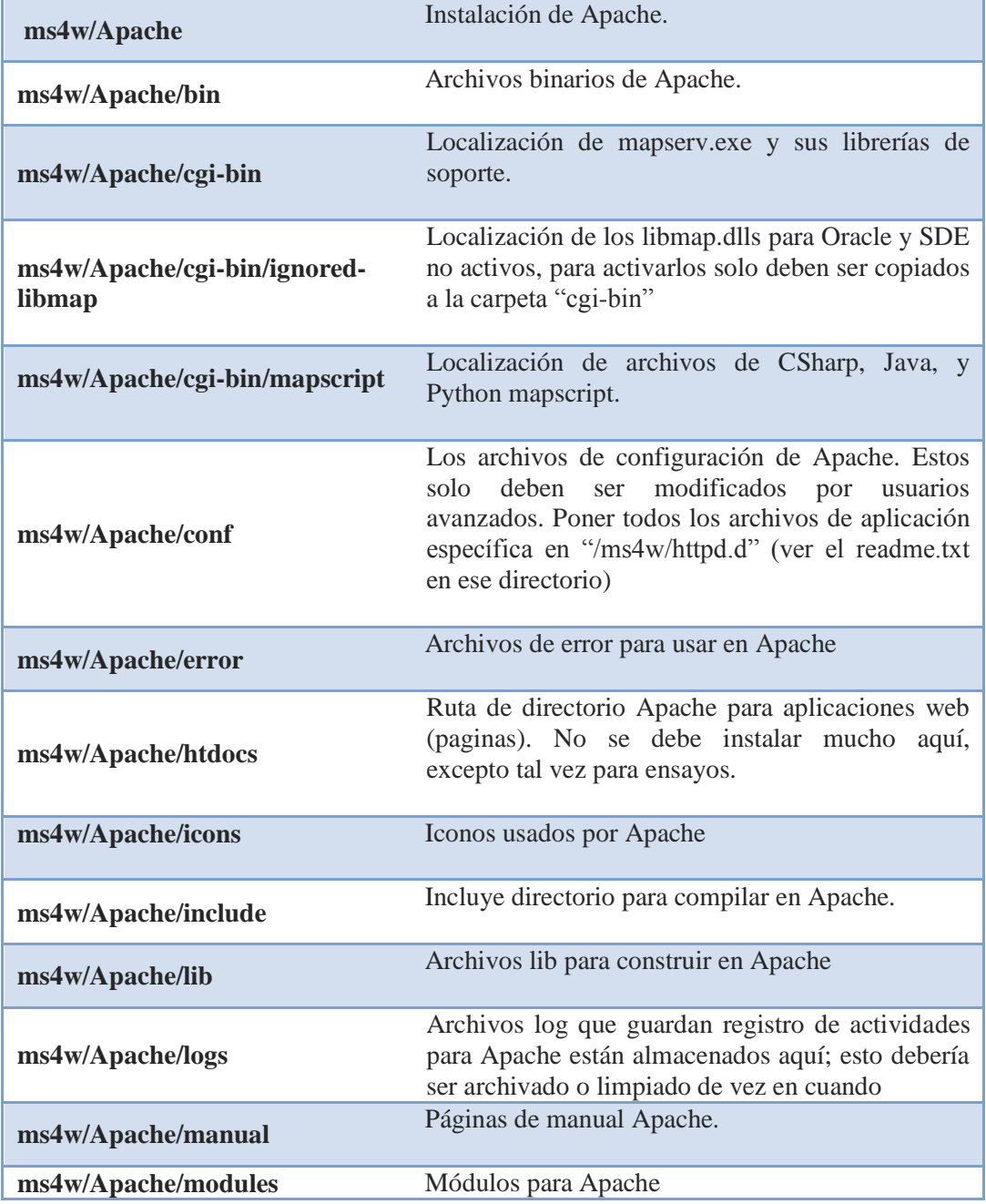

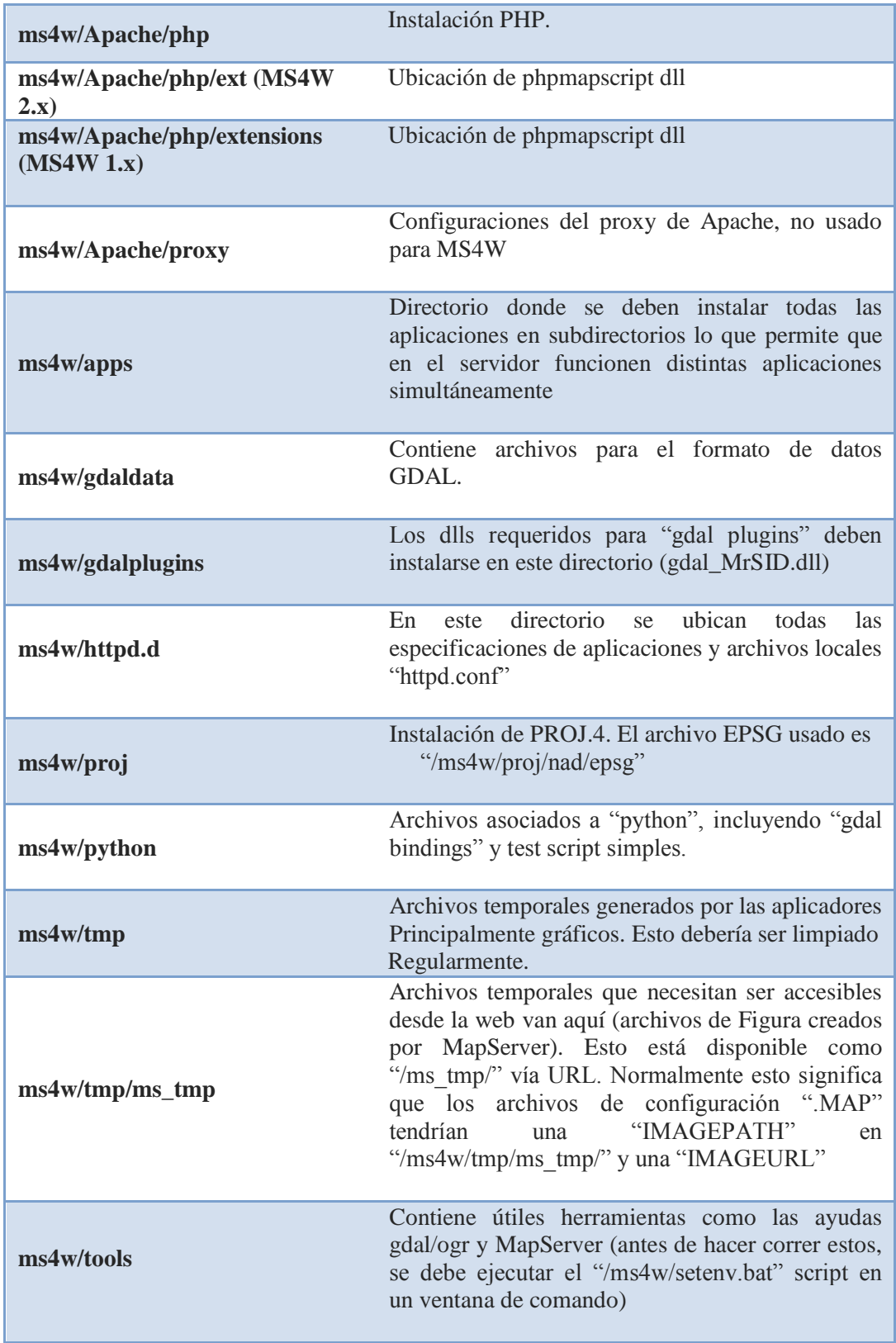

# **Instalación MS4W**

MS4W (MapServer para Windows): descargar el instalador de la URL:

[http://www.maptools.org/dl/ms4w/ms4w-2.3.1-setup.exe.](http://www.maptools.org/dl/ms4w/ms4w-2.3.1-setup.exe)

Dar doble click y empezar

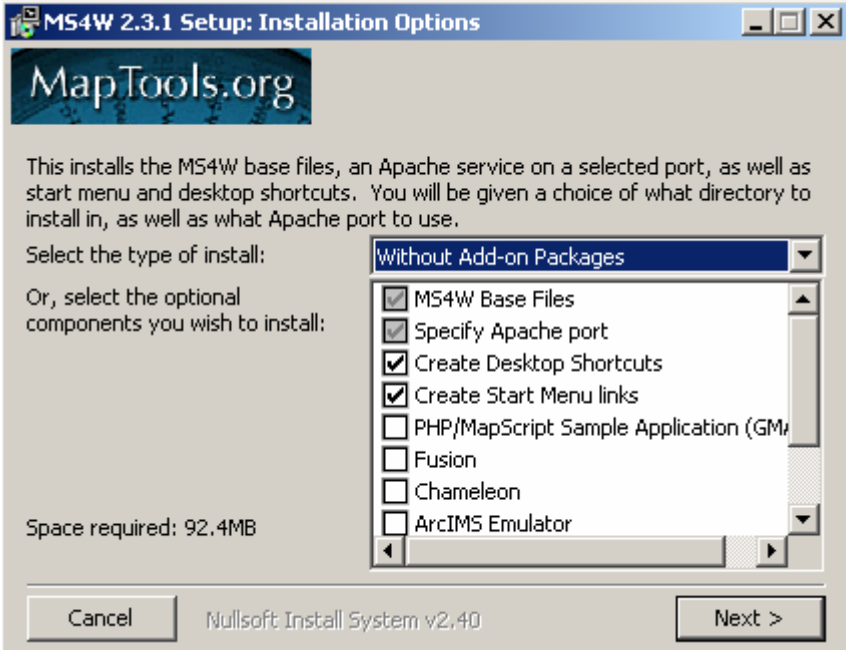

**Gráfica 6.2:** Instalación MapServer

Elegir todas las opciones para disponer también de demos como soporte.

Y pulsar siguiente.

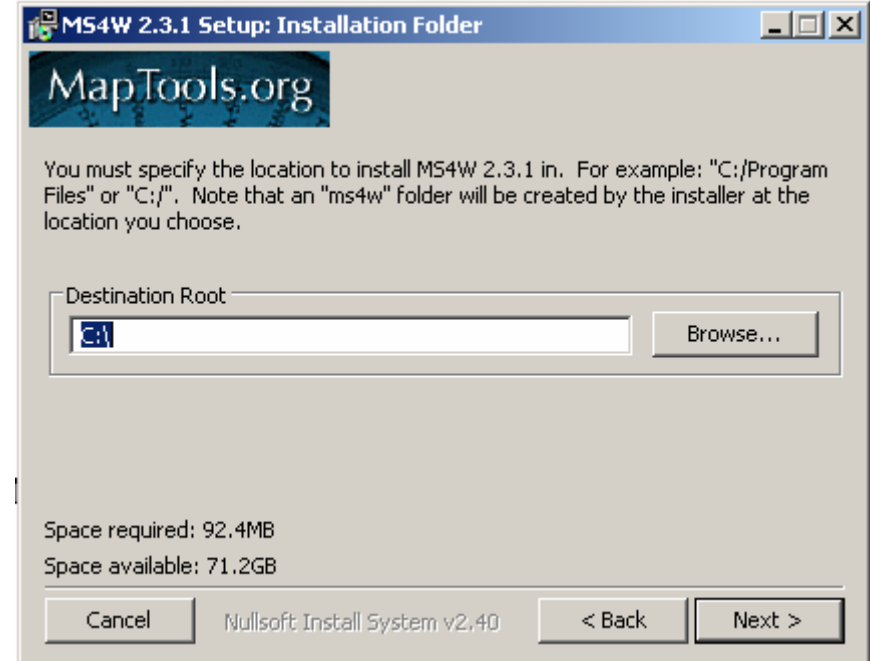

**Gráfica 6.3:** Elección del directorio raíz de MapServer

Elegir el directorio raíz, para que se instale el paquete.

**Una vez instalado:** checkear en el browser la URL: **<http://localhost/>**
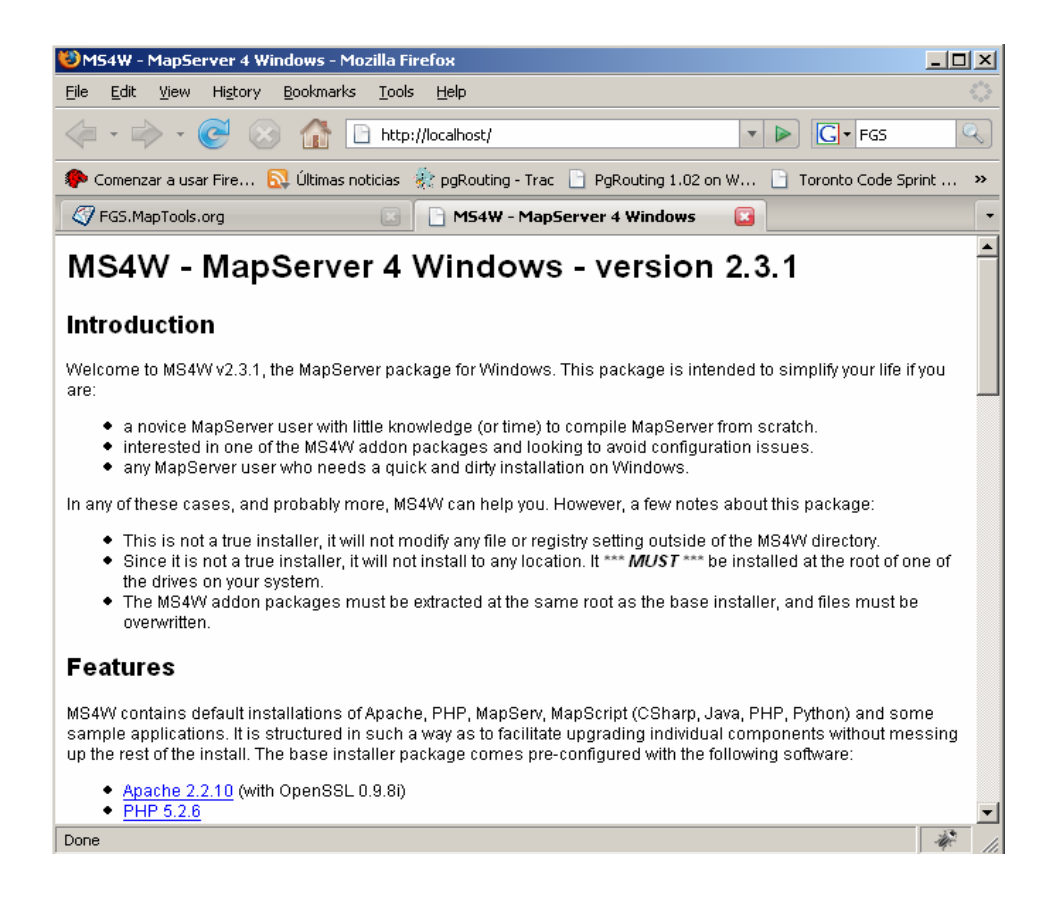

**Gráfica 6.4:** Verificación del funcionamiento de MapServer

Y verificar que se haya creado el paquete.

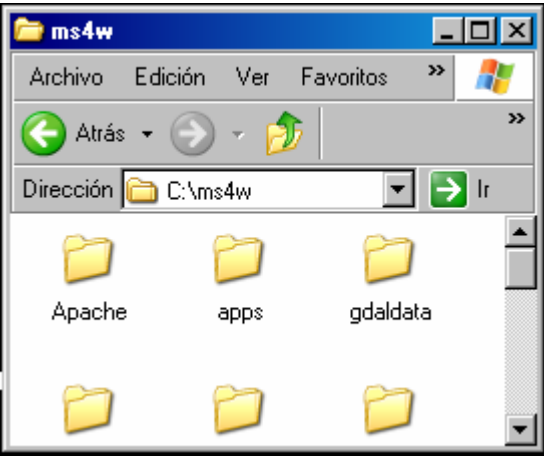

**Gráfica 6.5:** Verificación del paquete de MapServer

## **6.5.2. POSTGRESQL-POSTGIS**

Esta herramienta es indispensable para el proyecto pues permitirá realizar consultas formando parte de el desarrollo, esta es una poderosa herramienta en la administración de bases de datos.

#### **Herramientas Necesarias.**

• PostgreSQL, tanto instalable como "source code" disponible en

http://wwwmaster.postgresql.org/download/mirrorsftp/binary/v8.3.5/win32/postgr esql-8.3.5-1.zip

Se debe tener particular cuidado, con los datos proporcionados para el

- nombre de usuario
- contraseña y
- puerto, que asignaremos a la cuenta de trabajo.

#### **Extensión de PostGIS**

Activar dirigiéndose a:

- 1. Inicio ->
- 2. Programas ->
- 3. PostgreSQL 8,3 ->
- 4. Application Builder Stack.

Seleccionando de la lista La última versión de PostGIS y haciendo clic en "Siguiente". Una vez instalada esta aparecerá en el marco del "*Spatial Extensions*"

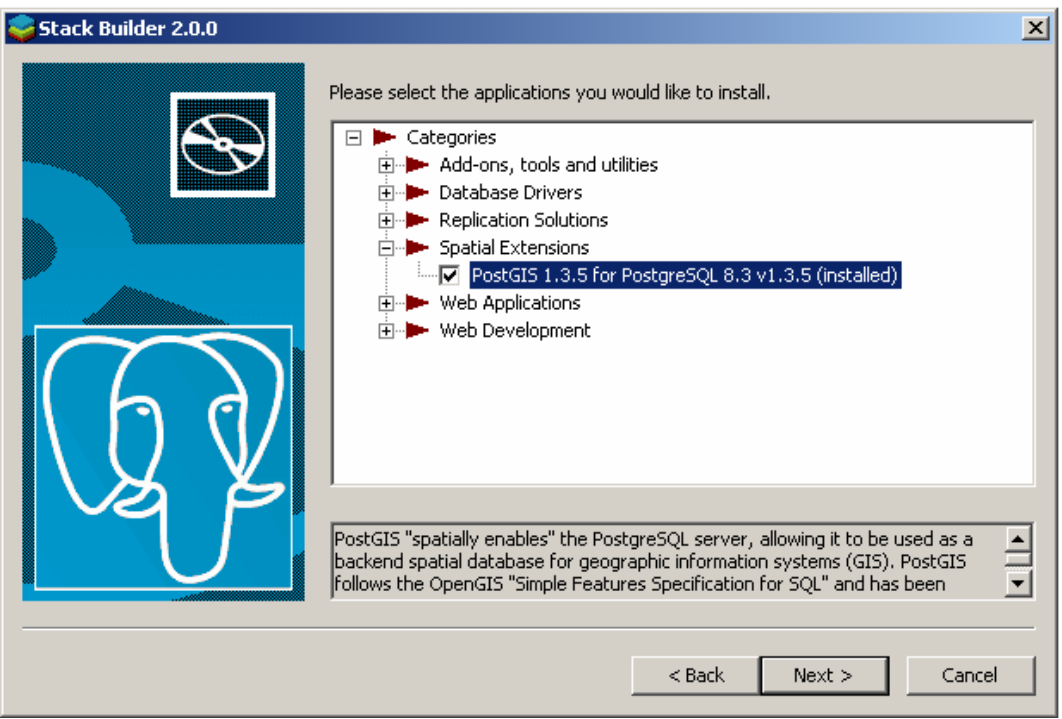

**Gráfica 6.6:** Instalación de PostGis

# **Cliente PgAdmin III**

En la instalación del PostgreSQL seleccionar el cliente PgAdmin III contenido en el paquete, una vez instalado se puede iniciar dicha herramienta dirigiéndonos a:

- 1. Inicio ->
- 2. Programas ->
- 3. PostgreSQL 8.3 ->
- 4. pgAdmin III

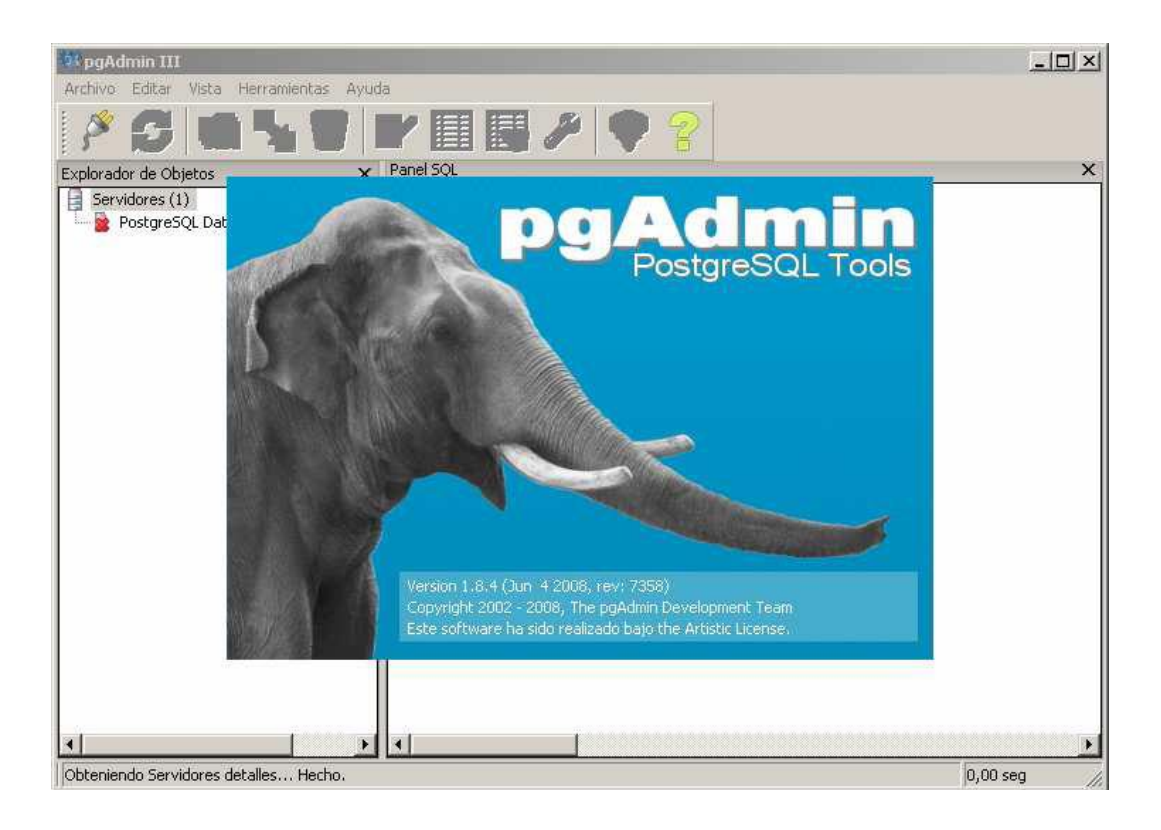

**Gráfica 6.7:** Ambiente PostGis

# **Checkear instalación PostGIS:**

Verificar tablas: *geometry\_columns y spatial\_ref\_sys*

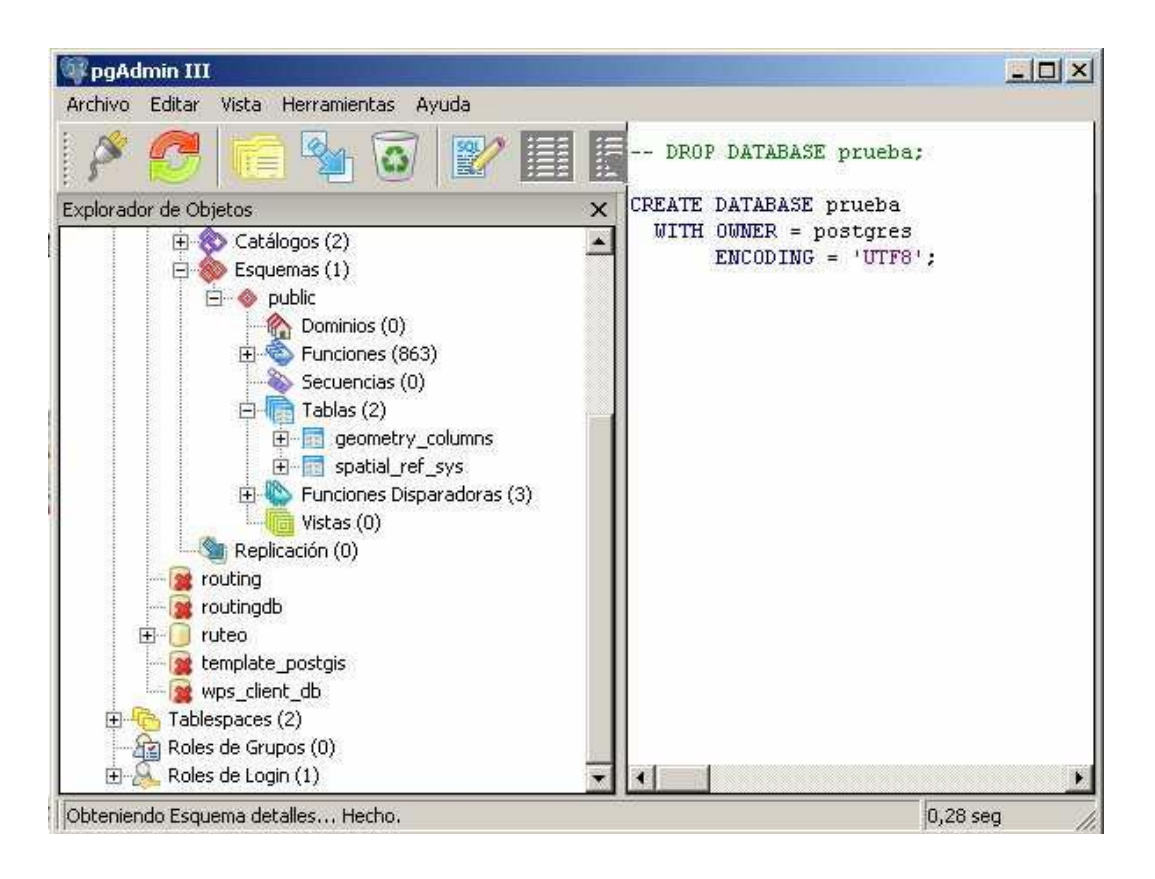

**Gráfica 6.8:** Comprobación de la creación de las tablas espaciales.

# **6.5.3. Uso de PostGIS.**

Para iniciar, crear una base de datos de trabajo, tutopostgis

- 1) Iniciar PgAdmin III.
- 2) Crear la conexión con el servidor de base de datos, indicando parámetros de conexión.

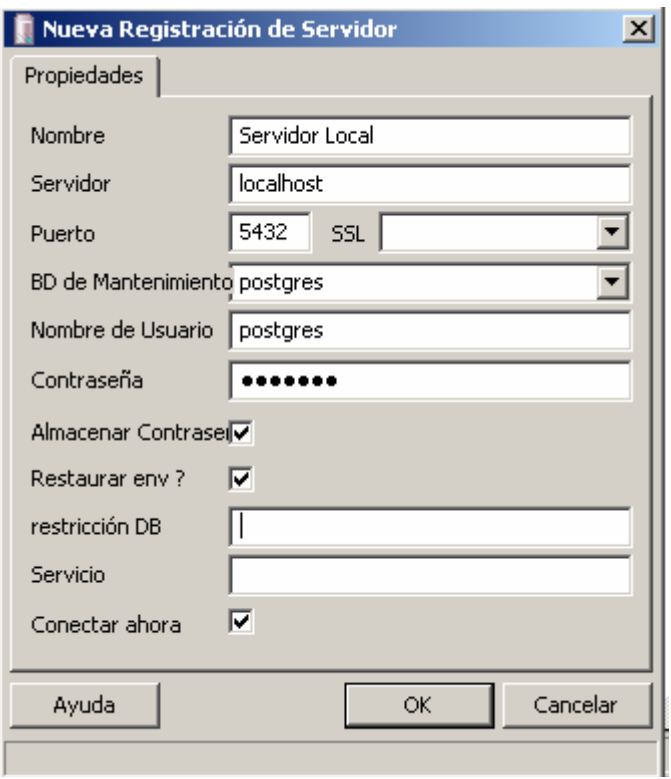

#### **Gráfica 6.9:** Conexión con el Servidor

3) En la raíz (Bases de Datos), seleccionar:

Nueva Base de Datos.

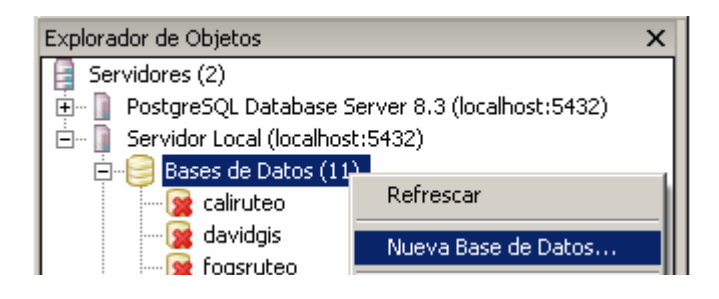

**Gráfica 6.10:** Creación de Nueva Base de Datos

4) Asignar nombre: (tutopostgis), encoding (UTF8), plantilla template\_postgis).

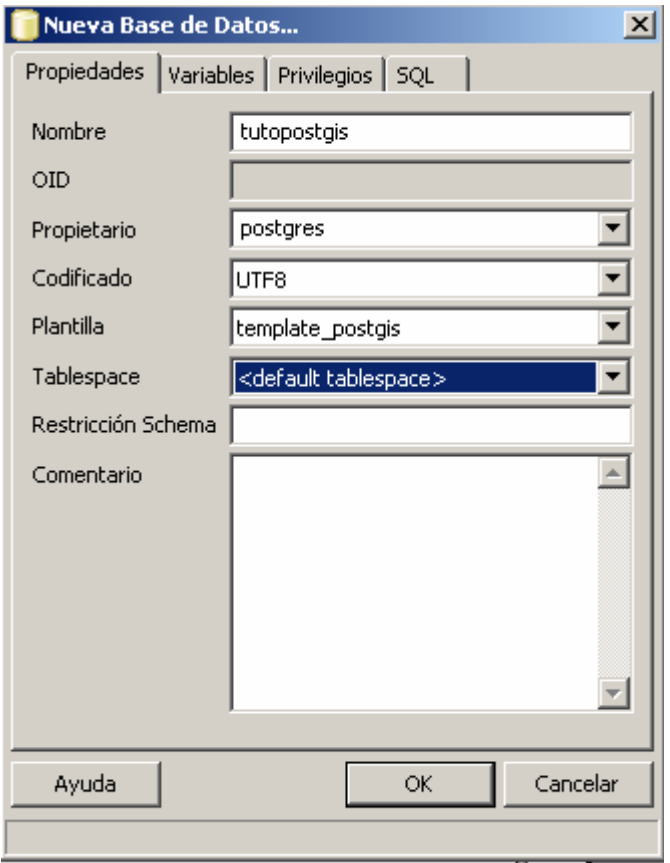

**Gráfica 6.11:** Configuración en una Base de Datos Espacial

5) Finalmente verificar la existencia, de las tablas:

*geometry\_columns y spatial\_ref\_sys*

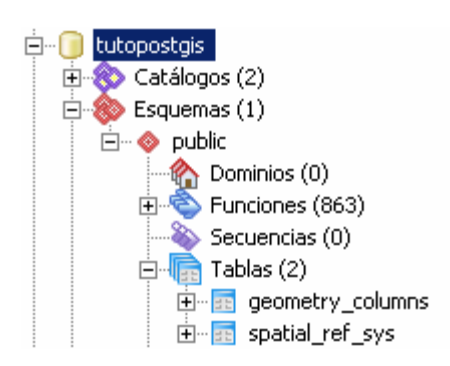

**Gráfica 6.12:** Verificación de tablas

#### **6.5.4 FWTools**

Es un paquete de utilerías y herramientas de línea de comandos para el trabajo con información espacial entre estas herramientas están: (GDAL, PROJ .4, etc. ...).La instalación es igualmente sencilla, descargar el instalador de la siguiente URL: <http://home.gdal.org/fwtools/FWTools228.exe>

Una vez descargado, proceder a ejecutar el instalador.

Ya instalado:

- 1. Inicio ->
- 2. Programas ->
- 3. FWTools 2.2.8 ->
- 4. FWTools Shell

| । ब्ब FWTools Shell                                                                                                    |                                                |                   |                                                        |  |
|----------------------------------------------------------------------------------------------------|------------------------------------------------|-------------------|--------------------------------------------------------|--|
| C:\Archivos de programa\FWTools2.2.8>cd bin                                                                                            |                                                |                   |                                                        |  |
| C:\Archivos de programa\FWTools2.2.8\bin>dir<br>El volumen de la unidad C es WindowsXP<br>El número de serie del volumen es: 5C35-E6E5 |                                                |                   |                                                        |  |
|                                                                                                    |                                                |                   | Directorio de C:\Archivos de programa\FWTools2.2.8\bin |  |
| 130/12/2008 12:57<br>130/12/2008 12:57                                                                                                 | $\langle DIR \rangle$<br>$\langle DIR \rangle$ |                   |                                                        |  |
| 17/06/2008 12:01                                                                                                    |                                                | $2.563.143$ a.exe |                                                        |  |
| 29/10/2008 13:12<br>12/07/2005 20:49                                                                                                   |                                                |                   | $27.136$ adrg.dll<br>2.973.559 bgd.dll                 |  |
| 29/10/2008 13:12<br> 29/10/2008 13:12                                                                                                  |                                                |                   | 9.728 bmp2tiff.exe<br>$10.240$ $cs2cs.exe$             |  |
| 108/03/2008 08:30<br>29/10/2008 13:12                                                                                                  |                                                |                   | 24.576 dtcanada.dll<br>28.672 dted.dll                 |  |
| 12/07/2005 20:49                                                                                                    |                                                |                   | 24.635 dtusa.dll                                       |  |

**Gráfica 6.13:** Instalación de FWTools

#### **6.5.5. Exportando Información en formato SHP a PostgreSQL**

Para convertir las bases de datos en formato SHAPE a SQL, se realizó utilizando al archivo "shp2pqsql" es una herramienta vía consola que permite la conversión de el archive en formato shp a sql.

#### 1) Copiar

- example\_2\_poligono.shp
- example\_2\_poligono.dbf
- example\_2\_poligono.shx
- example\_2\_poligono.prj

Al path donde se encuentra al binario shp2pgsql.exe , por lo general (instalación por defecto: C:\Archivos de programa\PostgreSQL\8.3\bin )

2) Iniciar la línea de comandos (cmd.exe)

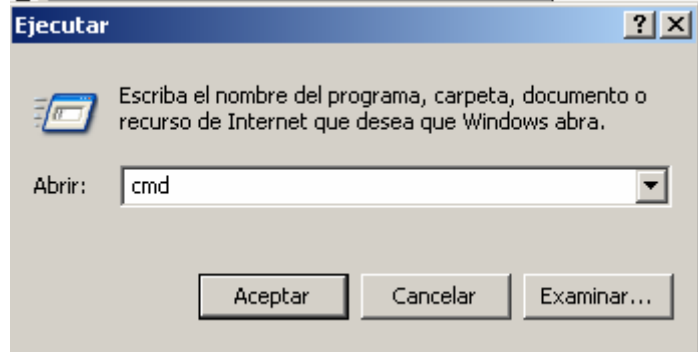

**Gráfica 6.14:** Comando cmd

3) Desde cmd.exe ir hasta el path:

\$ cd C:\Archivos de programa\PostgreSQL\8.3\bin

4) Ejecutar:

\$shp2pgsql.exe example\_2\_poligono example\_2\_poligono > example\_2\_poligono.sql

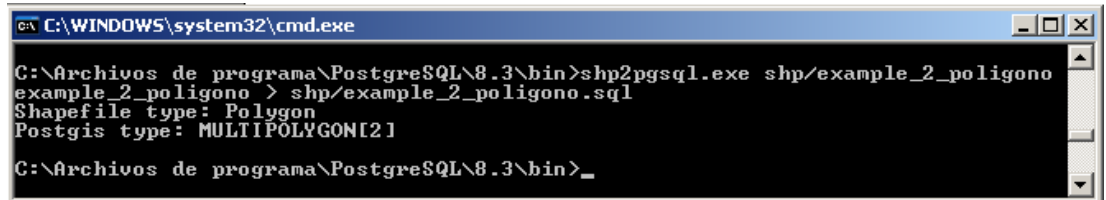

**Gráfica 6.15:** Exportación SHP a SQL

5) Verificar archivo generado (**example\_2\_poligono.sql**). (Abrir en un editor de texto) y presenta una estructura similar a la siguiente:

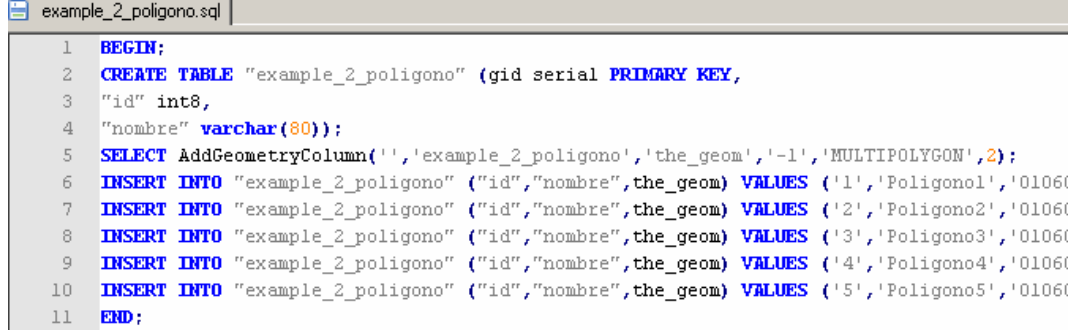

**Gráfica 6.16:** Comprobación SQL

6) Ahora se exporta a la base de datos (**tutopostgis**) el archivo SQL, generado (**example\_2\_poligono.sql**)

7) Ejecutar PgAdmin III, e iniciar el cuadro de dialogo (Ejecutar consultas SQL arbitrarias).

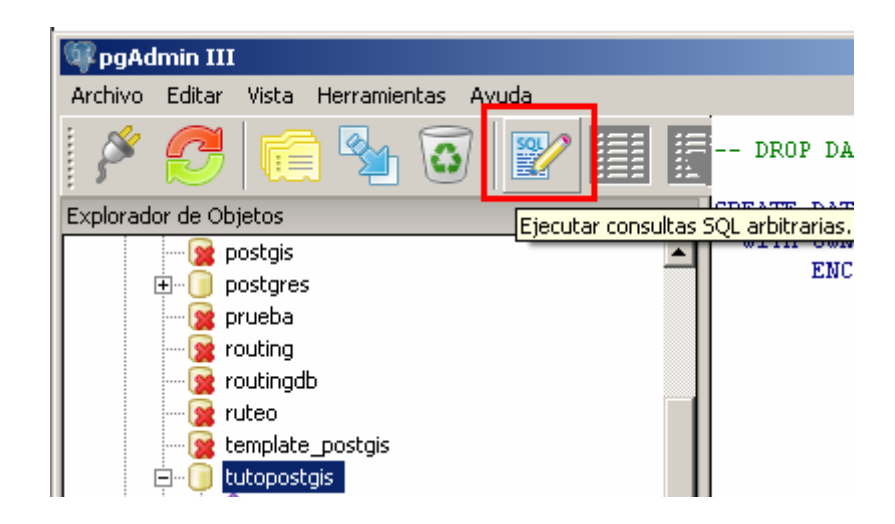

**Gráfica 6.17:** Ejecución de SQL

#### **8)** Abrir el archivo

(example\_2\_poligono.sql)**(1)** y ejecutar la consulta **(2).**

| Query          | tgis on postgres@locall___t:5432 - [D:\ANDRESHER        |          |                   |
|----------------|---------------------------------------------------------|----------|-------------------|
| <b>Archivo</b> | <mark>I</mark> sulta Favoritos Mad                      | la Avuda |                   |
|                | 品自二の                                                    |          |                   |
| <b>BEGIN:</b>  |                                                         |          | Ejecutar Consulta |
|                | CREATE TABLE "example_2_poligono" (gid                  |          |                   |
| "id" int8,     |                                                         |          |                   |
|                | "nombre" varchar $(80)$ );                              |          |                   |
|                | SELECT AddGeometryColumn('', 'example 2 poligono', 'the |          |                   |
|                | INSERT INTO "example 2 poligono" ("id" "nombre" the c   |          |                   |
|                | INSERT INTO "example 2 poligono" ("id" "nombre" the c   |          |                   |
|                | INSERT INTO "example 2 poligono" ("id" "nombre", the c  |          |                   |
|                | INSERT INTO "example 2 poligono" ("id" "nombre", the c  |          |                   |
|                | INSERT INTO "example 2 poligono" ("id" "nombre" the c   |          |                   |
| $EMD$ :        |                                                         |          |                   |

**Gráfica 6.18:** Ejecución de Consulta

**9)** Verificar la creación de la nueva tabla: **(example\_2\_poligono)**

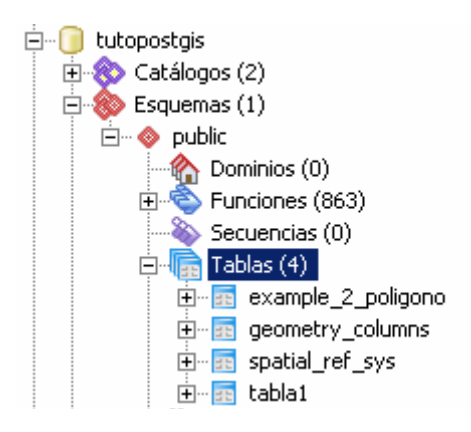

**Gráfica 6.19:** Verificación de la creación de tablas

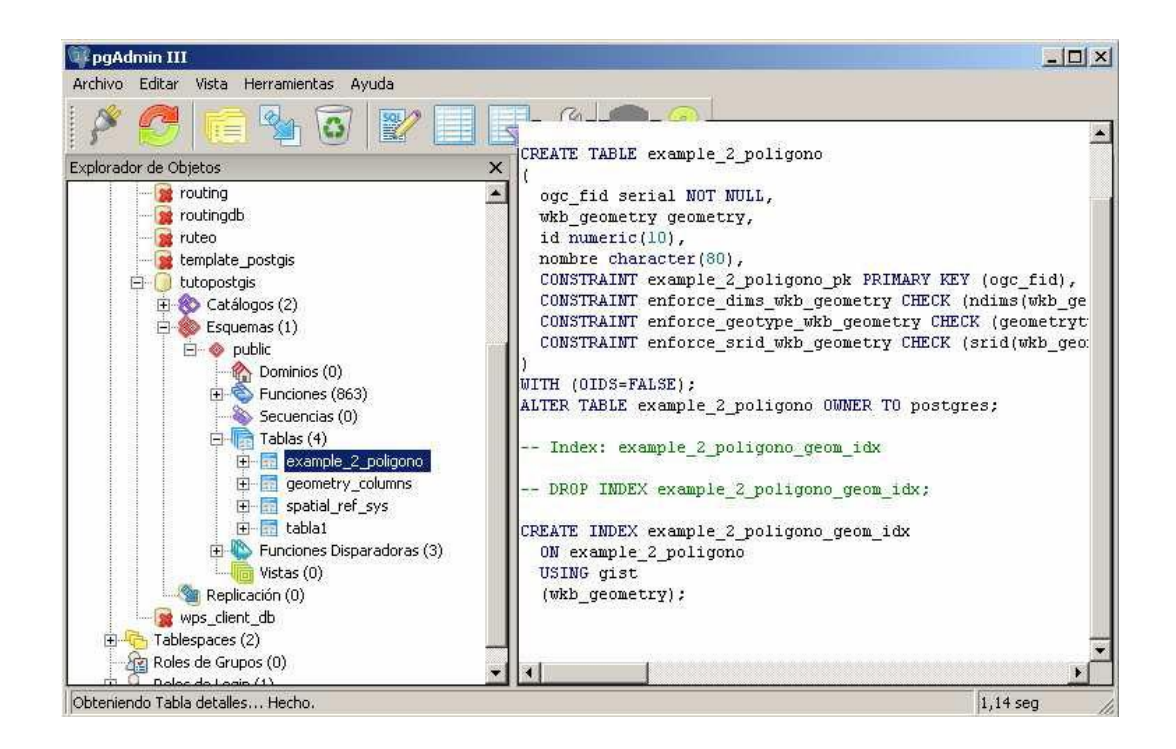

**Gráfica 6.20:** Visualización del código

#### **6.6. Diseño de la Base De Datos**

Mediante el uso de PostGIS se puede utilizar los datos Georreferencial y combinarlos con el uso de la integridad referencial lo que ayudará a realizar las consultas. Con la información recopilada, se ha conseguido los datos necesarios para generar el modelo físico de Base de Datos.

Cada una de las tablas contiene los campos que según el estudio de las necesidades, por lo que se ha modificado y aumentado ciertos campos necesarios para que la información recogida pueda ser procesada para cumplir las funciones planteadas en la creación de la Base de Datos.

## **6.6.1 Diseño de la Base de Datos**

#### **Diagrama 6.3.** Modelo Físico

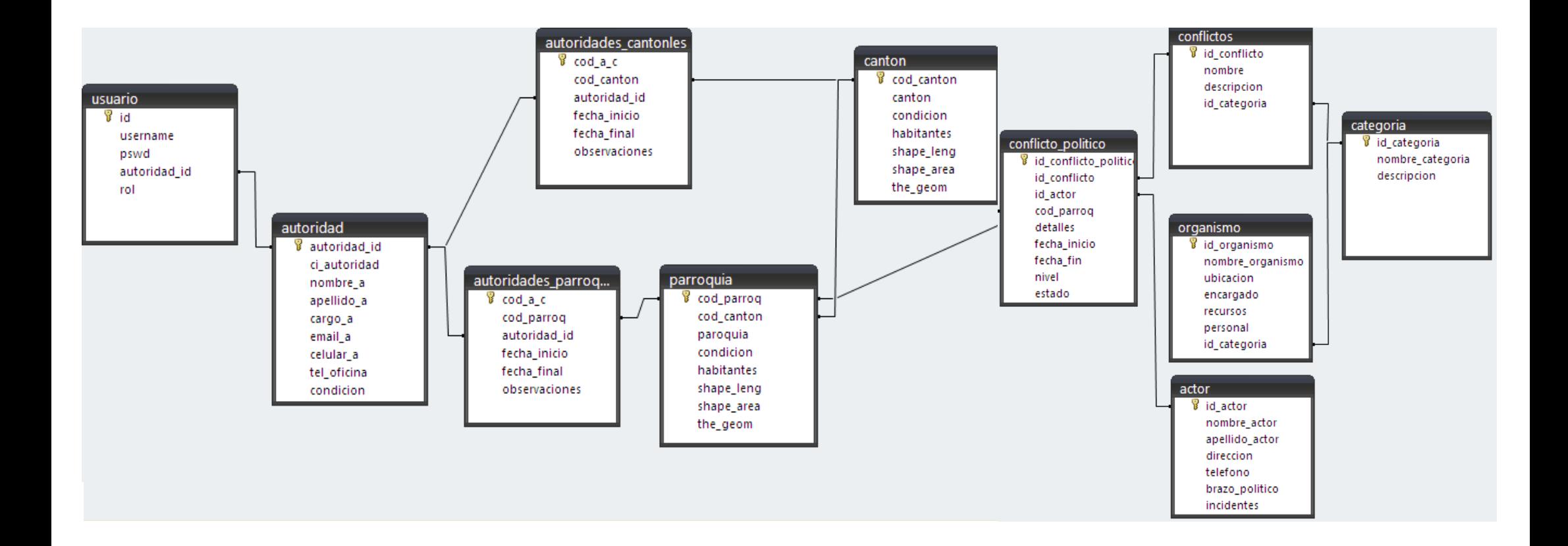

## **6.6.2 Diccionario de Datos**

Aquí se especifica el esquema de las tablas que permitirá gestionar y administrar toda la información respecto a usuarios, autoridades, tipo de conflicto, conflictos y responsables.

Permiten también visualizar la lista de referencias de entrada y de salida de cada una de las tablas

# **TABLA CATEGORÍA**

Esta tabla contiene información sobre las categorías a las que pertenecen los conflictos que se utiliza en el sistema.

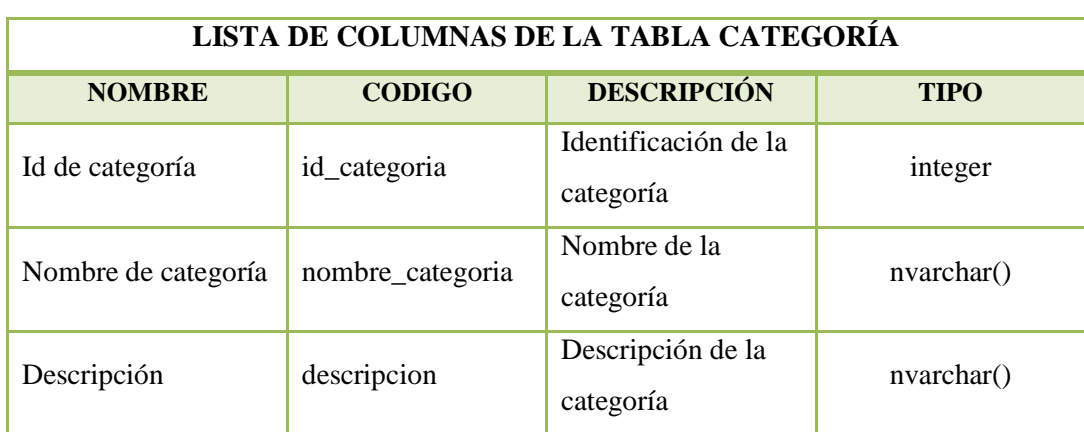

## **Tabla 6.2:** Lista de Columnas de la Tabla Categoría

**Elaborado por:** Investigador

**Tabla6.3:** Lista de referencias de Entrada de la Tabla Categoría

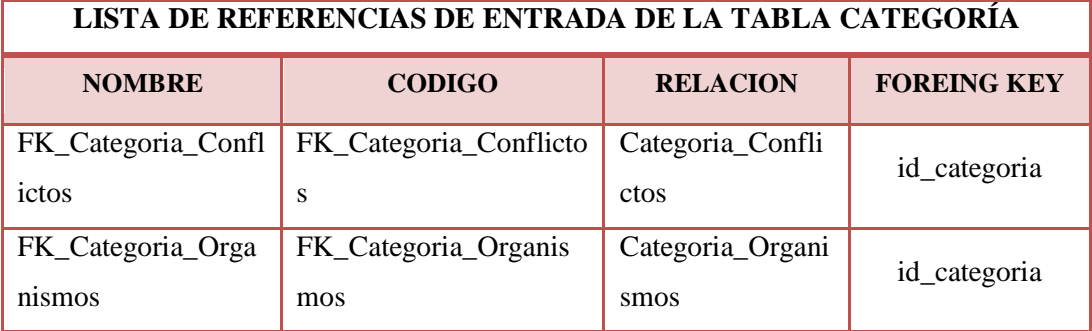

# **TABLA CONFLICTOS**

Esta tabla contiene información de los Tipos de Conflictos que se utiliza en el sistema.

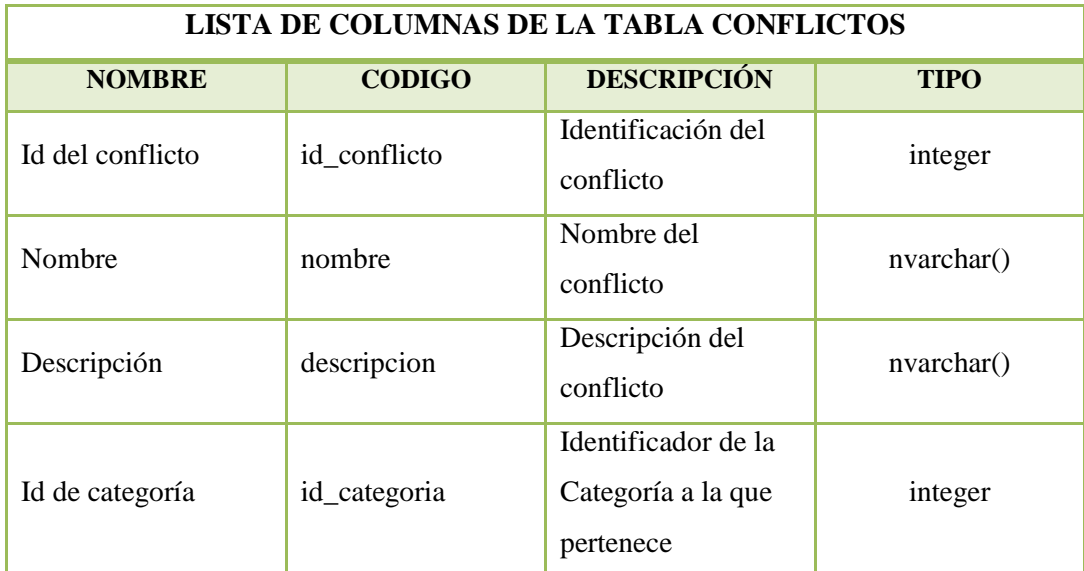

## **Tabla 6.4:** Lista de Columnas de la Tabla Conflictos

**Elaborado por:** Investigador

# **Tabla 6.5:** Lista de referencias de Entrada de la Tabla Conflictos

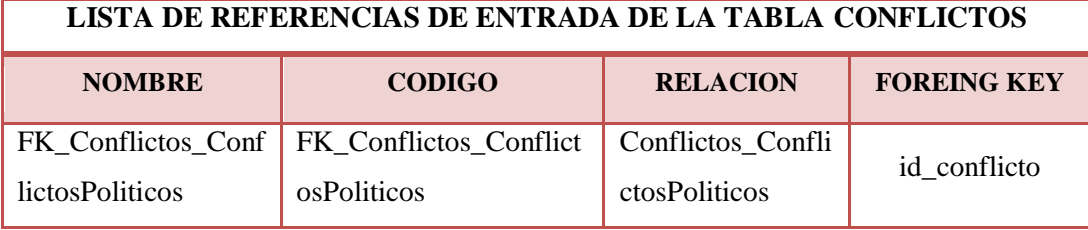

**Elaborado por:** Investigador

## **Tabla 6.6:** Lista de referencias de Salida de la Tabla Conflictos

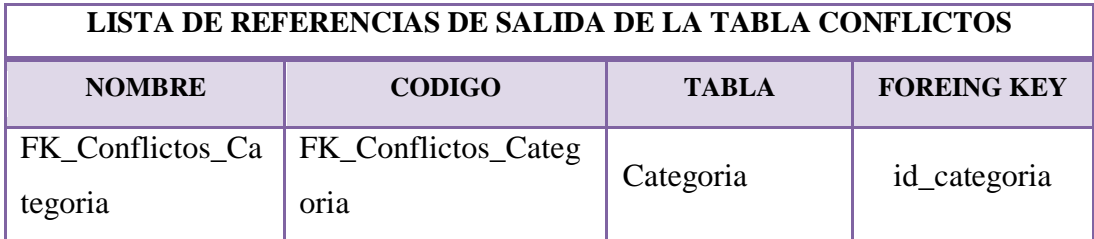

# **TABLA ORGANISMOS**

En esta tabla se controla la información de los organismos o empresas públicas encargadas de resolver los problemas que se presenten en la provincia.

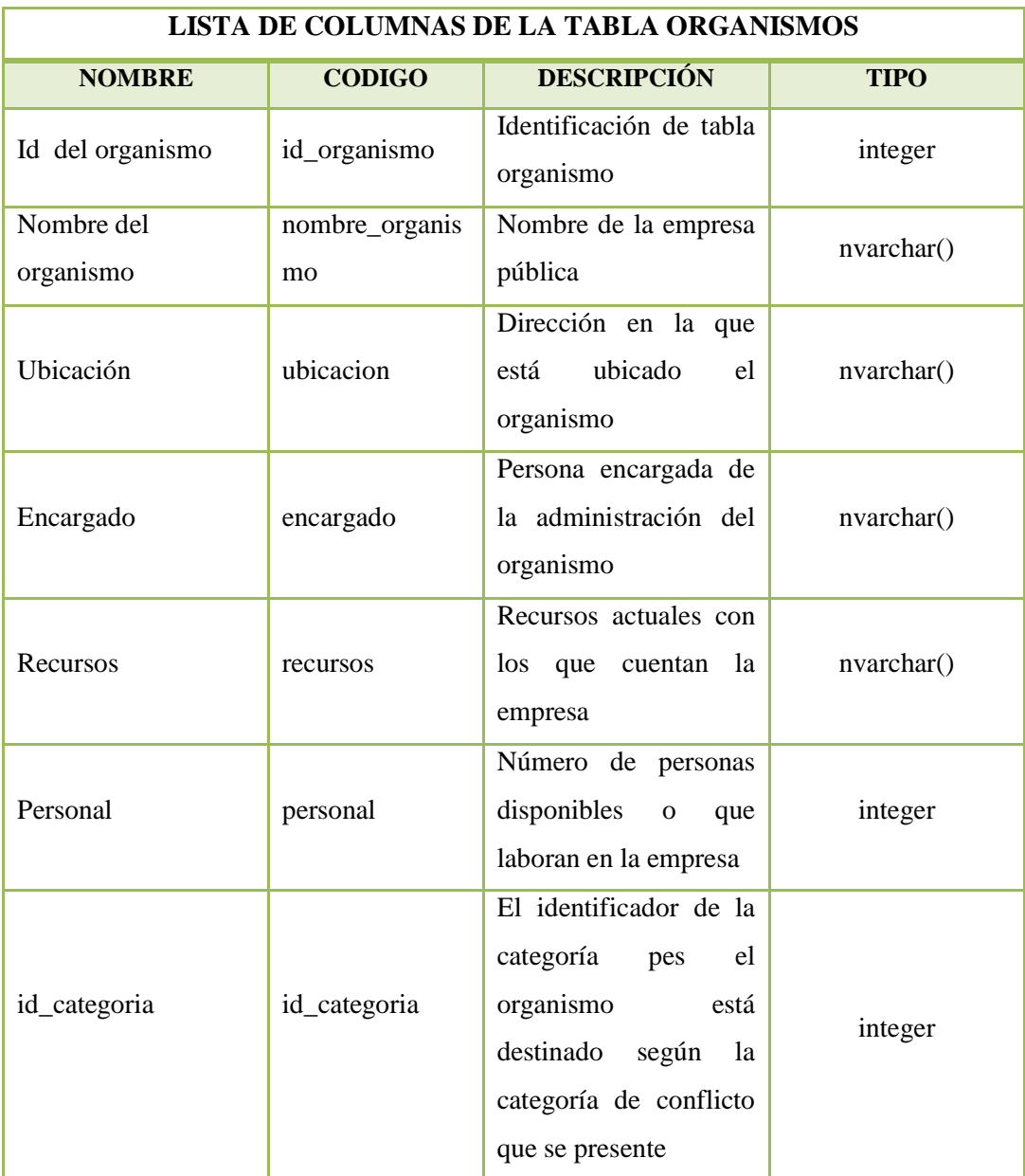

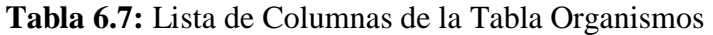

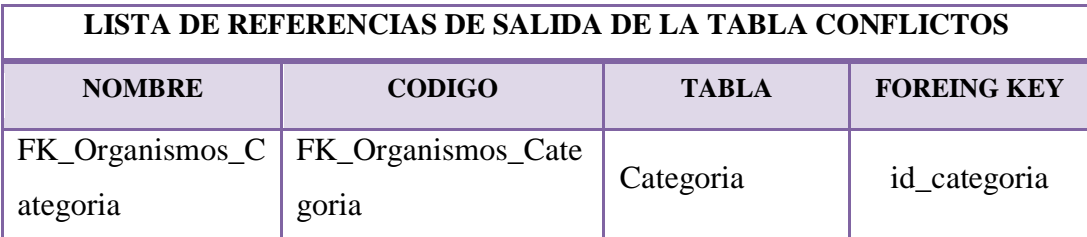

## **Tabla6.8:** Lista de referencias de Salida de la Tabla Organismos

**Elaborado por:** Investigador

## **TABLA ACTORES**

Esta tabla contiene información de los actores es importante porque se necesita conocer los responsables al acontecer conflictos en la provincia, con los siguientes campos

| LISTA DE COLUMNAS DE LA TABLA ACTORES |                |                                                |             |
|---------------------------------------|----------------|------------------------------------------------|-------------|
| <b>NOMBRE</b>                         | <b>CODIGO</b>  | <b>DESCRIPCIÓN</b>                             | <b>TIPO</b> |
| Id del actor                          | id actor       | Identificación del<br>actor                    | integer     |
| Nombre del actor                      | nombre_actor   | Nombre del actor                               | nvarchar()  |
| Apellido del actor                    | apellido_actor | Apellido del actor                             | nvarchar()  |
| Dirección                             | direccion      | Dirección del actor                            | nvarchar()  |
| Teléfono                              | telefono       | Teléfono del actor                             | nvarchar()  |
| Brazo político                        | brazo_politico | Brazo político al<br>que pertenece el<br>actor | nvarchar()  |
| Incidentes                            | incidentes     | Número de<br>incidentes del actor              | integer     |

**Tabla 6.9:** Lista de Columnas de la Tabla Actores

| LISTA DE REFERENCIAS DE ENTRADA DE LA TABLA ACTORES |                                            |                  |                    |  |
|-----------------------------------------------------|--------------------------------------------|------------------|--------------------|--|
| <b>NOMBRE</b>                                       | <b>CODIGO</b>                              | <b>RELACION</b>  | <b>FOREING KEY</b> |  |
|                                                     | FK_Actores_Conflic   FK_Actores_Conflictos | Actores Conflict | id actor           |  |
| tosPoliticos                                        | Politicos                                  | osPoliticos      |                    |  |

**Tabla 6.10:** Lista de referencias de Entrada de la Tabla Actores

# **TABLA CANTÓN**

Esta tabla contiene información de respecto a cada cantón de la provincia de Tungurahua

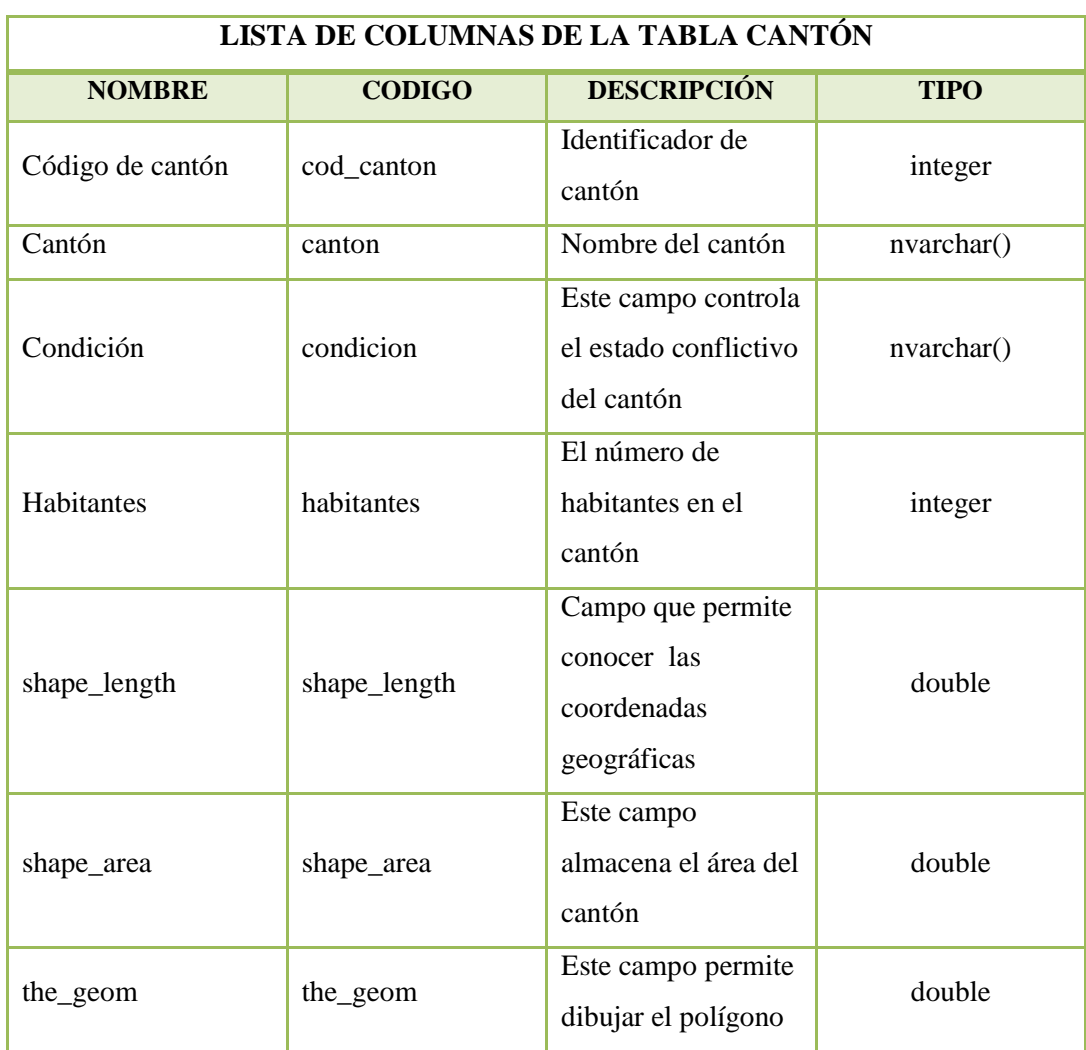

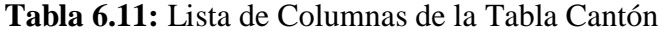

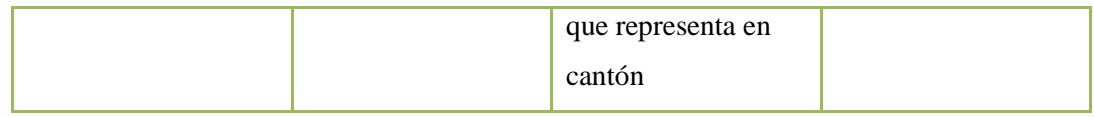

**Tabla 6.12:** Lista de referencias de Entrada de la Tabla Cantón

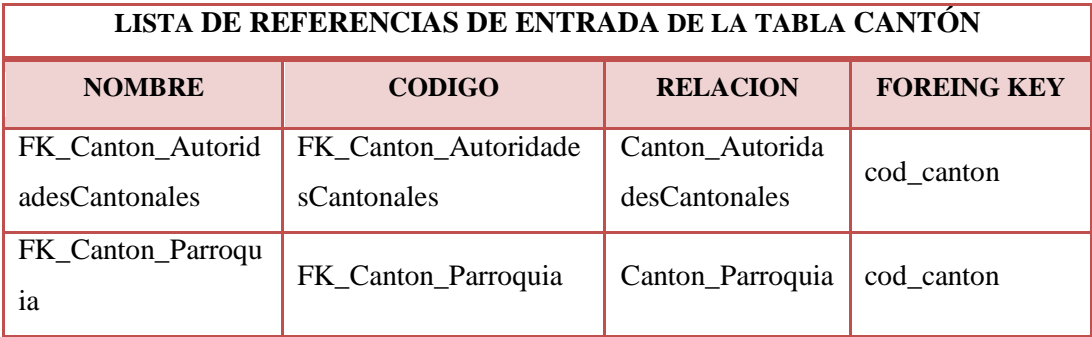

**Elaborado por:** Investigador

# **TABLA PARROQUIA**

Esta tabla contiene información de respecto a cada parroquia de los cantones de la provincia de Tungurahua

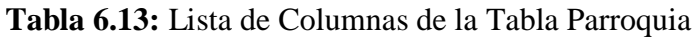

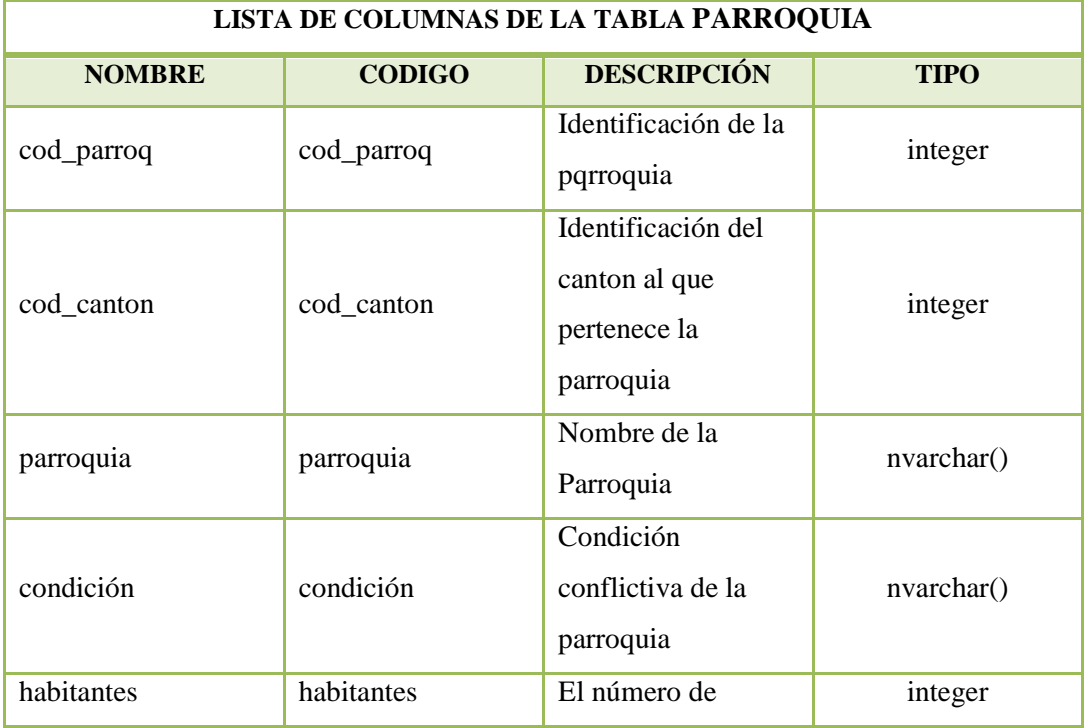

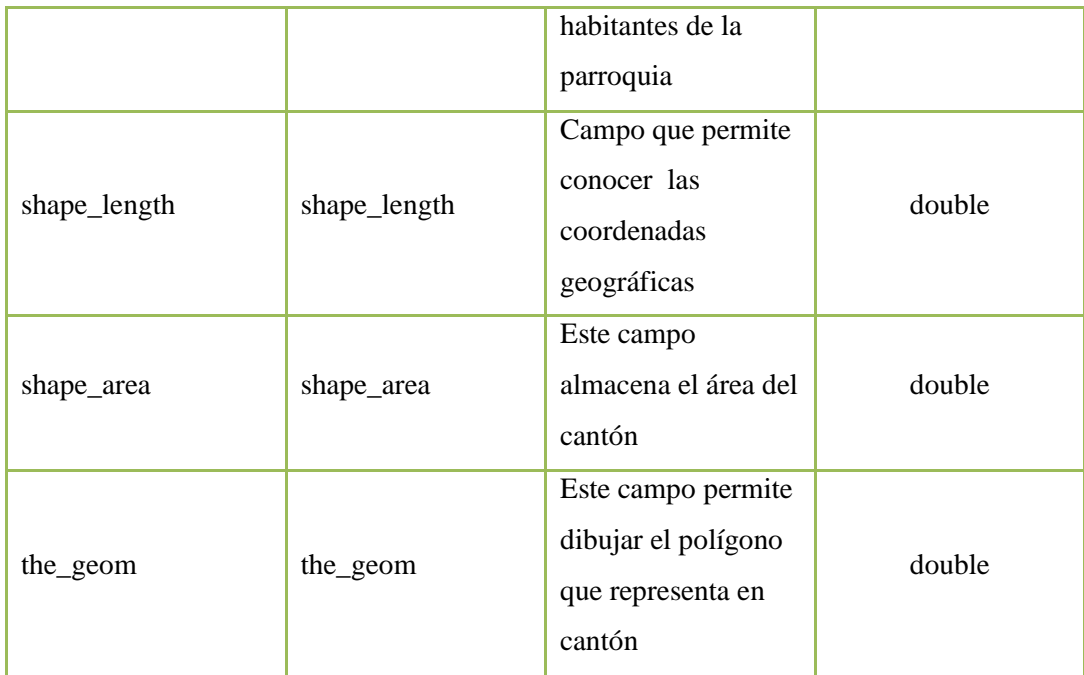

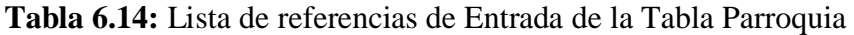

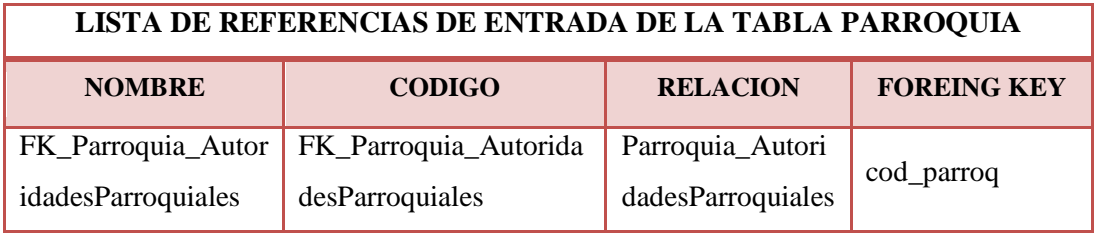

**Elaborado por:** Investigador

**Tabla 6.15:** Lista de referencias de Salida de la Tabla Parroquia

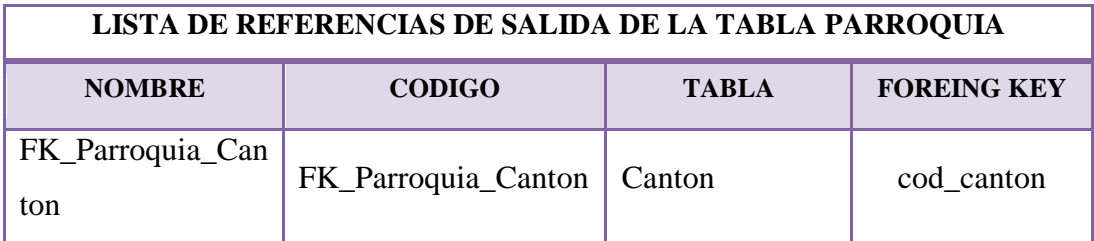

# **TABLA CONFLICTOS POLÍTICOS**

En esta tabla se controla toda la información referente a los Conflictos Políticos en cuanto a las fechas y todos los detalles del Conflicto.

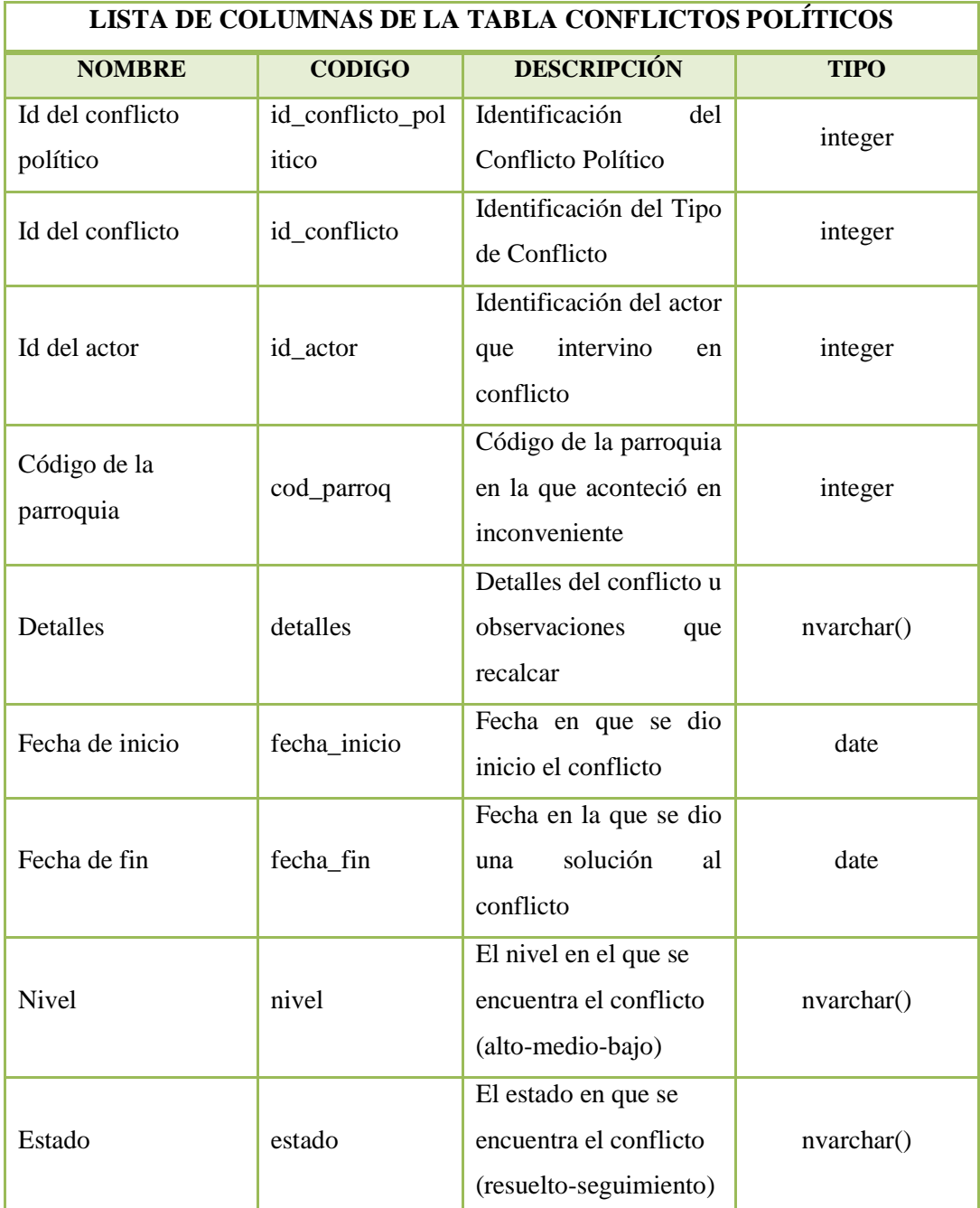

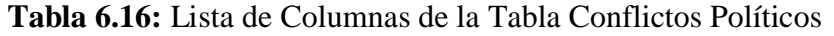

| LISTA DE REFERENCIAS DE SALIDA DE LA TABLA CONFLICTOS |                       |              |                    |
|-------------------------------------------------------|-----------------------|--------------|--------------------|
| <b>NOMBRE</b>                                         | <b>CODIGO</b>         | <b>TABLA</b> | <b>FOREING KEY</b> |
| FK ConflictoPoliti                                    | FK ConflictoPoliticos | Conflicto    | id conflicto       |
| oc_Conflicto                                          | Conflicto             |              |                    |
| FK ConflictoPoliti                                    | FK ConflictoPoliticos | Actor        | id actor           |
| cos_Actor                                             | Actor                 |              |                    |
| FK ConflictoPoliti                                    | FK_ConflictoPoliticos |              |                    |
| cos_Parroquia                                         | _Parroquia            | Parroquia    | id_parroq          |

**Tabla 6.17:** Lista de referencias de Salida de la Tabla Conflictos

## **TABLA AUTORIDAD**

Esta tabla contiene información detallada en cuanto se refieren a las autoridades de toda la provincia.

| LISTA DE COLUMNAS DE LA TABLA AUTORIDAD |               |                                           |             |
|-----------------------------------------|---------------|-------------------------------------------|-------------|
| <b>NOMBRE</b>                           | <b>CODIGO</b> | <b>DESCRIPCIÓN</b>                        | <b>TIPO</b> |
| autoridad_id                            | autoridad_id  | Identificación de la<br>autoridad         | integer     |
| nombre_a                                | nombre_a      | Nombre de la<br>autoridad                 | nvarchar()  |
| apellido_a                              | apellido_a    | Apellido de la<br>autoridad               | nvarchar()  |
| cargo_a                                 | cargo_a       | Cargo de la autoridad                     | nvarchar()  |
| email_a                                 | email_a       | Dirección electrónica<br>de la autoridad  | nvarchar()  |
| celular_a                               | celular_a     | Numero de celular de<br>la autoridad      | nvarchar()  |
| tel oficina                             | tel oficina   | Teléfono de la oficina<br>de la autoridad | nvarchar()  |

**Tabla 6.18:** Lista de Columnas de la Tabla Autoridad

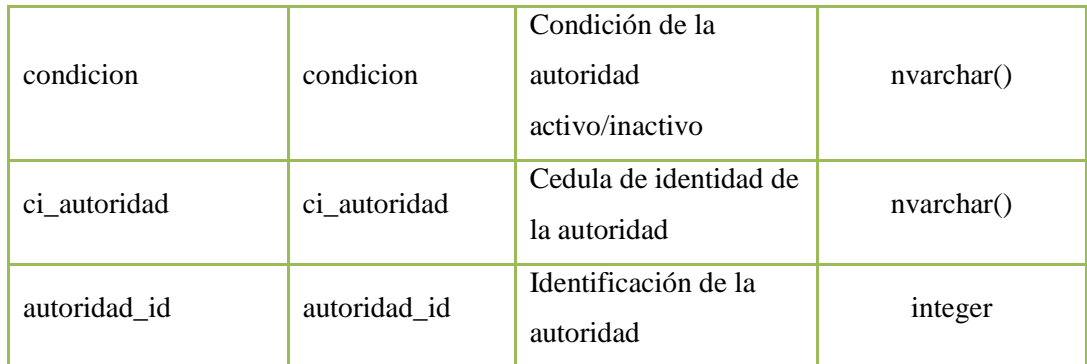

# **Tabla 6.19:** Lista de referencias de Entrada de la Tabla Autoridad

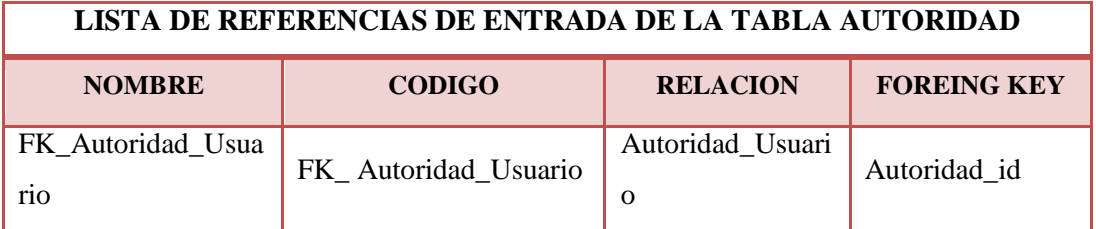

**Elaborado por:** Investigador

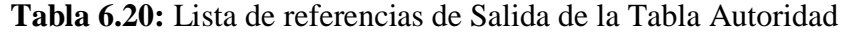

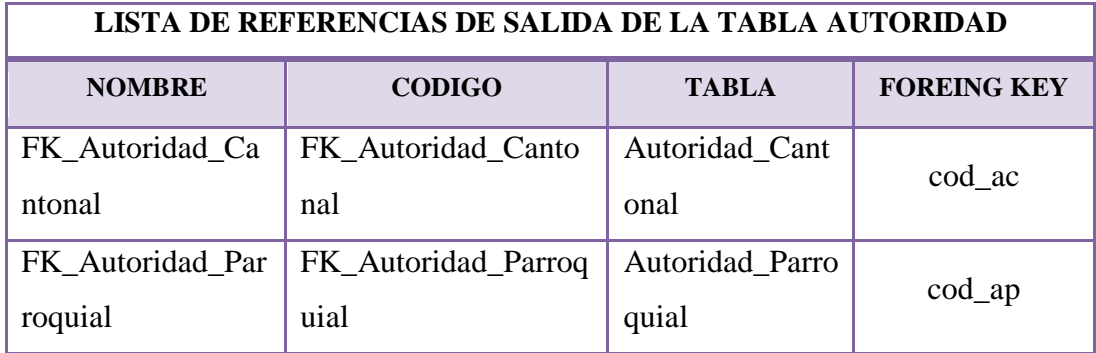

**Elaborado por:** Investigador

## **TABLA AUTORIDAD CANTONAL**

Esta tabla contiene información de los Jefes Políticos de la Provincia, permitiendo controlar las fechas en las que estuvieron vigentes las autoridades.

**Tabla 6.21:** Lista de Columnas de la Tabla Autoridades Cantonales

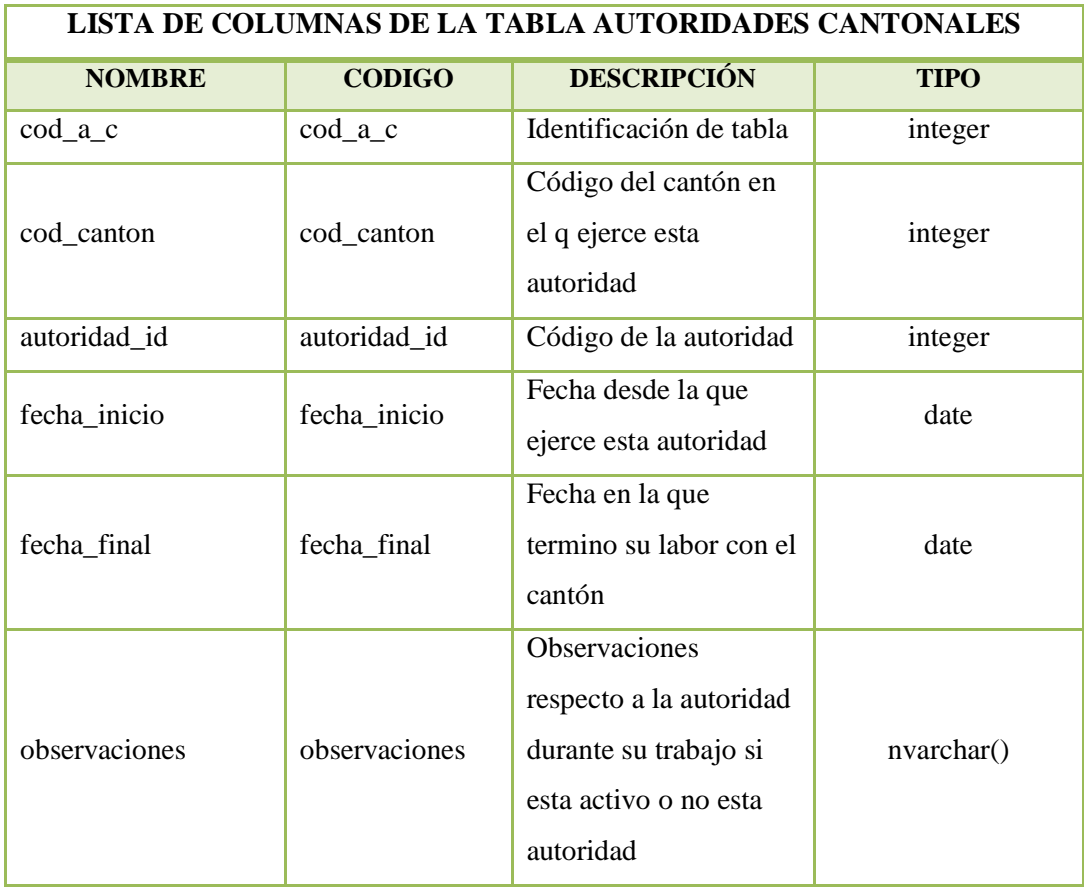

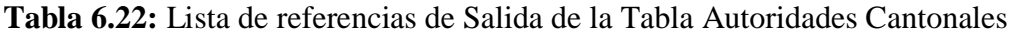

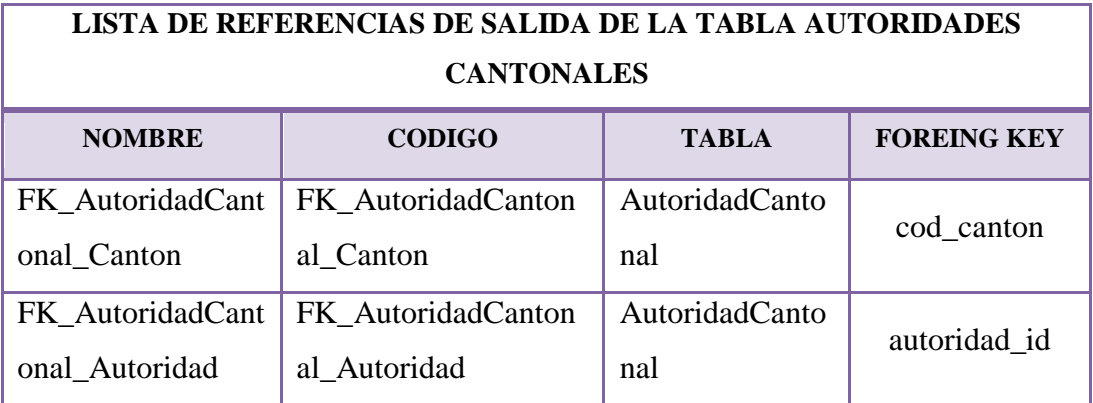

# **TABLA AUTORIDAD PARROQUIAL**

Esta tabla contiene información de los Tenientes Políticos de la Provincia, permitiendo controlar las fechas en las que estuvieron vigentes las autoridades.

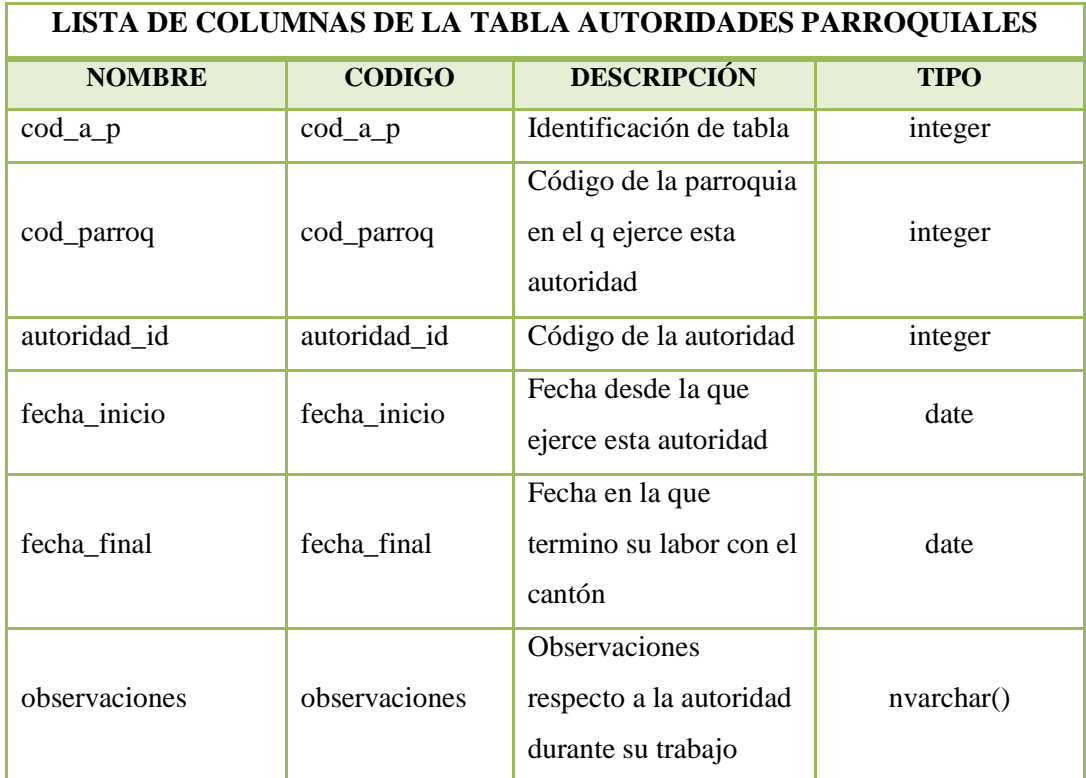

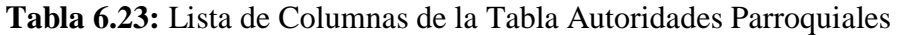

**Elaborado por:** Investigador

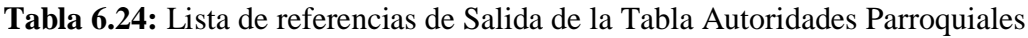

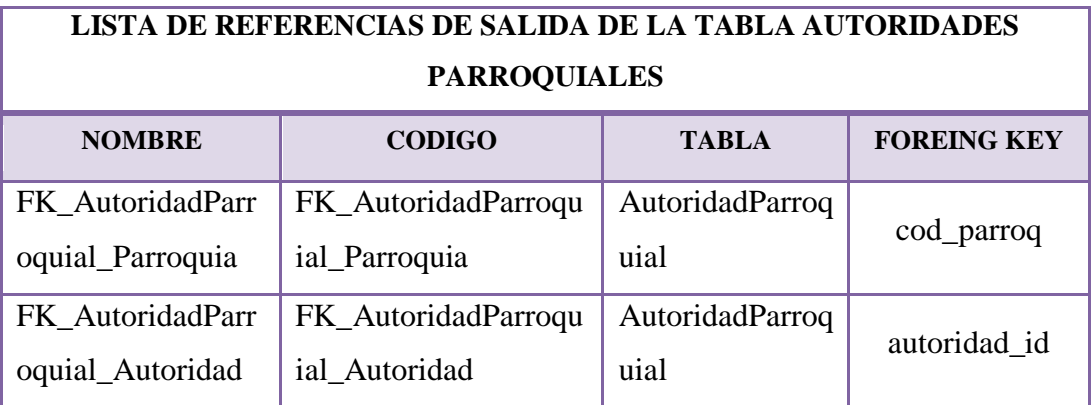

# **TABLA USUARIOS**

Esta tabla permitirá controlar el acceso al sistema pues no se admite cualquier usuario, ni los privilegios son los mismos, además el acceso al sistema lo podrán

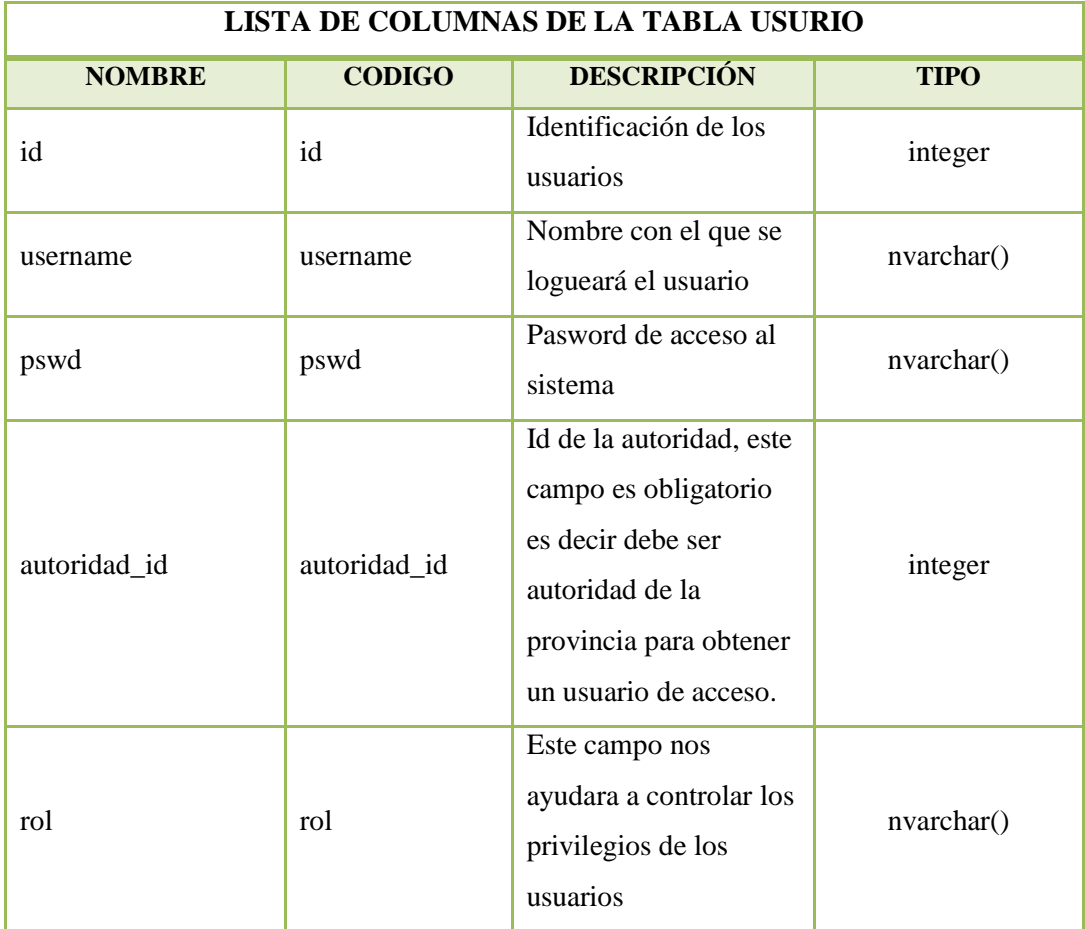

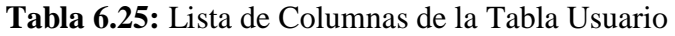

**Elaborado por:** Investigador

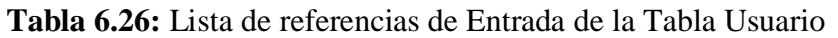

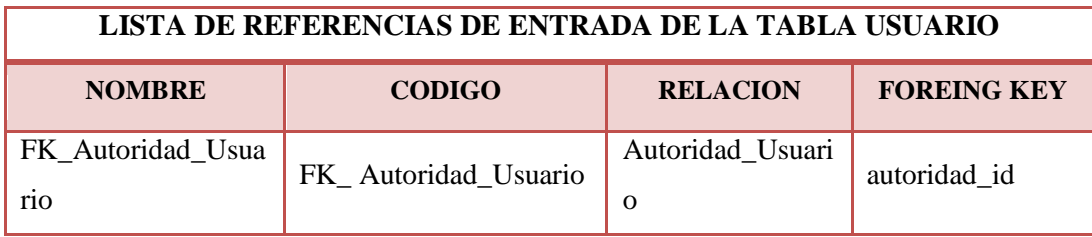

#### **6.7. Desarrollo de Página**

#### **6.7.1. Archivo de Configuración Aplicaciones Apache.**

Lo primero que se hace es crear una carpeta donde guardar los ficheros necesarios para la aplicación, en la siguiente dirección: C:\ms4w\apps\tfc.

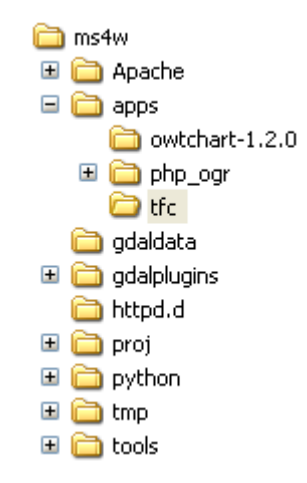

**Gráfica 6.21:** Estructura de directorios de aplicación

Informar al servidor Apache que se va a crear una aplicación en ese directorio y que se necesita que esta carpeta sea accesible vía web. Para ello se debe crear un fichero de texto que se llamará "httpd\_tfc.conf", se lo guarda en la carpeta C:\ms4w\httpd.d\ y contendrá lo siguiente:

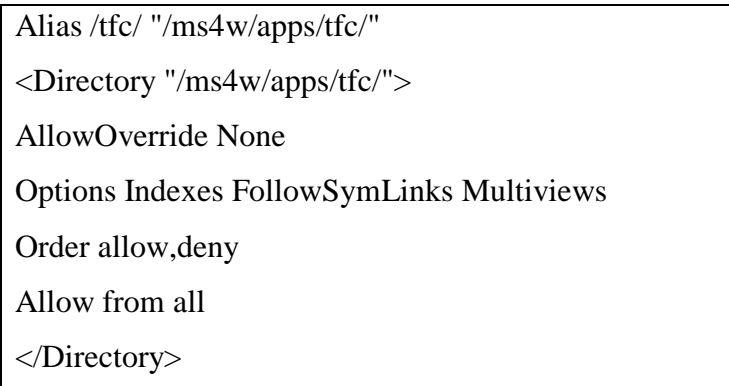

Para que estos cambios tengan efecto se debe reiniciar el Apache.

Con la instalación del paquete MS4W viene un programa que reinicia apache automáticamente. Está en la carpeta c:\ms4w\ y se llama "apache-restart.bat". Ejecutamos este programa y si todo está correctamente, al escribir en el navegador web lo siguiente:<http://localhost/tfc/> nos deberá aparecer la vista del directorio desde el navegador:

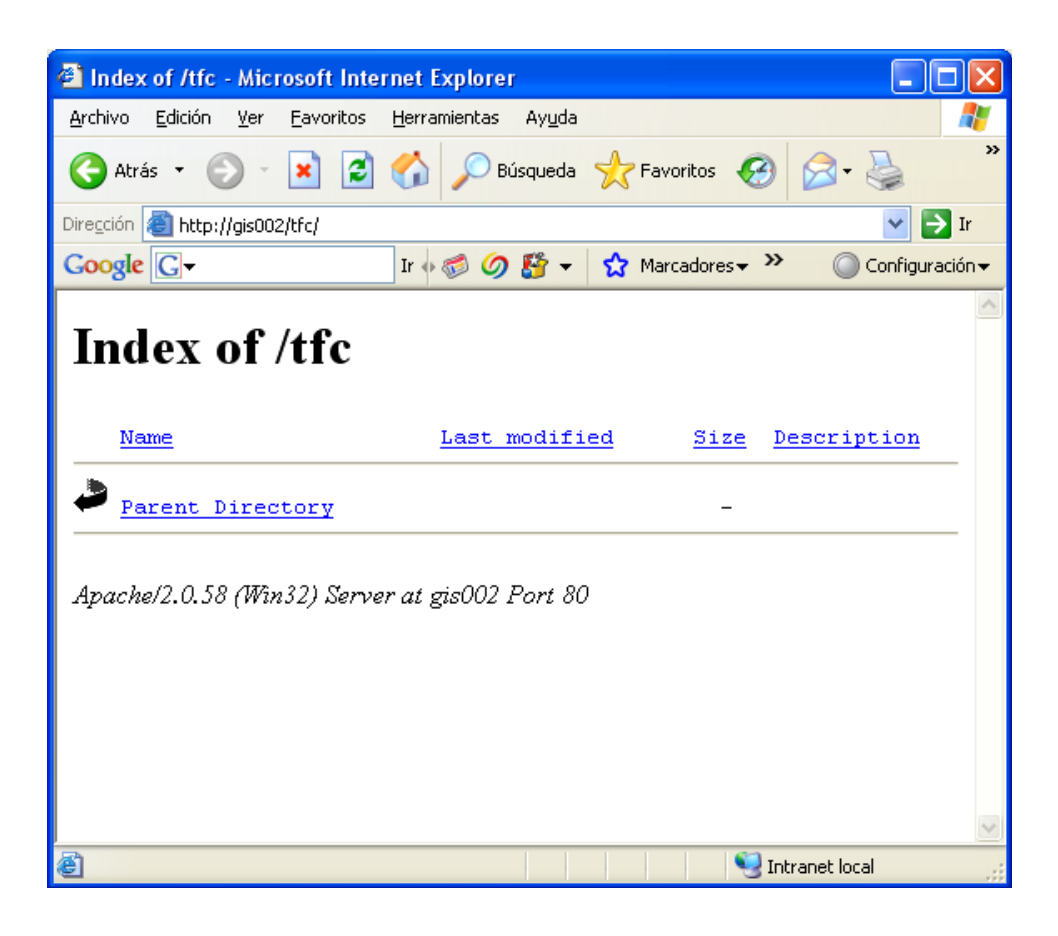

**Gráfica 6.22:** Vista de la carpeta a través del navegador

Como se acabo de crear está vacío.

#### **6.7.2. Configuración y Creación del Archivo Mapfile**

#### **1. El Mapfile.**

El Mapfile es aquel que permite definir parámetros de datos, el despliegue y las consultas que serán usados en nuestra aplicación con MapServer; Mapfile es un archivo de configuración de la aplicación, también incluye información sobre como dibujar el mapa, la leyenda, y los mapas resultantes desde una consulta. Los Mapfiles normalmente tienen una extensión ".map".

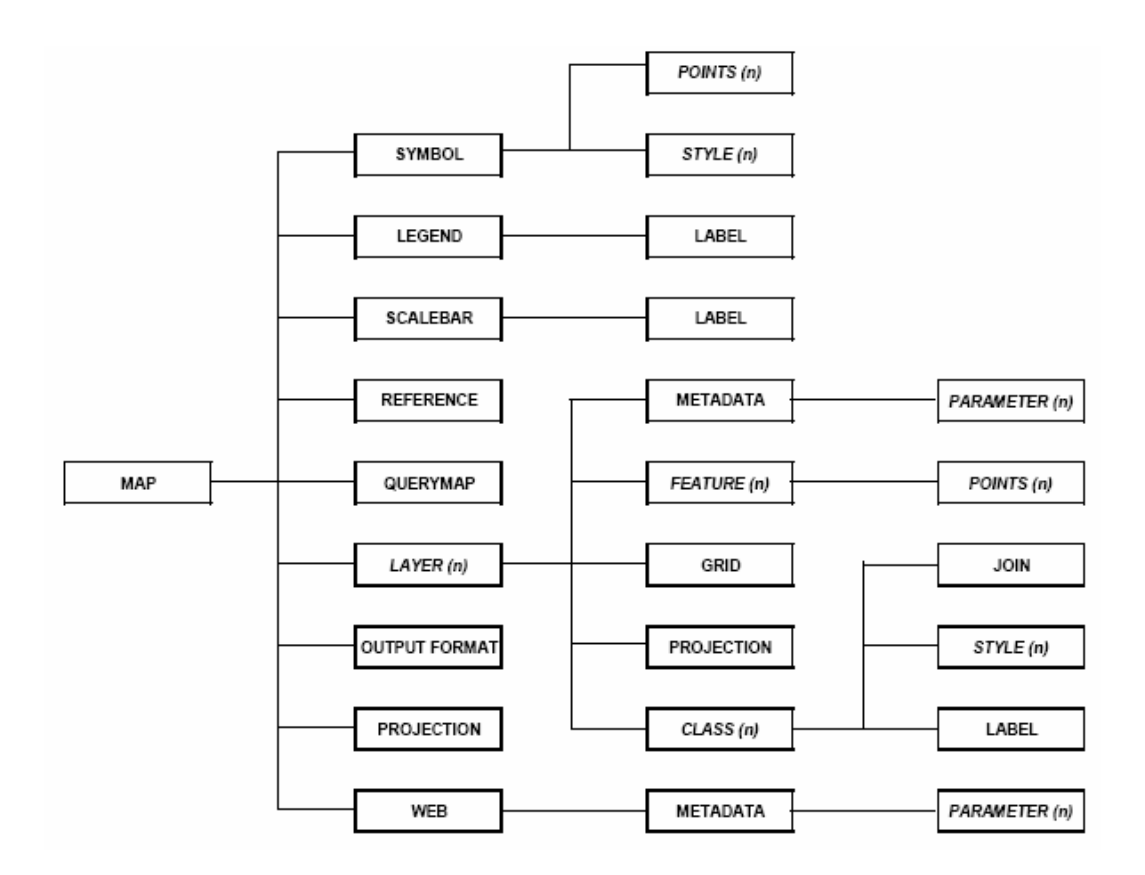

**Diagrama 6.4:** Estructura Mapfile

El archivo .map consta de varias secciones. Cada una de esta sección se inicia con el nombre de la sección y termina con la palabra END. Para realizar comentarios debe introducirse delante de la línea el símbolo #. El orden de los parámetros no es sensitivo. Los colores son manejados mediante los tres canales R G B (rojo – verde – azul).

La sección principal es el objeto .map, la cual anida a otras secciones.

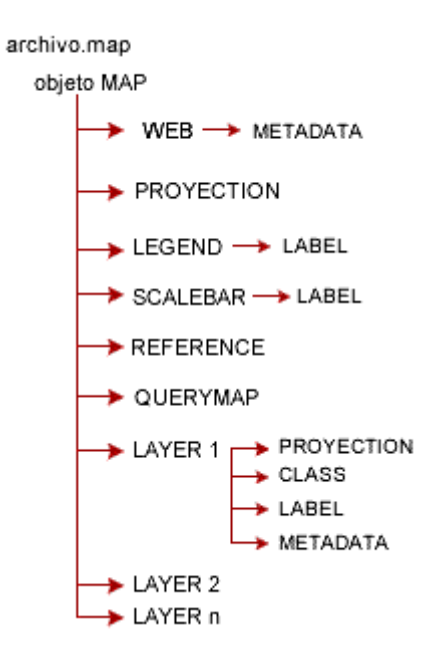

**Diagrama 6.4:** Estructura del Archivo .map

## **Definición de parámetros**

Dentro de cada sección se define una serie de parámetros, algunos de los cuales son de obligatoria inclusión, mientras que otros son opcionales o tienen un valor asignado por defecto.

| <b>SIZE</b>   | Ancho y alto en píxeles de la imagen de salida                                                                                                    |
|---------------|----------------------------------------------------------------------------------------------------|
| <b>EXTENT</b> | [Xmin] [ymin] [xmax] [ymax]<br>Extensión espacial del mapa a crear, en el sistema de<br>referencia especificado en a sección PROJECTION                                                                                                    |
| UNITS         | [feet   inches   kilometers   meters   miles   dd]<br>Unidades de las coordenadas del mapa, usado para el<br>cómputo de la escala gráfica y escala numérica. Debe estar<br>definido en el sistema de referencia especificado en la<br>sección PROJECTION |
| SHAPEPATH     | Nombre del directorio donde se almacenan los datos                                                                                                    |

**Tabla 6.27:** Definición de parámetros archivo MapFile

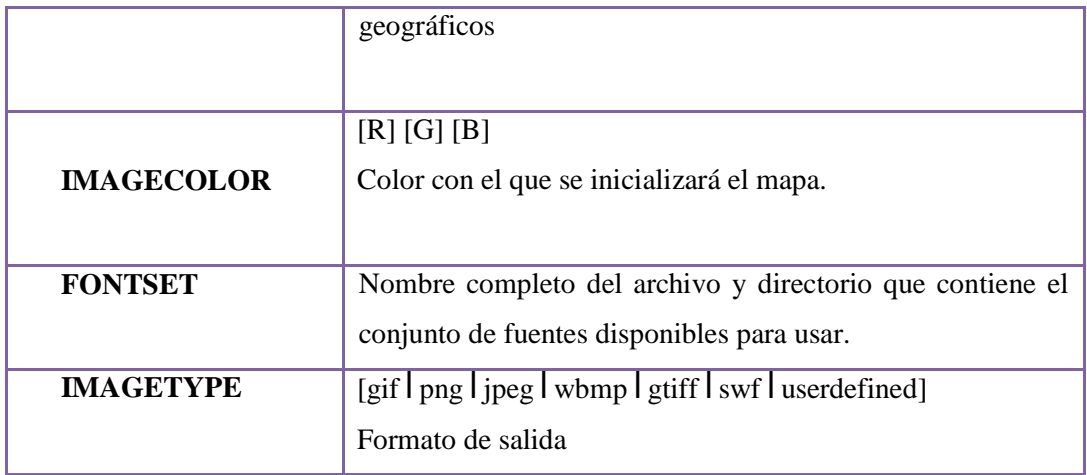

#### **2. Objeto PROJECTION**

Para definir la proyección de los mapas que el servidor de mapas generará, es necesario especificar dos objetos PROJECTION: uno en el objeto MAP para la generación de la imagen de salida y otro para cada capa, en el objeto LAYER.

Cada capa puede tener un sistema de referencia diferente y el servidor de mapas se encargará de reproyectarla al sistema especificado para la imagen de salida. El sistema de referencia y proyección pueden ser definidas de dos maneras. Una es especificando los parámetros de la proyección y otra utilizando la codificación Ejemplo de definición de UTM zona 15, NAD83:

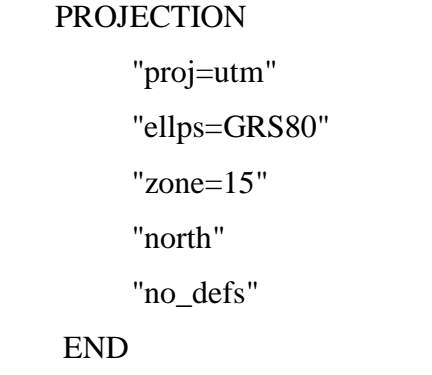

Para definir coordenadas Geográficas:

```
PROJECTION
"init=epsg:23030"
END
```
Utilizando la codificación del European Petroleum Survey Group (EPSGP):

# **3. Objeto WEB**

Define como operará la interface Web. Comienza con la palabra WEB y termina con END. Anida el objeto METADATA.

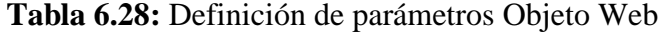

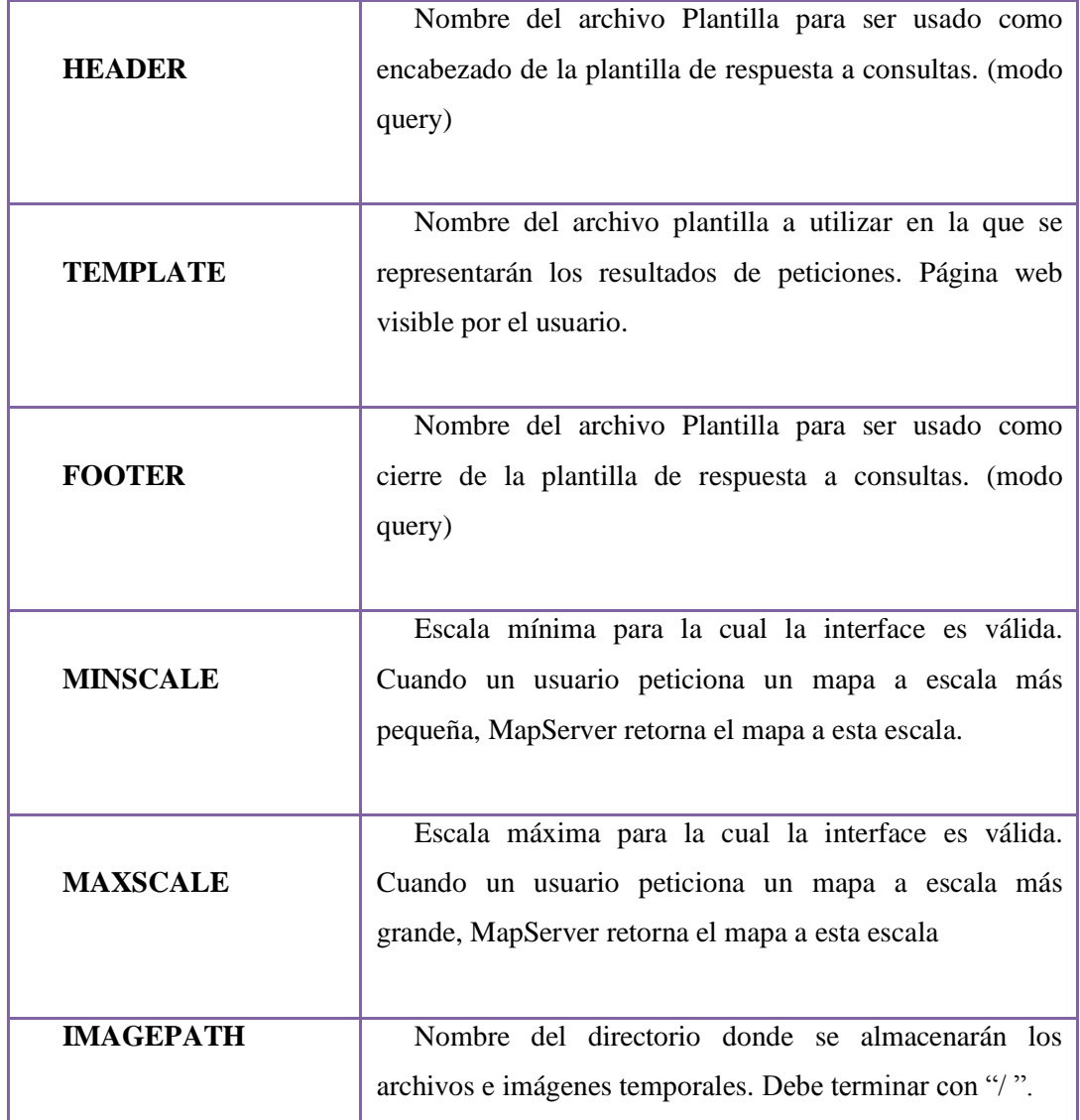

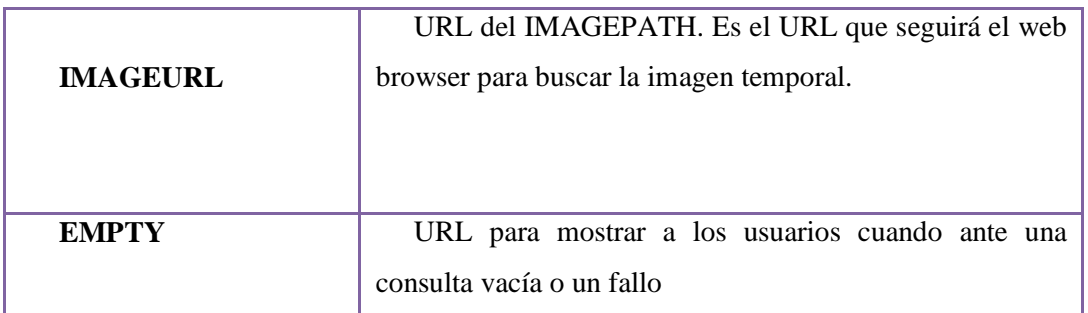

#### **4. Objeto METADATA**

Se debe incluir tanto en el objeto MAP, como en cada LAYER. En el primer caso contendrá metadatos en general del servicio, y en el segundo caso, metadatos específicos para cada capa de información.

Luego el servidor WMS/WFS se basará en estos metadatos para confeccionar el archivo de capacidades.

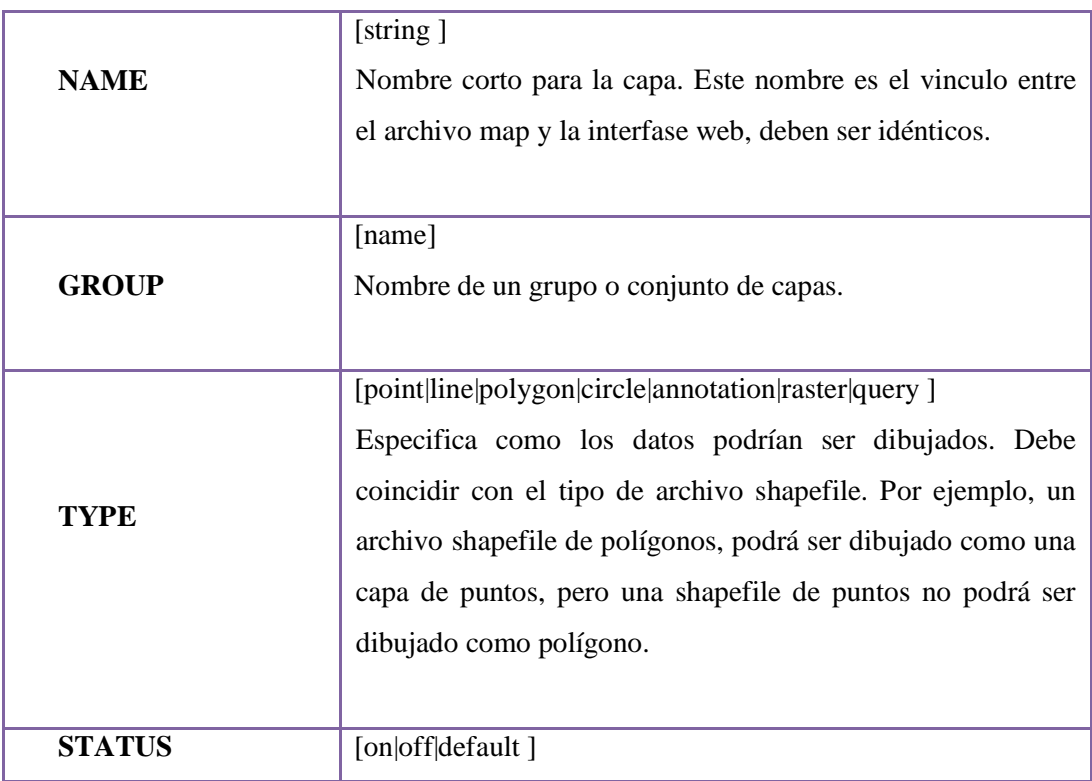

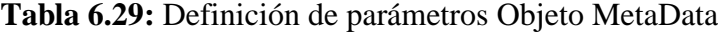

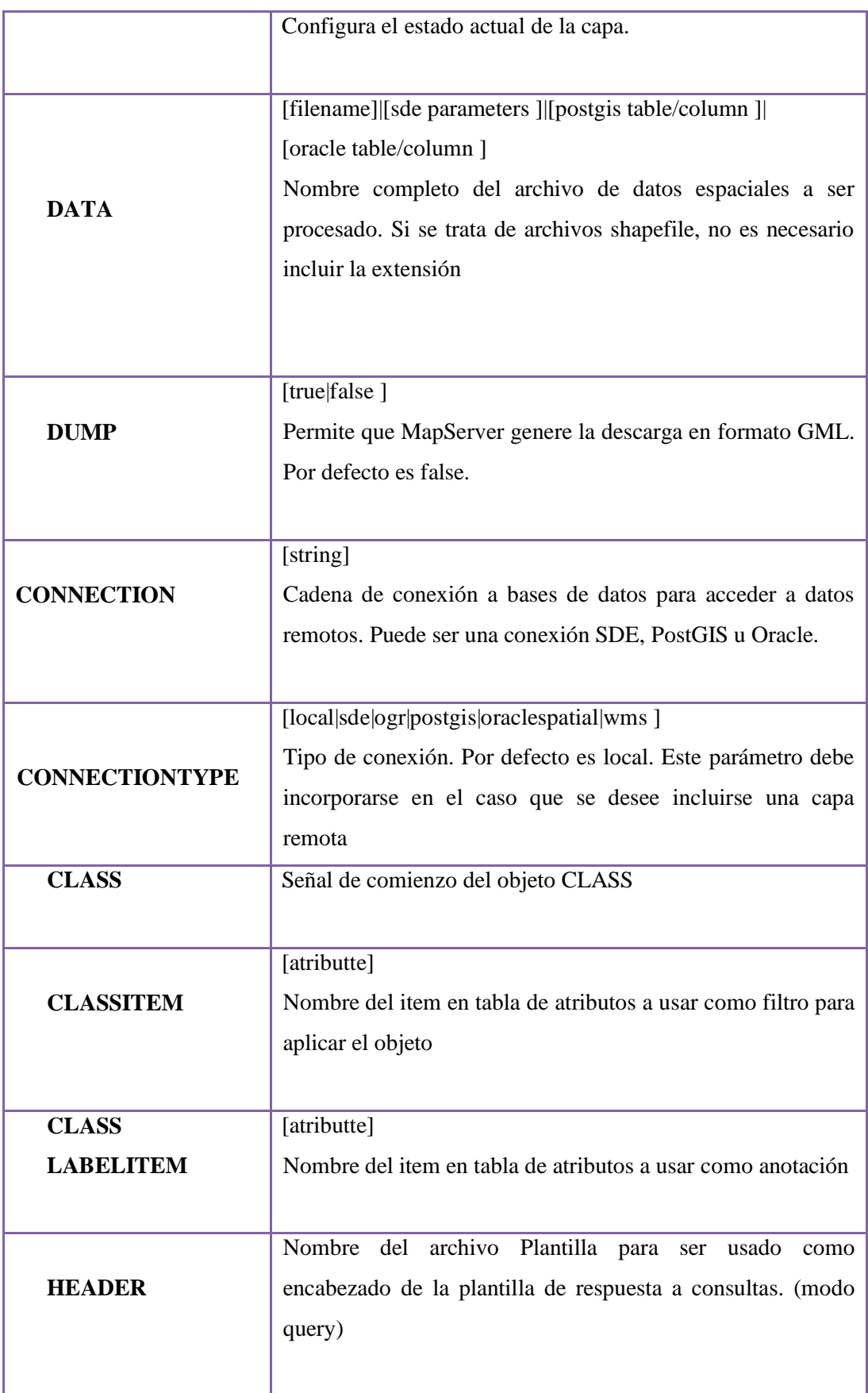

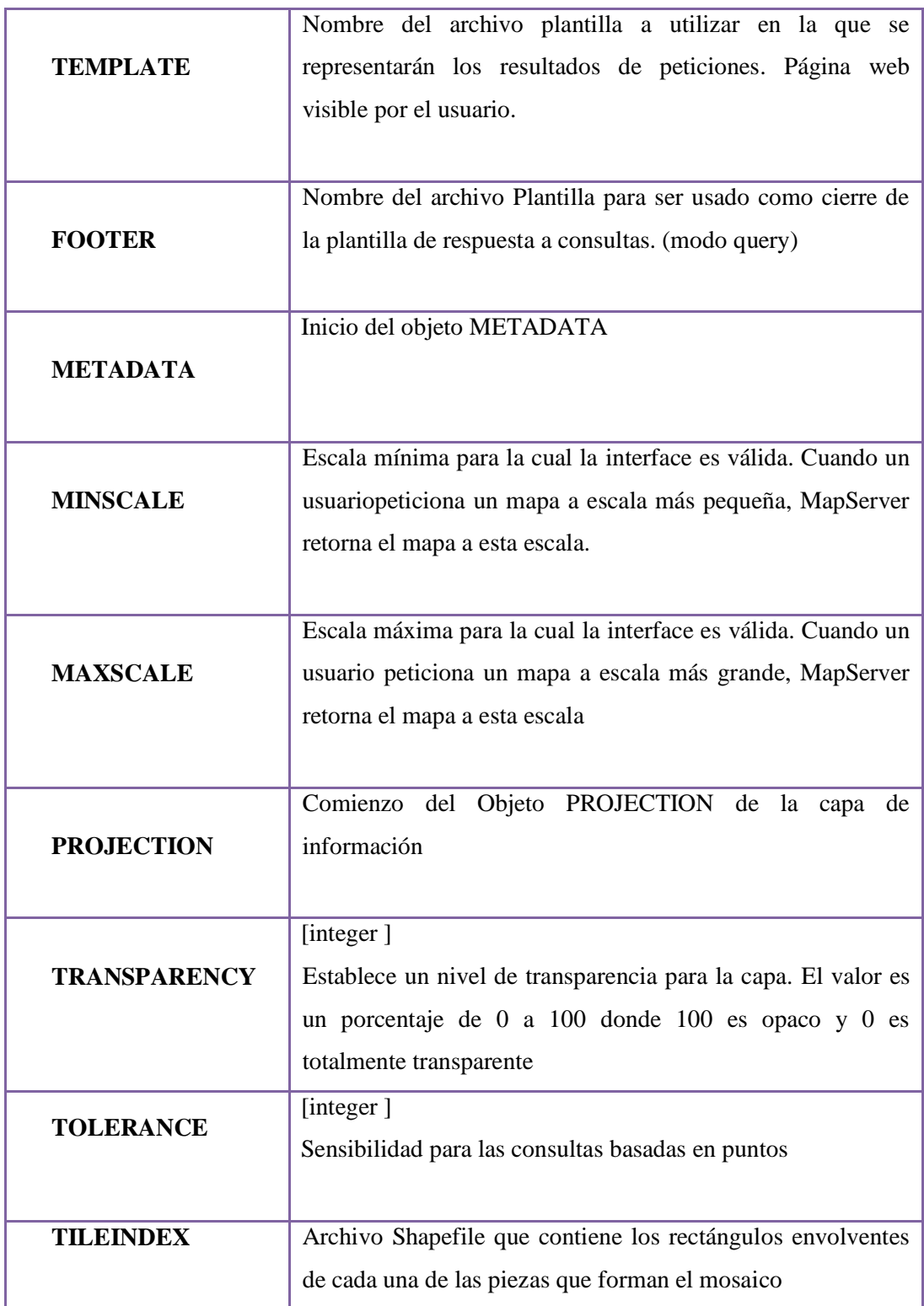

# **6. Objeto CLASS**

Esta es aquella que define clases para las capas. Cada capa debe tener al menos una clase. A través del uso de expresiones podemos dar distintos estilos a los atributos de una capa.

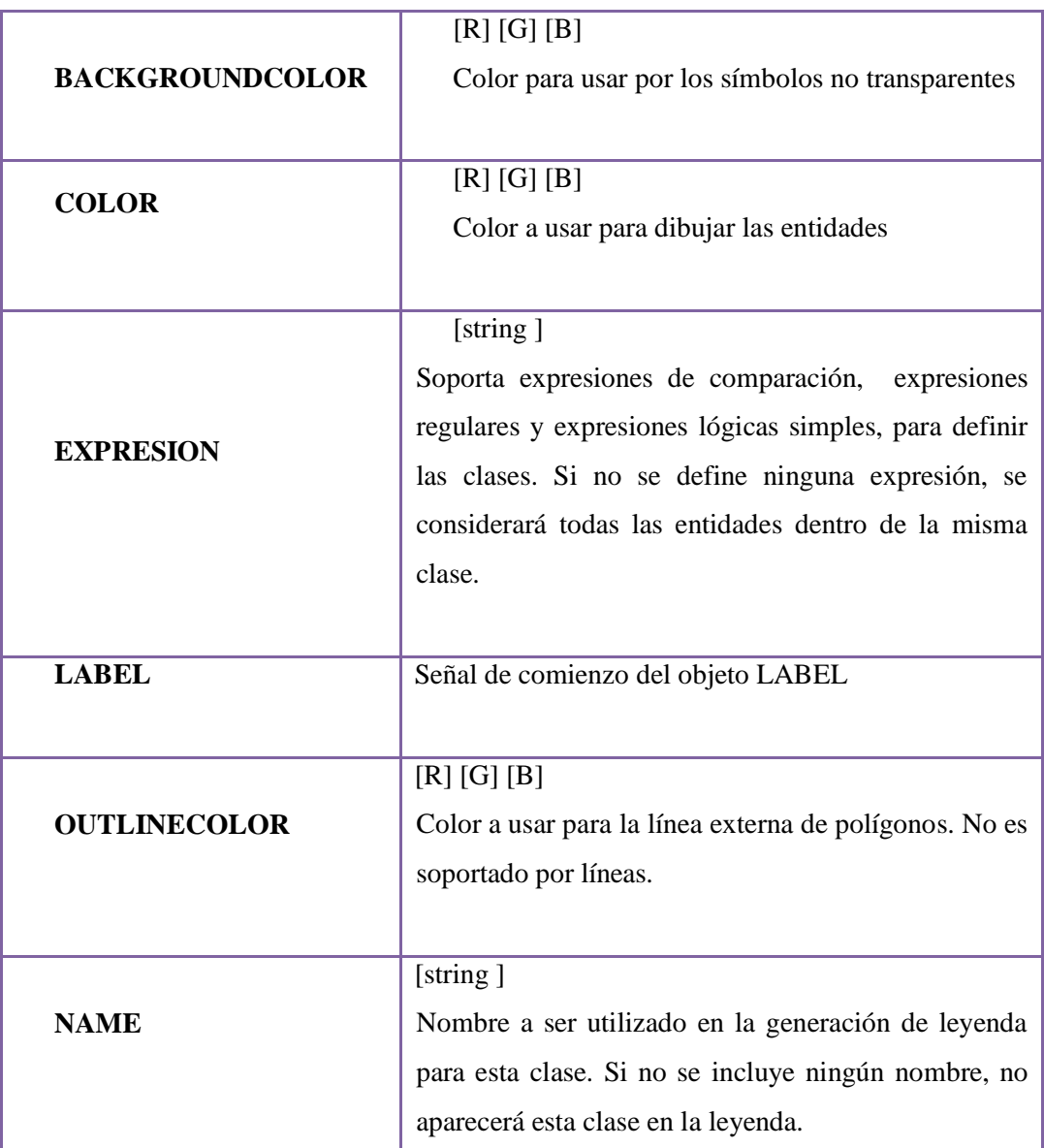

**Tabla 6.30:** Definición de parámetros Objeto CLASS
# **7. Objeto LABEL**

Este objeto se lo usa para definir una etiqueta, con la cual es posible colocar las etiquetas de anotación en el mapa, a partir de datos alfanuméricos.

# **Tabla 6.31:** Definición de Objeto Label

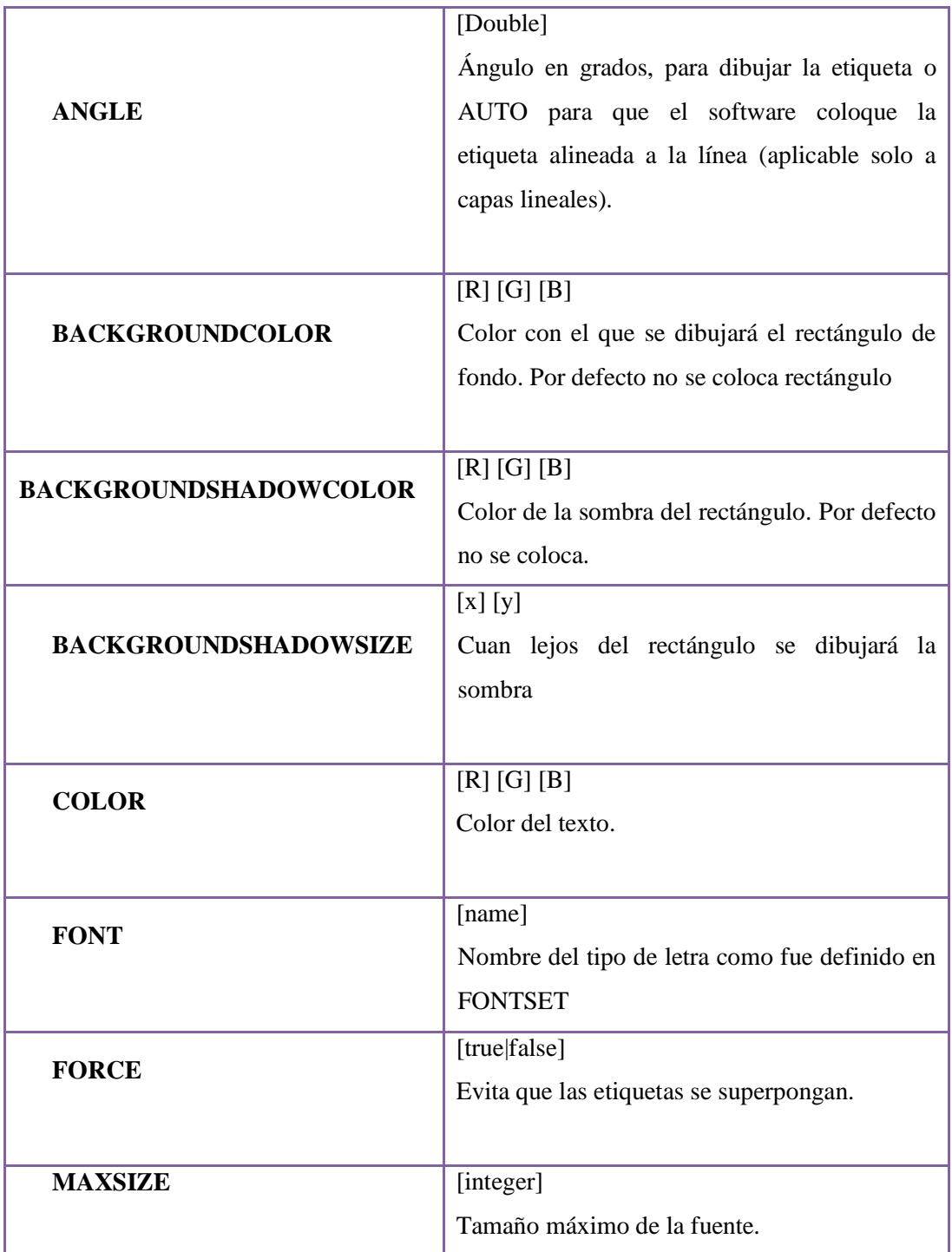

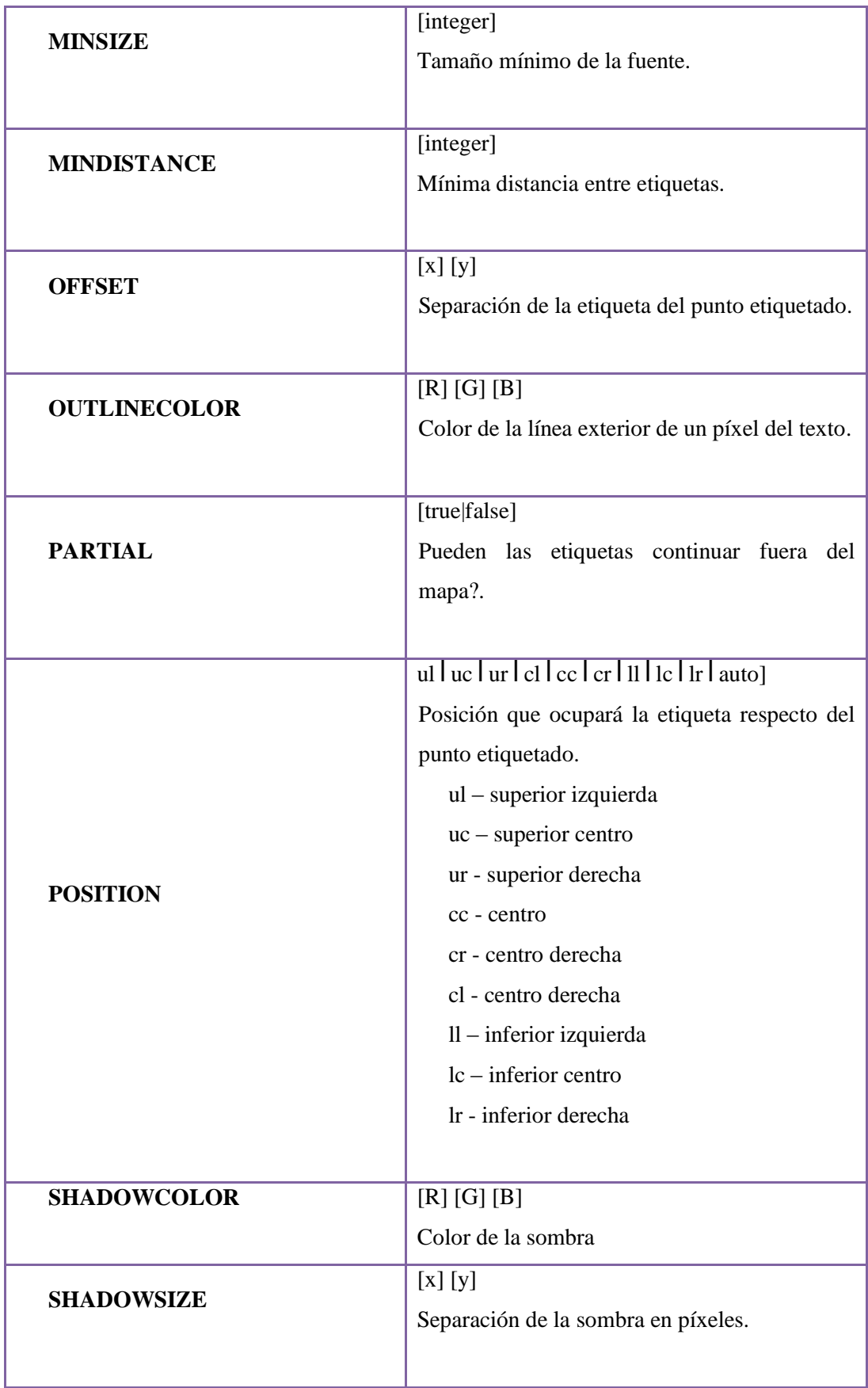

| <b>SIZE</b> | [integer]  [tyny small medium large giant]<br>Tamaño del texto. |
|-------------|-----------------------------------------------------------------|
|             |                                                                 |
| <b>TYPE</b> | [bitmap truetype]<br>Tipo de la fuente a usar                   |
|             |                                                                 |

**Elaborado por:** Investigador

### **8. Objeto LEGEND**

Para que el CGI de MapServer pueda generar la simbología automáticamente es necesario incluir dentro del archivo .map la sección LEGEND. MapServer genera la leyenda o simbología de las capas visualizadas a partir de las clases definidas (CLASS) en cada capa de información. Es una imagen, cuyo formato depende del formato definido para la creación del mapa. La sección comienza con la palabra

LEGEND y finaliza con END.

**Tabla 6.32:** Definición de Objeto Legend

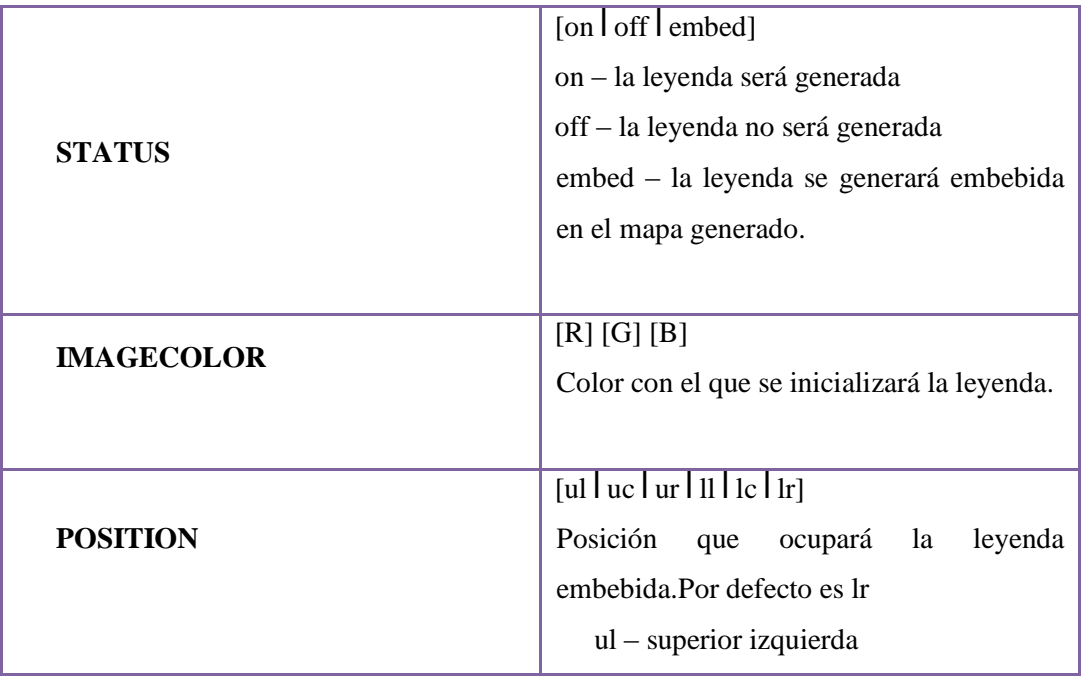

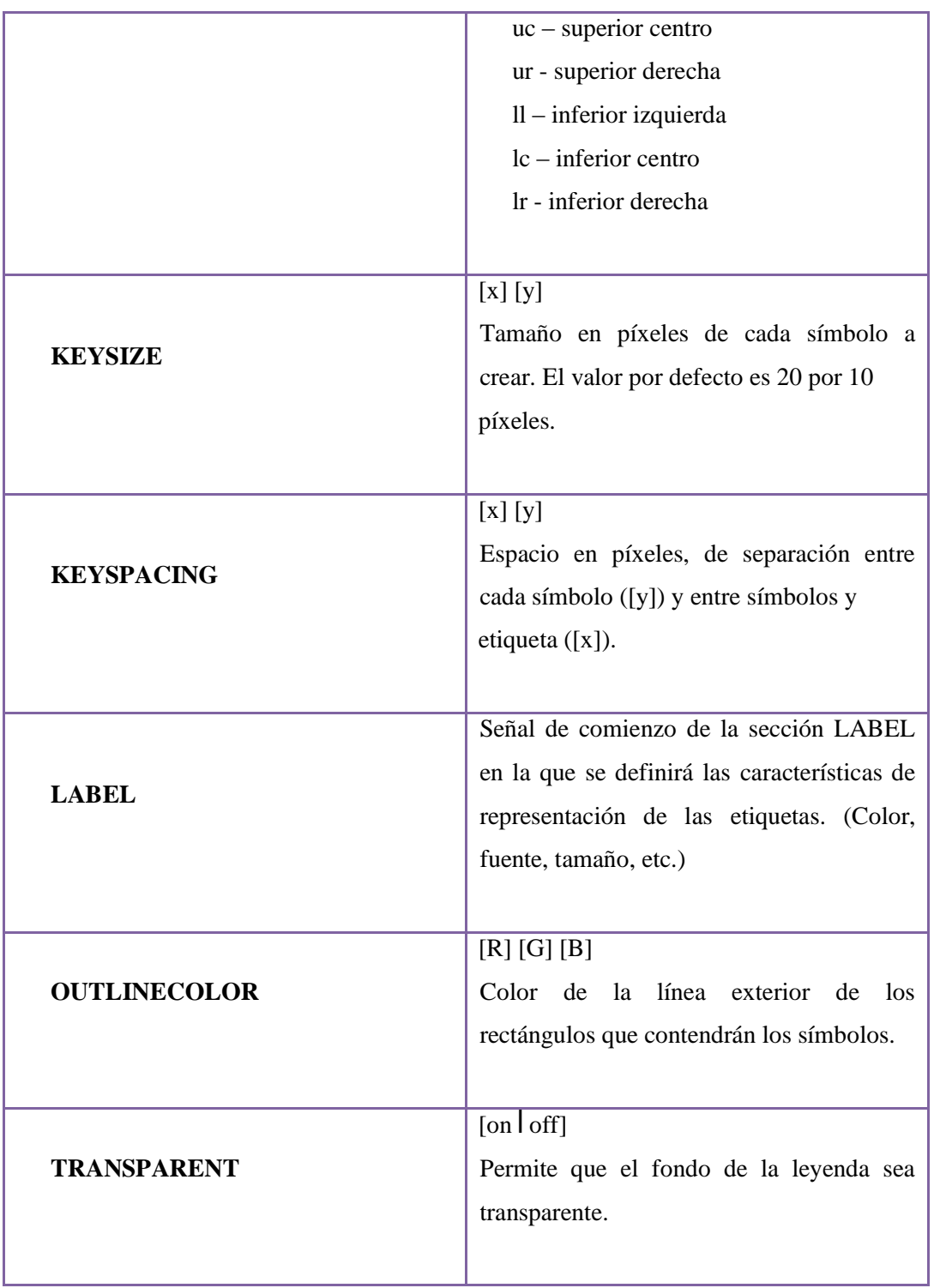

# **Elaborado por:** Investigador

Para que el usuario pueda visualizar la leyenda generada por el CGI de MapServer, debe incluirse dentro de la plantilla .html una llamada a dicha leyenda de la siguiente forma:

# <IMG SRC="[legend]" BORDER="0" ALT="Legenda">

No debe especificarse el ancho y alto de la imagen, porque dichos valores no son reconocidos en esta sección.

MapServer se encargará de reemplazar automáticamente el parámetro **[legend]**  por la leyenda (imagen) generada en cada petición realizada al servidor.

### **9. Objeto SCALEBAR**

Esta sección define como se construirá la escala gráfica. Comienza con la palabra SCALEBAR y termina con END.

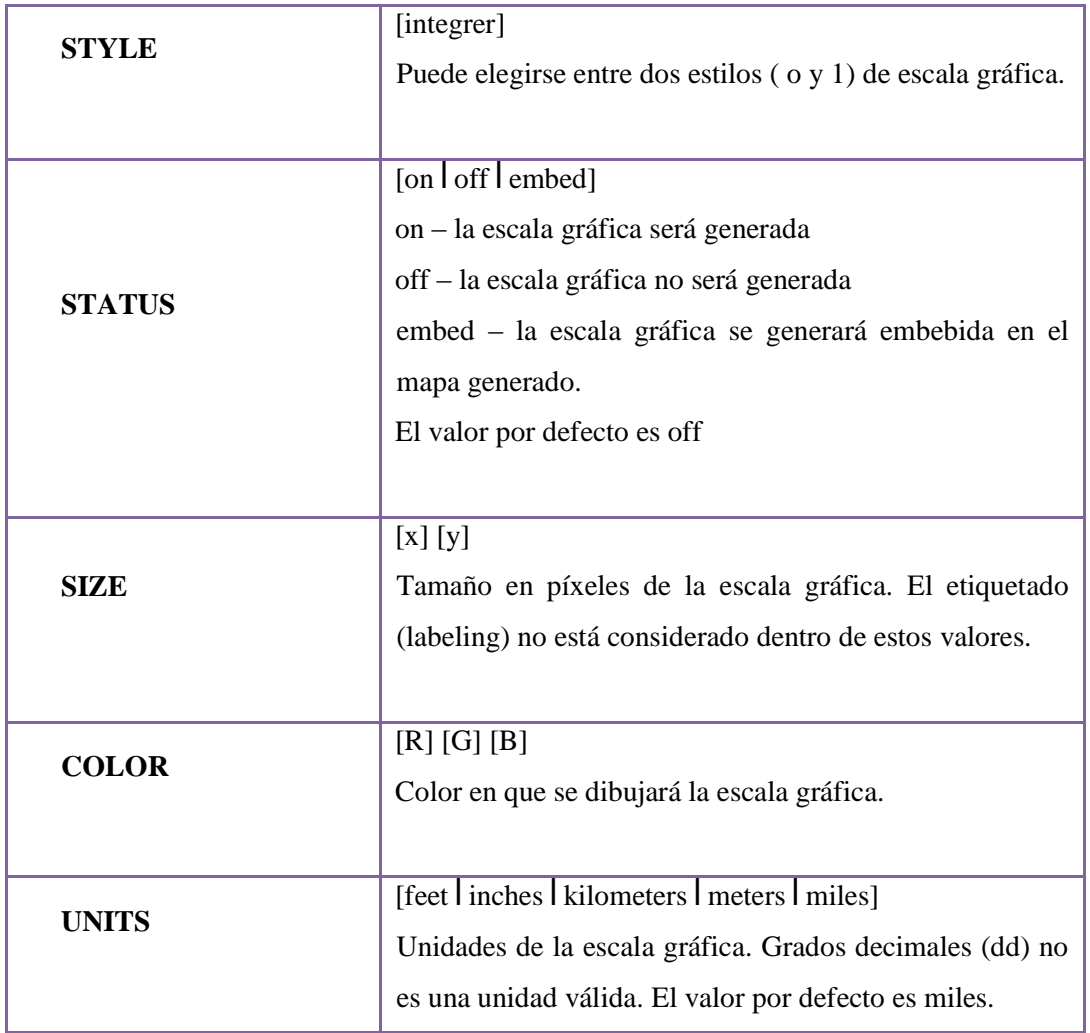

### **Tabla 6.33:** Definición de Objeto SCALEBAR

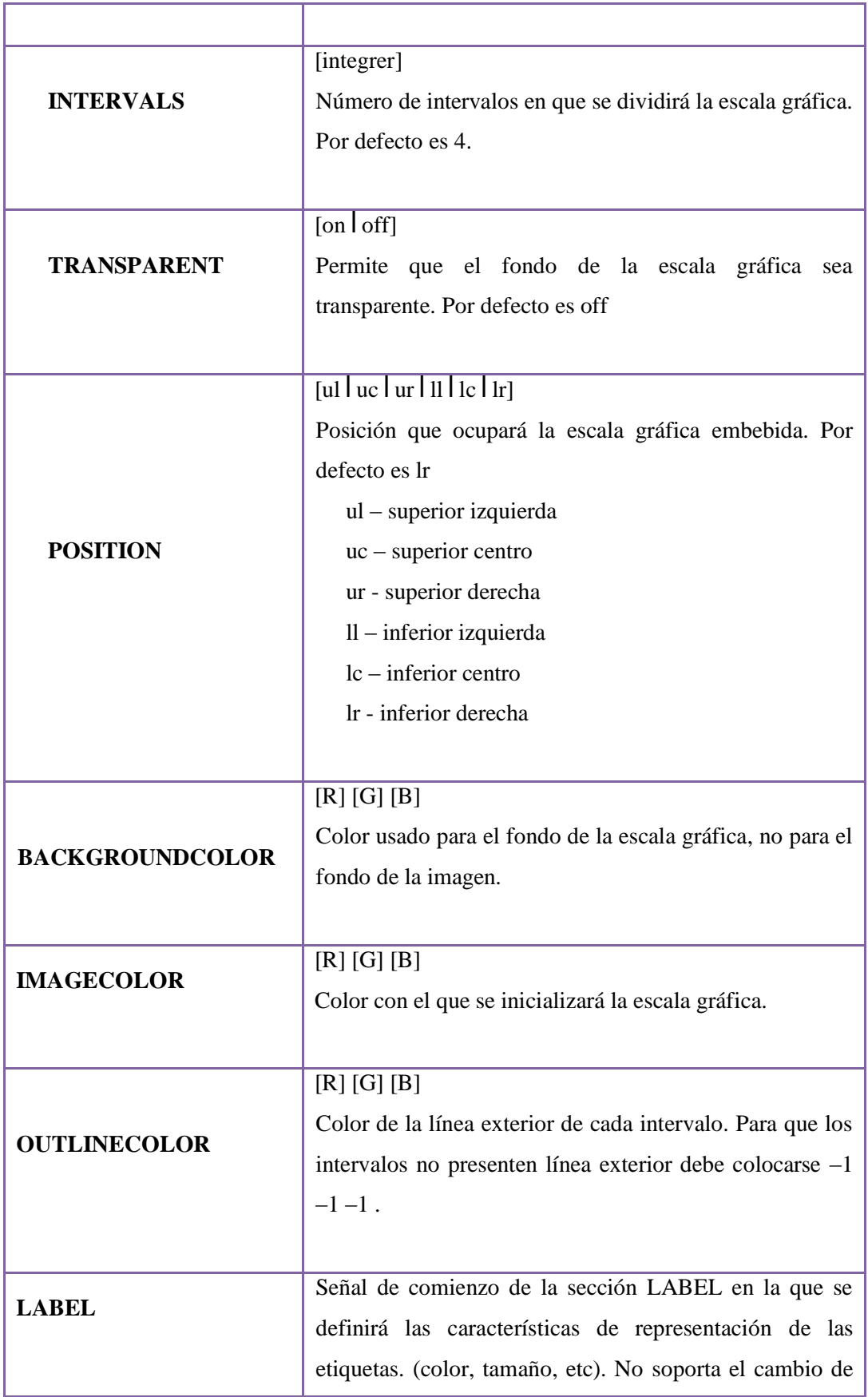

### **Elaborado por:** Investigador

Ante cada petición del cliente web que reciba el servidor de mapas, el CGI generará una imagen conteniendo la escala gráfica.

Cuando el usuario navega el mapa y realiza peticiones de ampliación (zoom in) o de reducción (zoom out), MapServer conjuntamente con la generación y envío del nuevo mapa, produce y envía la escala gráfica acorde a la escala actual. Su inclusión en la plantilla.html, se realiza de forma similar al caso de la leyenda:

<IMG SRC="[scalebar]" BORDER="0" ALT="Escala Gráfica en km">

Luego MapServer reemplaza *[scalebar]* por la imagen generada.

### **10. Objeto REFERENCE**

Se define como será creado el mapa de referencia. Este es un mapa que comprende la extensión total de la zona que incluirá el servicio de WMS, sobre él se representará una marca en la zona que se visualiza actualmente, actualizándose interactivamente. También es posible realizar un click en un determinado sector del mapa de referencia y MapServer generará el mapa de dicha zona.

En las consultas puede generase un mapa de referencia, resaltándose en el mismo el punto (x,y), la zona geográfica o la entidad consultada.

Comienza con la palabra REFERENCE y finaliza con END.

**Tabla 6.34:** Definición de Objeto Reference

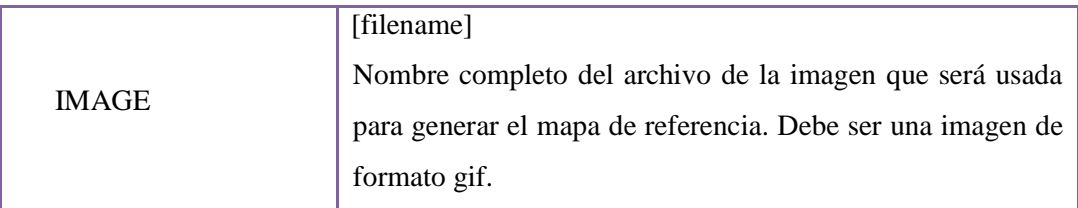

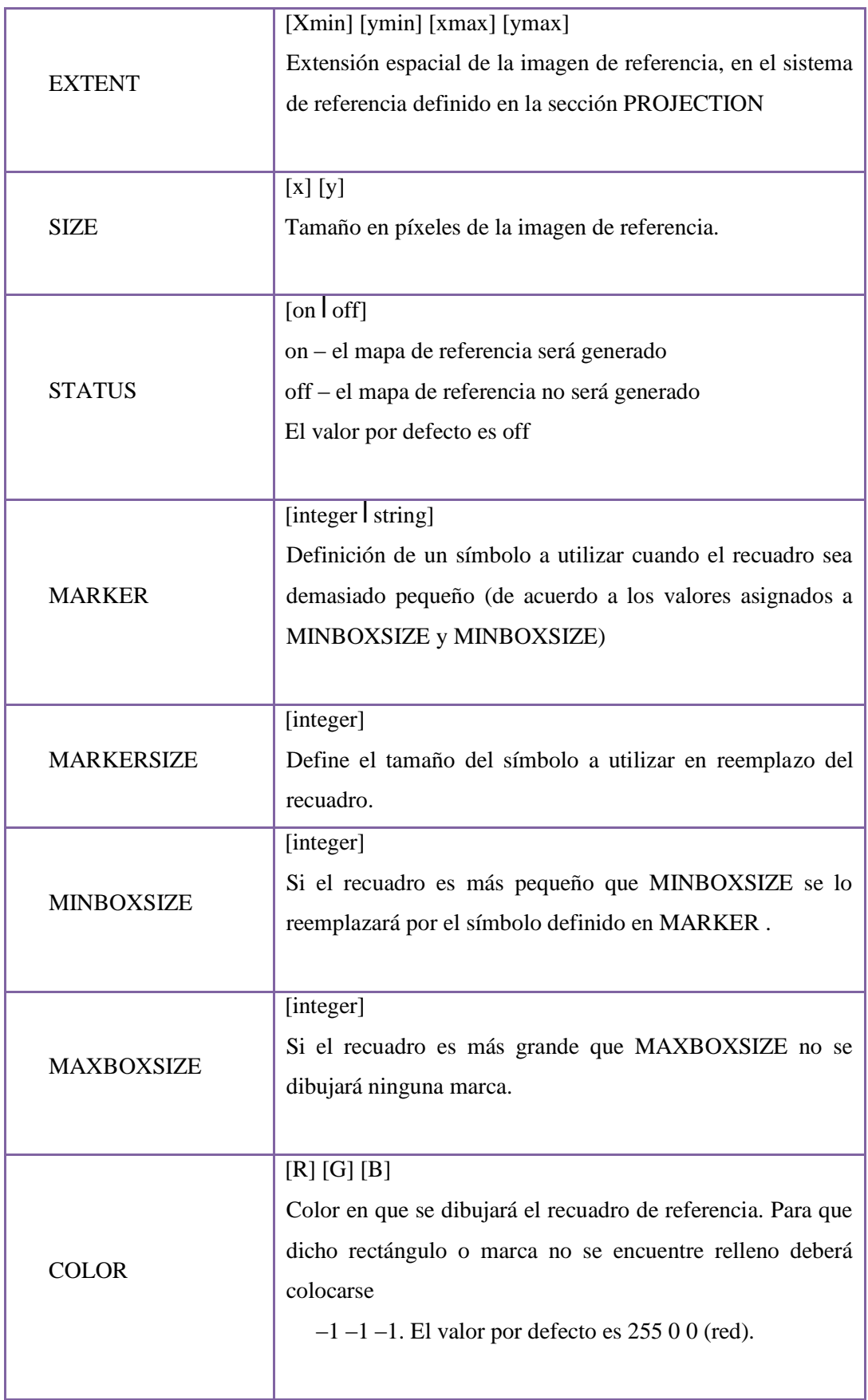

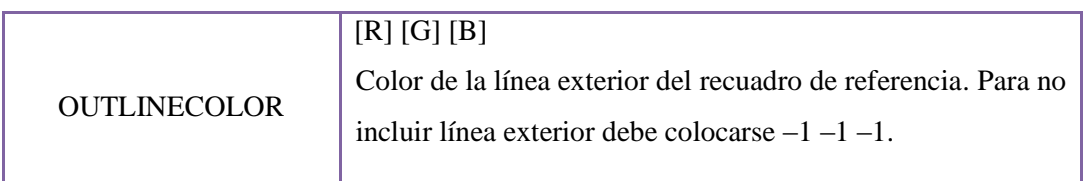

**Elaborado por:** Investigador

### **6.7.3 El Archivo de Inicialización**

El Archivo de Inicialización es parte la aplicación y utiliza un formulario web para enviar una consulta inicial al servidor http, que retorna un resultado desde MapServer. MapServer es dinámico, comienza y se ejecuta cada vez que recibe una consulta, por lo tanto, el archivo de inicialización sólo se requiere para pasar una serie de parámetros iniciales.

### **6.7.4 Archivo Plantilla.**

El Archivo Plantilla controla como saldrán los mapas y la leyenda desde el archivo MapFile hacia la página html. Este opera como cualquier otro archivo HTML, excepto porque contiene código que puede ser modificado por el CGI de MapServer. Este archivo Plantilla permite al desarrollador colocar el mapa y la leyenda en una página, y determina la manera en que el usuario interactúa con MapServer en funciones como:

- Navegar
- Consultar
- Hacer zoom
- etc.

MapServer utiliza el archivo plantilla y reemplaza las palabras clave de las celdas, con información de su estado actual o del estado del conjunto de datos SIG, para generar el archivo html final que será enviado al explorador de Internet. Debido a que el Archivo plantilla será usado para crear un archivo html, este debe ser guardado con la extensión ".html

### **6.8. Diseño de Interfaces**

### **6.8.1 Entrada y Salida**

# **LOGIN**

### **Objetivo**

Validar (autenticar) el nombre y clave de cualquier usuario que pertenezca al sistema, puesto que por estar en internet la plataforma se encuentra a disposición de cualquier persona.

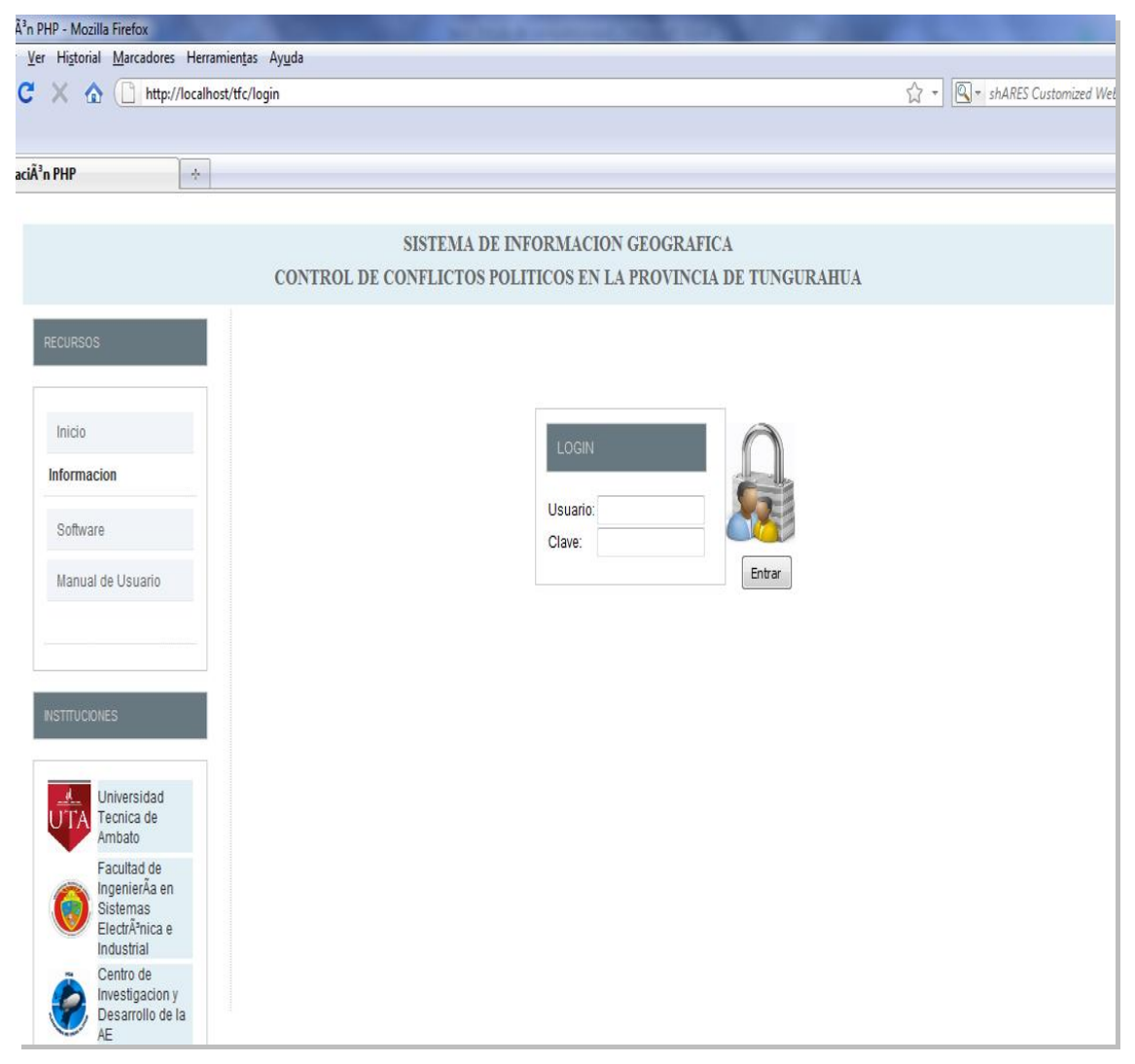

**Gráfica 6.23:** Interfaz de la Pantalla Principal del Sistema

### **MENU PRINCIPAL**

### **Objetivo**

Después de ingresar con un usuario y clave correctamente, el menú principal es el siguiente el cual permiten realizar la manipulación del sistema.

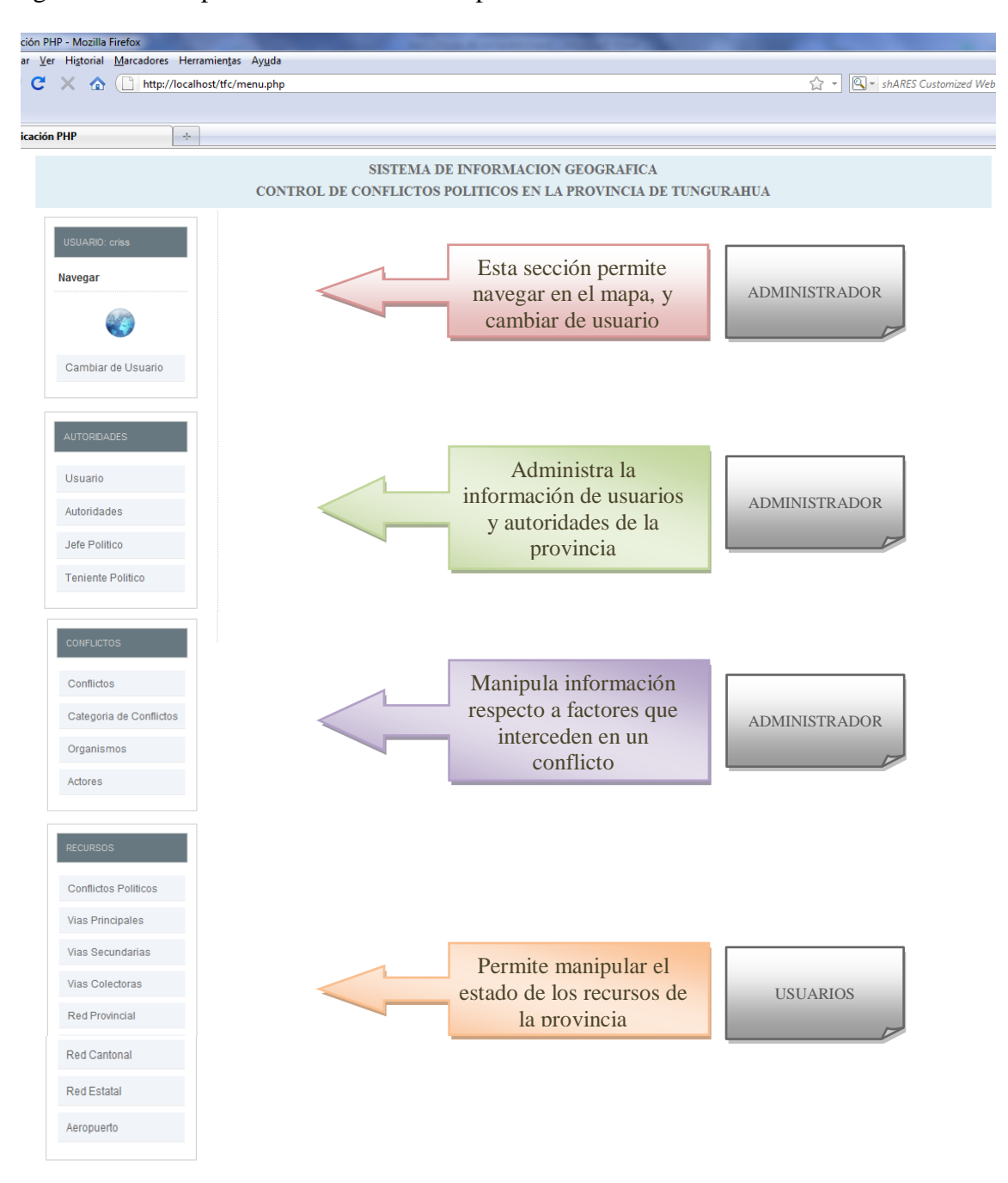

**Gráfica 6.24:** Interfaz de la Pantalla Menú Principal del Sistema

# **NAVEGACION**

# **Objetivo**

Brinda una representación de la provincia de Tungurahua. Permitiendo navegar en ella.

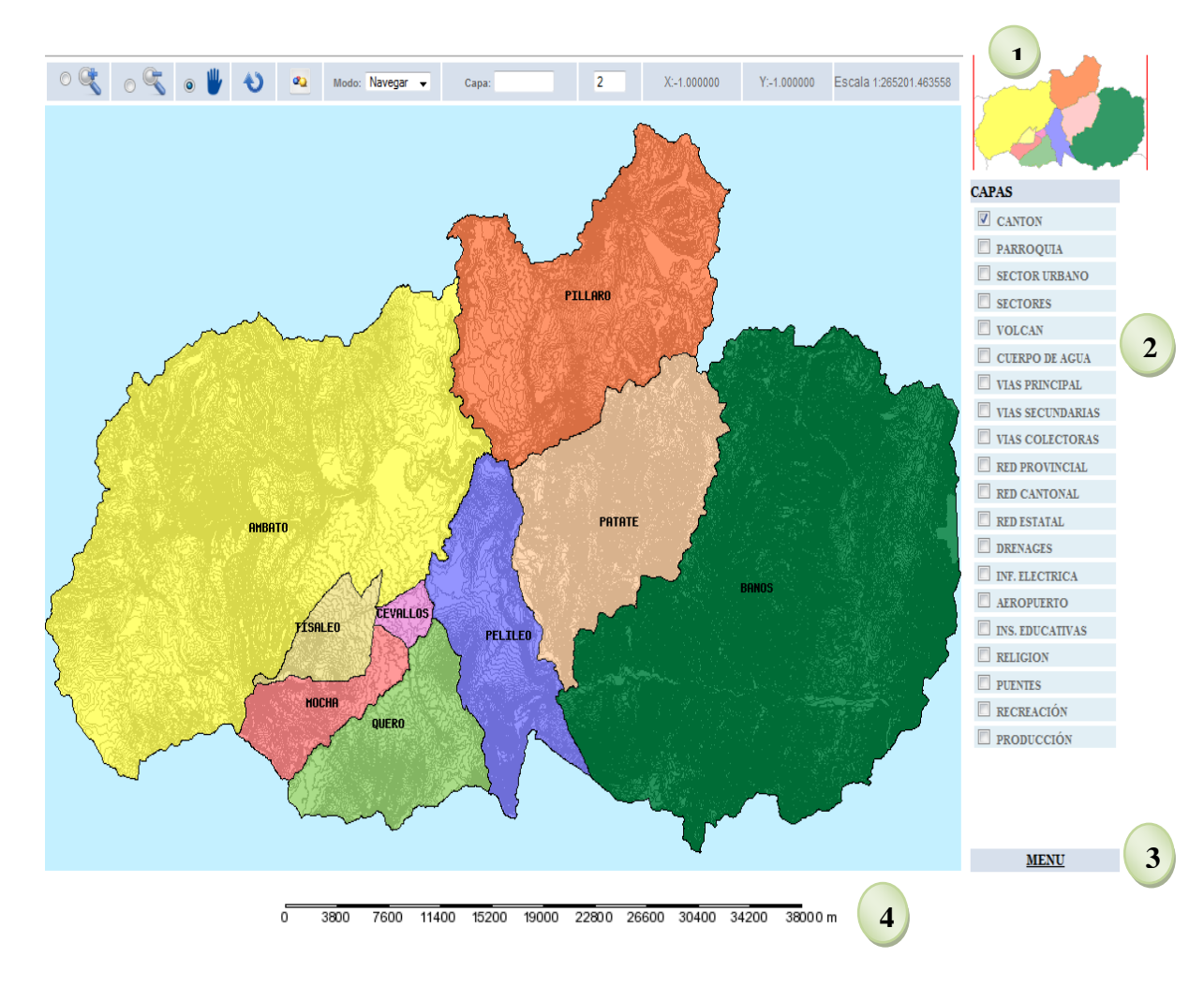

**Gráfica 6.25:** Interfaz de Navegación del Mapa

# **Tabla 6.35:** Controles para Navegar en el Mapa

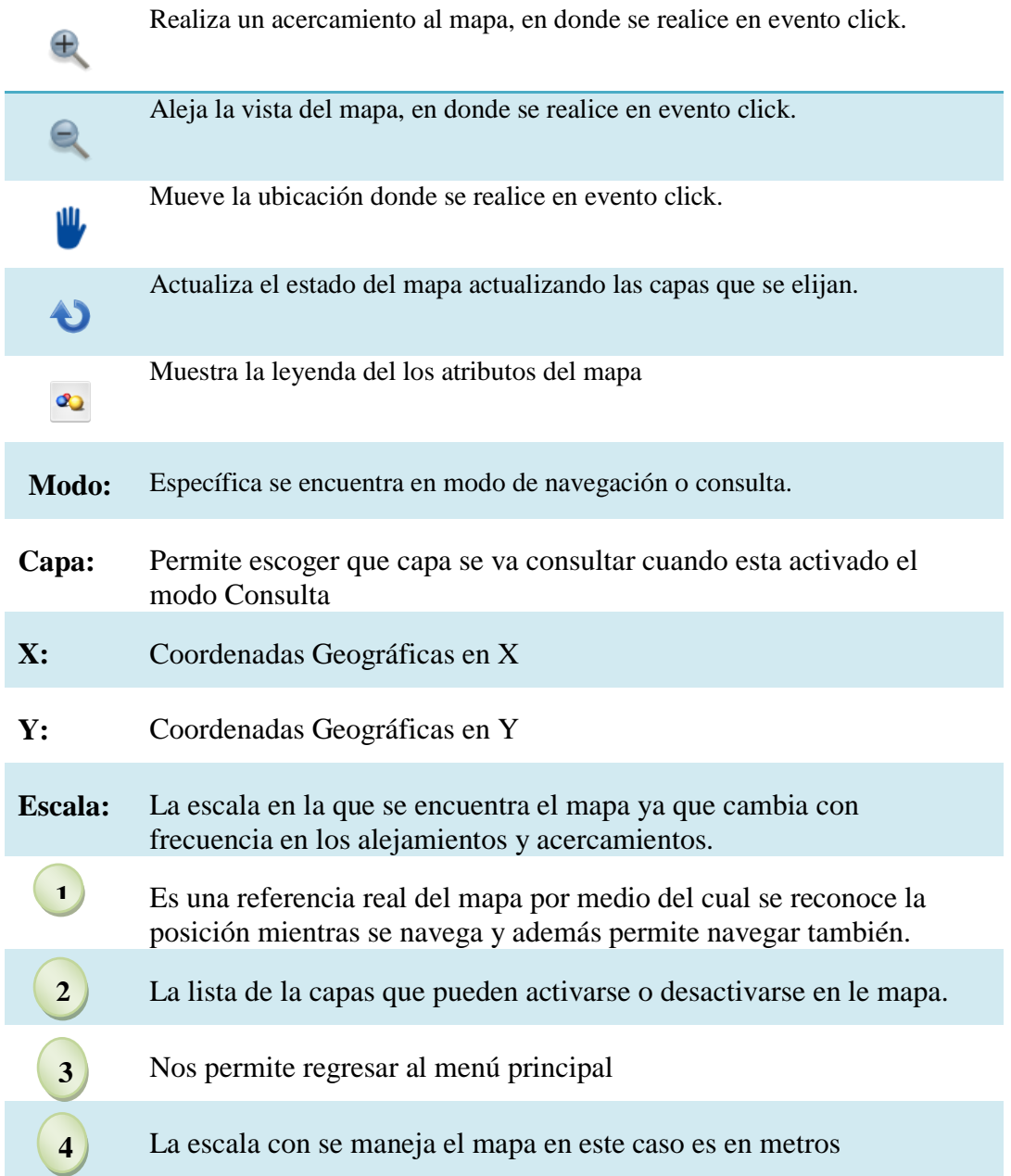

### **CONTROLES DE ADMINISTRACION DE REGISTROS**

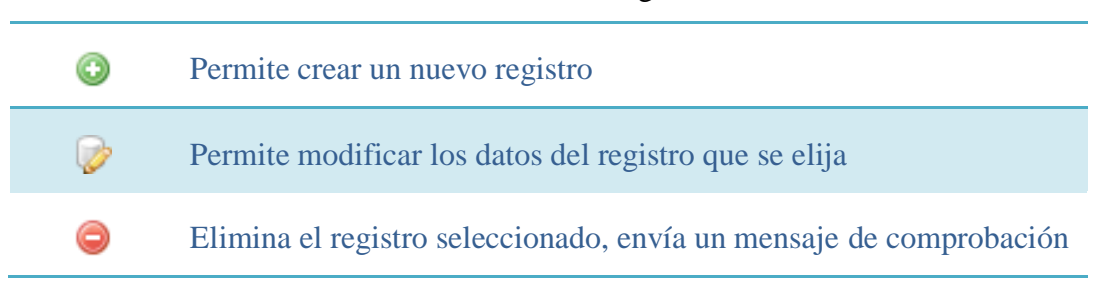

#### **Tabla 6.36:** Controles de Administración de Registros

### **Mensaje de Comprobación**

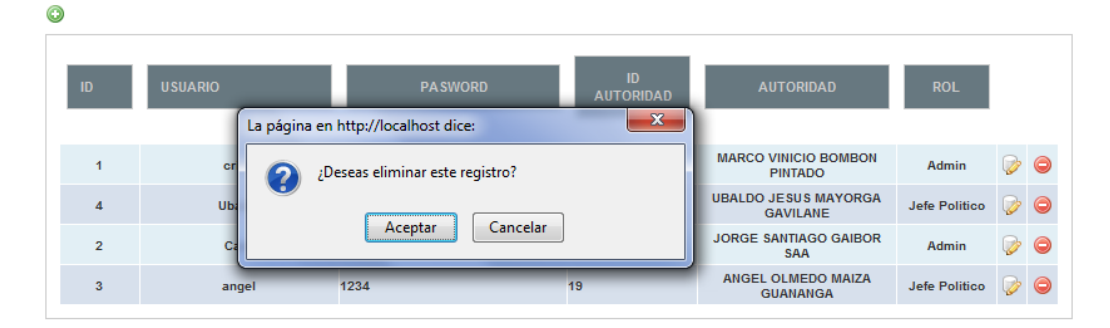

**Gráfica 6.26:** Interfaz del Mensaje de Comprobación al Borrar Registros

Si se elige la opción Aceptar el registro se borrará caso contrario el registro se mantendrá.

# **USUARIOS**

### **Objetivo**

Permite administrar la información de los usuarios del sistema, controlando los respectivos roles y además que solo autoridades de la provincia puedan acceder a un usuario en el sistema, esta sección es realizada por el Administrador (Analista de conflictos, Gobernador)

# **CONSULTA USUARIO**

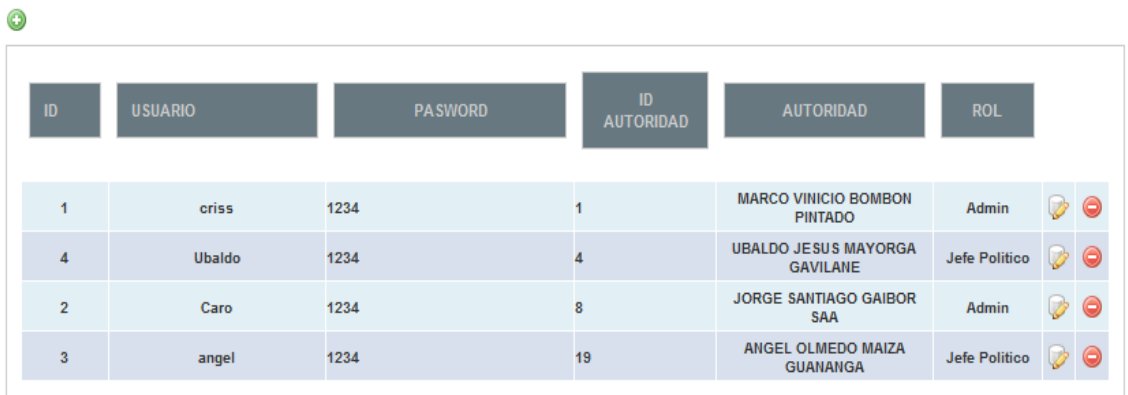

**Gráfica 6.27:** Interfaz de Consulta de Usuario

### **NUEVO USUARIO**

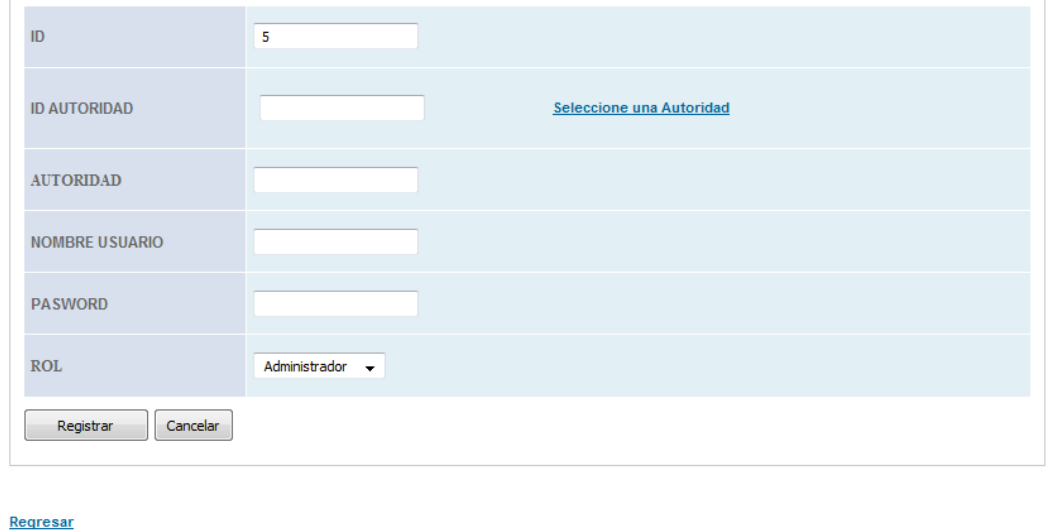

**Gráfica 6.28:** Interfaz de nuevo de Usuario

Se debe elegir la autoridad a quien se le va asignar el usuario y se debe asignar el rol.

Modificar usuarios es muy similar a crearlo.

# **AUTORIDADES**

# **Objetivo**

Administrar la información de las autoridades anteriores y actuales de la provincia, controlando además quienes están ejerciendo en el presente.

|                          |                         | <b>SISTEMA DE INFORMACION GEOGRAFICA</b><br>CONTROL DE CONFLICTOS POLITICOS EN LA PROVINCIA DE TUNGURAHUA |                          |                               |               |  |
|--------------------------|-------------------------|----------------------------------------------------------------------------------------------------|--------------------------|-------------------------------|---------------|--|
| <b>USUARIO: criss</b>    | 0                       | <b>AUTORIDADES</b>                                                                                        |                          |                               |               |  |
| Navegar                  | CI<br>ID                | <b>NOMBRE</b>                                                                                             | <b>CARGO</b>             | <b>EMAIL</b>                  | <b>TELFNO</b> |  |
| Cambiar de Usuario       | 1                       | <b>MARCO VINICIOBOMBON PINTADO</b>                                                                        | Jefe PolÂtico            | marcobombon@msn.com           | 84915558      |  |
|                          | $\overline{2}$          | MANUEL ANGEL CHAUVIN CARVAJAL                                                                             | Jefe PolÂtico            | machauvin2000@yahoo.es        | 87514617      |  |
|                          | $\overline{\mathbf{3}}$ | FRANKLIN GABRIEL VILLALVA MEDINA Jefe PolÂtico                                                            |                          | fgabrielvime@yahoo.es         | 90225139      |  |
| <b>AUTORIDADES</b>       | 4                       | UBALDO JESUS MAYORGA GAVILANE Jefe PolÂtico                                                               |                          | suco_ubaldo@yahoo.es          | 94040567      |  |
| Usuario                  | $\overline{5}$          | <b>MANUEL ROBERTO SORIA ORTIZ</b>                                                                         | Jefe PolÂtico            | manuelsoria57@yahoo.es        | 99188464      |  |
|                          | 6                       | <b>LORENA DEL PILAR MAYORGA</b><br><b>GAVILANES</b>                                                       | Jefe PolÂtico            | lorep-17@hotmail.com          | 80457352      |  |
| Autoridades              | $\overline{7}$          | <b>JUAN ROGELIO MARTINEZ SANCHEZ</b>                                                                      | Jefe PolÂtico            | jefaturasanpedro@hotmail.com  | 85591944      |  |
| Jefe Politico            | 8                       | JORGE SANTIAGO GAIBOR SAA                                                                                 | Jefe PolÂtico            | santiago_gaibor@hotmail.com   | 94458638      |  |
| <b>Teniente Politico</b> | 9                       | <b>SEGUNDO ISAIAS GUAMAN DIAZ</b>                                                                         | Jefe PolÂtico            | segundoisaias@hotmail.com     | 90964962      |  |
|                          | 11                      | MARCELO EDUARDOMAYORGA JEREZ Teniente PolÂtico                                                            |                          | mmayorga14@hotmail.com        | 95782489      |  |
| <b>CONFLICTOS</b>        | 12                      | ANGEL OSWALDO GUZMAN MAYORGA Teniente PolÂtico                                                            |                          | angeloswaldo1969@yahoo.com.mx | 2451900       |  |
|                          | 13                      | <b>MARCOS VINICIO NUÃ EZ NUÃ EZ</b>                                                                       | Teniente PolÂtico        | fernandeztp@hotmail.es        | 95356485      |  |
| Conflictos               | 14                      | <b>JORGE PATRICIO MANGUI TOBAR</b>                                                                        | Teniente PolÂtico        | patricio230474@hotmail.com    | 98894044      |  |
| Categoria de Conflictos  | 15                      | MIRIAM ELIZABET LESCANO ACOSTA                                                                            | Teniente PolÂtico        | elizam18@live.com             | 95350819      |  |
|                          | 16                      | <b>DARIO JAVIER TORRES VILLACIS</b>                                                                       | <b>Teniente PolÂtico</b> | darotorres00@yahoo.com        | 84615539      |  |

**Gráfica 6.29:** Interfaz Consulta de Autoridades

### **JEFE POLITICO**

# **Objetivo**

Mantener actualizada la información que concierne a los Jefes Políticos de cada uno de los cantones de la provincia

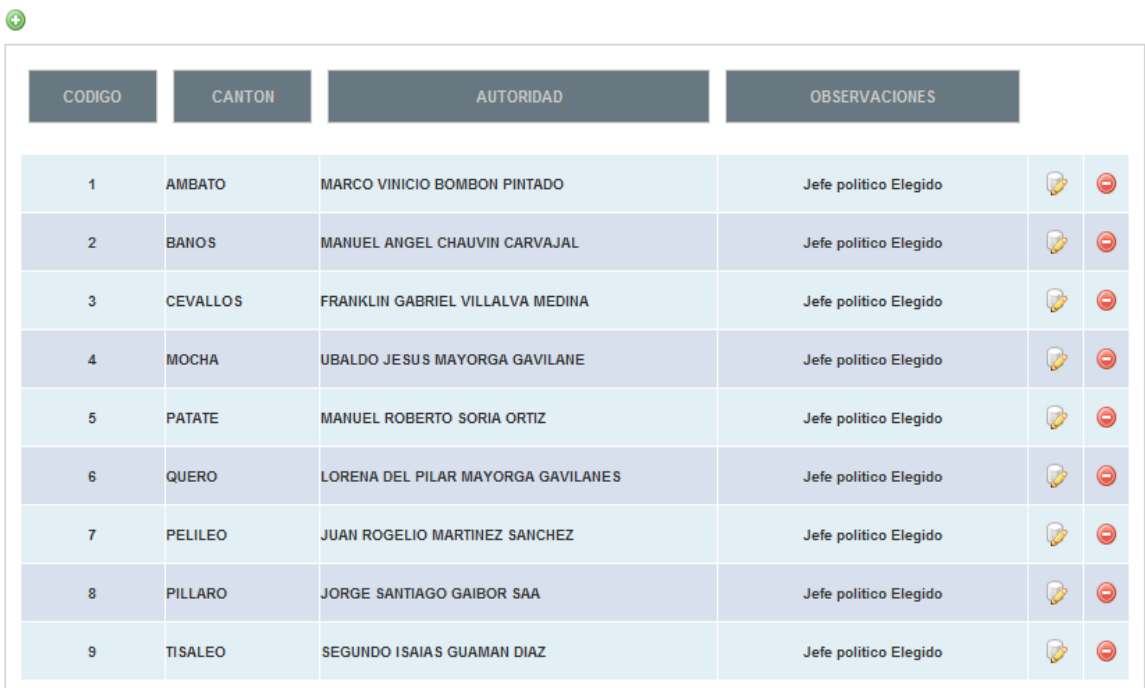

#### **JEFE POLITICO**

**Gráfica 6.30:** Interfaz Consulta de Jefes Políticos

# **TENIENTE POLITICO**

# **Objetivo**

Mantener actualizada la información de los Tenientes Políticos de cada una de las parroquias de la provincia

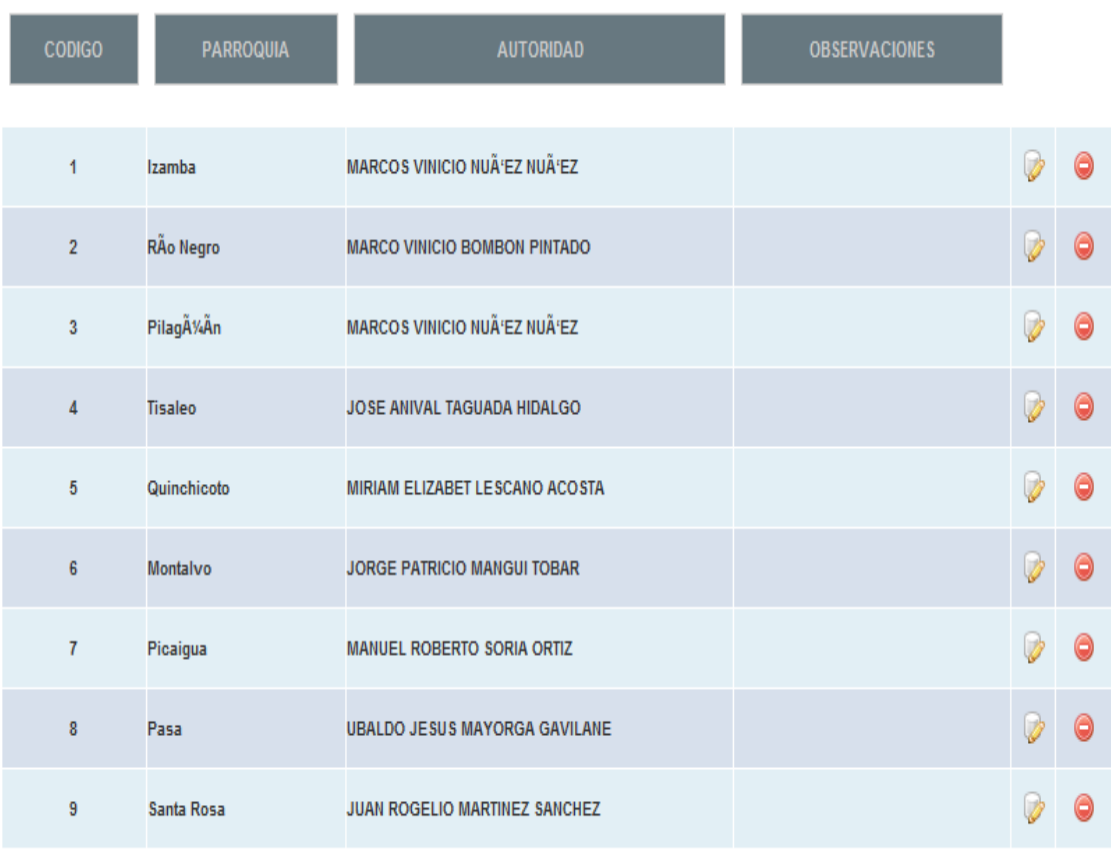

**Gráfica 6.31:** Interfaz Consulta de Tenientes Políticos

# **TIPOS DE CONFLICTOS POLITICOS**

# **Objetivo**

Limitar los tipos de conflictos que se ingresen una alerta, puesto que no todos los conflictos le corresponden resolver al gobierno.

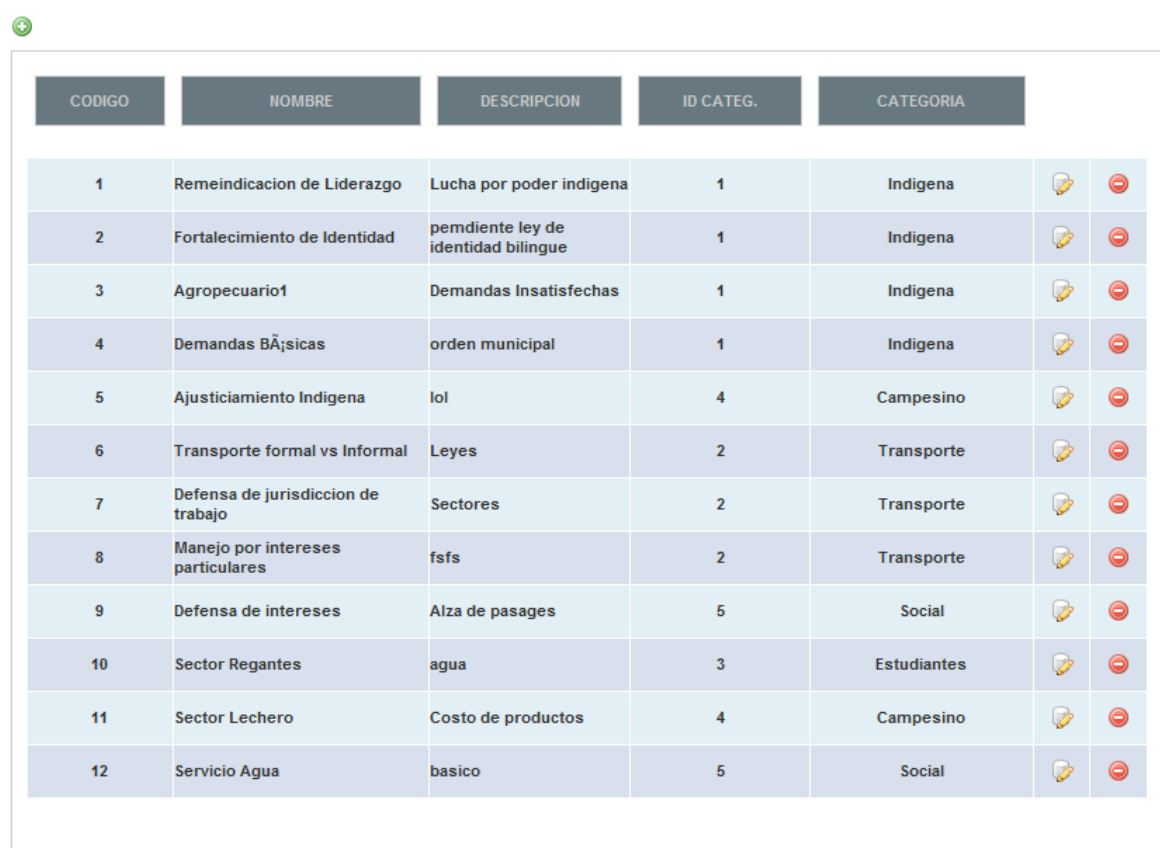

CONTROL DE CONFLICTOS

**Gráfica 6.32:** Interfaz Consulta de Tipos de Conflictos Políticos

### **CATEGORIA DE CONFLICTOS**

# **Objetivo**

Asignar cada uno de los conflictos a una categoría con el fin de manejar la información correctamente y poder relacionar estos datos con los organismos encargados de atender a cada sector o categoría.

|   | <b>CONTROL DE CONFLICTOS</b> |                                       |                                        |                         |                    |               |  |  |
|---|------------------------------|---------------------------------------|----------------------------------------|-------------------------|--------------------|---------------|--|--|
| ⊙ |                              |                                       |                                        |                         |                    |               |  |  |
|   | <b>CODIGO</b>                | <b>NOMBRE</b>                         | <b>DESCRIPCION</b>                     | <b>ID CATEG.</b>        | <b>CATEGORIA</b>   |               |  |  |
|   | 1                            | Remeindicacion de Liderazgo           | Lucha por poder indigena               | 1                       | Indigena           | <b>Inches</b> |  |  |
|   | $\overline{2}$               | Fortalecimiento de Identidad          | pemdiente ley de<br>identidad bilingue | $\mathbf{1}$            | Indigena           | Ø             |  |  |
|   | $\overline{\mathbf{3}}$      | Agropecuario1                         | <b>Demandas Insatisfechas</b>          | 1                       | Indigena           |               |  |  |
|   | $\overline{4}$               | Demandas BÂ; sicas                    | orden municipal                        | $\mathbf{1}$            | Indigena           | l zł          |  |  |
|   | 5                            | Ajusticiamiento Indigena              | lol                                    | 4                       | Campesino          |               |  |  |
|   | 6                            | <b>Transporte formal vs Informal</b>  | Leyes                                  | $\overline{2}$          | Transporte         | Ø             |  |  |
|   | $\overline{7}$               | Defensa de jurisdiccion de<br>trabajo | <b>Sectores</b>                        | $\overline{2}$          | Transporte         |               |  |  |
|   | 8                            | Manejo por intereses<br>particulares  | fsfs                                   | $\overline{2}$          | Transporte         | $\rightarrow$ |  |  |
|   | 9                            | Defensa de intereses                  | Alza de pasages                        | 5                       | Social             | 武             |  |  |
|   | 10                           | <b>Sector Regantes</b>                | agua                                   | $\overline{\mathbf{3}}$ | <b>Estudiantes</b> | 12            |  |  |
|   | 11                           | <b>Sector Lechero</b>                 | Costo de productos                     | 4                       | Campesino          |               |  |  |
|   | 12                           | Servicio Agua                         | basico                                 | 5                       | <b>Social</b>      | Ø             |  |  |
|   |                              |                                       |                                        |                         |                    |               |  |  |

**Gráfica 6.33:** Interfaz Consulta de Categoría de Conflictos

### **ORGANISMOS**

# **Objetivo**

Tener identificada cada una de las entidades públicas encargadas de atender las necesidades de la ciudadanía, relacionándolas con las categorías de los conflictos.

| <b>CODIGO</b><br><b>RECURSOS</b><br><b>PERSONAL</b><br><b>NOMBRE</b><br><b>UBICACION</b><br><b>ENCARGADO</b><br><b>MAGAP</b><br><b>DFGH</b><br>Ing. Morales<br>DD<br>$\overline{\mathbf{2}}$<br>1<br>Θ<br>In. Fernandez<br>$\overline{2}$<br><b>MIES</b><br>Centro<br><b>Militares</b><br>23<br><b>Empresa Electrica</b><br>3<br>In. Frutos<br>Centro<br>Personal<br>23<br>4<br><b>EMAPA</b><br>Ing. Morales<br>Centro<br>Personal<br>45 |  | <b>ORGANISMO</b> |  |  |
|----------------------------------------------------------------------------------------------------|--|------------------|--|--|
|                                                                                                    |  |                  |  |  |
|                                                                                                    |  |                  |  |  |
|                                                                                                    |  |                  |  |  |
|                                                                                                    |  |                  |  |  |
|                                                                                                    |  |                  |  |  |
|                                                                                                    |  |                  |  |  |
|                                                                                                    |  |                  |  |  |
|                                                                                                    |  |                  |  |  |
|                                                                                                    |  |                  |  |  |
|                                                                                                    |  |                  |  |  |
|                                                                                                    |  |                  |  |  |

**Gráfica 6.34:** Interfaz Consulta de Organismos

### **ACTORES POLITICOS**

# **Objetivo**

Permite tener identificados a ciertos actores políticos que pertenecen a brazos políticos contrarios al presente gobierno, aquellos personajes que con frecuencia crean conflictos. Con el fin crear medidas preventivas.

### **ACTORES POLITICOS**

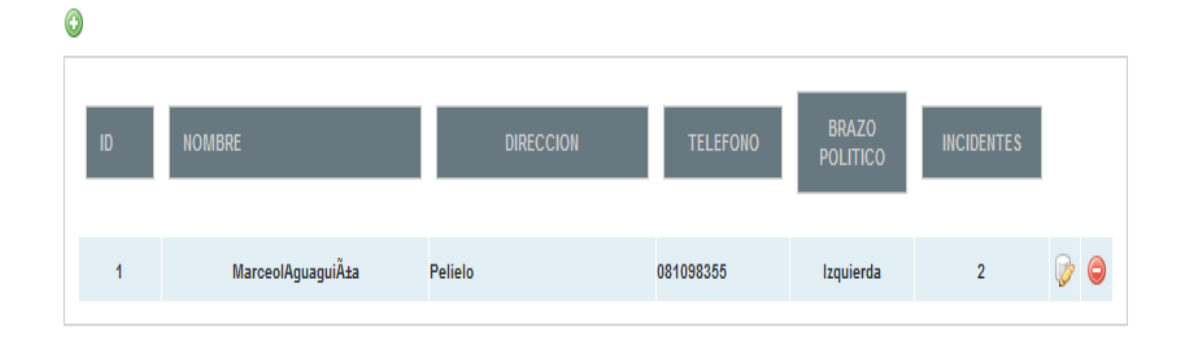

**Gráfica 6.35:** Interfaz Consulta de Actores Políticos

### **CREAR CONFLICTOS POLITICOS**

### **Objetivo**

Crear alertas tempranas en relación a conflictos socio Políticos que se puedan presentar en la provincia y realizar un seguimiento prudente en busca de soluciones a tiempo y brindar una mejor atención a la ciudadanía.

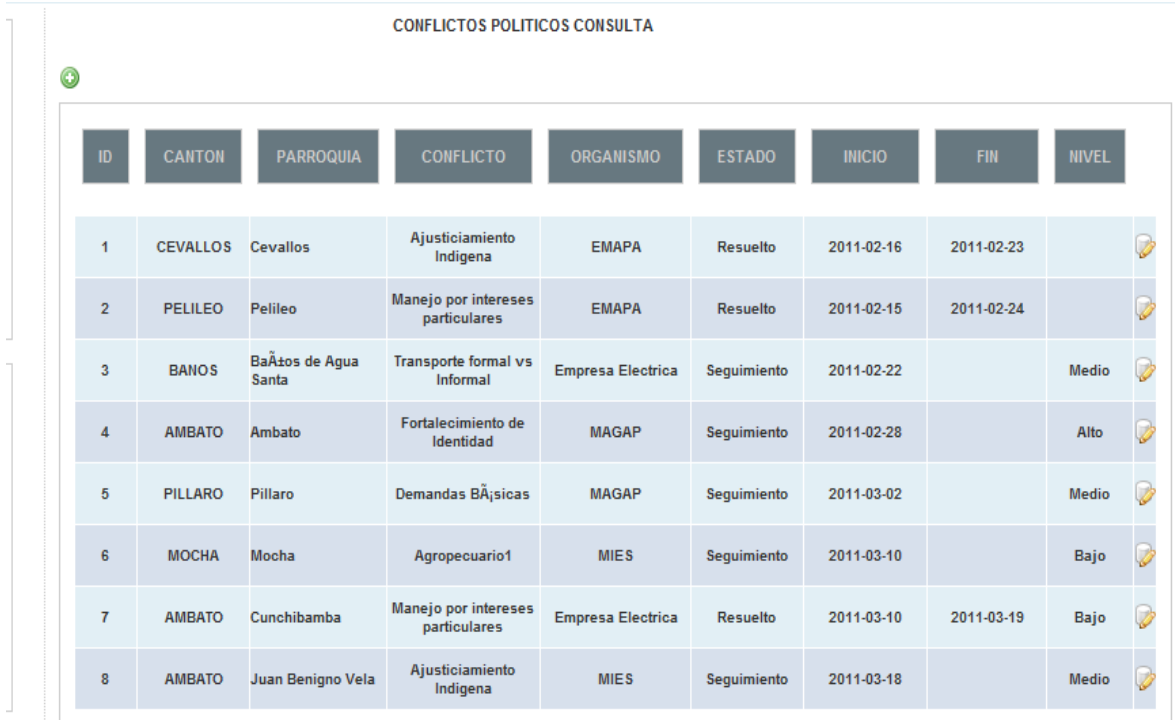

**Gráfica 6.36:** Interfaz Consulta de Conflictos Políticos

# **VIAS**

# **Objetivo**

Mantener actualizado el estado de las vías de la provincia y desplegar información en el mapa en forma de alerta.

| <b>CODIGO</b> | <b>NOMBRE</b>       | <b>SUPERFICIE</b> | <b>ESTADO</b> | <b>CONDICION DE LA VIA</b> |   |
|---------------|---------------------|-------------------|---------------|----------------------------|---|
| AM294         | Av. Indoamerica     | asfaltada         | regular       | paro estudiantil           |   |
| AM305         | Av. Rodrigo Pachano | asfaltada         | regular       |                            | Ø |
| AM302         | Av. Rodrigo Pachano | asfaltada         | regular       |                            | 0 |
|               |                     |                   |               |                            | Ø |
|               | Av. Manuela Saenz   |                   |               |                            |   |
|               |                     |                   |               |                            |   |

**Gráfica 6.37:** Interfaz Consulta de Vías

|                                |                   | <b>RED PROVINCIAL</b> |                            |   |
|--------------------------------|-------------------|-----------------------|----------------------------|---|
| <b>CODIGO</b><br><b>NOMBRE</b> | <b>SUPERFICIE</b> | <b>ESTADO</b>         | <b>CONDICION DE LA VIA</b> |   |
| Via Ambato-Pillaro             | asfaltada         | buena                 |                            | Ø |
| Via                            | asfaltada         | buena                 | dcfvgb                     | Ø |
|                                | asfaltada         | buena                 |                            | D |
| Via Ambato-Pillaro             | asfaltada         | buena                 |                            | Ø |
|                                | asfaltada         | buena                 |                            | D |
|                                | asfaltada         | buena                 |                            | Ø |
| Via Ambato-Pillaro             | asfaltada         | buena                 |                            | D |
|                                | asfaltada         | buena                 |                            | Ø |
|                                | asfaltada         | buena                 |                            | Ø |
| Via Ambato-Pillaro             | asfaltada         | buena                 |                            | Ø |
|                                | asfaltada         | buena                 |                            | Ø |
|                                | asfaltada         | buena                 |                            | Ø |
| Via Ambato-Pillaro             | asfaltada         | buena                 |                            | D |
|                                | asfaltada         | buena                 |                            | Ø |
|                                | asfaltada         | buena                 |                            | D |
| <b>Via Ambato-Pillaro</b>      | asfaltada         | buena                 |                            | Ø |

**Gráfica 6.38:** Interfaz Consulta de Red Provincial

# **6.8.2 Alertas y Consultas**

En esta sección el administrador podrá revisar las alertas que los usuarios ingresen en el sistema mediante el mapa el cual permite un amplio entendimiento en caso de emergencia, detallando también la información del conflicto.

A continuación se muestra el despliegue de emergencias y el resultado de las consultas.

# **ALERTAS**

### **ALERTAS PARROQUIAS DE LA PROVINCIA**

Se muestra que ciertas parroquias están marcadas con líneas rojas esta es una señal de alerta.

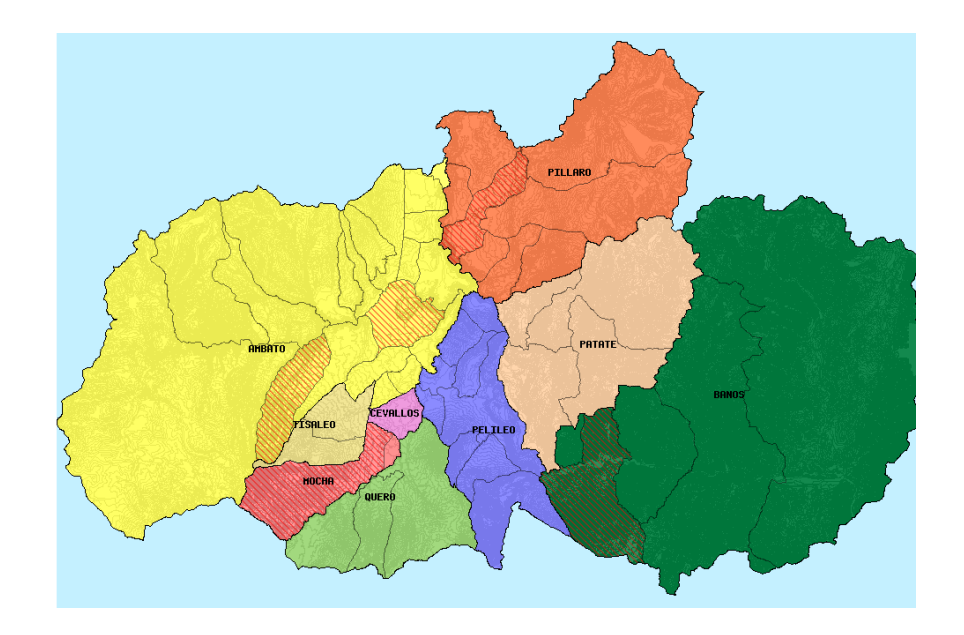

**Gráfica 6.39:** Interfaz Alerta Parroquial

# **ALERTAS EN VIAS DE LA PROVINCIA**

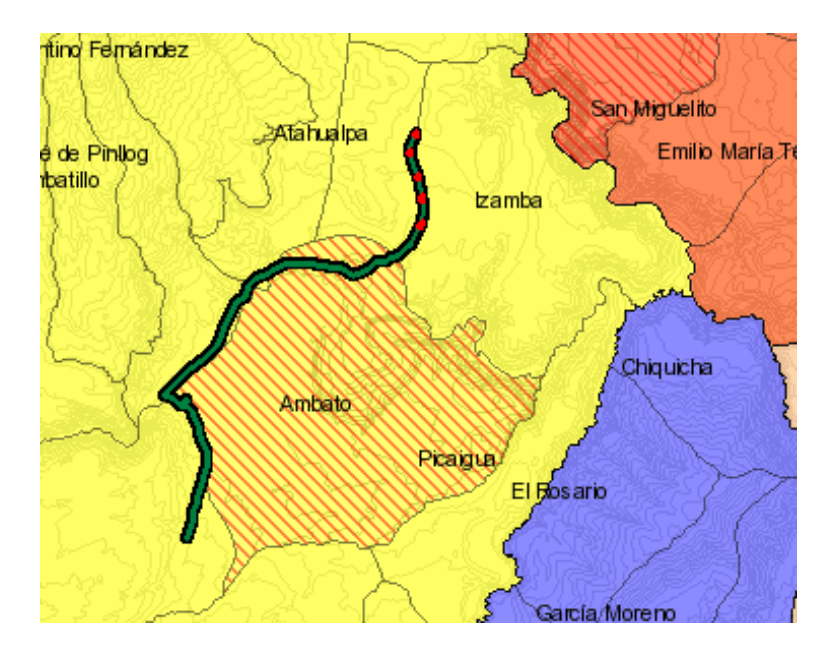

**Gráfica 6.40:** Interfaz Alerta en Vías de la Provincia

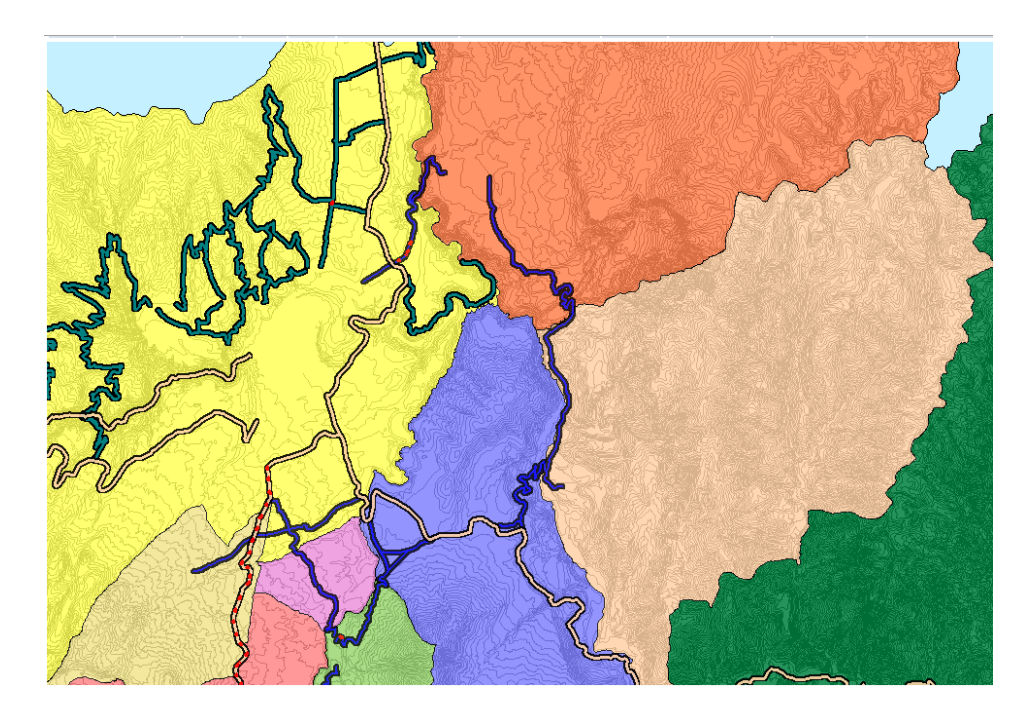

**Gráfica 6.41:** Interfaz Vías de la Provincia

# **ALERTAS EN REDES PROVINCIAL, CANTONAL Y ESTATAL DE LA PROVINCIA**

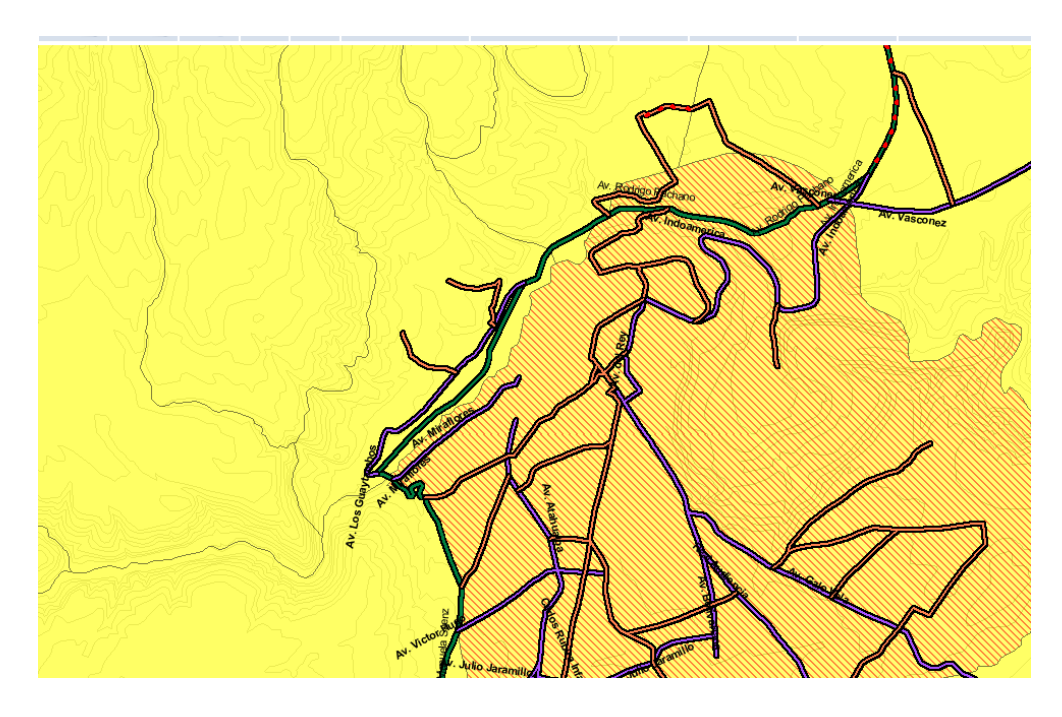

**Gráfica 6.42:** Interfaz de alertas en redes provincial, cantonal y estatal de la provincia

# **RÍOS DE LA PROVINCIA**

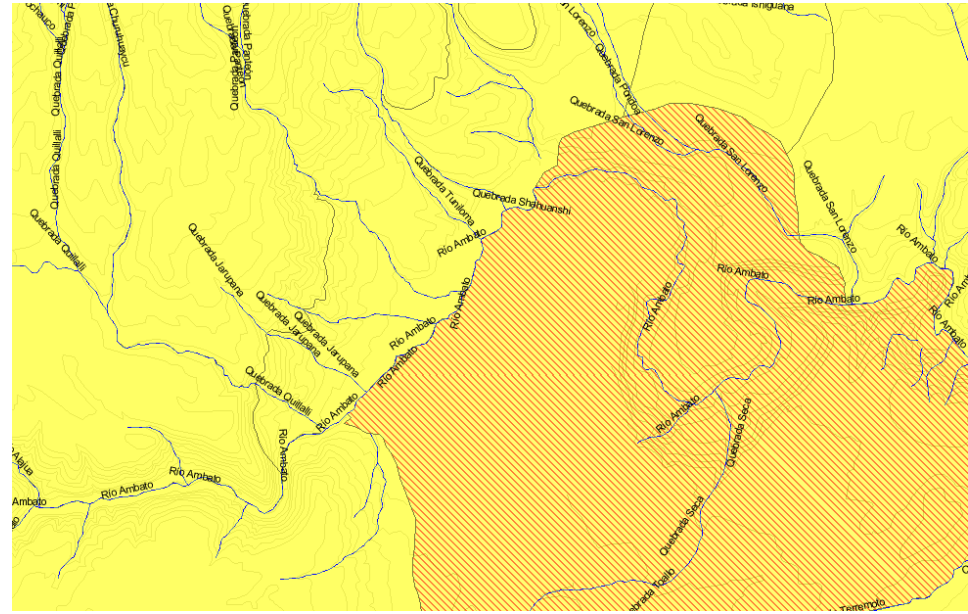

**Gráfica 6.43:** Interfaz de ríos de la provincia

# **INFRAESTRUCTURA ELECTRICA**

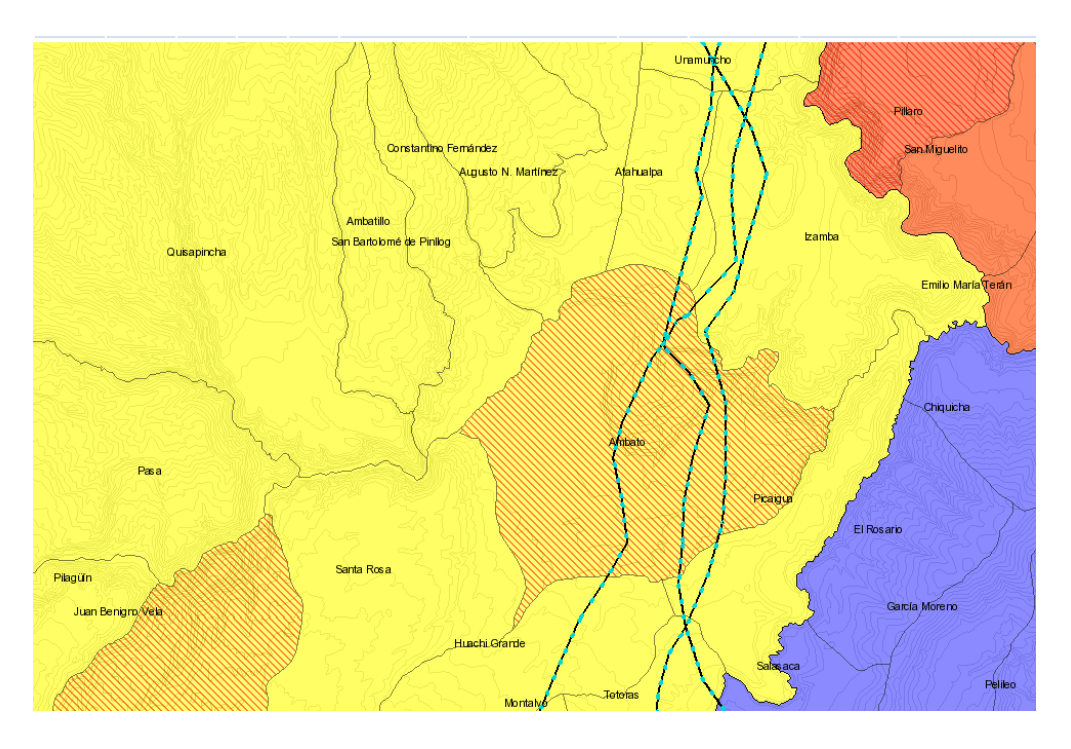

**Gráfica 6.44** Interfaz de la Infraestructura eléctrica

# **INS.EDUCATIVAS, IGLESIAS, AEROPUERTO Y PUENTES EN EL SECTOR DE IZAMBA**

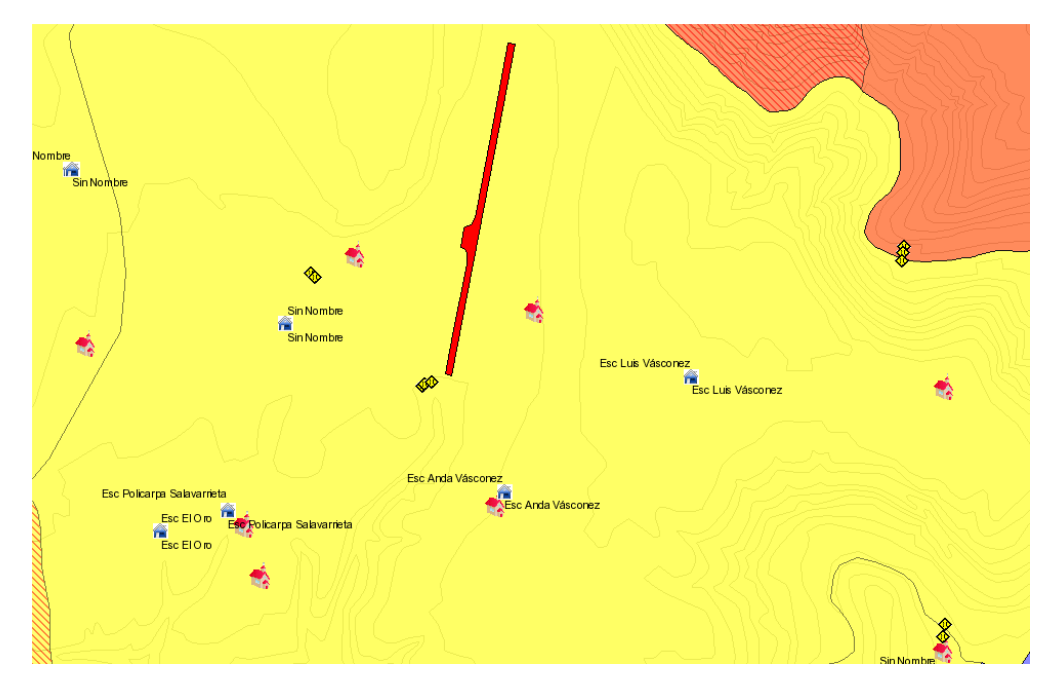

**Gráfica 6.45:** Interfaz de Ins. Educativas, Iglesias, Aeropuerto y Puente en el Sector de Izamba

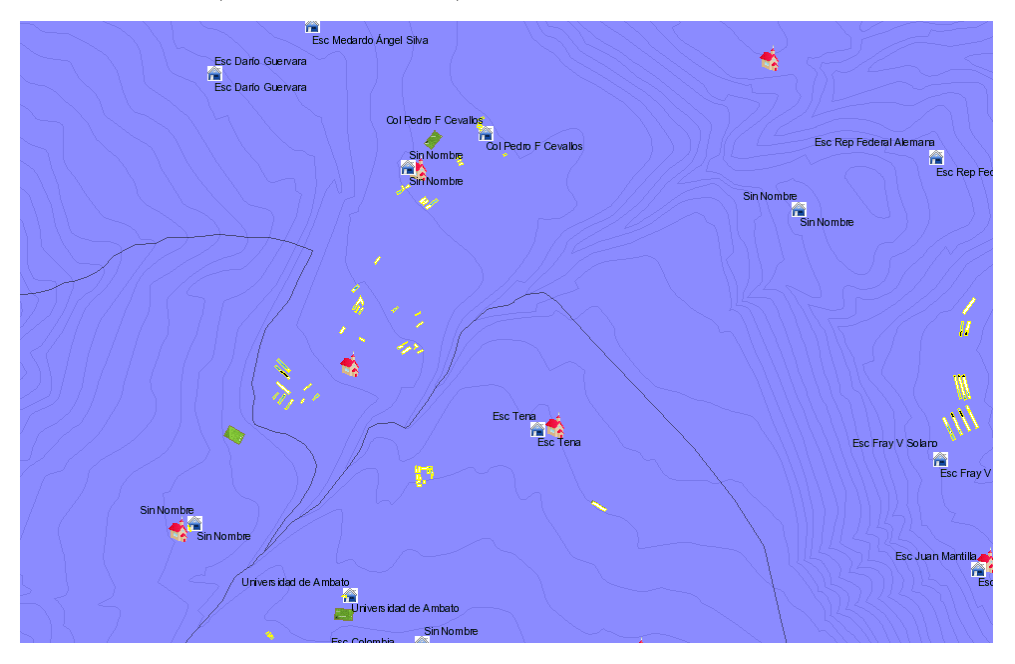

# **RECREACIÓN, PRODUCCIÓN, RELIGIÓN Y ESCUELAS EN PELILEO**

**Gráfica 6.46**: Interfaz de Recreación, Producción, Religión y Escuelas en Pelileo

# **CONSULTAS**

Las consultas se pueden realizar en todos los objetos que contiene el mapa que se encuentren en alerta o no. De los cuales se requiera mayor información.

Lo que se consigue eligiendo la opción de *Consultas* en la pestaña *Modo:* y un click sobre el objeto.

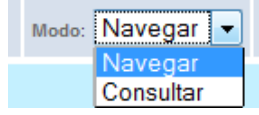

**Gráfica 6.47:** Interfaz Modo Consulta

# **CONSULTA EN ALERTA**

Después de detectar una alerta el usuario puede solicitar información

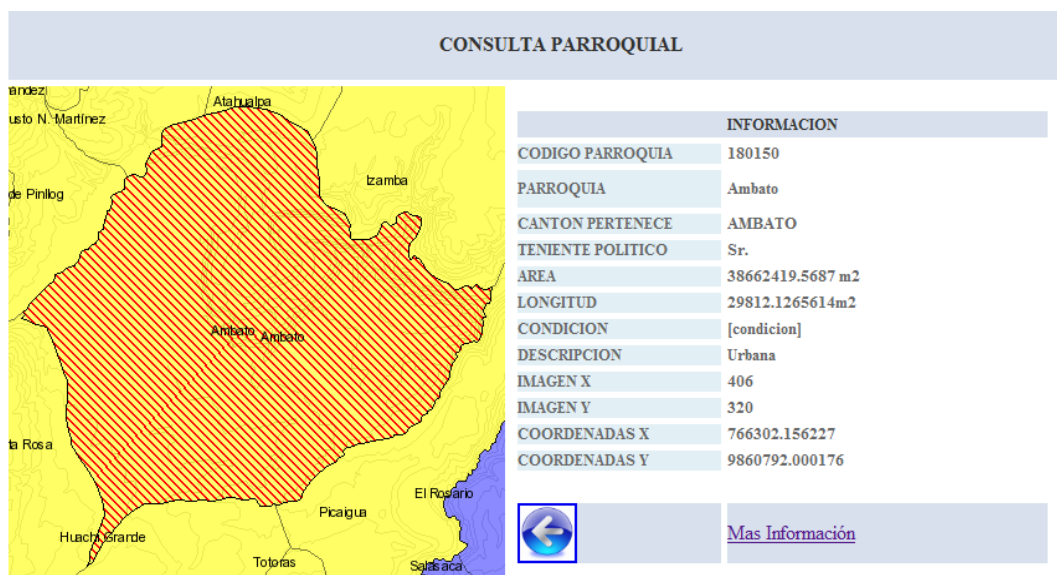

**Gráfica 6.48:** Interfaz Modo Consulta Parroquial

También se puede solicitar mayor detalle con la opción de Mas Información

| ID | <b>CANTON</b> | <b>PARROQUIA</b> | <b>CONFLICTO</b>                | <b>ORGANISMO</b> | <b>ESTADO</b> | <b>INICIO</b> | <b>FIN</b> | <b>NIVEL</b> |  |
|----|---------------|------------------|---------------------------------|------------------|---------------|---------------|------------|--------------|--|
| 4  | <b>AMBATO</b> | Ambato           | Fortalecimiento de<br>Identidad | <b>MAGAP</b>     | Sequimiento   | 2011-02-28    |            | Alto         |  |

**Gráfica 6.49:** Interfaz Mas Información Consulta Parroquial

#### **6.9. Pruebas Preliminares.**

Las pruebas se realizaron preliminarmente, ya que fueron de acuerdo con el avance en cada etapa del proyecto, de esta manera se fueron detectando errores los mismos que fueron corregidos para lograr tener un correcto desenvolvimiento del sistema.

#### **6.9.1. Pruebas de Software**

Las pruebas de software son procesos que permiten verificar e identificar la calidad del software. Se las utiliza para revelar posibles fallas de implementación o calidad, básicamente es una fase del desarrollo del software, es decir nos sirve para probar las aplicaciones construidas.

### **6.9.2. Pruebas de Caja Blanca**

Se denomina pruebas de caja blanca a un tipo de pruebas de software que se realiza sobre las funciones internas de un módulo.

Este tipo de pruebas nos ayudo a corregir errores dentro de la estructura interna de nuestra plataforma web en la cual se hizo énfasis en la revisión de los puntos que se describen a continuación.

- Se revisó el correcto funcionamiento del mapa y sus elementos de manipulación tales como acercamiento, alejamiento.
- Se comprobó los datos que se despliegan en el mapa de cada una de las principales capas que dispone.
- Se evidenció el resultado que se obtiene de las consultas, en busca de mayor información que se realizan en el mapa.
- Se revisó cada una de las funciones de rutina del proyecto, es decir se constato el buen funcionamiento de los ingresos, modificaciones y eliminaciones.
- Se constató el buen funcionamiento del despliegue de alertas en el mapa.
- Se revisó el manejo de errores así como las validaciones tanto al ingreso como salida de datos.

 Se evidenció en correcto funcionamiento de la interfaz tanto de la manipulación del mapa como diferentes elementos de la página.

### **6.9.3. Pruebas de Caja Negra**

Estas pruebas son aquellas tienen como finalidad encontrar cosas o detalles que no estén especificados dentro del contexto del sistema siendo muy útil también para hacer la revisión de la interfaz de nuestra plataforma.

- Entrada y salida de datos por parte de los usuarios.
- Se comprobó que cada una de las funciones del sistema se ajusten a las necesidades y requerimientos.
- Se revisó que la información sea correctamente mostrada en el mapa para poder ser entendida por el usuario.
- Se comprobó que la información que no es necesaria no se despliegue y que ciertos procesos sean transparentes para el usuario.

# **6.10 Manual de Usuario y Capacitación**

Al terminar el Sistema de Información Georreferenciada se procedió a desarrollar la documentación necesaria que será de utilidad para los usuarios es decir el Analista de Conflictos, Sr. Gobernador, Jefes Políticos y Tenientes Políticos como guía, para quienes serán los encargados de interactuar con la plataforma.

En este manual se detallan las funciones que desempeña cada opción del menú de la plataforma.

La capacitación se la realizó en la gobernación al Analista de Conflictos Políticos, lo cual ayudo a comprobar que le Sistema pueda funcionar con toda normalidad y con menores inconvenientes.

### **6.11 Conclusiones y Recomendaciones**

### **6.11.1 Conclusiones**

- Gracias al apoyo y ayuda prestada por el CIDFAE (Centro de Investigación y Desarrollo de la Fuerza Aérea Ecuatoriana) y a la Gobernación de la Provincia de Tungurahua se logro recabar toda información geográfica para la base de ejecución del presente proyecto.
- El manejo de la información admite el cruce de distintos tipos de datos, facilitando análisis y proyecciones, complementando su utilidad en las diferentes áreas que utilizan esta información común, desplegándolas en las respectivas consultas.
- La aplicación obtenida, al ser de libre disposición para las autoridades de la provincia vía WEB, facilita el acceso a esta plataforma a una gran cantidad de usuarios.
- La manera de llevar la información de los conflictos políticos se realiza de manera mucho más eficiente, ordenada y sencilla tanto para el administrador como para los usuarios.
- La plataforma web cuenta con una interfaz intuitiva tanto para la manipulación del mapa como para la gestión de los datos.
- El sistema posee las debidas seguridades de acceso a los diferentes tipos de usuarios, de esta manera podemos confiar en la integridad de los datos.
- La interfaz en el manejo de la información tanto en el ingreso de nuevas emergencias como en la actualización de estos datos, permite una fácil interacción entre el usuario y el sistema.
- El sistema se realizó en su totalidad con software libre tanto en la parte de programación como el almacenamiento de datos, promoviendo de esta manera a cumplir el uso de Software Libre como política de Gobierno en el Ecuador.
- En cuanto a la aplicación y funcionalidad, ésta cumple plenamente con las expectativas de diseño y, a las solicitudes y sugerencias hechas por parte de la Gobernación, la cual ahora dispone de una poderosa herramienta para continuar su labor de planificación y gestión frente a la emergencia.

### **6.11.2. Recomendaciones**

- Se designe un profesional o una persona capacitada para la administración y mantenimiento del Sistema Georreferencial para asegurar la veracidad e integridad de la información y el correcto desempeño del mismo.
- Dar capacitación necesaria a todos los usuarios que accederán a la plataforma, lo que permitirá estar al corriente del funcionamiento que el sistema contiene.
- Adquirir equipo que cumpla con funciones de servidor y para los usuarios equipos capaces de funcionar como terminales para un óptimo desempeño de la plataforma.
- Poner a disposición de todos los usuarios el acceso a internet con un óptimo servicio desde su lugar de trabajo.
- Realizar respaldos de la Base de Datos continuamente para evitar inconvenientes futuros.
- En caso de que un usuario no manipule correctamente el sistema se recomienda revisar el manual de usuario.
- El administrador de la Plataforma debe tener precaución en el manejo de contraseñas pues el acceso de personal indebido puede levantar falsas alertas, lo que provocaría crisis en la provincia.
- Se recomienda que las contraseñas tengan un período corto de duración, de esta manera se evita que algún usuario no autorizado acceda al sistema.
- Es totalmente aconsejable proseguir con este trabajo, con el fin de completar la cartografía de la Provincia, lo que permitiría desarrollar futuras aplicaciones.

# **Bibliografía**

### **Páginas web**

http://postgis.refractions.net/documentation/postgis-spanish.pdf, MANUAL POSTGIS, 15-09-2010.

[http://es.wikipedia.org/wiki/Software\\_libre,](http://es.wikipedia.org/wiki/Software_libre) SOFTWARE LIBRE, 20-09-2010

[http://www.farsalia.com/opinion/conflicto.html,](http://www.farsalia.com/opinion/conflicto.html) CONFLICTOS POLITICOS, 01- 10-2010

[http://www.monografias.com/trabajos/gis/gis.shtml,](http://www.monografias.com/trabajos/gis/gis.shtml) SISTEMAS DE INFORMACION GEOGRAFICA, 15-10-2010

[http://dialnet.unirioja.es/servlet/tesis?codigo=9749,](http://dialnet.unirioja.es/servlet/tesis?codigo=9749) APLICACIÓN DE LOS SISTEMAS DE INFORMACIÓN GEOGRÁFICA (SIG) A LA VALORACIÓN AGRARIA, 20-10-2010

http://www.componentsource.com/features/mapping-gis/asp-net-controls/indexes.html,MAPAS Y GIS / CONTROLES ASP.NET (CONTROLES WEBFORM), 20-10-2010

[http://dialnet.unirioja.es/servlet/tesis?codigo=2436,](http://dialnet.unirioja.es/servlet/tesis?codigo=2436) ANÁLISIS DE LOS PARÁMETROS TÉCNICOS EN LA APLICACIÓN DE LOS SISTEMAS DE INFORMACIÓN GEOGRÁFICA A LA INTEGRACIÓN REGIONAL DE LAS ENERGÍAS RENOVABLES EN LA PRODUCCIÓN DESCENTRALIZADA DE ELECTRICIDAD, 22-10-2010

[http://dialnet.unirioja.es/servlet/tesis?codigo=6103,](http://dialnet.unirioja.es/servlet/tesis?codigo=6103) ANÁLISIS DE LA SUSCEPTIBILIDAD DEL TERRENO A LA FORMACIÓN DE DESLIZAMIENTOS SUPERFICIALES Y GRANDES DESLIZAMIENTOS MEDIANTE EL USO DE SISTEMAS DE INFORMACIÓN GEOGRÁFICA, 25- 10-2010
[http://dialnet.unirioja.es/servlet/tesis?codigo=8657,](http://dialnet.unirioja.es/servlet/tesis?codigo=8657) LOS SISTEMAS DE INFORMACIÓN GEOGRÁFICA EN LA LOCALIZACIÓN DE SERVICIOS SOCIALES, 04-11-2010

[http://es.wikipedia.org/wiki/Sistema\\_de\\_Informaci%C3%B3n\\_Geogr%C3%A1fic](http://es.wikipedia.org/wiki/Sistema_de_Informaci%C3%B3n_Geogr%C3%A1fica) [a,](http://es.wikipedia.org/wiki/Sistema_de_Informaci%C3%B3n_Geogr%C3%A1fica) SISTEMA DE INFORMACIÓN GEOGRÁFICA, 05-11-2010

[http://www.gabrielortiz.com/,](http://www.gabrielortiz.com/) PROYECTOS DE INFORMACION GEOGRAFICA, 10-11-2010 [http://mapserver.org/,](http://mapserver.org/) MAPSERVER, 15-11-2010 [http://www.postgresql.cl/,](http://www.postgresql.cl/) POSTGRES, 15-12-2010 [http://es.wikipedia.org/wiki/PostGIS,](http://es.wikipedia.org/wiki/PostGIS) POSTGIS, 20-12-2010

#### **Glosario de Términos**

## **SIG.**

Un Sistema de Información geográfico (SIG) particulariza un conjunto de procedimientos del mundo real que tienen una representación gráfica y que son susceptibles de algún tipo de [medición](http://www.monografias.com/trabajos15/la-estadistica/la-estadistica.shtml) respecto a su tamaño y dimensión relativa a la superficie de [la tierra](http://www.monografias.com/trabajos15/origen-tierra/origen-tierra.shtml)

#### **DBMS**

Los sistemas de gestión de bases de datos (en [inglés](http://es.wikipedia.org/wiki/Idioma_ingl%C3%A9s) database management system, abreviado DBMS) son un tipo de [software](http://es.wikipedia.org/wiki/Software) muy específico, dedicado a servir de interfaz entre la [base de datos,](http://es.wikipedia.org/wiki/Base_de_datos) el usuario y las [aplicaciones](http://es.wikipedia.org/wiki/Aplicaci%C3%B3n_(inform%C3%A1tica)) que la utilizan.

#### **GUI**

La interfaz gráfica de usuario, conocida también como GUI (del [inglés](http://es.wikipedia.org/wiki/Idioma_ingl%C3%A9s) graphical user interface) es un [programa informático](http://es.wikipedia.org/wiki/Programa_inform%C3%A1tico) que actúa de [interfaz de usuario,](http://es.wikipedia.org/wiki/Interfaz_de_usuario) utilizando un conjunto de imágenes y [objetos gráficos](http://es.wikipedia.org/wiki/Icono) para representar la información y acciones disponibles en la interfaz. Su principal uso, consiste en proporcionar un entorno visual sencillo para permitir la comunicación con el [sistema operativo](http://es.wikipedia.org/wiki/Sistema_operativo) de una máquina o computador**.**

## **AEROFOTOGRAMÉTRICOS**

La aerofotogrametría es la ciencia que permite obtener y/o realizar medidas correctas en base a fotografías aéreas, a fin de determinar las características métricas y geométricas de los objetos fotografiados desde un objeto volador (ya sea pilotado manualmente o por radio-control), como por ejemplo, tamaño, forma y posición. Para entender el proceso que se realiza para llevar a cabo un proyecto

de Aerofotogrametria, primero debemos conocer de donde proviene esta ciencia y como poco a poco se ha ido forjando las bases de esta ciencia.

## **MAPAS TOPOGRÁFICOS**

Un mapa topográfico es una representación, generalmente parcial, del relieve de la superficie terrestre a una escala definida. A diferencia de los [planos topográficos,](http://es.wikipedia.org/wiki/Plano_topogr%C3%A1fico) los mapas topográficos representan amplias áreas del territorio: una zona provincial, una región, un país, o el Mundo. En ellos se incluyen [curvas de nivel,](http://es.wikipedia.org/wiki/Curva_de_nivel) que permiten reflejar la forma de la superficie de la Tierra

#### **DATOS ESPACIALES**

Un dato espacial es una variable asociada a una localización del espacio.

#### **MAPSERVER**

MapServer es un servidor de mapas en ambiente WEB desarrollado por la University of Minnesota (UMN)

## **GEORREFERENCIACIÓN**

La georreferenciación es un [neologismo](http://es.wikipedia.org/wiki/Neologismo) que refiere al posicionamiento con el que se define la localización de un [objeto espacial](http://es.wikipedia.org/w/index.php?title=Objeto_espacial&action=edit&redlink=1) (representado mediante punto, vector, área, volumen) en un [sistema de coordenadas](http://es.wikipedia.org/wiki/Sistema_de_coordenadas) y [datum](http://es.wikipedia.org/wiki/Datum) determinado..

La georreferenciación, en primer lugar, posee una definición tecnocientífica, aplicada a la existencia de las cosas en un espacio físico, mediante el establecimiento de relaciones entre las imágenes de raster o vector sobre una [proyección geográfica](http://es.wikipedia.org/wiki/Proyecci%C3%B3n_geogr%C3%A1fica) o [sistema de coordenadas.](http://es.wikipedia.org/wiki/Sistema_de_coordenadas) Por ello la georreferenciación se convierte en central para los modelados de datos realizados por los [Sistemas de](http://es.wikipedia.org/wiki/Sistemas_de_Informaci%C3%B3n_Geogr%C3%A1fica)  [Información Geográfica](http://es.wikipedia.org/wiki/Sistemas_de_Informaci%C3%B3n_Geogr%C3%A1fica) (SIG).

**ESRI** Shapefiles (SHP)

El formato ESRI Shapefile (SHP) es un [formato de archivo informático](http://es.wikipedia.org/wiki/Formato_de_archivo_inform%C3%A1tico) propietario de datos espaciales desarrollado por la compañía [ESRI,](http://es.wikipedia.org/wiki/ESRI) quien crea y comercializa software para [Sistemas de Información Geográfica](http://es.wikipedia.org/wiki/Sistemas_de_Informaci%C3%B3n_Geogr%C3%A1fica) como Arc/Info o [ArcGIS.](http://es.wikipedia.org/wiki/ArcGIS) Originalmente se creó para la utilización con su producto ArcView GIS, pero actualmente se ha convertido en formato [estándar de facto](http://es.wikipedia.org/wiki/Est%C3%A1ndar_de_facto) para el intercambio de [información geográfica](http://es.wikipedia.org/wiki/Informaci%C3%B3n_geogr%C3%A1fica) entre Sistemas de Información Geográfica por la importancia que los productos ESRI tienen en el mercado [SIG](http://es.wikipedia.org/wiki/SIG) y por estar muy bien documentado.

#### **Web Feature Service (WFS)**

Web Feature Service o WFS del Consorcio [Open Geospatial Consortium](http://es.wikipedia.org/wiki/Open_Geospatial_Consortium) o [OGC](http://es.wikipedia.org/wiki/OGC) es un servicio estándar, que ofrece una [interfaz](http://es.wikipedia.org/wiki/Interfaz) de comunicación que permite interactuar con los mapas servidos por el estándar [WMS,](http://es.wikipedia.org/wiki/WMS) como por ejemplo, editar la imagen que nos ofrece el servicio [WMS](http://es.wikipedia.org/wiki/WMS) o analizar la imagen siguiendo criterios geográficos.

Para realizar estas operaciones se utiliza el lenguaje [GML](http://es.wikipedia.org/wiki/GML) que deriva del [XML,](http://es.wikipedia.org/wiki/XML) que es el estándar a través del que se transmiten la ordenes WFS.

#### **Geography Markup Language (GML)**

GML, acrónimo inglés de Geography Markup Language (Lenguaje de Marcado Geográfico)[.](http://es.wikipedia.org/wiki/Geography_Markup_Language#cite_note-0)<sup>1</sup> Es un sublenguaje de [XML](http://es.wikipedia.org/wiki/XML) descrito como una gramática en XML [Schema](http://es.wikipedia.org/wiki/XML_Schema) para el modelaje, transporte y almacenamiento de [información](http://es.wikipedia.org/wiki/Informaci%C3%B3n_geogr%C3%A1fica)  [geográfica.](http://es.wikipedia.org/wiki/Informaci%C3%B3n_geogr%C3%A1fica) Su importancia radica en que a nivel informático se constituye como una [lengua franca](http://es.wikipedia.org/wiki/Lengua_franca) para el manejo y trasvase de información entre los diferentes software que hacen uso de este tipo de datos, como los [Sistemas de Información](http://es.wikipedia.org/wiki/Sistema_de_Informaci%C3%B3n_Geogr%C3%A1fica)  [Geográfica.](http://es.wikipedia.org/wiki/Sistema_de_Informaci%C3%B3n_Geogr%C3%A1fica)

#### **Restricciones (Constraints)**

Las restricciones son un metodo declarativo de definicion de la integridad de datos ya que ellas se definen al momento de crear la tabla (con la sentencia **CREATE TABLE**), o al momento de modificar la definicion de la tabla(con la sentencia **ALTER TABLE**). En otras palabras , una restriccion forma parte de la

definicion de la tabla. Las restricciones son el metodo preferido para dar fuerza a la integridad de los datos.

#### **Disparadores (triggers)**

Un disparador define una acción que la base de datos debe llevar a cabo cuando se produce algún suceso relacionado con la misma. Los disparadores (triggers) pueden utilizarse para completar la integridad referencial, también para imponer reglas de negocio complejas o para auditar cambios en los datos. El código contenido en un disparador, denominado cuerpo del disparador, está formado por bloques PL/SQL. La ejecución de disparadores es transparente al usuario.

## **MAPFILE.**

Es aquel que permite definir parámetros de datos, el despliegue y las consultas que serán usados en nuestra aplicación con MapServer; Mapfile es un archivo de configuración de la aplicación, también incluye información sobre como dibujar el mapa, la leyenda, y los mapas

# **ANEXOS**

## **Anexo 1**

#### **Modelo Encuesta.**

Encuesta aplicada a los Jefes Políticos de los cantones de la Provincia de Tungurahua con el fin de realizar un correcto análisis en cuanto a las necesidades de la Gobernación.

## **UNIVERSIDAD TÉCNICA DE AMBATO**

## **FACULTAD DE INGENIERÍA EN SISTEMAS ELECTRÓNICA E INDUSTRIAL**

## **CARRERA DE SISTEMAS COMPUTACIONALES E INFORMÁTICOS**

Encuesta dirigida a lo Srs. Jefes Políticos de la Provincia de Tungurahua. Los datos consignados en esta encuesta son netamente confidenciales y de uso eminentemente técnico por lo que se solicita veracidad en las respuestas consignadas.

**OBJETIVO:** Recabar información acerca de la manera en cómo se maneja la información de los Conflictos Políticos que se presentan en la provincia.

## **DATOS GENERALES:**

**Fecha de la Encuesta………………………….**

## **DATOS ESPECÍFICOS: Marque con una X en el paréntesis de su elección**

1. Con qué frecuencia se actualiza la información del estado de las vías en su cantón?

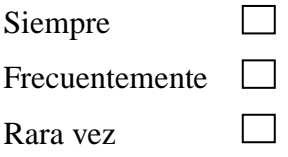

2. Al acontecer un conflicto Ud. es informado oportunamente, es decir la información está siempre disponible?

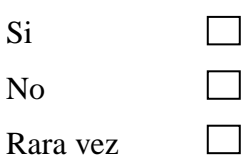

3. Se conoce la disponibilidad de las empresas, en caso de necesitar participación para resolver algún conflicto?

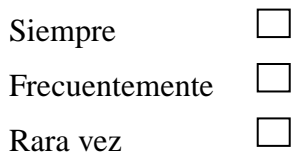

4. Qué nivel se ha visto afectada la provincia por la falta de información al presentarse algún problema?

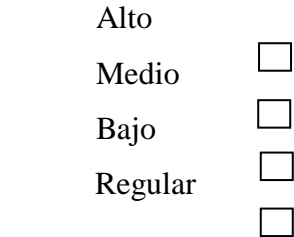

5. La frecuencia con la que se presentan conflictos en su cantón es:

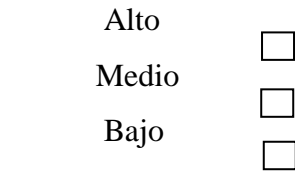

6. Los conflictos que se presentan en su cantón son resueltos de manera?

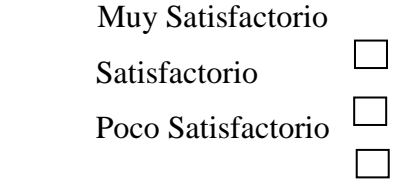

 7. Al detectarse un conflicto se reconoce a los actores directos que intervienen en dicho problema?

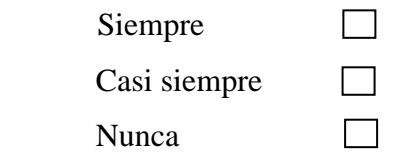

8. Cuando se emite un posible conflicto que información se dispone?

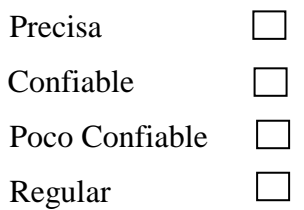

9. Las ocasiones en que se han producido inconvenientes en su cantón, las medidas adoptadas por falta de recursos ha sido?

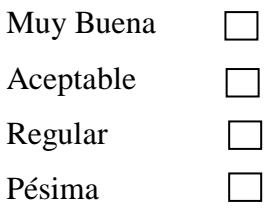

10. Cree necesario el desarrollo de una aplicación para la identificación efectiva de información en los Conflictos políticos en la provincia?

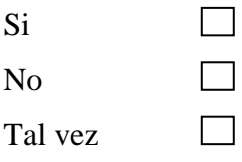

## **Anexo 2**

## **Detalle de la Creación de la Base de Datos**

A continuación se detalla el código SQL necesario para la creación de la Base de Datos Georreferencial que nos permitirá acceder cada una de las capas disponibles en el mapa de la Provincia.

**Tabla A2.1:** SQL Provincia

| SOL                                                                   | <b>Provincia</b>                                                      |
|-----------------------------------------------------------------------|-----------------------------------------------------------------------|
| <b>CREATE TABLE provincialim</b>                                      |                                                                       |
|                                                                       |                                                                       |
| gid serial NOT NULL,                                                  |                                                                       |
| codigo character varying(6),                                          |                                                                       |
| provincia character varying(50),                                      |                                                                       |
| shape_leng numeric,                                                   |                                                                       |
| shape_area numeric,                                                   |                                                                       |
| the_geom geometry,                                                    |                                                                       |
| CONSTRAINT provincialim_pkey PRIMARY KEY (gid),                       |                                                                       |
| CONSTRAINT enforce_dims_the_geom CHECK $(st\_ndims(the\_geom) = 2$ ), |                                                                       |
|                                                                       | $CONSTRAINT$ enforce_geotype_the_geom CHECK (geometrytype(the_geom) = |
| 'MULTIPOLYGON'::text OR the_geom IS NULL),                            |                                                                       |
| CONSTRAINT enforce_srid_the_geom CHECK $(st\_srid(the\_geom) = (-1)$  |                                                                       |
|                                                                       |                                                                       |
|                                                                       |                                                                       |

**Elaborado por:** Investigador

**Tabla A2.2:** SQL Cantones

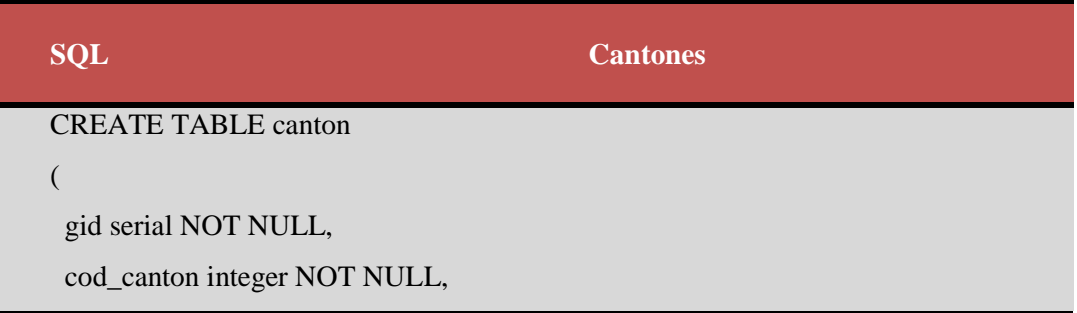

 canton character varying(40), shape\_leng numeric, shape\_area numeric, the\_geom geometry, "NombreJP" character varying(25), "ApellidoJP" character varying(25), "Condicion" character varying(15), "Habitantes" integer, CONSTRAINT canton\_pkey PRIMARY KEY (cod\_canton), CONSTRAINT enforce\_dims\_the\_geom CHECK (st\_ndims(the\_geom) = 2), CONSTRAINT enforce\_geotype\_the\_geom CHECK (geometrytype(the\_geom) = 'MULTIPOLYGON'::text OR the\_geom IS NULL), CONSTRAINT enforce\_srid\_the\_geom CHECK (st\_srid(the\_geom) = (-1)) )

**Elaborado por:** Investigador

## **Tabla A2.3:** SQL Parroquias

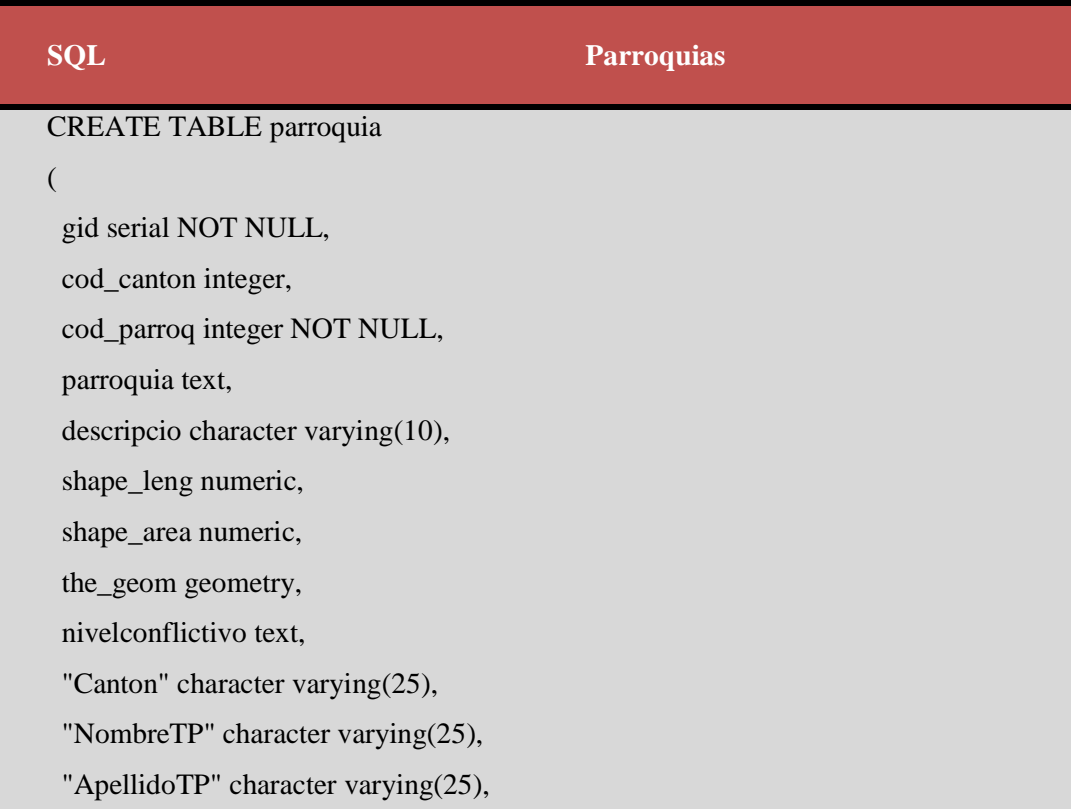

condicion character varying(15),

CONSTRAINT parroquia\_pkey PRIMARY KEY (cod\_parroq),

CONSTRAINT parroquia\_cod\_canton\_fkey FOREIGN KEY (cod\_canton)

REFERENCES canton (cod\_canton) MATCH SIMPLE

ON UPDATE NO ACTION ON DELETE NO ACTION,

CONSTRAINT enforce\_dims\_the\_geom CHECK (st\_ndims(the\_geom) = 2),

 CONSTRAINT enforce\_geotype\_the\_geom CHECK (geometrytype(the\_geom) = 'MULTIPOLYGON'::text OR the\_geom IS NULL),

```
 CONSTRAINT enforce_srid_the_geom CHECK (st_srid(the_geom) = (-1))
```
)

## **Elaborado por:** Investigador

## **Tabla A2.4:** SQL Curvas

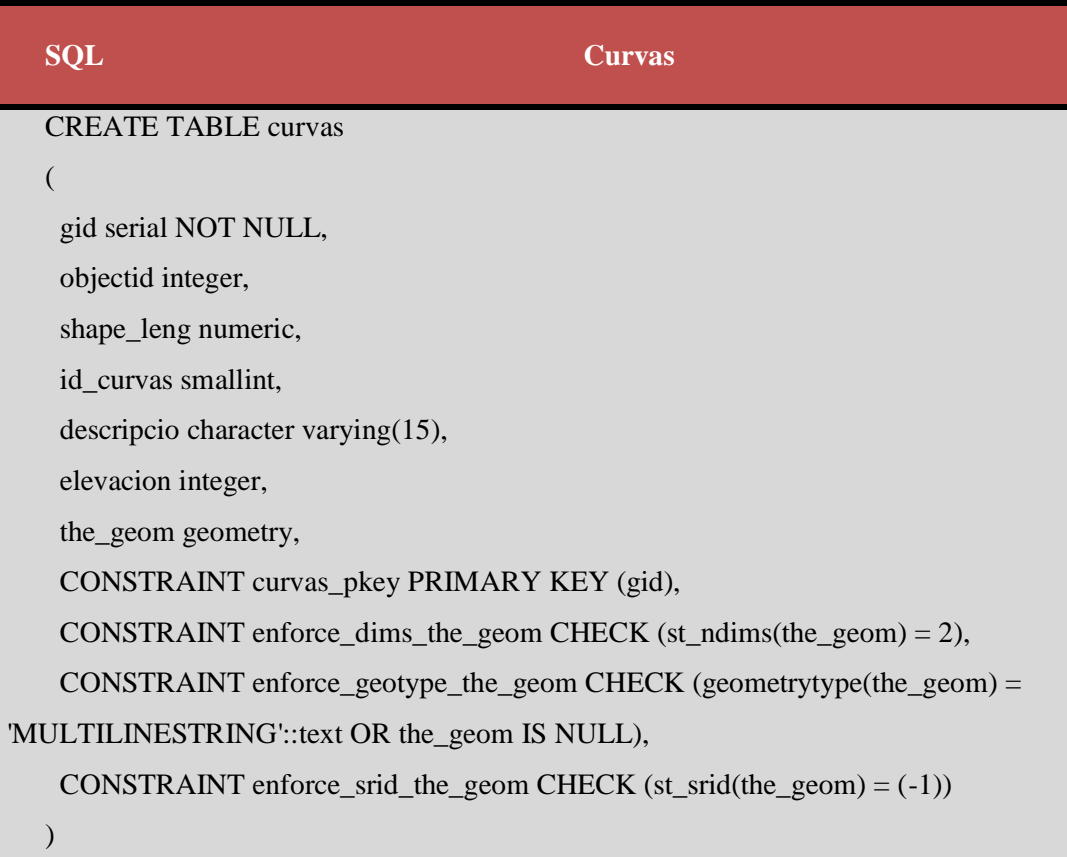

# **Elaborado por:** Investigador

**Tabla A2.5:** SQL Sectores

| <b>Sectores</b><br><b>SOL</b>                                         |  |  |
|-----------------------------------------------------------------------|--|--|
| <b>CREATE TABLE pueblos</b>                                           |  |  |
|                                                                       |  |  |
| gid serial NOT NULL,                                                  |  |  |
| $descripcio character varying(50)$ ,                                  |  |  |
| the geom geometry,                                                    |  |  |
| CONSTRAINT pueblos_pkey PRIMARY KEY (gid),                            |  |  |
| CONSTRAINT enforce_dims_the_geom CHECK $(st\_ndims(the\_geom) = 2$ ), |  |  |
| $CONSTRAINT$ enforce_geotype_the_geom CHECK (geometrytype(the_geom) = |  |  |
| 'POINT'::text OR the_geom IS NULL),                                   |  |  |
| CONSTRAINT enforce_srid_the_geom CHECK $(st\_srid(the\_geom) = (-1)$  |  |  |
|                                                                       |  |  |

**Elaborado por:** Investigador

# **Tabla A2.6:** SQL Cuerpo de Agua

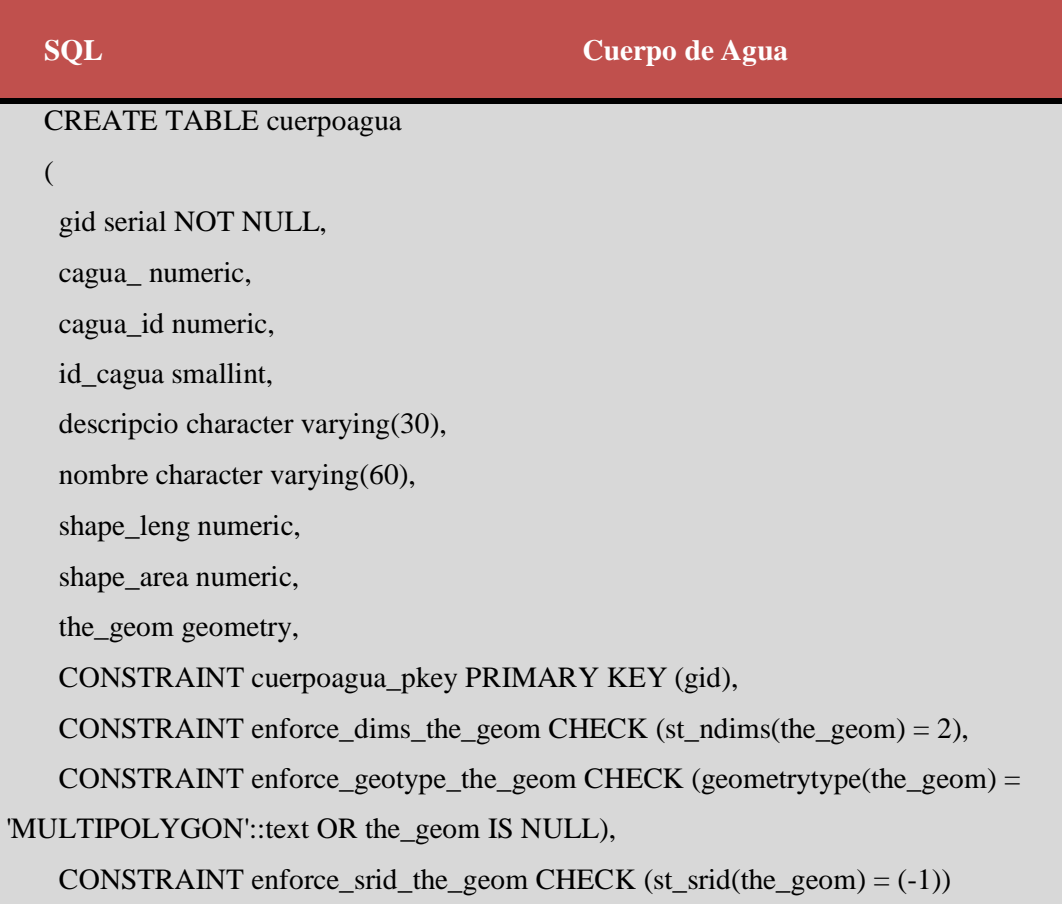

)

# **Elaborado por:** Investigador

# **Tabla A2.7:** SQL Sector Urbano

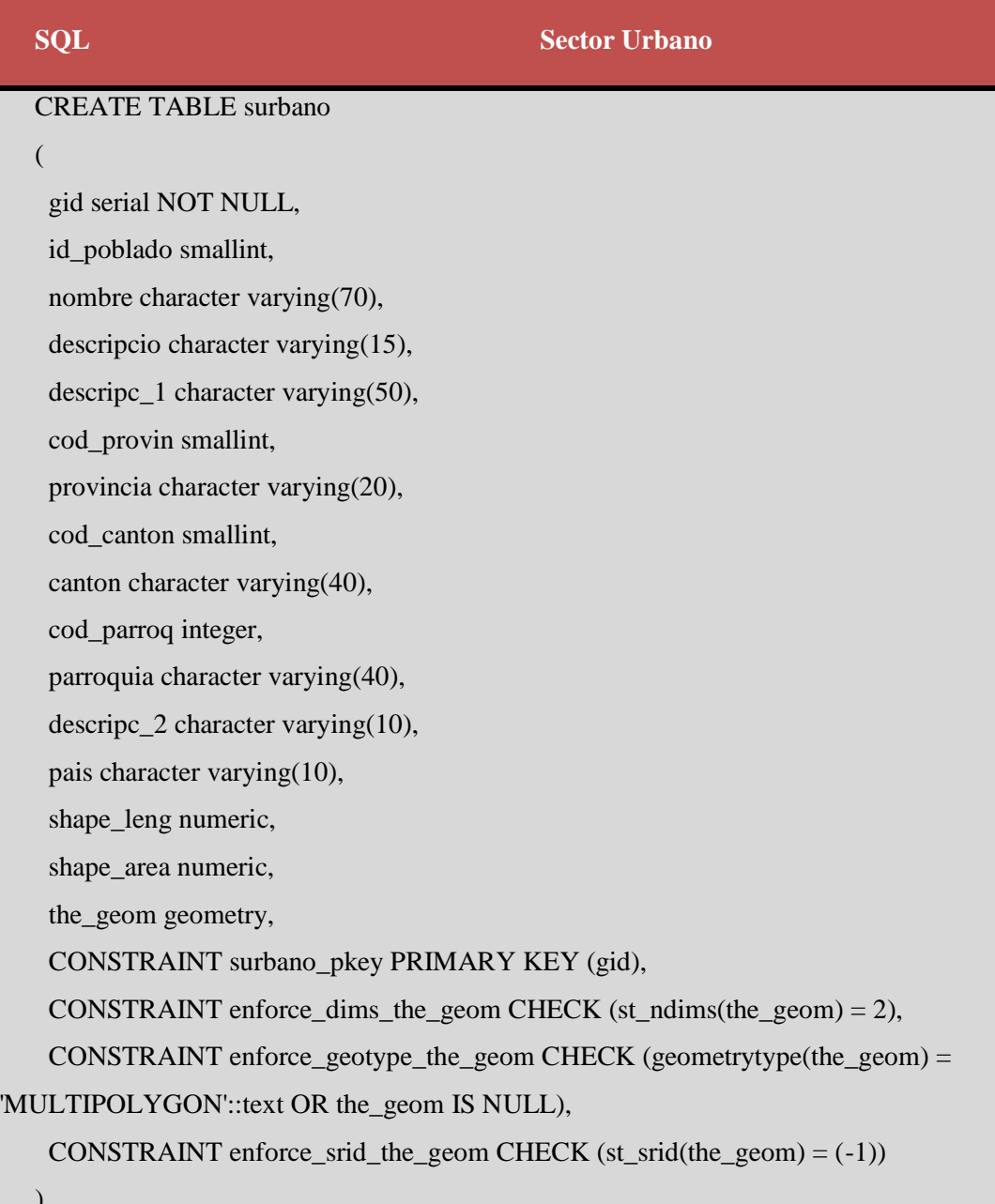

**Elaborado por:** Investigador

 $\overline{\phantom{a}}$ 

**Tabla A2.8:** SQL Vías Principales

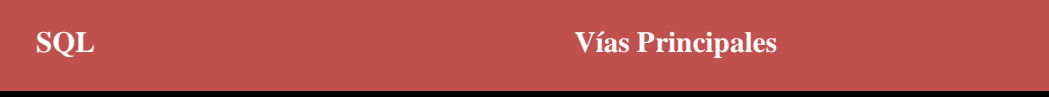

CREATE TABLE viaprincipal

(

gid serial NOT NULL,

identifica character varying(20),

"ezpaldón\_i" character varying(20),

"espaldón\_i" numeric,

"espaldón\_1" character varying(30),

superficie character varying(20),

superfic\_1 numeric,

superfic\_2 character varying(30),

"espaldón\_d" character varying(30),

"espaldón\_2" numeric,

"espaldón\_3" character varying(30),

cuneta\_tip character varying(20),

cuneta\_est character varying(30),

observacio character varying(40),

separador\_ numeric,

shape\_leng numeric,

the\_geom geometry,

CONSTRAINT viaprincipal\_pkey PRIMARY KEY (gid),

CONSTRAINT enforce\_dims\_the\_geom CHECK (st\_ndims(the\_geom) = 2),

CONSTRAINT enforce\_geotype\_the\_geom CHECK (geometrytype(the\_geom) =

'MULTILINESTRING'::text OR the\_geom IS NULL),

CONSTRAINT enforce\_srid\_the\_geom CHECK  $(st\_srid(the\_geom) = (-1)$ )

)

**Elaborado por:** Investigador

## **Tabla A2.9:** SQL Vías Secundarias

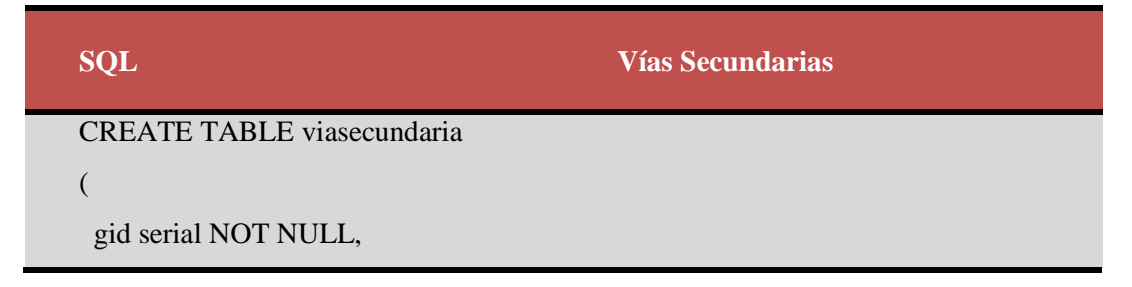

 identifica character varying(20), superficie character varying(20), superfic\_1 numeric, superfic\_2 character varying(30), observacio character varying(40), separador\_ numeric, shape\_leng numeric, the\_geom geometry, CONSTRAINT viasecundaria\_pkey PRIMARY KEY (gid), CONSTRAINT enforce\_dims\_the\_geom CHECK (st\_ndims(the\_geom) = 2), CONSTRAINT enforce\_geotype\_the\_geom CHECK (geometrytype(the\_geom) = 'MULTILINESTRING'::text OR the\_geom IS NULL), CONSTRAINT enforce\_srid\_the\_geom CHECK (st\_srid(the\_geom) = (-1)) )

## **Elaborado por:** Investigador

## **Tabla A2.10:** SQL Vías Colectoras

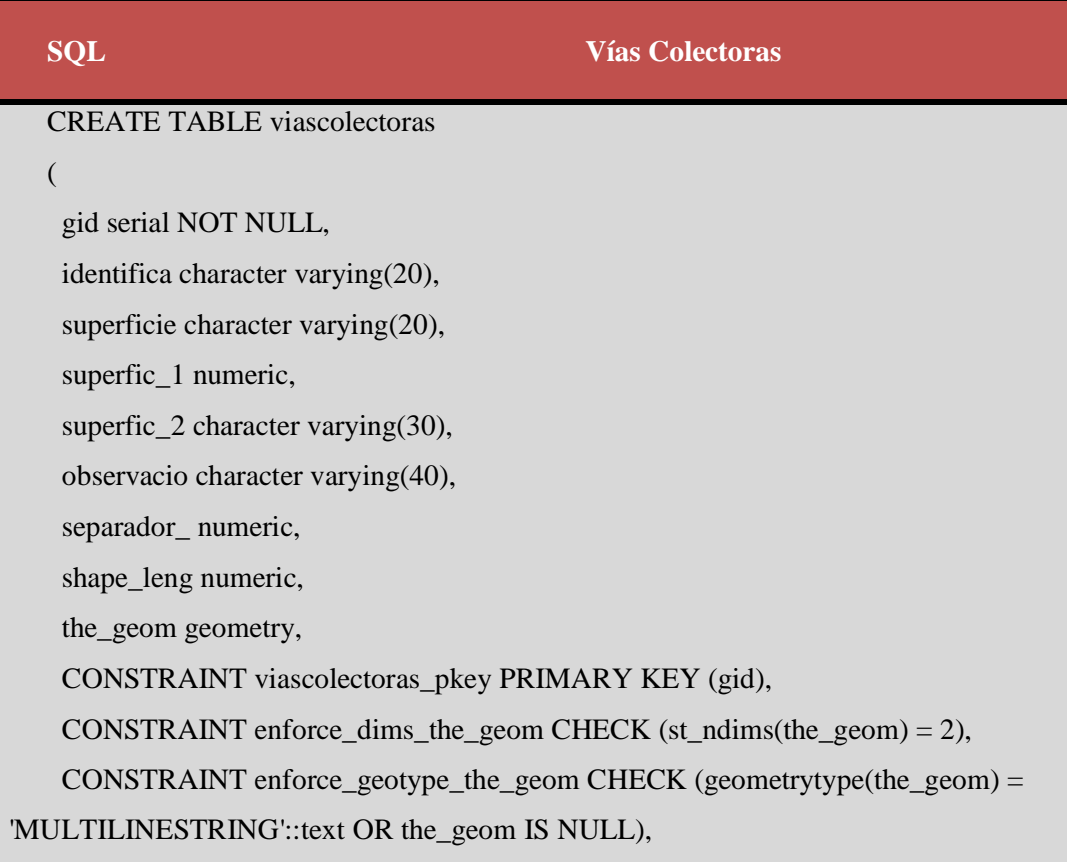

```
 CONSTRAINT enforce_srid_the_geom CHECK (st_srid(the_geom) = (-1))
```
)

**Elaborado por:** Investigador

## **Tabla A2.11:** SQL Red Cantonal

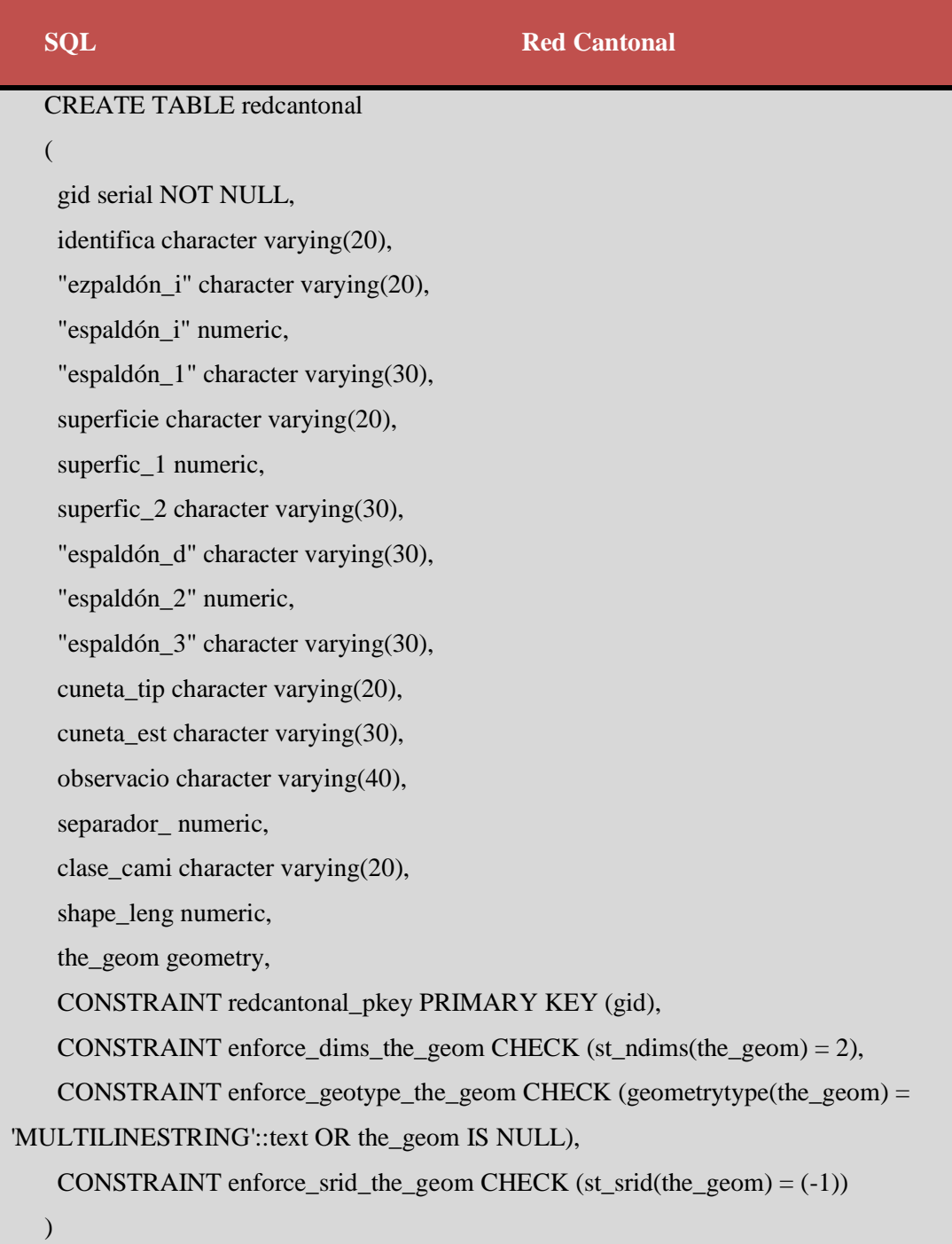

## **Tabla A2.12:** SQL Provincial

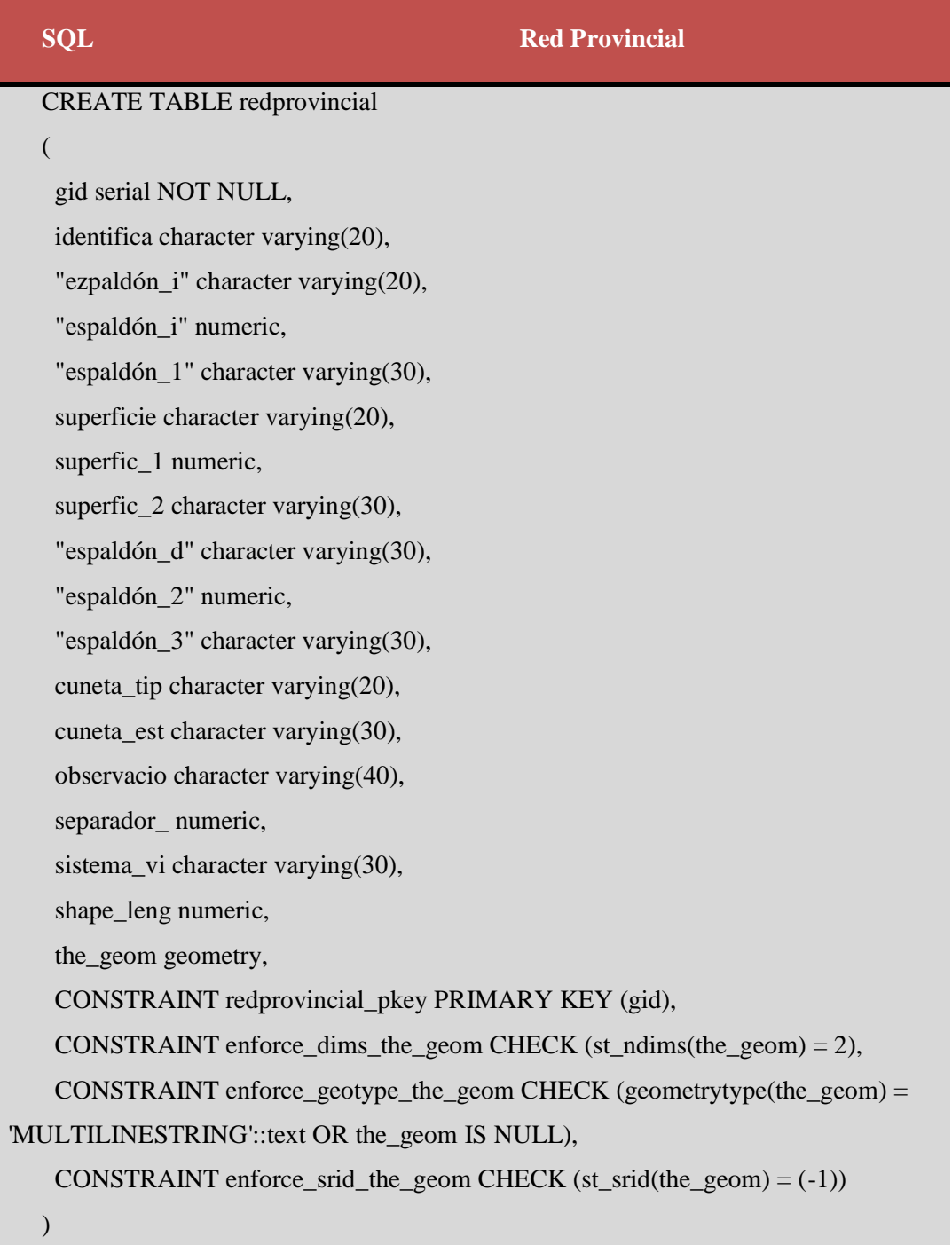

## **Tabla A2.13:** SQL Red Estatal

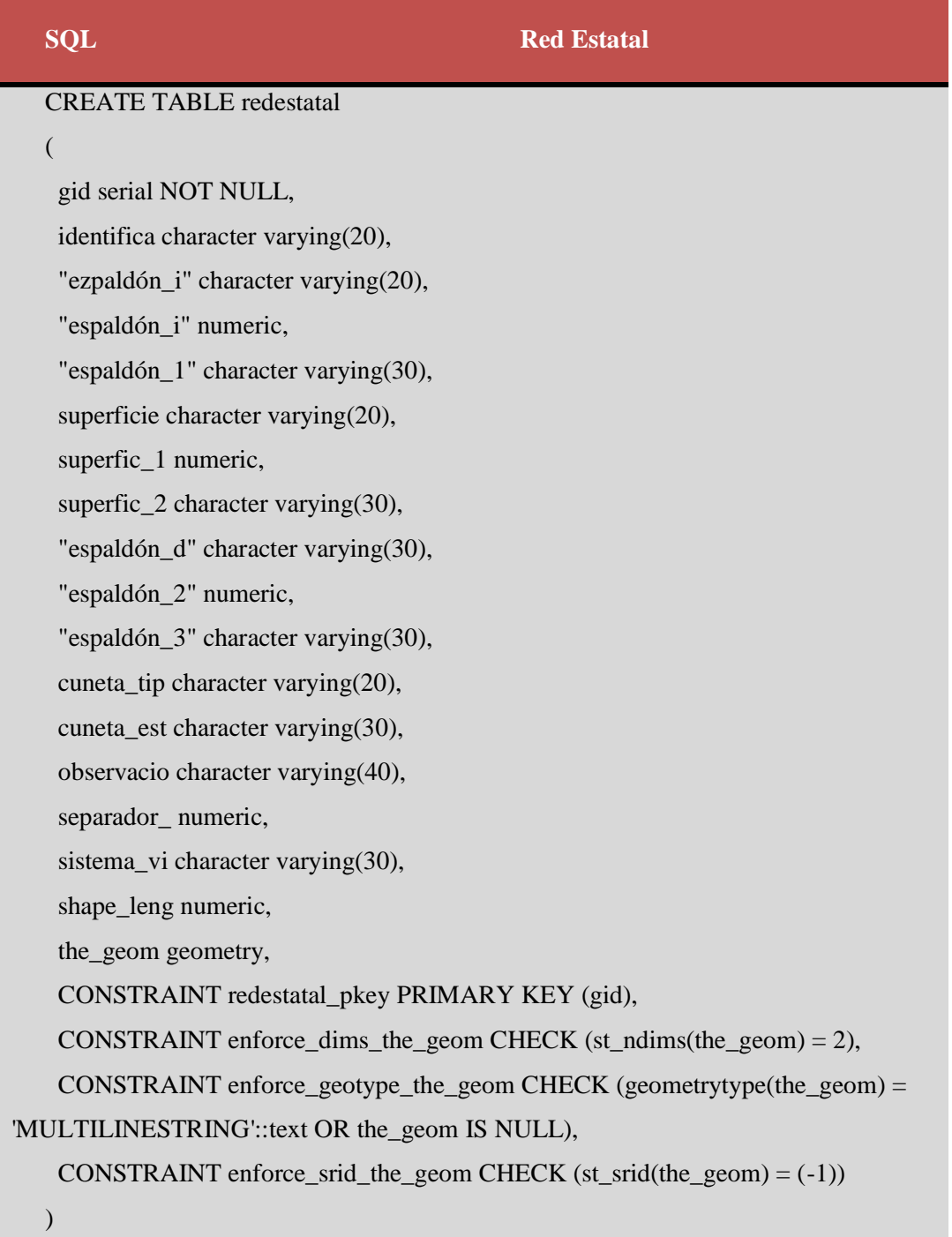

**Tabla A2.14:** SQL Drenajes

| <b>SQL</b>                                    | <b>Drenajes</b>                                                       |  |
|-----------------------------------------------|-----------------------------------------------------------------------|--|
| <b>CREATE TABLE drenajes</b>                  |                                                                       |  |
|                                               |                                                                       |  |
| gid serial NOT NULL,                          |                                                                       |  |
| fnode_numeric,                                |                                                                       |  |
| tnode_numeric,                                |                                                                       |  |
| lpoly_numeric,                                |                                                                       |  |
| rpoly_numeric,                                |                                                                       |  |
| length numeric,                               |                                                                       |  |
| drena_c_ numeric,                             |                                                                       |  |
| drena_c_id numeric,                           |                                                                       |  |
| id numeric,                                   |                                                                       |  |
| id drena smallint,                            |                                                                       |  |
| descripcio character varying(30),             |                                                                       |  |
| nombre character varying(60),                 |                                                                       |  |
| shape_leng numeric,                           |                                                                       |  |
| the_geom geometry,                            |                                                                       |  |
|                                               | CONSTRAINT drenajes_pkey PRIMARY KEY (gid),                           |  |
|                                               | CONSTRAINT enforce_dims_the_geom CHECK $(st\_ndims(the\_geom) = 2$ ), |  |
|                                               | CONSTRAINT enforce_geotype_the_geom CHECK (geometrytype(the_geom) =   |  |
| 'MULTILINESTRING'::text OR the_geom IS NULL), |                                                                       |  |
|                                               | CONSTRAINT enforce_srid_the_geom CHECK $(st\_srid(the\_geom) = (-1)$  |  |
| $\mathcal{)}$                                 |                                                                       |  |

**Tabla A2.15:** SQL Infraestructura Eléctrica

| <b>SOL</b>                                                           | <b>Infraestructura Eléctrica</b>                                      |
|----------------------------------------------------------------------|-----------------------------------------------------------------------|
| <b>CREATE TABLE i_electrica</b>                                      |                                                                       |
|                                                                      |                                                                       |
| gid serial NOT NULL,                                                 |                                                                       |
| id_ielectr smallint,                                                 |                                                                       |
| descripcio character varying (40),                                   |                                                                       |
| pais character varying(10),                                          |                                                                       |
| shape_leng numeric,                                                  |                                                                       |
| the_geom geometry,                                                   |                                                                       |
| CONSTRAINT i_electrica_pkey PRIMARY KEY (gid),                       |                                                                       |
|                                                                      | CONSTRAINT enforce_dims_the_geom CHECK $(st\_ndims(the\_geom) = 2$ ), |
|                                                                      | $CONSTRAINT$ enforce_geotype_the_geom CHECK (geometrytype(the_geom) = |
| 'MULTILINESTRING'::text OR the_geom IS NULL),                        |                                                                       |
| CONSTRAINT enforce_srid_the_geom CHECK $(st\_srid(the\_geom) = (-1)$ |                                                                       |
|                                                                      |                                                                       |

**Elaborado por:** Investigador

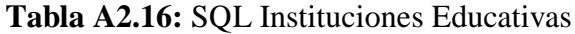

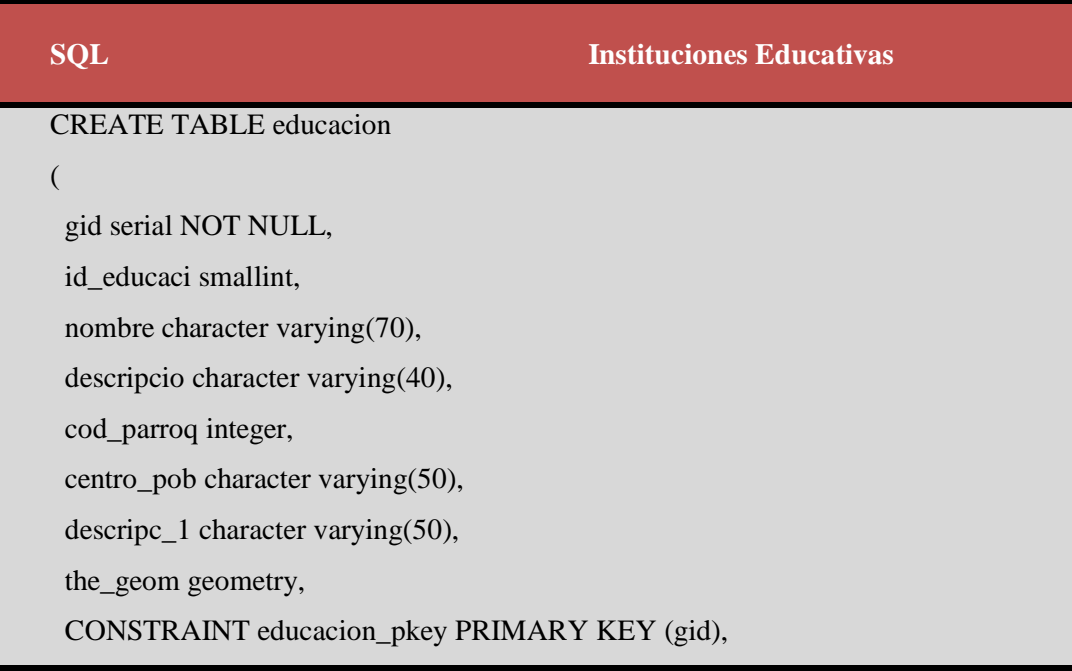

```
 CONSTRAINT enforce_dims_the_geom CHECK (st_ndims(the_geom) = 2),
    CONSTRAINT enforce_geotype_the_geom CHECK (geometrytype(the_geom) = 
'POINT'::text OR the_geom IS NULL),
   CONSTRAINT enforce_srid_the_geom CHECK (st\_srid(the\_geom) = (-1))
  )
```
**Elaborado por:** Investigador

**Tabla A2.17:** SQL Iglesias

|                                     | <b>SQL</b><br><b>Iglesia</b>                                          |  |
|-------------------------------------|-----------------------------------------------------------------------|--|
|                                     | <b>CREATE TABLE religion</b>                                          |  |
|                                     | (                                                                     |  |
|                                     | gid serial NOT NULL,                                                  |  |
|                                     | id_religio smallint,                                                  |  |
|                                     | nombre character varying(70),                                         |  |
|                                     | descripcio character varying(40),                                     |  |
|                                     | cod_provin smallint,                                                  |  |
|                                     | provincia character varying(20),                                      |  |
|                                     | cod_canton smallint,                                                  |  |
|                                     | canton character varying(40),                                         |  |
|                                     | cod_parroq integer,                                                   |  |
|                                     | parroquia character varying(40),                                      |  |
|                                     | descripc_1 character varying(10),                                     |  |
|                                     | centro_pob character varying(50),                                     |  |
|                                     | descripc_2 character varying(50),                                     |  |
|                                     | pais character varying(10),                                           |  |
|                                     | the_geom geometry,                                                    |  |
|                                     | CONSTRAINT religion_pkey PRIMARY KEY (gid),                           |  |
|                                     | CONSTRAINT enforce_dims_the_geom CHECK (st_ndims(the_geom) = 2),      |  |
|                                     | $CONSTRAINT$ enforce_geotype_the_geom CHECK (geometrytype(the_geom) = |  |
| 'POINT'::text OR the_geom IS NULL), |                                                                       |  |
|                                     | CONSTRAINT enforce_srid_the_geom CHECK $(st\_srid(the\_geom) = (-1)$  |  |
|                                     |                                                                       |  |

## **Tabla A2.18:** SQL Puentes

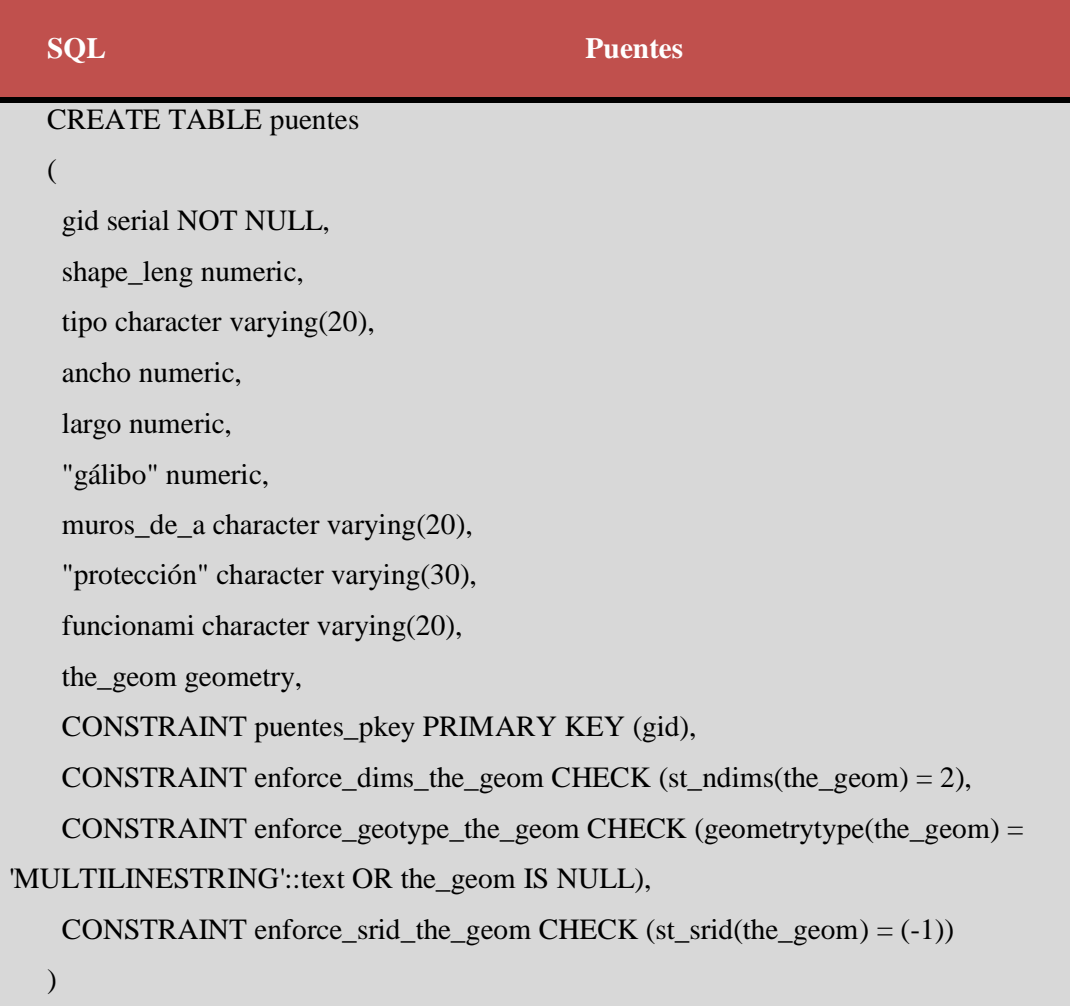

**Tabla A2.19:** SQL Aeropuerto

| <b>SQL</b>                        | <b>Aeropuerto</b> |
|-----------------------------------|-------------------|
| <b>CREATE TABLE aeropuerto</b>    |                   |
|                                   |                   |
| gid serial NOT NULL,              |                   |
| id aeronau smallint,              |                   |
| descripcio character varying(30), |                   |
| shape_leng numeric,               |                   |
| shape_area numeric,               |                   |

the\_geom geometry,

CONSTRAINT aeropuerto\_pkey PRIMARY KEY (gid),

CONSTRAINT enforce\_dims\_the\_geom CHECK (st\_ndims(the\_geom) = 2),

 $CONSTRAINT$  enforce\_geotype\_the\_geom CHECK (geometrytype(the\_geom) =

'MULTIPOLYGON'::text OR the\_geom IS NULL),

CONSTRAINT enforce\_srid\_the\_geom CHECK (st\_srid(the\_geom) = (-1))

)

## **Anexo 3**

## **Estructura de configuración del Archivo Mapfile**

El archivo principal de configuración de MapServer es un archivo de texto, con extensión ".map", en el que se incluye una serie de parámetros que definen las capas disponibles en el servicio, el estilo con que se representarán, su simbología, formato que generará la imagen, el sistema de referencia, etc.

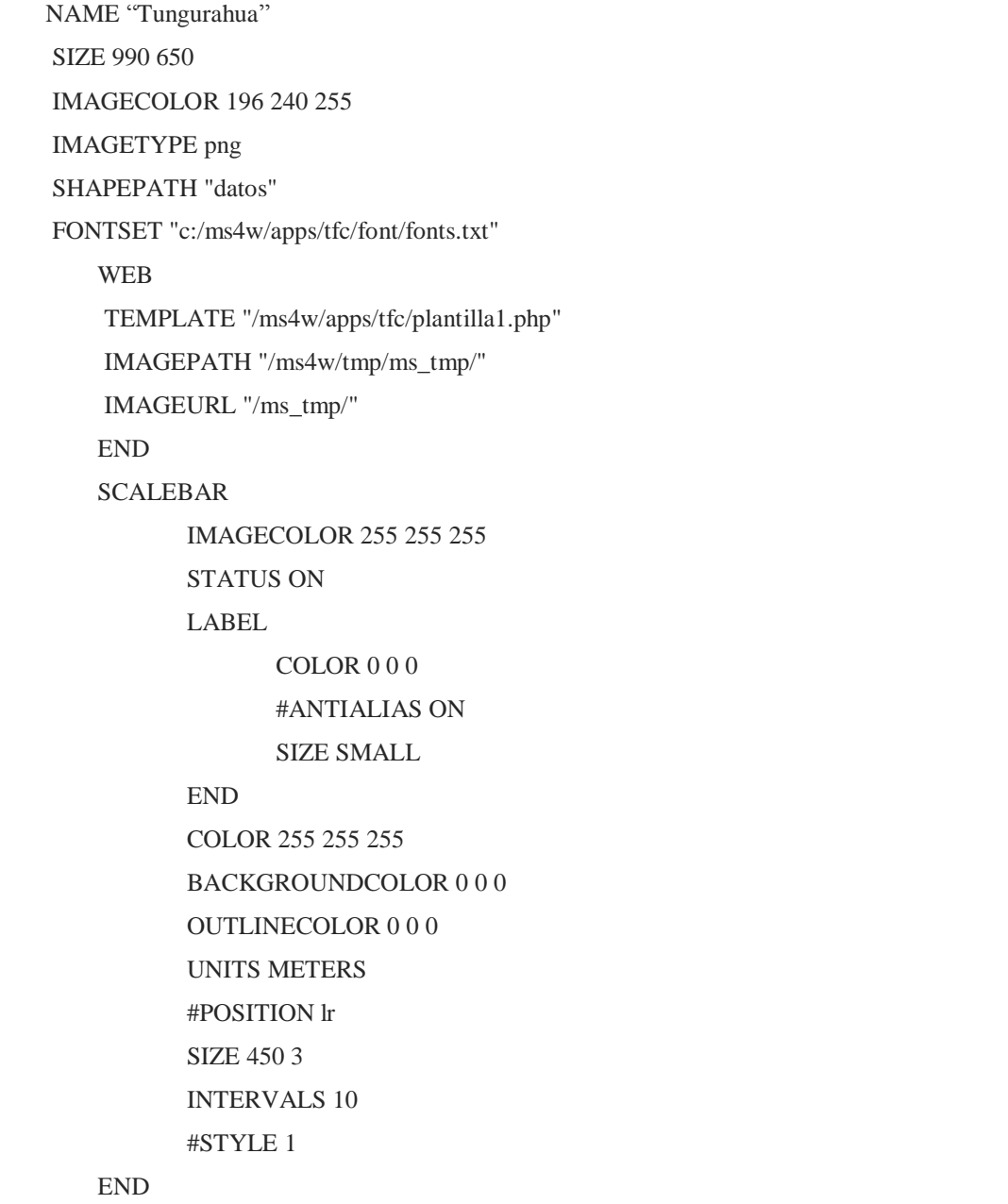

LEGEND STATUS ON IMAGECOLOR 223 223 223 POSITION ll LABEL TYPE TRUETYPE FONT "arial" SIZE 10 COLOR 0 0 0 END END **REFERENCE** STATUS ON IMAGE "Dibujo.GIF" SIZE 150 120 COLOR -1 -1 -1 OUTLINECOLOR 255 0 0 MINBOXSIZE 5 END QUERYMAP STATUS ON COLOR 255 0 0 STYLE HILITE SIZE 300 300 END LAYER CONNECTIONTYPE postgis NAME "Provincia" STATUS DEFAULT CONNECTION "user=\*\*\* password=\*\*\* dbname=\*\*\* host=localhost" DATA "the\_geom FROM \*\* as \*\* using unique gid using SRID=-1" TYPE POLYGON CLASSITEM "provincia" LABELITEM "provincia" CLASS NAME "provincia"

#### STYLE

COLOR 255 255 255

OUTLINECOLOR 0 0 0

END

LABEL

TYPE TRUETYPE FONT "arialbd" SIZE 10 COLOR 0 0 0 FORCE TRUE POSITION CC

END

END

END

LAYER

CONNECTIONTYPE postgis NAME "Canton" STATUS ON

CONNECTION "user=\*\*\* password=\*\*\* dbname=\*\*\* host=localhost" DATA "the\_geom FROM \*\*\* as canton using unique gid using SRID=-1" TYPE POLYGON

CLASSITEM "canton"

LABELITEM "canton"

LABELMINSCALE 72347 LABELMINSCALE 137071.98933

TEMPLATE "plantilla\_cantonal.php"

CLASS

STYLE

COLOR 255 255 89

OUTLINECOLOR 0 0 0

END

LABEL

SIZE MEDIUM

COLOR 0 0 0

END

END LAYER CONNECTIONTYPE postgis NAME "Parroquia" STATUS ON CONNECTION "user=\*\*\* password=\*\*\* dbname=\*\*\* host=localhost" DATA "the\_geom FROM \*\*\* as parroquia using unique gid using SRID=-1" TYPE POLYGON LABELITEM "parroquia" LABELMAXSCALE 162924.078191 LABELMINSCALE 34267.997331 TEMPLATE "plantilla\_parroquial.php" CLASSITEM "parroquia" **CLASS** LABEL TYPE TRUETYPE FONT "arialbd" SIZE 9 COLOR 0 0 0 FORCE TRUE POSITION AUTO END **STYLE** COLOR 255 255 89 OUTLINECOLOR 0 0 0 END END LAYER CONNECTIONTYPE postgis NAME "Curvas" STATUS ON CONNECTION "user=\*\*\* password=\*\*\* dbname=\*\*\* host=localhost" DATA "the\_geom FROM \*\*\* as curvas using unique gid using SRID=-1" TYPE LINE MAXSCALE 34267.997333

```
CLASS
                    NAME "Curvas"
                    STYLE
                          SYMBOL "circulo"
                          SIZE 1
                          COLOR 0 91 0
                    END
             END
      END
      LAYER
             CONNECTIONTYPE postgis
             NAME "cuerpoagua"
             STATUS ON
             CONNECTION "user=**** password=*** dbname=**** host=localhost"
             DATA "the geom FROM **** as cuerpoagua using unique gid using SRID=-
1"
             TYPE POLYGON
             LABELITEM "nombre"
             LABELMAXSCALE 34267.997333
             CLASSITEM "nombre"
                   CLASS
                          NAME "cuerpoagua"
                          LABEL
                                 TYPE TRUETYPE
                                 FONT "arialbd"
                                 SIZE 9
                                 COLOR 0 0 0
                                 FORCE TRUE
                                 POSITION AUTO
                          END
                          STYLE
                                 COLOR 128 255 255
                                 OUTLINECOLOR 0 0 0
                          END
                    END
```

```
END
LAYER
      CONNECTIONTYPE postgis
      NAME "Pueblos"
      STATUS ON
      CONNECTION "user=*** password=*** dbname=**** host=localhost"
      DATA "the_geom FROM **** as pueblos using unique gid using SRID=-1"
      TYPE POINT
      LABELITEM "descripcio"
      LABELMAXSCALE 108582.068345
      CLASSITEM "descripcio"
             CLASS
                    NAME Pueblos
                    STYLE
                SYMBOL "casa"
                    SIZE 10
                    COLOR 255 0 0 
             END
             LABEL
                    TYPE TRUETYPE
                    FONT "arialbd"
              SIZE 7
                    COLOR 128 0 0
                    FORCE TRUE
                    POSITION AUTO
             END
             STYLE
                    SYMBOL "circulo"
                    SIZE 20
             END
      END
END
LAYER
      CONNECTIONTYPE postgis
      NAME "ViaPrincipal"
      STATUS ON
```

```
CONNECTION "user=*** password=*** dbname=*** host=localhost"
             DATA "the_geom FROM **** as viaprincipal using unique gid using SRID=-
1"
             TYPE LINE
             LABELITEM "observacio"
             LABELMAXSCALE 36173.892625
             CLASSITEM "observacio"
                     CLASS
                           NAME "Via Principal"
                            STYLE
                            COLOR 0 0 0 
                            OUTLINECOLOR 0 0 0
                     END
                     LABEL
                            TYPE TRUETYPE
                            FONT "arialbd"
                            SIZE 8
                            COLOR 0 0 0
                            FORCE TRUE
                            angle auto
                            POSITION AUTO
                     END
                     STYLE
                            SYMBOL "linea_discontinua"
                            SIZE 2.5
                            COLOR 255 255 0
                    END
             END
      END
      LAYER
             CONNECTIONTYPE postgis
             NAME "Ins. Educativas"
             STATUS OFF
             CONNECTION "user=*** password=*** dbname=*** host=localhost"
             DATA "the_geom FROM *** as educacion using unique gid using SRID=-1"
             TYPE POINT
```

```
LABELITEM "nombre"
          LABELMAXSCALE 36173.892630
          MAXSCALE 144695.570518
          CLASSITEM "nombre"
          CLASS
                NAME "Ins. Educativas"
                LABEL
                       TYPE TRUETYPE
                       FONT "arialbd"
                       SIZE 8
                       COLOR 0 0 0
                       FORCE TRUE
                       angle auto
                       POSITION AUTO
                END
                 STYLE
                       SYMBOL "square"
                       SIZE 4
                       COLOR 255 46 140
                       OUTLINECOLOR 164 0 82
                END
          END
END
```
#### **Anexo 4**

#### **Archivo Plantilla**

El Archivo Plantilla permite realizar un control de como saldrán los mapas y la leyenda desde el archivo MapFile hacia la página html. Opera como cualquier otro archivo HTML, excepto porque contiene código que puede ser modificado por el CGI de MapServer, además permite colocar el mapa y la leyenda en una página, y determina la manera en que el usuario interactúa con MapServer.

```
\langlehtml><head><title>MapServer </title></head>
<body bgcolor=#FFFFFF>
<center>
<h1>MapServer </h1></center><hr>
<!-- INICIO DEL FORM DE MAPSERVER -->
<form method=GET action="[program]">
<center>
<!-- MOSTRAR LA FIGURA GENERADA POR MAPSERVER -->
<table border=0 cellspacing=0 cellpadding=4 bgcolor="#FFFFAA">
<tr><td height="500" align=center valign="top">
<table cellpadding="0" cellspacing="0" border="0"><tr>
<td colspan="2"><font color="#990033">
<INPUT NAME="img" TYPE="image" SRC="[img]" width=600 height=450 border=0>
</font></td>
\langle tr>
<tr><td align="right"><img src="[scalebar]"></td>
\langle tr></table>
\langle t \rangle<td valign="top" bgcolor=#ffffff>
<table cellpadding="5" cellspacing="0" border="0" bgcolor="#FFFFAA">
<tr><td>
```

```
<!-- CONTROLES DE CONSULTA -->
```

```
<center><input type="submit" value="Refrescar"></center>
< p ><input type="radio" name="mode" value="browse" checked> <b>Recentrar
Mapa</b><br>
<input type="radio" name="mode" value="query"> <b>Consulta</b><br>
<input type="radio" name="mode" value="nquery"> <b>Consulta Multiple</b>
\langlehr>< p ><!-- ESPECIFICACIÓN DE LAYERS -->
<b>Seleccionae Layers a Desplegar: </b><br>
<select multiple name="layer" size=3>
<option value="provincia" [provincia _select]> Provincia
<option value="cantones" [cantones _select]> Cantones
<option value="parroquias" [parroquias _select]> Parroquias
\leqoption value="vias " [vias select]> Vias
</select>
<!-- CONTROLES ZOOM/PAN -->
< p >Zoom In <input type=radio name=zoomdir value=1 [zoomdir_1_check]>
Pan <input type=radio name=zoomdir value=0 [zoomdir_0_check]>
Zoom Out <input type=radio name=zoomdir value=-1 [zoomdir_-1_check]>
< pZoom Tamaño <input type=text name=zoomsize size=4 value=[zoomsize]>
< p ><!-- COLUMNA DE REFERENCIA Y LEYENDA -->
<font size=+1><br/>b>Legenda</b></font><br/>br>>hr>
\langle \text{img src} = "[legend]' \rangle \langle \text{hr} \rangle< p ><center><INPUT NAME="ref" TYPE="image" SRC="[ref]" border="0"></center>
</td></tr></table>
\langle t \, \text{d}\rangle \langle \text{d}\tau \rangle</table>
</center>
<!-- VARIABLES CGI OCULTAS -->
<input type="hidden" name="imgxy" value="299.5 299.5">
```

```
<input type="hidden" name="imgext" value="[mapext]">
<input type="hidden" name="map" value="[map]">
<input type="hidden" name="savequery" value="true">
<input type="hidden" name="program" value="[program]">
<input type="hidden" name="map_web_imagepath" value="[map_web_imagepath]">
<input type="hidden" name="map_web_imageurl" value="[map_web_imageurl]">
</form>
```